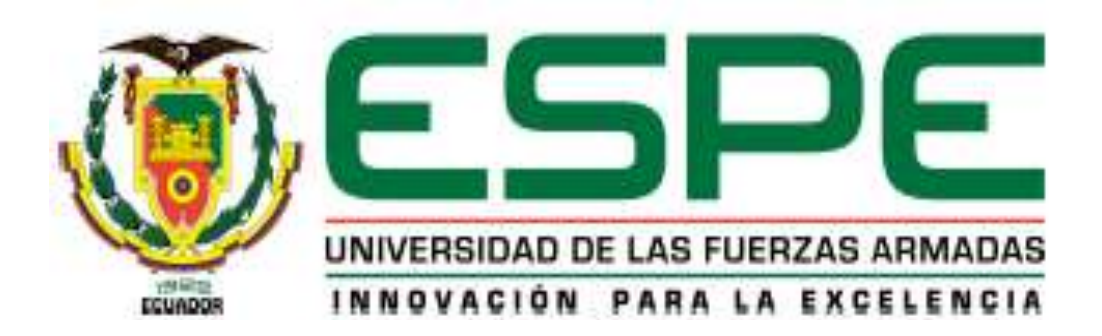

# **DEPARTAMENTO DE CIENCIAS DE LA ENERGÍA Y MECÁNICA**

# <span id="page-0-0"></span>**CARRERA DE INGENIERÍA EN MECATRÓNICA**

# **PROYECTO DE TITULACIÓN PREVIO A LA OBTENCIÓN DEL TÍTULO DE INGENIERÍA EN MECATRÓNICA**

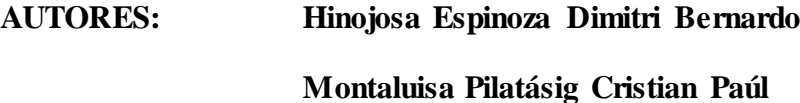

**TEMA: "DISEÑO Y CONSTRUCCIÓN DE UNA AERONAVE NO TRIPULADA TIPO OCTOCÓPTERO CON MODELAMIENTO DE OBJETOS EN 3D A PARTIR DE IMÁGENES 2D PARA EL LABORATORIO DE MECATRÓNICA"**

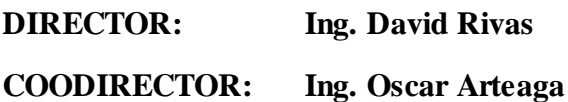

**LATACUNGA, DICIEMBRE 2014**

## UNIVERSIDAD DE LAS FUERZAS ARMADAS - ESPE

# **INGENIERÍA EN MECATRÓNICA**

# **CERTIFICADO**

# ING. DAVID RIVAS (DIRECTOR) ING. OSCAR ARTEAGA (COODIRECTOR)

## **CERTIFICAN:**

Que el trabajo titulado "Diseño y Construcción de una aeronave no tripulada tipo octocóptero con modelamiento de objetos en 3D a partir de imágenes 2D para el laboratorio de Mecatrónica." Realizado por los señores: HINOJOSA ESPINOZA DIMITRI BERNARDO y MONTALUISA PILATÁSIG CRISTIAN PAÚL; ha sido guiado y revisado periódicamente y cumple normas estatuarias establecidas por la ESPE, en el Reglamento de la Universidad de las Fuerzas Armadas ESPE Extensión Latacunga.

Latacunga, Diciembre del 2014.

ING. DAVID RIVAS **DIRECTOR** 

ING. OSCAR ARTEAGA **COODIRECTOR** 

# UNIVERSIDAD DE LAS FUERZAS ARMADAS - ESPE

# **INGENIERÍA EN MECATRÓNICA**

# DECLARACIÓN DE REPONSABILIDAD

# NOSOTROS, HINOJOSA ESPINOZA DIMITRI BERNARDO MONTALUISA PILATÁSIG CRISTIAN PAÚL

## **DECLARAMOS QUE:**

El proyecto de grado denominado "Diseño y Construcción de una aeronave no tripulada tipo octocóptero con modelamiento de objetos en 3D a partir de imágenes 2D para el laboratorio de Mecatrónica" ha sido desarrollado con base a una investigación exhaustiva, respetando derechos intelectuales de terceros, conforme las citas que constan al pie de las páginas correspondientes, cuyas fuentes se incorporan en la bibliografía.

Consecuentemente este trabajo es de nuestra autoría.

En virtud de esta declaración, nos responsabilizamos del contenido, veracidad y alcance científico del proyecto de grado en mención.

Latacunga, Diciembre del 2014.

Hinojosa Espinoza Dimitri Bernardo

 $C.L:100313709 - 6$ 

Montaluisa Pílatásig Cristian Paúl

 $C.I$ : 050245644 - 5

## UNIVERSIDAD DE LAS FUERZAS ARMADAS - ESPE

# CARRERA DE INGENIERÍA MECATRÓNICA

# **AUTORIZACIÓN**

# NOSOTROS, HINOJOSA ESPINOZA DIMITRI BERNARDO MONTALUISA PILATÁSIG CRISTIAN PAÚL

Autorizamos a la Universidad de las Fuerzas Armadas la publicación, en la biblioteca virtual de la Institución, del trabajo "Diseño y Construcción de una aeronave no tripulada tipo octocóptero con modelamiento de objetos en 3D a partir de imágenes 2D para el laboratorio de Mecatrónica." cuyo contenido, ideas y criterios son de nuestra exclusiva responsabilidad y autoria.

Latacunga, Diciembre del 2014.

Hinojosa Espinoza Dimitri Bernardo  $C.I.:100313709 - 6$ 

Montaluisa Pilatasig Cristian Paúl

 $C.I.: 050245644 - 5$ 

## **DEDICATORIA**

<span id="page-4-0"></span>Esta meta cumplida en mi vida está dedicada a mi esposa y a mi hijo porque así nuestro futuro será mucho mejor, a mi familia por apoyarme siempre para concluir mi carrera y dedicado en especial a mi padre que le hubiese gustado verme ser un profesional.

*Dimitri Hinojosa*

## **DEDICATORIA**

A mi esposa e hijo que con su paciencia y comprensión, prefirieron sacrificar el tiempo en familia para que yo pudiera cumplir con el mío. A mis padres que por su bondad y sacrificio me inspiraron a ser mejor, ahora puedo decir que esta tesis lleva mucho de ustedes, gracias por estar siempre a mi lado.

*Cristian Montaluisa*

## **AGRADECIMIENTO**

<span id="page-5-0"></span>Mi agradecimiento es para mi familia por estar siempre apoyándome para poder terminar mi carrera y ser ingeniero, a mis maestros y compañeros por ser una parte importante en el aprendizaje de la Universidad y de la vida.

*Dimitri Hinojosa*

## **AGRADECIMIENTO**

Agradezco a la Universidad de las Fuerzas Armadas por haberme acogido en sus aulas, a todos los profesores que con su enseñanza hicieron parte de mi formación profesional, a mis padres, hermanos, a mi esposa e hijo por el apoyo brindado en esta etapa.

*Cristian Montaluisa*

# <span id="page-6-0"></span>ÍNDICE GENERAL

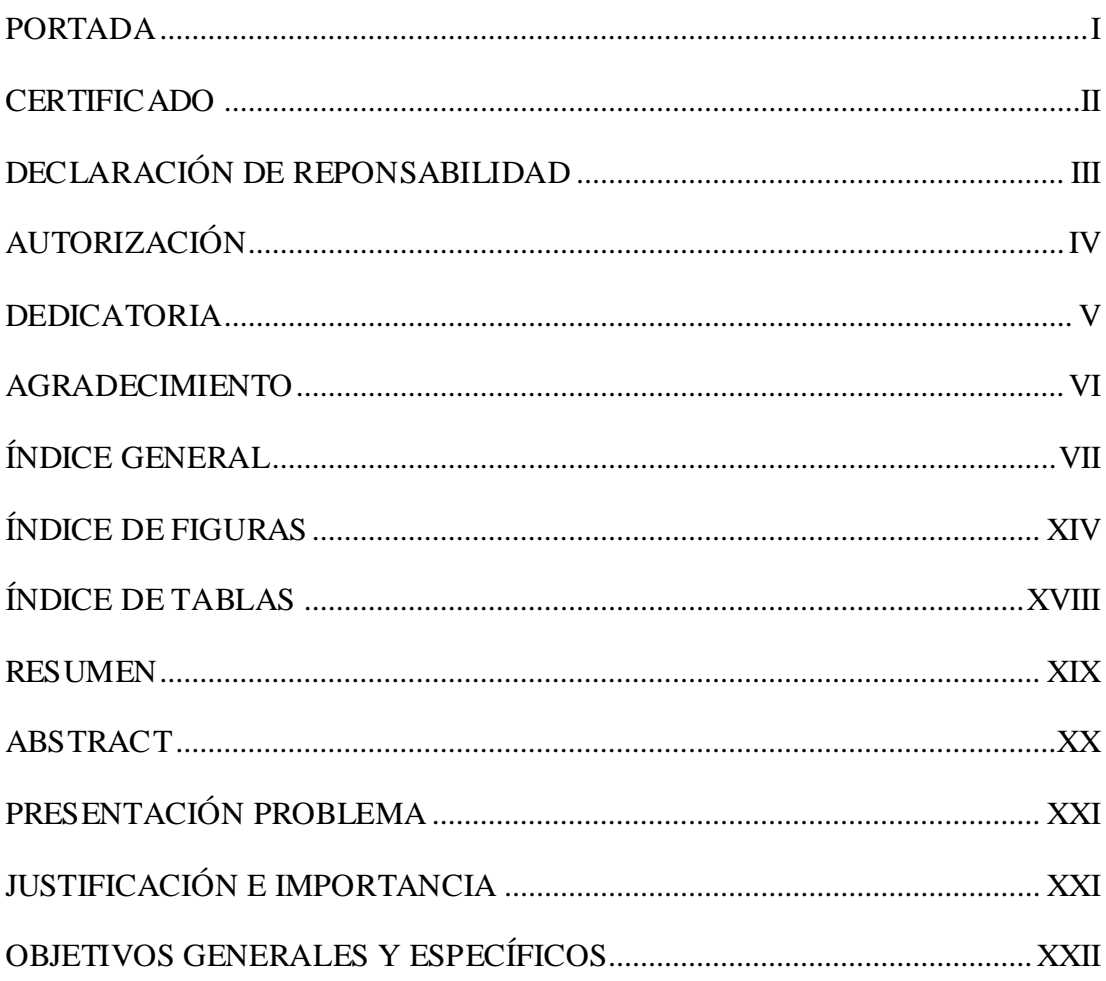

# **CAPITULO I**

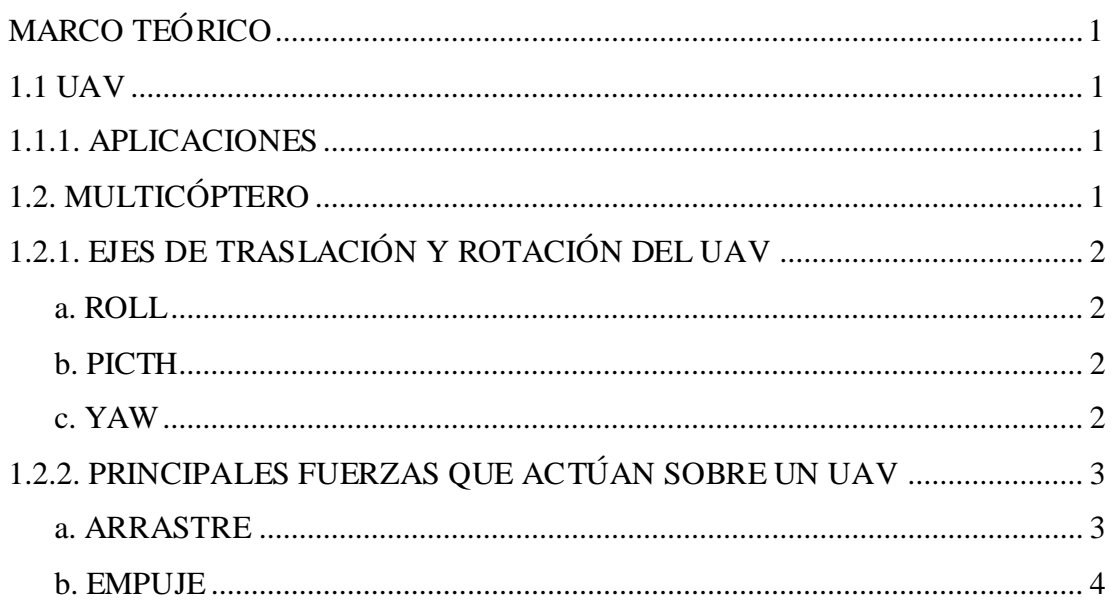

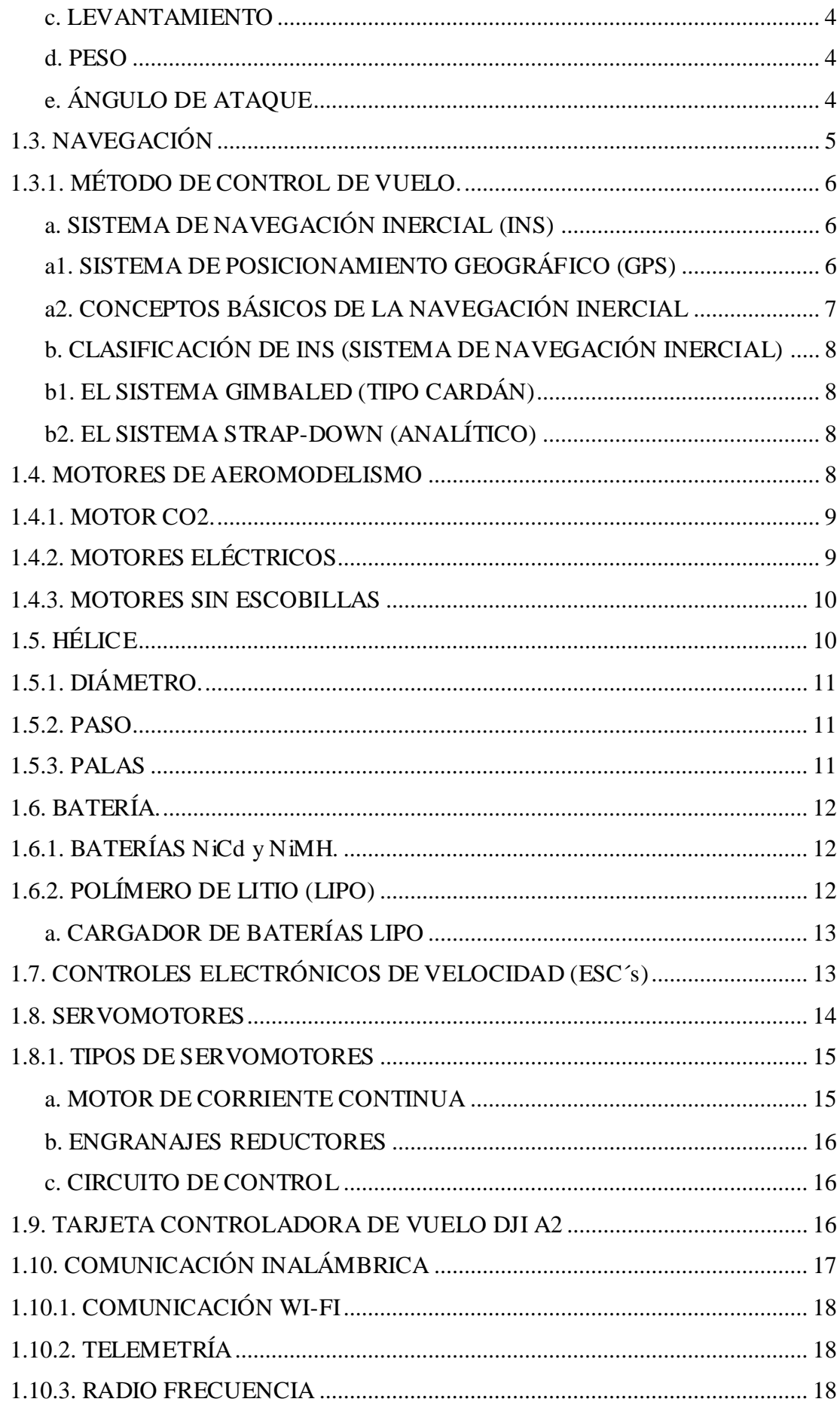

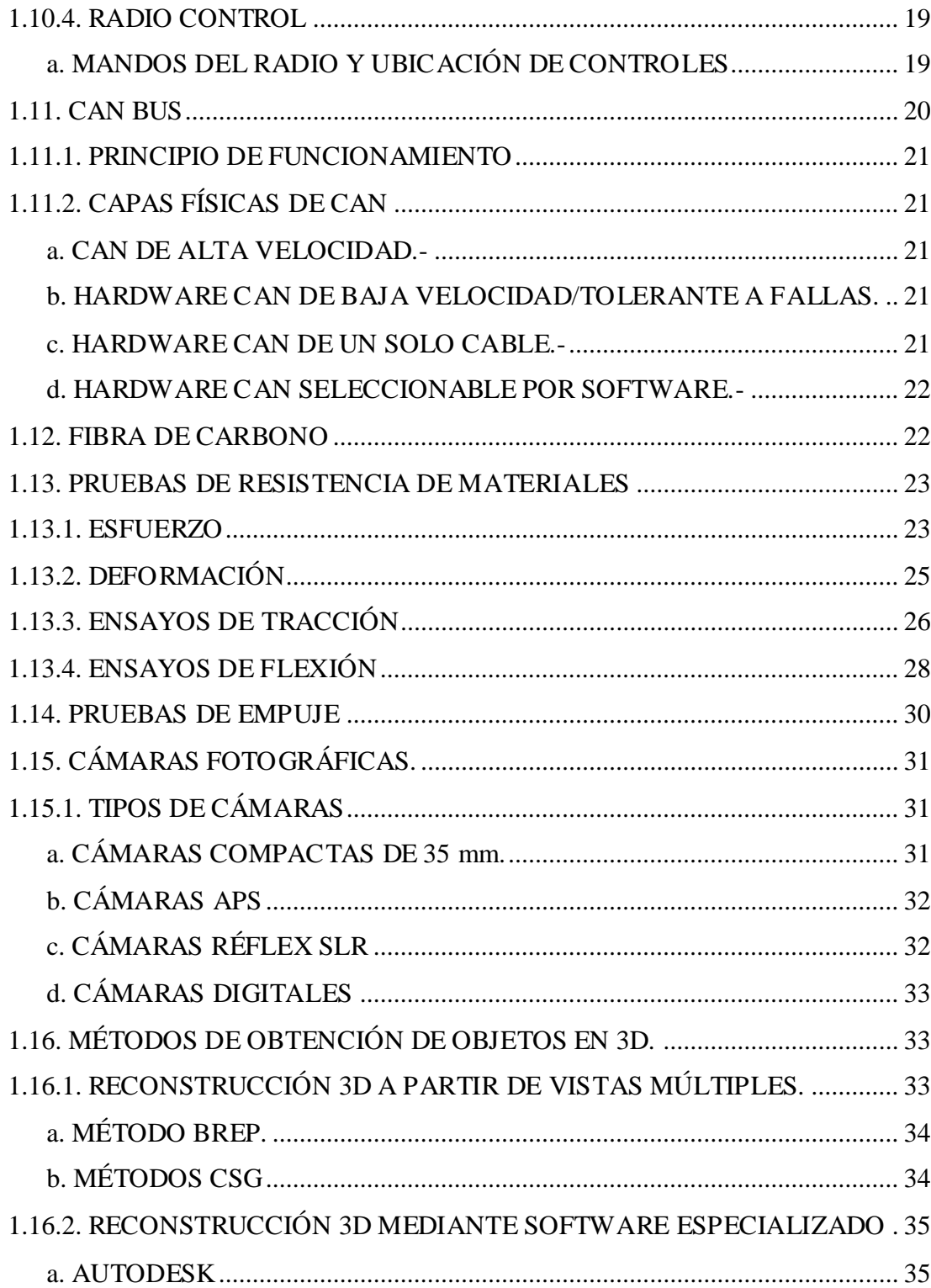

# **CAPITULO II**

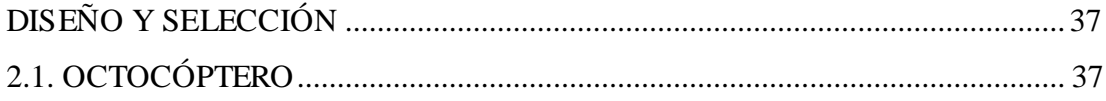

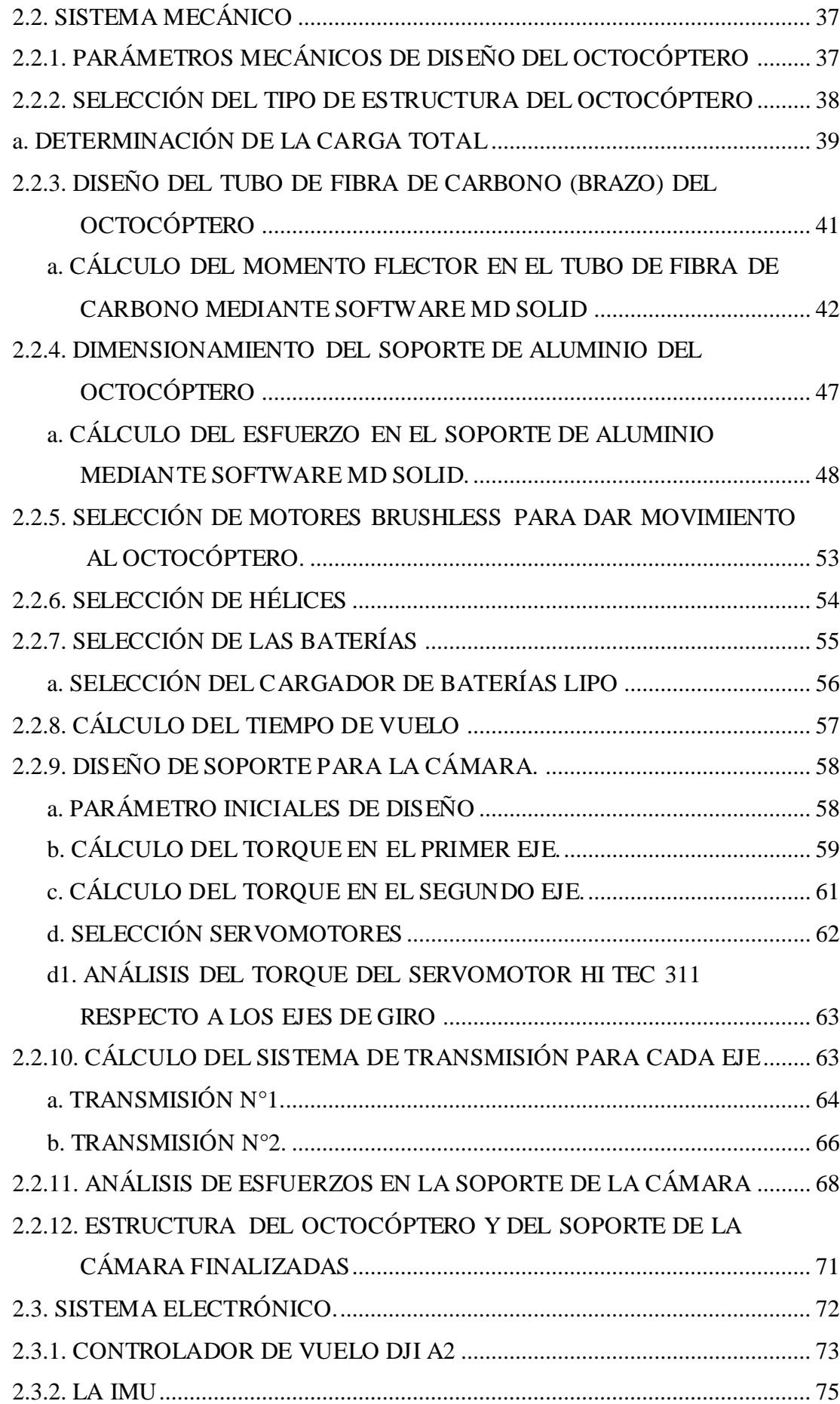

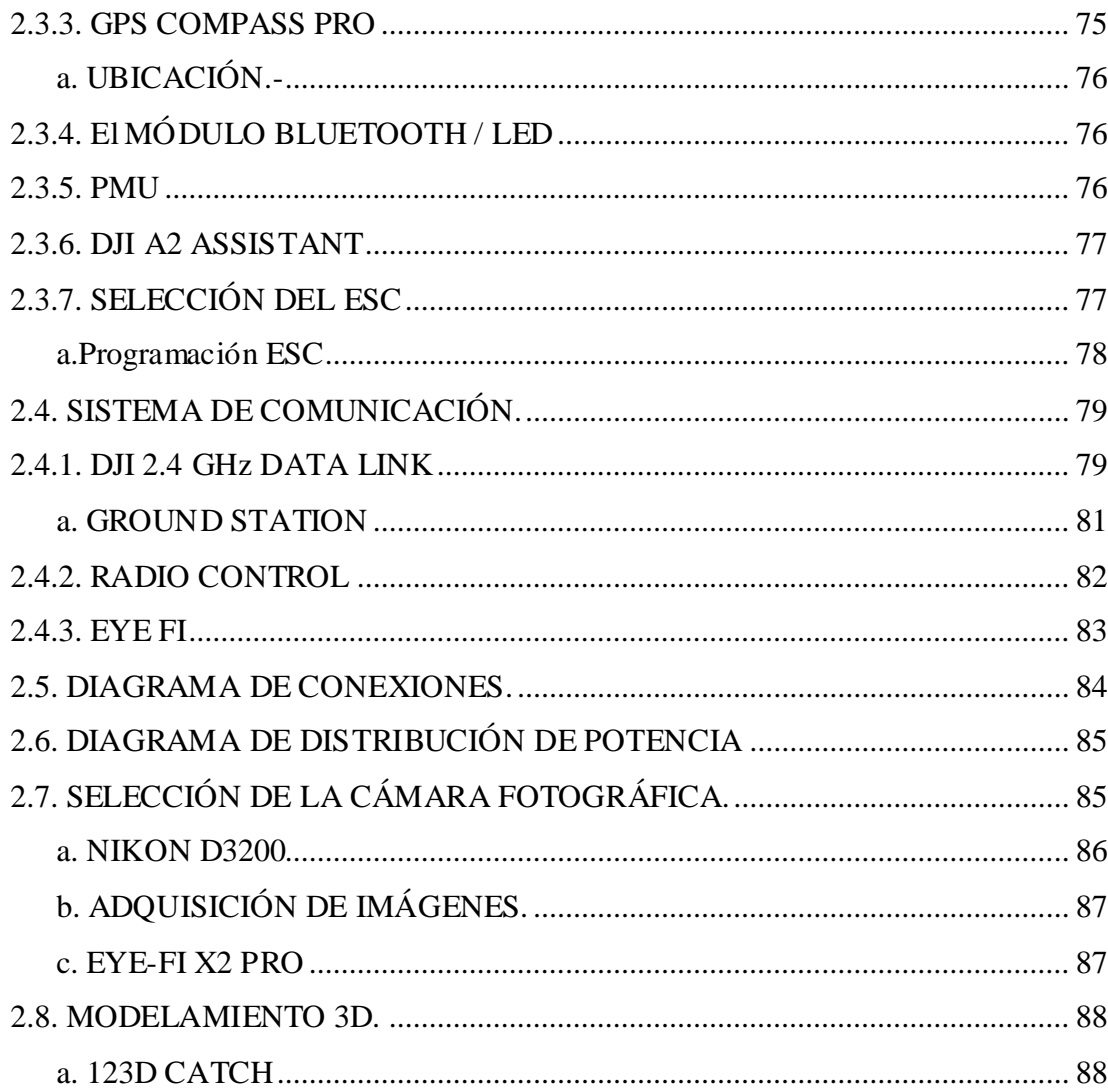

# **CAPITULO III**

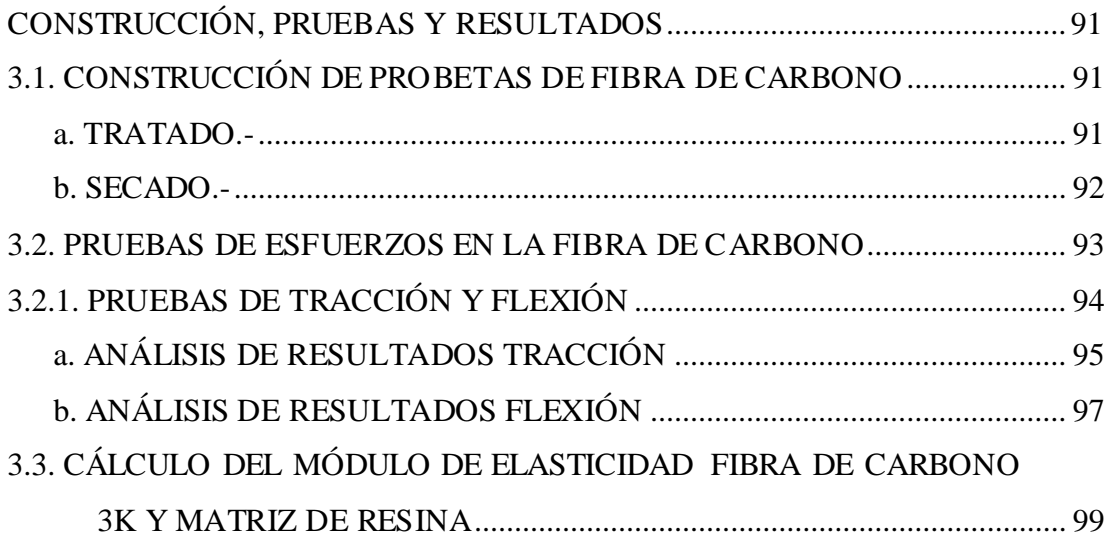

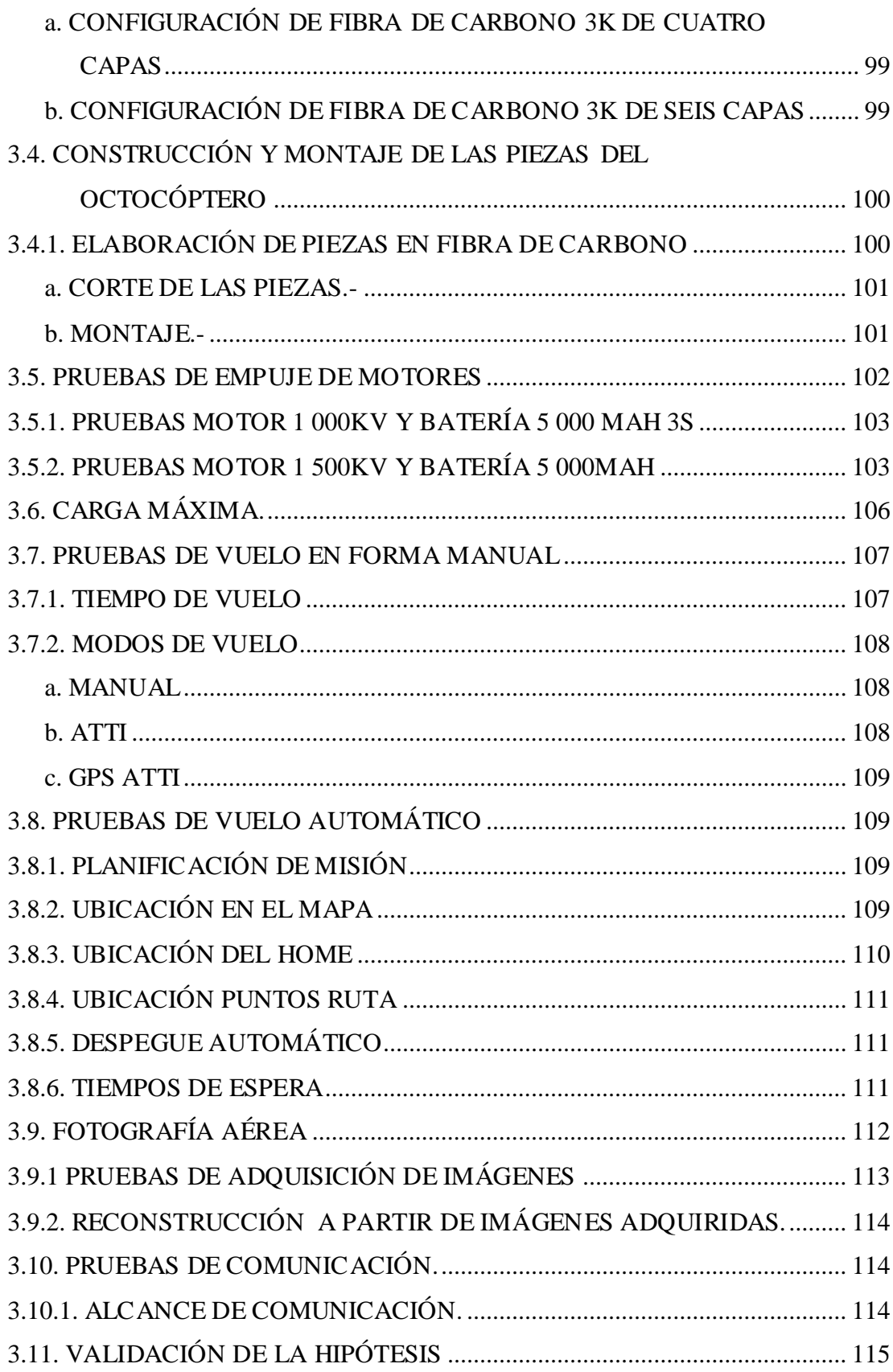

# **CAPITULO IV**

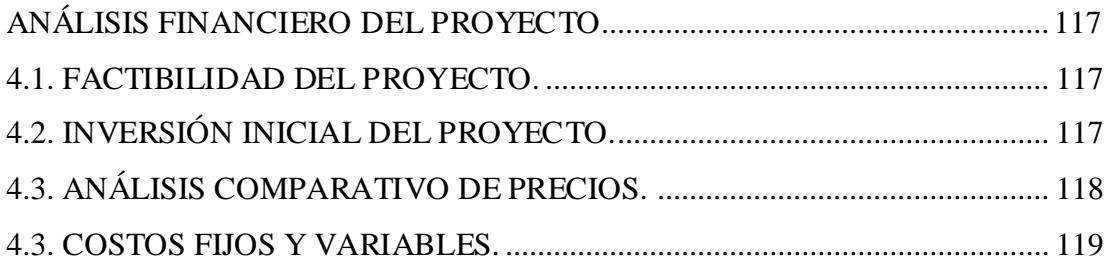

# **CAPITULO V**

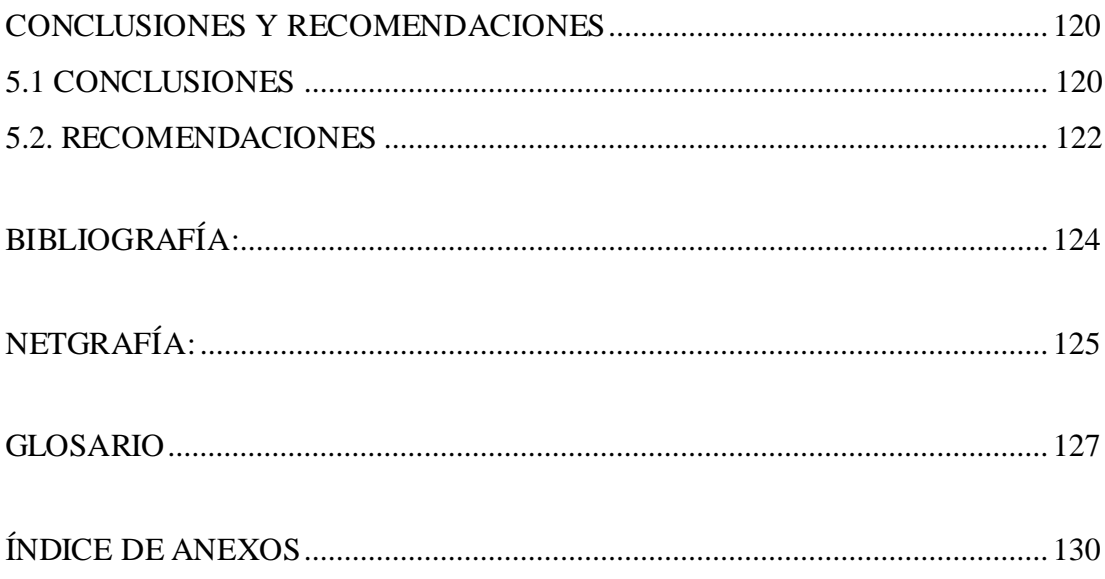

# <span id="page-13-0"></span>**ÍNDICE DE FIGURAS**

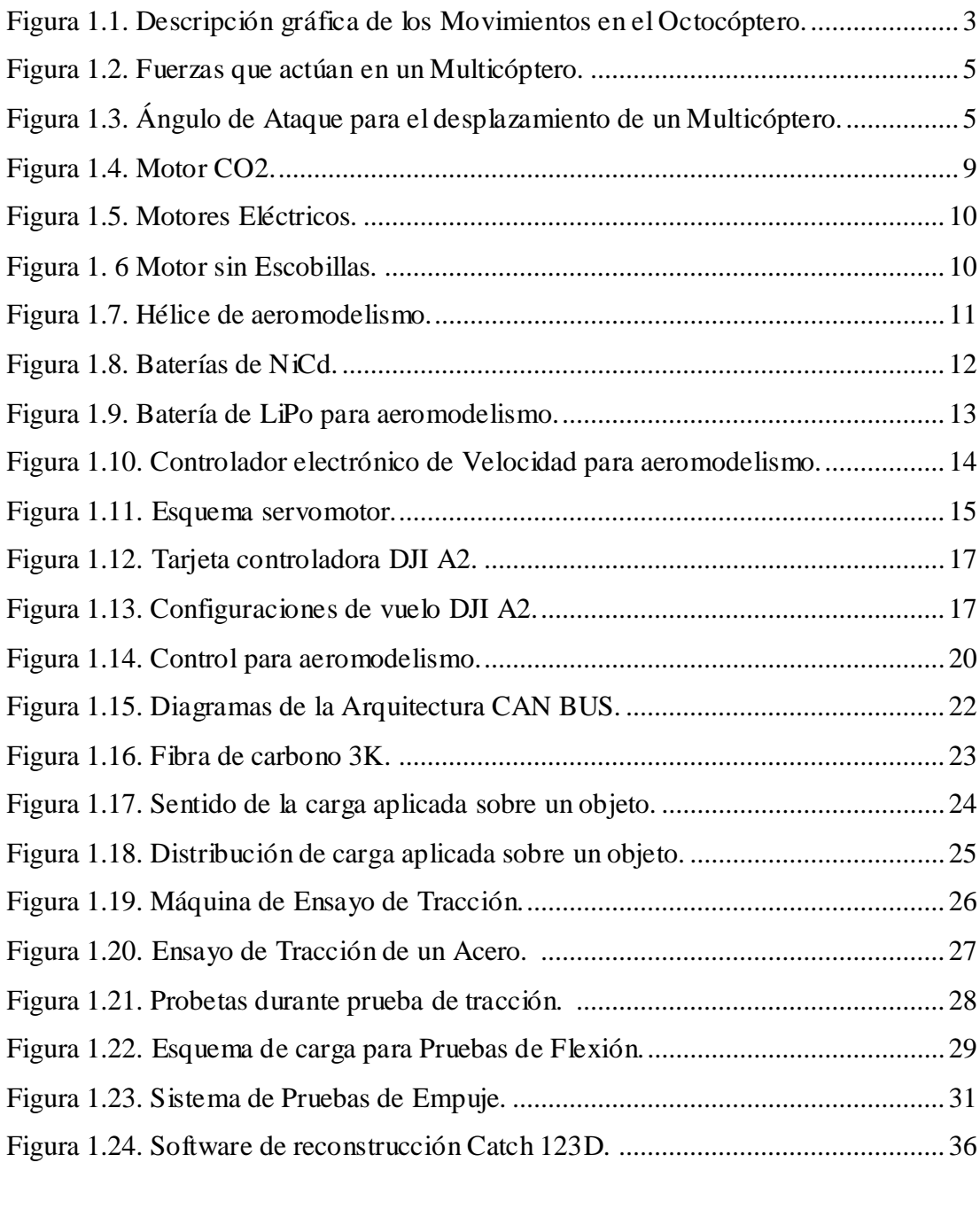

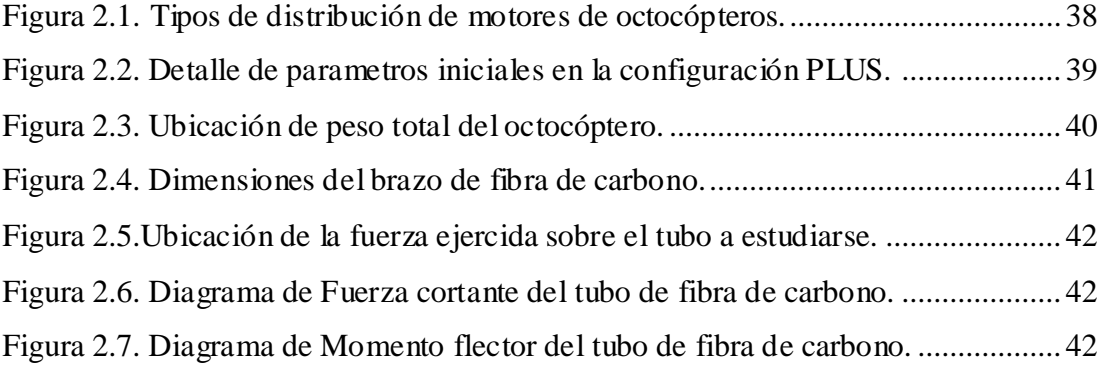

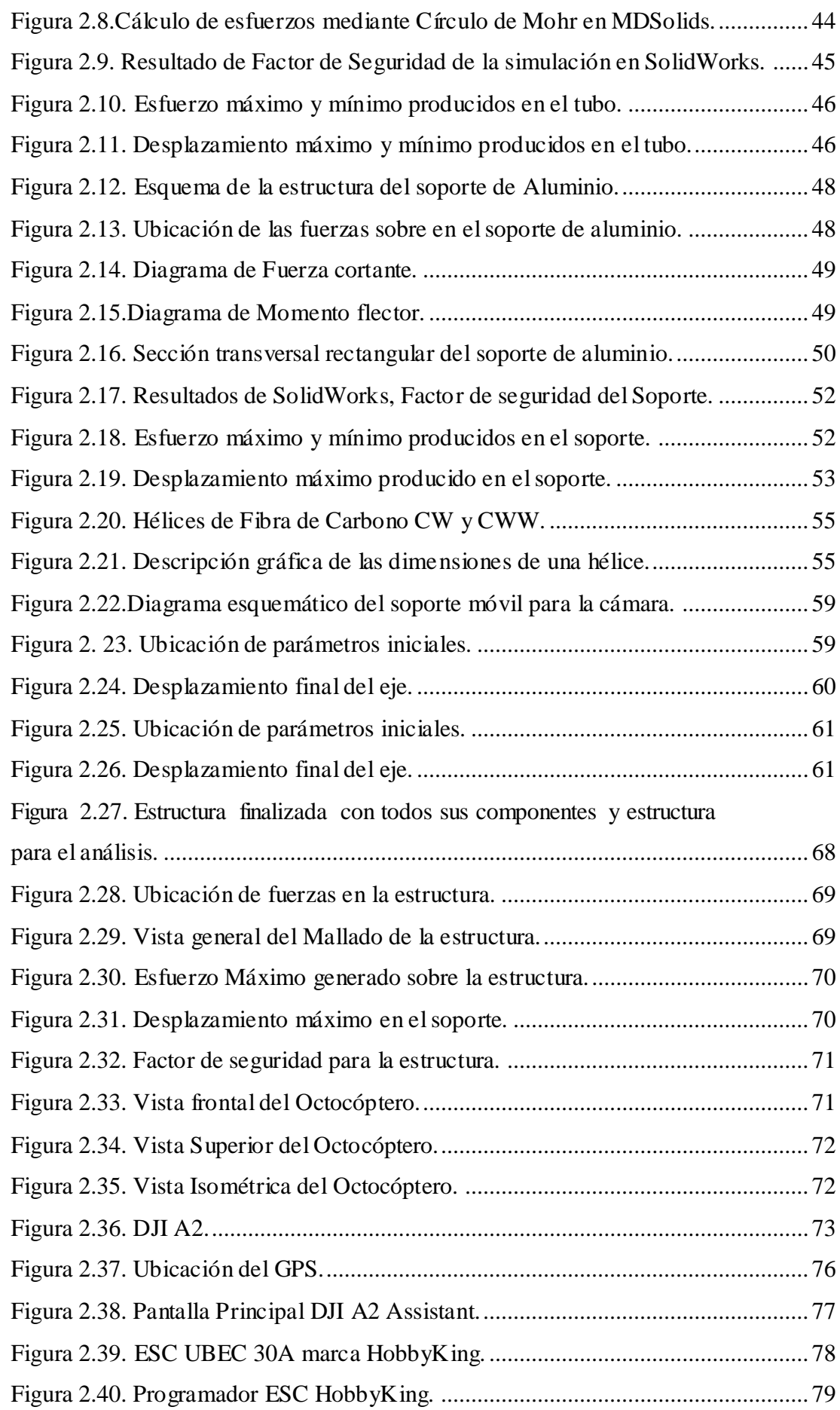

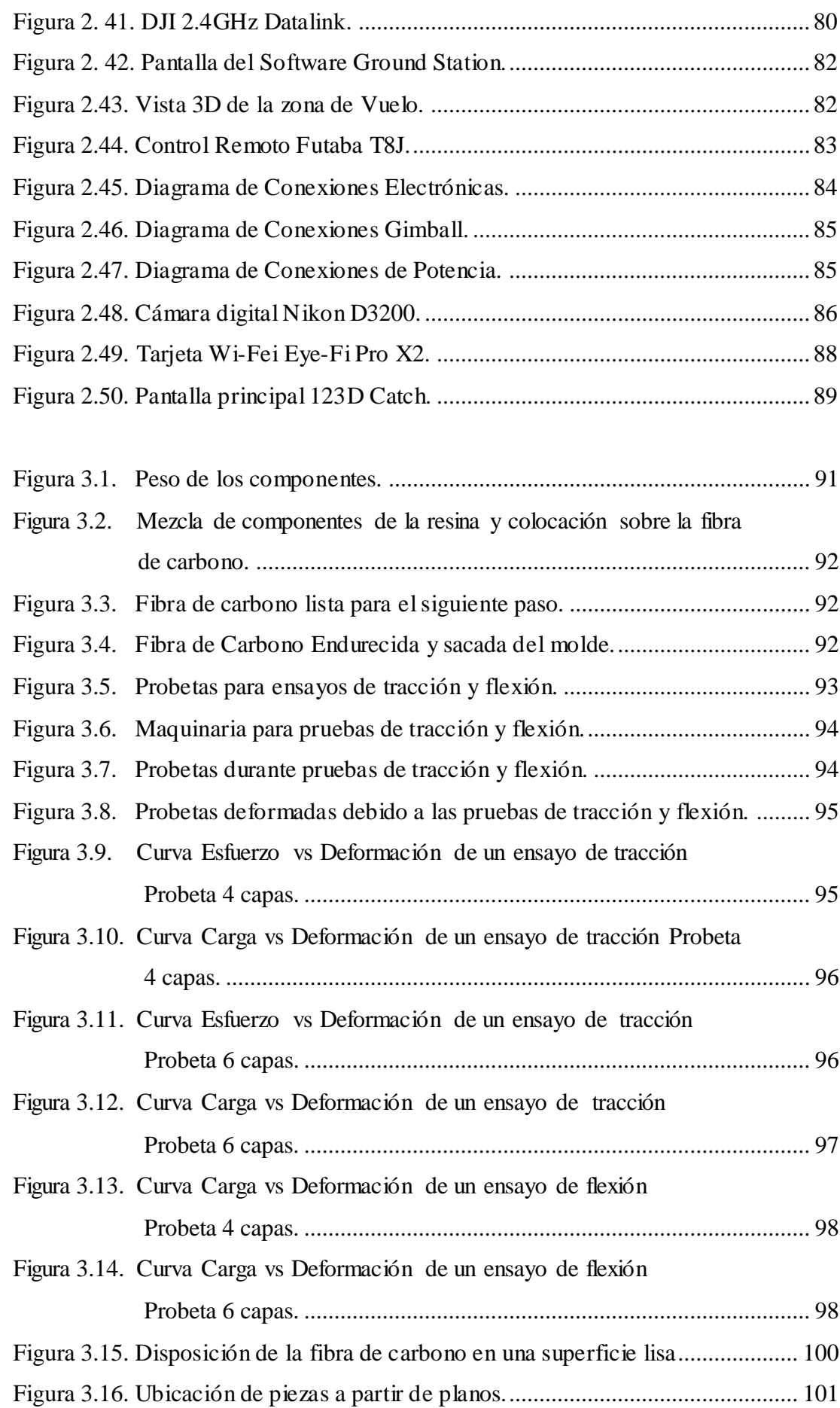

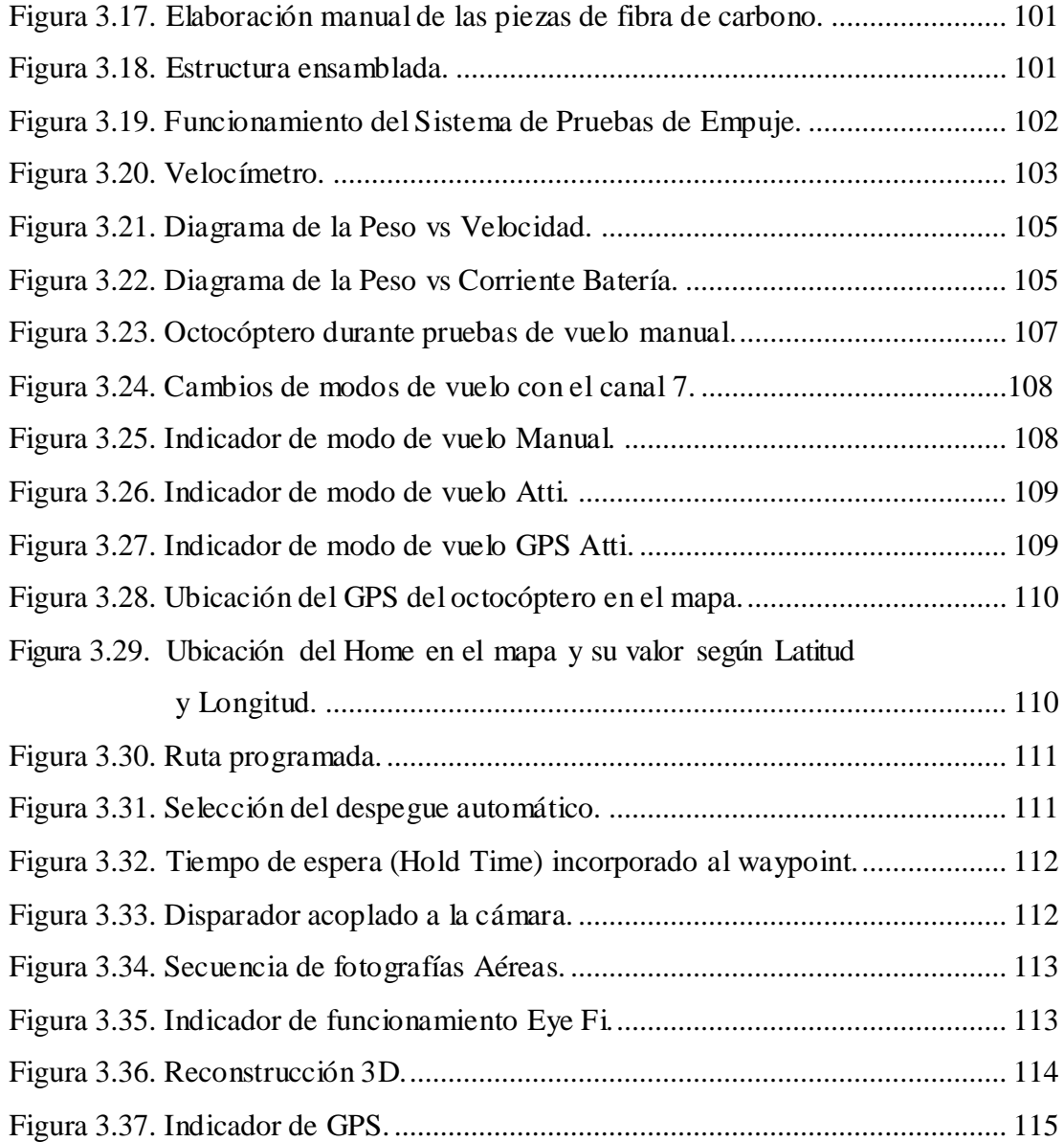

# <span id="page-17-0"></span>**ÍNDICE DE TABLAS**

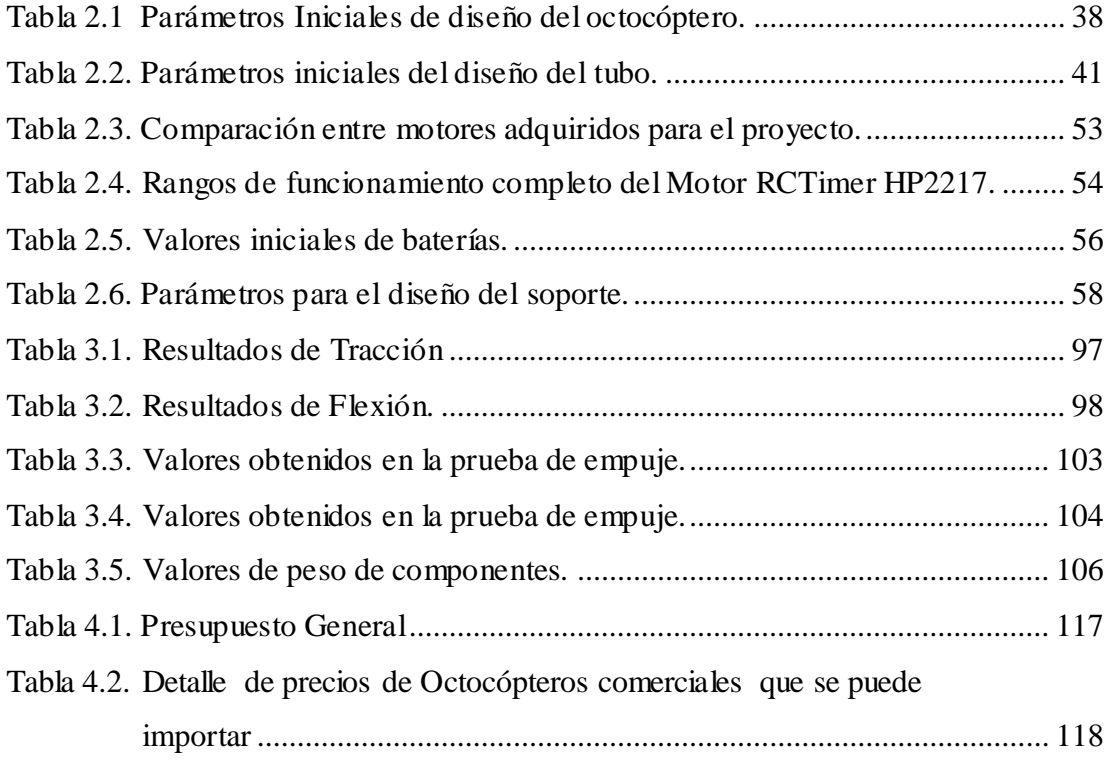

#### **RESUMEN**

<span id="page-18-0"></span>Este proyecto se ha iniciado a partir de la necesidad de crear una aeronave no tripulada capaz de volar de forma autónoma en sitios poco accesibles, con la implementación de tecnologías que sirvan de ayuda para impulsar un estudio más amplio de aplicaciones técnicas de estas aeronaves.

Actualmente en el país el área de aeronaves no tripuladas no ha sido desarrollada en el ámbito educativo, existen modelos a escala de aeronaves convencionales, como entretenimiento dentro del aeromodelismo.

En el desarrollo del proyecto utilizamos ideas de diseños de octocópteros que existen en el mercado, además de hacer un análisis de los parámetros iniciales para el funcionamiento del octocóptero, y así realizar la selección correcta de la tecnología a utilizar en el tipo de material para la estructura, mediante el software en el controlador de vuelo para todos los motores y todos los componentes mecánicos y electrónicos adicionales que integraran el proyecto.

El funcionamiento del octocóptero puede iniciar volando en modo manual con un control remoto, pero la fase más importante es cuando pasa a ser una aeronave autónoma mediante un GPS, programado para seguir los puntos de rutas desde el software, además podremos monitorear en tiempo real todo el funcionamiento de forma remota.

Durante el recorrido de vuelo podemos obtener imágenes a través de nuestra aplicación, utilizando una cámara Nikon de excelente resolución, lo que nos permite la reconstrucción en 3D del área u objeto seleccionado, siendo este, nuestro objetivo final en el procesamiento de imágenes.

**PALABRAS CLAVE:** OCTOCÓPTERO, AERONAVE NO TRIPULADA, RECONSTRUCIÓN 3D, VUELOS AUTÓNOMOS, INGENIERÍA EN MECATRÓNICA

### **ABSTRACT**

<span id="page-19-0"></span>This project has been started from the need to create an unmanned aircraft able to fly autonomously in relatively inaccessible places with the deployment of technologies that help to promote a broader study of technical applications of these aircraft.

Currently in the country the area of unmanned aircraft has not been developed in the field of education. These are scale of aircraft as conventional entertainment within the aero modeling.

In the development of the project we use ideas of octocopters design that exist in the market, in addition to making an analysis of the initial parameters for the parameters for the operation of the octocopter and so make the right selection of the technology to use in the type of material for the structure in the controller of flight for all the engines and all the mechanical and electronic additional components which were integrating the project.

The operation of the octocopter can start flying in manual mode with a remote control but the most important phase is when it becomes an autonomous aircraft through a GPS, programmed to follow the points of paths from the software. In addition, we will be able to monitor in real time all the operation remotely.

During the tour of flight we can get images through our application using a Nikon digital camera with excellent resolution which allows us the 3D reconstruction of the selected area or selected object being this our final target in the processing of images.

**KEYWORDS:** OCTOCÓPTERO, UNMANNED AIRCRAFT, 3D RECONSTRUCTION, SELF FLIGHTS, MECHATRONICS ENGINEERING

# **PRESENTACIÓN PROBLEMA**

<span id="page-20-0"></span>El problema inicia cuando existe la necesidad de tomar fotografías aéreas en lugares de difícil acceso y a través de las imágenes poder reconstruir sitios u objetos para su representación en 3D. Esta tecnología es utilizada en distintas aplicaciones en otros países con mayor avance tecnológico, los cuales tienen un mayor presupuesto para el desarrollo de los mismos.

Esto nos hace ver la necesidad de iniciar con el estudio y desarrollo de esta tecnología en nuestro país, siendo un aporte para nuestra universidad y para la continuación de mejores y futuras aplicaciones.

# **JUSTIFICACIÓN E IMPORTANCIA**

<span id="page-20-1"></span>Este proyecto nos ayudará a posicionar una cámara en zonas no comunes, con ayuda de un Octocóptero, el cual tendrá capacidad de volar de forma estable, su vuelo será controlado a través de una PC tanto en modo automático como manual, con una arquitectura abierta importante para el desarrollo posterior de aplicaciones. El material a utilizar en la construcción de la estructura del octocóptero será en fibra de carbono por sus beneficios, para obtener un peso ligero y una estructura resistente.

Para el modelamiento de objetos en 3D se utiliza actualmente hardware costoso y de difícil manejo, entonces al desarrollar nuestro proyecto podremos disminuir la inversión para el modelamiento y tener un método alternativo de obtención de objetos en 3D con una mejor calidad, gracias al control de vuelo que tiene el Octocóptero, siendo esta una de las muchas aplicaciones que existen.

Algunos ejemplos de posibles aplicaciones que se podrían realizan con este proyecto son: fotografías térmicas, producciones cinematográficas, levantamiento topográfico, estaciones meteorológicas móviles, implementación de sistemas de comunicación, procesamiento de imágenes, vigilancia, rastreo por video.

# <span id="page-21-0"></span>**OBJETIVOS GENERALES Y ESPECÍFICOS**

## **OBJETIVO GENERAL**

"Diseñar y construir una aeronave no tripulada tipo Octocóptero con modelamiento de objetos en 3D a partir de imágenes 2D para el laboratorio de Mecatrónica."

# **OBJETIVOS ESPECÍFICOS:**

- Diseñar la estructura del octocóptero para permitir un mejor desempeño al realizar maniobras de vuelo.
- Implementar el sistema motriz de vuelo del octocóptero.
- Desarrollar el sistema de control de vuelo o interfaz humano máquina del octocóptero.
- Adquirir imágenes a través del posicionamiento en el espacio del octocóptero.
- Obtener objetos 3D a partir de imágenes con procesamiento de digital.
- Implementar un espacio de trabajo adecuado para el funcionamiento del octocóptero.

# **CAPÍTULO I MARCO TEÓRICO**

#### <span id="page-22-1"></span><span id="page-22-0"></span>**1.1 UAV**

Un UAV (Unmanned Aerial Vehicle, por sus siglas en inglés) es un vehículo aéreo no tripulado que puede ser completamente autónomo o controlado remotamente; toma diferentes denominaciones de acuerdo a la aplicación para la que se utilice como por ejemplo, un RPA (Remote Piloted Aircrafts, por sus siglas en inglés). Además se pueden mezclar sistemas ampliando la clasificación del UAV. Tradicionalmente un UAV ha sido empleado para objetivos militares, pero realmente hay muchas aplicaciones civiles en desarrollo. Específicamente en este proyecto tenemos un UAV capaz de captar fotografías aéreas, y obtener una reconstrucción 3D.

#### <span id="page-22-2"></span>**1.1.1. APLICACIONES**

- Monitoreo y vigilancia: redes, fronteras, tráfico.
- Monitoreo ambiental y meteorológico.
- Búsqueda y rescate.
- Detección de incendios forestales, alertas tempranas.
- Fotografía aérea y filmación.
- Cartografía, modelado de superficies terrestres.
- Aspersión de semillas y fumigación de cultivos.
- Geofísica aplicada (exploración minera).
- Radiodifusión, telecomunicaciones.
- Recolección de información.
- Promoción y publicidad.

### <span id="page-22-3"></span>**1.2. MULTICÓPTERO**

Es principalmente un helicóptero con varios ejes y motores independientes capaz de elevarse paralelamente al suelo. Entre su clasificación están: tricóptero, cuadricóptero, hexacóptero, octocóptero, su denominación dependerá del número de motores que utilicen. Tienen gran estabilidad y la capacidad de levantar carga útil dependiendo de la aplicación. Las hélices giran en direcciones diferentes esto evita que el Multicóptero tienda a girar sobre un eje vertical. El control es puesto en práctica a través de tarjetas electrónicas que realizan la variación de velocidad de cada motor y de esta manera se puede conseguir todos los movimientos necesarios para su vuelo.

### <span id="page-23-0"></span>**1.2.1. EJES DE TRASLACIÓN Y ROTACIÓN DEL UAV**

Se puede definir como un sistema de coordenadas tridimensionales a través del centro de gravedad con cada eje de este sistema de coordenadas perpendiculares a los otros dos ejes. Por lo tanto, se puede definir la orientación de la aeronave por la cantidad de rotación de las partes de esta a lo largo de sus ejes principales.

#### <span id="page-23-1"></span>**a. ROLL**

El eje X se encuentra a lo largo de la línea central del avión. Al movimiento de rotación que realiza la aeronave sobre el eje X se le llama Roll. Este es un movimiento ascendente y descendente de las alas del avión causado por el cambio de posición de los alerones. I $x > s$  alerones son superficies de control localizadas en la parte trasera de cada ala, las cuales permiten que la aeronave gire.

#### <span id="page-23-2"></span>**b. PICTH**

El eje Y es perpendicular a la línea central del avión y se encuentra en el plano de las alas. Al movimiento de rotación que realiza la aeronave sobre el eje Y se le llama Pitch. El Pitch es causado por el cambio de posición del elevador, localizado en la parte trasera del estabilizador horizontal, ocasionando de esta forma el movimiento hacia arriba y hacia abajo de la nariz de la aeronave.

#### <span id="page-23-3"></span>**c. YAW**

El eje Z es perpendicular al ala y se encuentra en el plano de la línea central del avión. Al movimiento de rotación que realiza la aeronave sobre el eje Z se le llama Yaw. El Yaw se visualiza como un movimiento de lado a lado de la nariz de la aeronave, el cual es causado por el cambio de posición de la superficie de control localizado en la parte trasera del estabilizador vertical llamado timón.

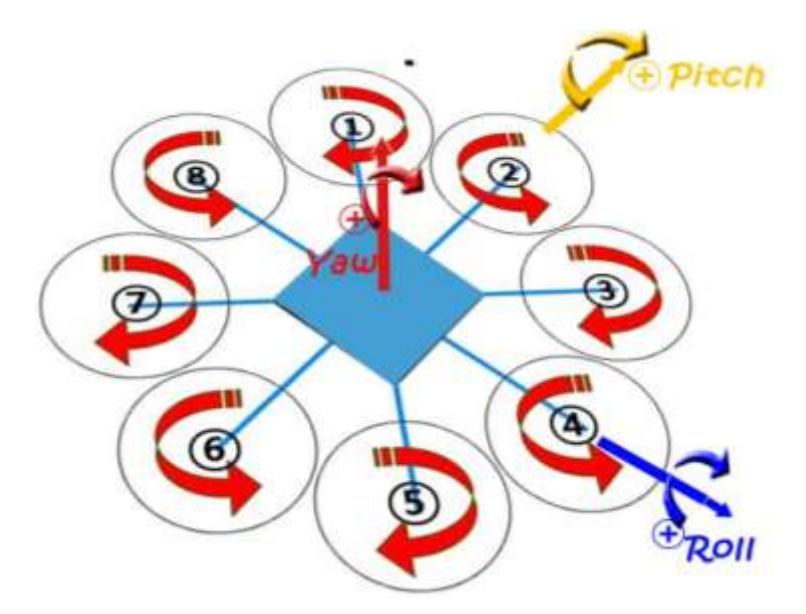

<span id="page-24-2"></span>**Figura 1.1. Descripción gráfica de los Movimientos en el Octocóptero.** FUENTE: Dimitri Hinojosa – Cristian Montaluisa

### <span id="page-24-0"></span>**1.2.2. PRINCIPALES FUERZAS QUE ACTÚAN SOBRE UN UAV**

Una aeronave, como cualquier otro objeto, se mantiene estático en el suelo debido a la acción de dos fuerzas: su peso, que debido a la gravedad, lo mantiene en el suelo, y la inercia o resistencia, debido al avance, lo mantiene parado. Para que esta aeronave vuele será necesario contrarrestar el efecto de estas dos fuerzas negativas, peso y resistencia, mediante otras dos fuerzas positivas de sentido contrario, levantamiento (sustentación) y empuje respectivamente. Así, el empuje ha de superar la resistencia que opone el avión a avanzar, y el levantamiento, el peso del avión manteniéndolo en el aire.

#### <span id="page-24-1"></span>**a. ARRASTRE**

Es la fuerza aerodinámica generada por la resistencia que opone el aire al movimiento del avión. El arrastre es opuesto a la dirección de vuelo. La magnitud de la fuerza de arrastre depende de varios factores como la viscosidad del aire, la velocidad y la configuración o forma de la aeronave. La fuerza de arrastre actúa hacia un punto de la aeronave llamado centro de presión.

#### <span id="page-25-0"></span>**b. EMPUJE**

Es la fuerza mecánica generada por el motor y la hélice para mover una aeronave a través del aire. La dirección de la fuerza de empuje depende de la posición de los motores en la aeronave y su magnitud depende del sistema de propulsión empleado, en nuestro caso, depende de ocho motores. El movimiento de la aeronave a través del aire depende de la dirección de las cuatro fuerzas. Si las fuerzas se encuentran en equilibrio, el avión volará a una velocidad constante, de lo contrario si las fuerzas no están equilibradas, el avión acelerará en la dirección donde se encuentre la fuerza de mayor magnitud.

#### <span id="page-25-1"></span>**c. LEVANTAMIENTO**

Es una fuerza aerodinámica generada por un objeto sólido que se mueve a través de un fluido, en este caso el aire; es decir, es la fuerza que sostiene a la aeronave en el aire y es generado por cada parte del mismo pero principalmente por el ala, para nuestro caso las alas son móviles, y son perpendiculares a la dirección del flujo. La magnitud del vector de levantamiento depende de varios factores como la forma, tamaño y velocidad de la aeronave.

#### <span id="page-25-2"></span>**d. PESO**

Es la fuerza causada por la atracción gravitacional de la tierra sobre la aeronave y su dirección siempre apunta hacia el centro de la tierra. Sin embargo, a menudo el peso actúa sobre un único punto llamado centro de gravedad. La magnitud del vector de peso depende de la masa de todas las partes de la aeronave que se encuentran distribuidas en el mismo.

### <span id="page-25-3"></span>**e. ÁNGULO DE ATAQUE**

Cuando una aeronave se mueve a través del aire, este se posiciona con cierto ángulo en dirección al vuelo. El ángulo entre la línea del horizonte y la dirección del vuelo es llamado ángulo de ataque y tiene un amplio efecto sobre el levantamiento generado por el ala.

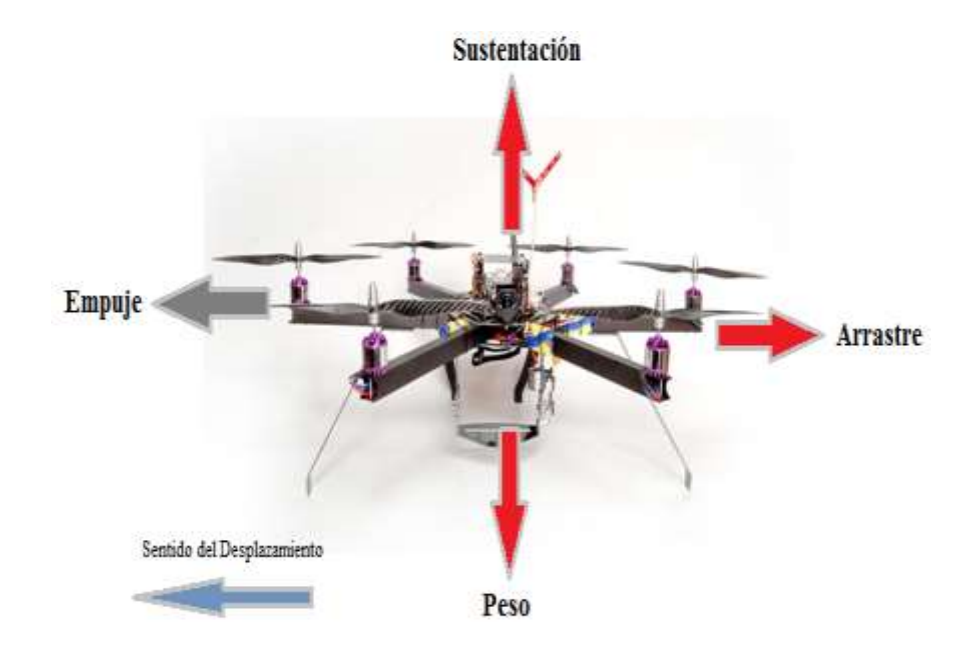

**Figura 1.2. Fuerzas que actúan en un Multicóptero.**<sup>1</sup>

<span id="page-26-1"></span>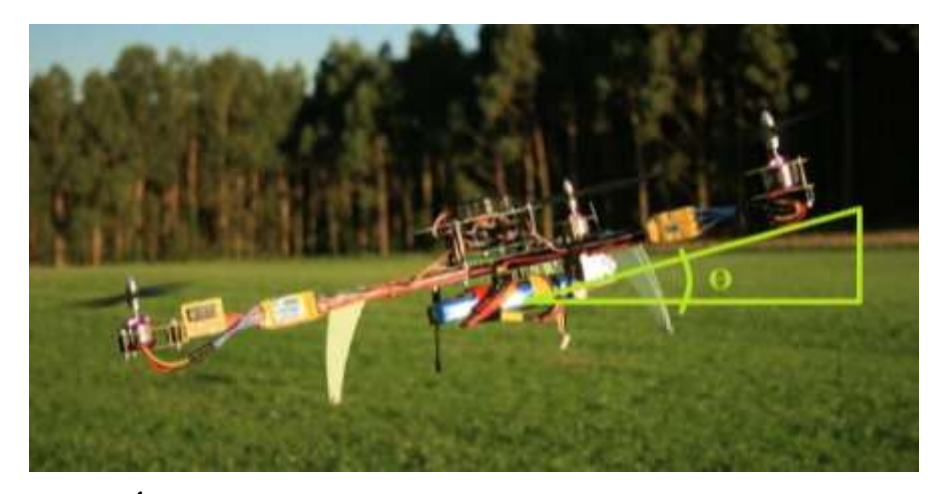

**Figura 1.3. Ángulo de Ataque para el desplazamiento de un Multicóptero.***<sup>2</sup>*

## <span id="page-26-2"></span><span id="page-26-0"></span>**1.3. NAVEGACIÓN**

 $\overline{a}$ 

La navegación es la técnica que permite determinar la posición y dirección de una aeronave mientras se traslada de un punto a otro sobre un curso determinado.

<sup>&</sup>lt;sup>1</sup> FUENTE: Spookycopters (2010). Fuerzas que actúan en un Multicóptero. Recuperado de: http://www.spookycopters.com/maxrpm\_00000e.html

<sup>2</sup> FUENTE: Spookycopters (2010). Ángulo de Ataque. Recuperado de:

Las cuatro funciones primordiales de la navegación son:

- Localización de Posición.
- Determinar la Dirección
- Medir las Distancias.
- Calcular los Tiempos.

#### <span id="page-27-0"></span>**1.3.1. MÉTODO DE CONTROL DE VUELO.**

Dentro de un vuelo se debe tener claro varios parámetros como la posición, altitud, velocidad, etc., para evitar daños en las aeronaves y permitir movimientos adecuados para cada aplicación, existen dispositivos que brindan datos específicos necesarios para realizar vuelos controlados a través de software especializado.

#### <span id="page-27-1"></span>**a. SISTEMA DE NAVEGACIÓN INERCIAL (INS)**

Un sistema de navegación inercial permite tener un control de vuelo estable mediante el análisis de las variables que existen en la aeronave como son: la posición, velocidad y altitud**,** con relación a un sistema de referencia inercial, estas variables son obtenidas a partir de IMU. Los errores de las mediciones que existen en los acelerómetros y giroscopios se minimizan cuando agregamos sensores redundantes (ayudas de navegación):

- GPS
- Altímetro barométrico
- Magnetómetro
- Sensores de velocidad
- Sensores ópticos de línea de vista
- Radar, sonar

#### <span id="page-27-2"></span>**a1. SISTEMA DE POSICIONAMIENTO GEOGRÁFICO (GPS)**

GPS es la abreviatura de Global Positioning System (por sus siglas en inglés), un sistema de radionavegación basado en satélites desarrollado y controlado por el Departamento de Defensa de Estados Unidos de América que permite a cualquier

usuario saber su localización, velocidad y altura, las 24 horas del día, bajo cualquier condición atmosférica y en cualquier punto del globo terrestre.

Después de la segunda guerra mundial, se buscó una solución para el problema del posicionamiento preciso y absoluto. Pasaron varios proyectos y experiencias durante los siguientes 25 años, incluyendo Loran, Transit etc. Todos permitían determinar la posición pero eran limitados en precisión o funcionalidad. En el comienzo de la década del 70, un nuevo proyecto fue propuesto, el GPS, el cual tiene tres componentes: espacial, de control y de usuario.

El componente espacial está constituido por una constelación de 24 satélites en órbita terrestre aproximadamente a 20 200 Km, distribuidos en 6 planos orbitales. Estos planos están separados entre sí por aproximadamente 60 grados en longitud y tienen inclinaciones próximas a los 55 grados en relación al plano ecuatorial terrestre. Fue concebido de manera que existan como mínimo 4 satélites visibles por encima del horizonte en cualquier punto de la superficie y en cualquier altura.

El componente de control está constituido por 5 estaciones de rastreo distribuidas a lo largo del globo y una estación de control principal (MCS- Master Control Station). Este componente rastrea los satélites, actualiza sus posiciones orbitales y calibra y sincroniza sus relojes. Otra función importante es determinar las órbitas de cada satélite y prever su trayectoria durante las 24 horas siguientes. Esta información es enviada a cada satélite para después ser transmitida por este, informando al receptor local donde es posible encontrar el satélite.

El componente del usuario incluye todos aquellos que usan un receptor GPS para recibir y convertir la señal GPS en posición, velocidad y tiempo. Incluye además todos los elementos necesarios en este proceso, como las antenas y el software de procesamiento.

### <span id="page-28-0"></span>**a2. CONCEPTOS BÁSICOS DE LA NAVEGACIÓN INERCIAL**

Inercia es la propensión de los cuerpos a mantener constante su velocidad de rotación y de traslación a no ser que se vean afectados por fuerzas o momentos respectivamente (primera ley de Newton).

- Sistema de referencia Inercial es un sistema de coordenadas en el que las leyes de Newton del movimiento son válidas. Los sistemas de referencia inercial ni rotan ni aceleran.
- Sensores Inerciales IMU (Inertial Measuring Unit, por sus siglas en inglés) son dispositivos que miden la variación de rotación (giróscopos) y la aceleración (acelerómetros).

#### <span id="page-29-0"></span>**b. CLASIFICACIÓN DE INS (SISTEMA DE NAVEGACIÓN INERCIAL)**

Hay diferentes tipos de Sistemas de Navegación Inercial INS (por sus siglas en inglés) y se clasifican en gimbaled y strap down:

#### <span id="page-29-1"></span>**b1. EL SISTEMA GIMBALED (TIPO CARDÁN)**

Pretende aislar la plataforma con los sensores inerciales de los movimientos de rotación externos. Las plataformas gimbaled están sujetas a un marco rígido que rota de tal manera que aísla el interior de la plataforma de rotaciones externas con los ejes del cuerpo. Generalmente es imposible alcanzar un nivel de aislamiento perfecto y siempre rota algo.

#### <span id="page-29-2"></span>**b2. EL SISTEMA STRAP-DOWN (ANALÍTICO)**

Donde los ejes de los sensores están alineados con los ejes del móvil. Necesita mayor capacidad de cálculo ya que es necesario "aislar virtualmente" las medidas de los sensores al sistema de referencia inercial. Este sistema es el que se va a utilizar en este proyecto.

#### <span id="page-29-3"></span>**1.4. MOTORES DE AEROMODELISMO**

Dentro del deporte, el aeromodelismo permite crear o practicar con las pequeñas aeronaves, que están en su mayoría propulsadas a través de sistemas de vuelo que pueden clasificarse en: planeadores (se caracterizan por la disposición de alas), motor a goma, motor CO2, motor de combustión interna, motores eléctricos, pulsorreactor y motor de turbina**.**

#### <span id="page-30-0"></span>**1.4.1. MOTOR CO2.**

Una cápsula de gas a presión, dentro del fuselaje del modelo, se rellena desde el exterior con la ayuda de una bombona. Este gas a presión, liberado, ejerce una presión sobre un pistón en el cilindro del motor, haciendo que se mueva de igual modo como funciona un motor de explosión. Este movimiento lineal del pistón se transforma en rotatorio, haciendo así girar el eje del motor, al que está enganchada la hélice. Su uso principal es el de motorizar pequeños modelos de interior sobre todo tamaño "peanut" (aproximadamente 20 cm. de envergadura).

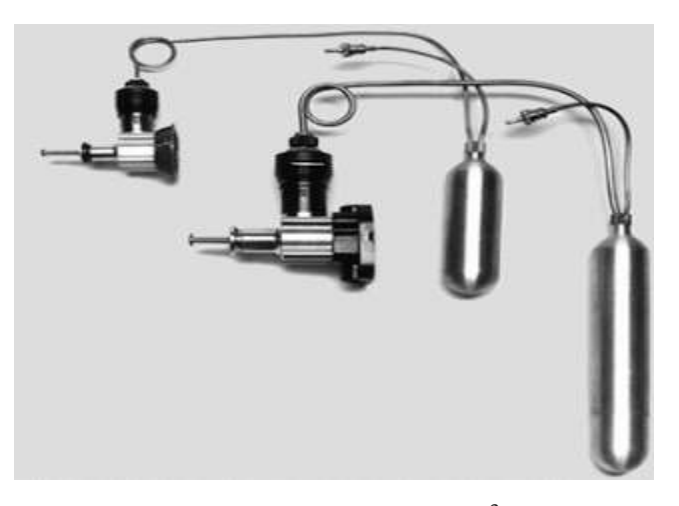

**Figura 1.4. Motor CO2.**<sup>3</sup>

## <span id="page-30-2"></span><span id="page-30-1"></span>**1.4.2. MOTORES ELÉCTRICOS**

 $\overline{a}$ 

Los motores eléctricos como sistema de propulsión de aeromodelos, se vienen utilizando desde hace muchos años, si bien no ha sido hasta finales del siglo pasado cuando, gracias a los avances realizados en las baterías, la verdadera viabilidad de estos motores ha alcanzado o incluso superado a los motores de combustión.

<sup>3</sup> FUENTE: Wikipedia (2013). Motor CO2. Recuperado de: http://es.wikipedia.org/wiki/Aeromodelismo#Motor\_CO2

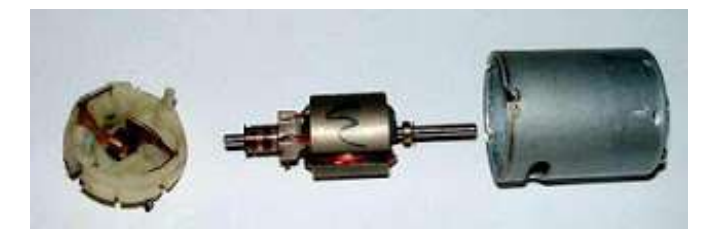

**Figura 1.5. Motores Eléctricos.**<sup>4</sup>

#### <span id="page-31-2"></span><span id="page-31-0"></span>**1.4.3. MOTORES SIN ESCOBILLAS**

Es básicamente un motor síncrono trifásico que tiene un rotor con imanes permanentes. Los devanados del estator son alimentados con tensiones de manera que el imán permanente del rotor sigue los campos magnéticos creados por los devanados del estator. Hay dos tipos de motor sin escobillas: el motor brushless trapezoidal y el motor brushless senoidal. Aunque el principio básico de funcionamiento es totalmente igual, la diferencia más destacable está en la forma de alimentar los devanados del estator. En el motor brushless trapezoidal cada una de las fases (devanados) se alimenta con pulsos rectangulares de tensión con un desfase entre cada una de las fases de 120°. En el motor brushless senoidal en cambio se alimenta con tensión alterna trifásica.

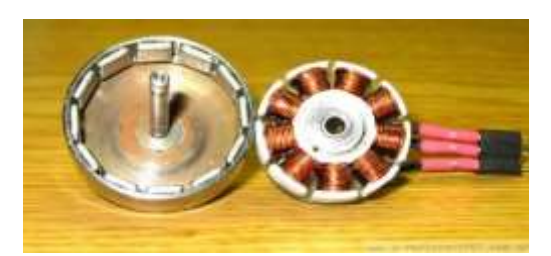

**Figura 1. 6 Motor sin Escobillas.**<sup>5</sup>

## <span id="page-31-3"></span><span id="page-31-1"></span>**1.5. HÉLICE**

 $\overline{a}$ 

Es el elemento más importante de una motorización eléctrica, es la que determina no solo el comportamiento de la motorización (consiguiendo que dé más tracción o más

<sup>4</sup> FUENTE: Wikipedia (2013). Motores Eléctricos. Recuperado de: http://es.wikipedia.org/wiki/Aeromodelismo#Motor\_Electrico

<sup>5</sup> FUENTE: quadruino (2013). Motor sin escobillas. Recuperado de: http://www.quadruino.com/guia-2/materiales-necesarios-1/motores-brushles

velocidad según nos interese), sino que también marca el consumo y por lo tanto la potencia que le estamos exigiendo al motor.

Pueden ser fijas o plegables, el límite de revoluciones de las hélices plegables es más bajo que el de una fija, por este motivo no suelen utilizarse configuraciones plegables para alta velocidad. Para describir una hélice se debe tomar en cuenta el diámetro y el paso. Algunos fabricantes lo anuncian en pulgadas, milímetros o en pares; como puede ser 1540, el primer par indica el diámetro, el segundo par, el paso; en este caso se completa con el cero cuando el número es exacto.

## <span id="page-32-0"></span>**1.5.1. DIÁMETRO.**

Es el parámetro que más condiciona la tracción. Cuanto más grande sea la hélice dará más empuje y aceleración, esto aumentará también el consumo del motor.

#### <span id="page-32-1"></span>**1.5.2. PASO**

Indica las pulgadas que avanzaría la hélice en una vuelta completa suponiendo que no "patine" en el aire. Cuanto mayor paso tenga la velocidad de vuelo será mayor a costa de un mayor consumo.

#### <span id="page-32-2"></span>**1.5.3. PALAS**

<span id="page-32-3"></span> $\overline{a}$ 

Lo más habitual es la hélice bipala, pero también hay de tres y cuatro palas. Hay que tener en cuenta que a mayor número de palas, menor rendimiento.

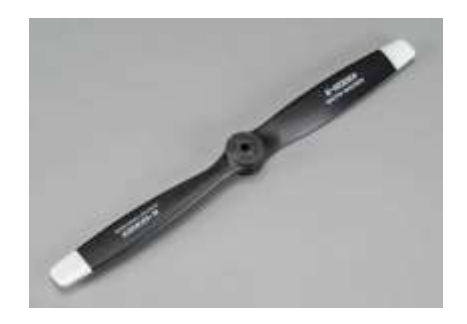

**Figura 1.7. Hélice de aeromodelismo.**<sup>6</sup>

<sup>6</sup> FUENTE: Aeromodelismo (2006). Hélice de aeromodelismo. Recuperado de: http://www.eaeromodelismo.com.ar/Taller/Helices.htm

### <span id="page-33-0"></span>**1.6. BATERÍA.**

Es un acumulador químico de energía eléctrica, que transforma la corriente aplicada en energía química y cuando se requiere transforma esta energía química en electricidad; hay varias tecnologías aplicadas a diferentes campos, en aeromodelismo se busca ligereza y capacidad de descarga. Las baterías de polímero de litio son de momento las más extendidas dado su relación peso/capacidad.

#### <span id="page-33-1"></span>**1.6.1. BATERÍAS NiCd y NiMH.**

Las baterías recargables contienen el "combustible" del que se alimenta un modelo eléctrico. Entender y saber mantener las baterías de Níquel-Cadmio (NiCd) y Níquel-Hidruro Metálico (NiMH) es fundamental para el aficionado al vuelo eléctrico. Hay que considerar tres parámetros fundamentales al escoger los elementos de una batería: capacidad, peso y resistencia interna.

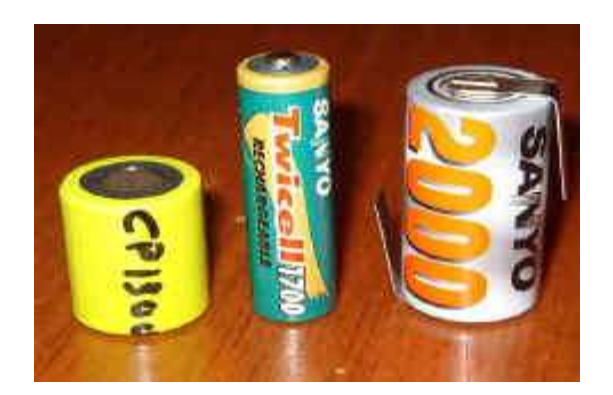

**Figura 1.8. Baterías de NiCd.**<sup>7</sup>

#### <span id="page-33-3"></span><span id="page-33-2"></span>**1.6.2. POLÍMERO DE LITIO (LIPO)**

 $\overline{a}$ 

Las baterías de Polímero de Ion de Litio, también conocidas como baterías LiPo por su abreviatura en inglés, son un tipo de baterías recargables de alto rendimiento, las cuales normalmente se encuentran compuestas de una o varias celdas que se disponen tanto en serie (para aumentar la tensión de salida de la batería) como en paralelo (para

<sup>7</sup> FUENTE: ICMM (2013). Baterias de NiCd. Recuperado de: http://www.icmm.csic.es/jaalonso/velec/baterias/bateria.htm

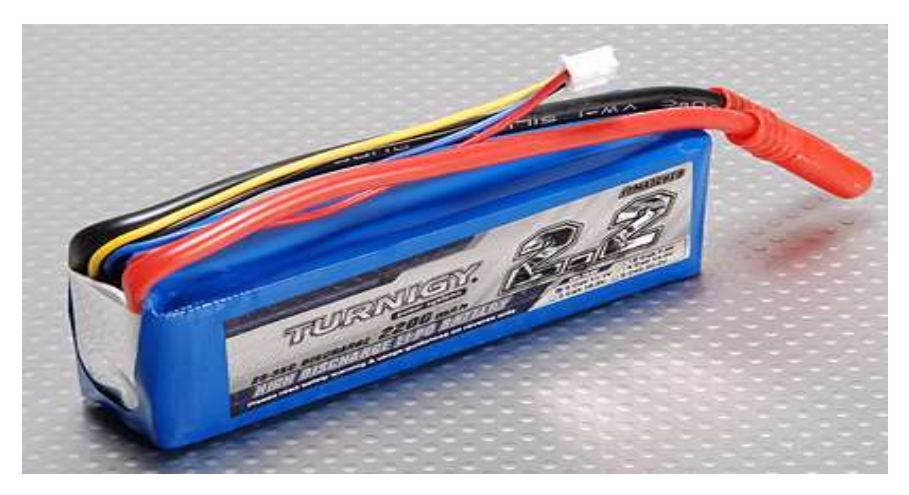

**Figura 1.9. Batería de LiPo para aeromodelismo.**<sup>8</sup>

## <span id="page-34-2"></span><span id="page-34-0"></span>**a. CARGADOR DE BATERÍAS LIPO**

 $\overline{a}$ 

El cargador de baterías presenta una función automática, que ajusta la corriente de alimentación, durante el proceso de carga y descarga. Especialmente para las baterías de litio, para impedir la sobrecarga, la que puede dar lugar a una explosión, debido a la posible negligencia del usuario. El cargador puede desconectar automáticamente el circuito, y activar la alarma cuando detecta un mal funcionamiento.

Todos los programas de los cargadores, están controlados a través de un sistema de control de dos vías, para obtener un máximo de seguridad y minimizar los problemas. Todos los ajustes pueden ser configurados por el usuario.<sup>9</sup>

#### <span id="page-34-1"></span>**1.7. CONTROLES ELECTRÓNICOS DE VELOCIDAD (ESC´s)**

Son los dispositivos encargados de coordinar y dar paso a la rotación y control de los motores sin escobillas. Estas unidades se encargan de generar la secuencia de pulsos

<sup>8</sup> FUENTE: Aeromodelismo (2012). Baterías LiPo. Recuperado de: http://www.aeromodelismoelcan.com/component/content/article/2-uncategorised/58-lipo-muerteprematura

<sup>&</sup>lt;sup>9</sup>http://www.hobbyking.com/hobbyking/store/uploads/909483870X806270X1.pdf

trifásicos que son requeridos para provocar el movimiento de los motores sin escobillas.

Para controlar la rotación del motor, el controlador requiere de un medio para determinar la orientación del rotor con respecto al estator. Para este fin, algunos diseños utilizan sensores de efecto Hall (los cuales detectan el campo magnético del rotor) y otros métodos detectan la fuerza contra electromotriz inducida en las bobinas no energizadas para inferir la posición del rotor. Este método mencionado anteriormente no requiere de sensores adicionales, y por ende este tipo de sistemas son llamados controladores sin sensores.

Los controladores típicos poseen 3 salidas bidireccionales, las cuales popularmente consisten en un arreglo de FET's controlados por un circuito lógico. Normalmente este circuito es un micro controlador el cual se encarga de administrar la aceleración, controlar la velocidad de rotación y afinar la eficiencia adaptándose al sistema en el cual se encuentra trabajando el controlador. Para realizar el proceso anterior, normalmente los ESC tienen que ser configurados con los parámetros del sistema en el cual están trabajando (como por ejemplo el tipo de baterías al cual está conectado, las tensiones mínimas de operación segura, el tipo de arranque del motor, etc.).

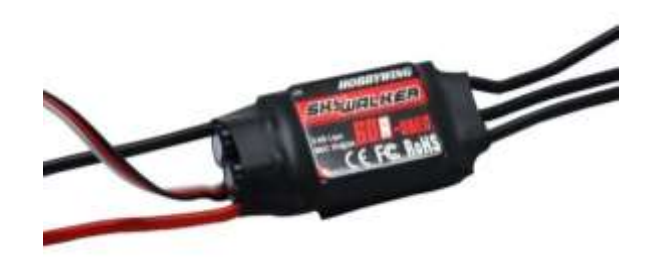

**Figura 1.10. Controlador electrónico de Velocidad para aeromodelismo.**<sup>10</sup>

#### <span id="page-35-1"></span><span id="page-35-0"></span>**1.8. SERVOMOTORES**

 $\overline{a}$ 

Es un dispositivo similar a un motor de corriente continua, que tiene la capacidad de ubicarse en cualquier posición dentro de su rango de operación, y mantenerse estable en dicha posición. Está conformado por un motor, una caja reductora y un circuito de control. Los servos se utilizan frecuentemente en sistemas de radio control y en robótica, pero su uso no está limitado a estos. Es posible modificar un servomotor para

<sup>10</sup> FUENTE: Aeromodelismo (2013). Controlador electrónico de velocidad. Recuperado de: http://www.aeromodelismofacil.com/variadores.html
obtener un motor de corriente continua que, si bien ya no tiene la capacidad de control del servo, conserva la fuerza, velocidad y baja inercia que caracteriza a estos dispositivos.

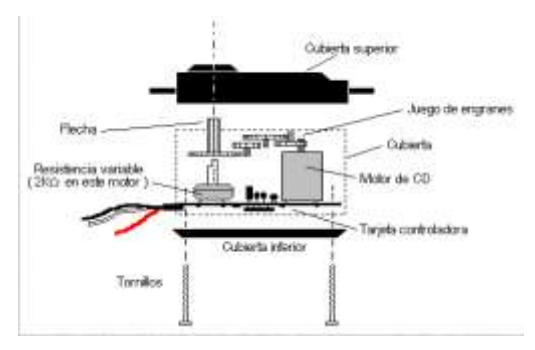

**Figura 1.11. Esquema servomotor.**<sup>11</sup>

#### **1.8.1. TIPOS DE SERVOMOTORES**

Existen tres tipos de servomotores:

- Servomotores de CC
- Servomotores de AC

 $\overline{a}$ 

Servomotores de imanes permanentes o Brushless.

Los servomotores tienen 3 terminales:

- Terminal positivo: Recibe la alimentación del motor (4 a 8 voltios)
- Terminal negativo: Referencia tierra del motor (0 voltios)
- Entrada de señal: Recibe la señal de control del motor

#### **a. MOTOR DE CORRIENTE CONTINUA**

Es el elemento que le brinda movilidad al servo. Cuando se aplica un potencial a sus dos terminales, este realiza un giro en un solo sentido con su velocidad nominal. Si al aplicar un voltaje a los terminales se invierte, el sentido de giro también es contrario al inicial.

<sup>11</sup> FUENTE: Wikipedia (2013). Servomotor. Recuperado de: http://es.wikipedia.org/wiki/Servomotor

#### **b. ENGRANAJES REDUCTORES**

Estos permiten convertir la mayor parte de la velocidad generada por el motor de DC en torque ayudando en aplicaciones donde se necesite dar movimiento a mecanismos.

#### **c. CIRCUITO DE CONTROL**

Este circuito cumple la función de controlar la posición inicial y final del motor. A este circuito llegan las señales de pulsos para la entrada y hace que el motor se ubique en su nueva posición, la misma que dependera de los pulsos recibidos si son más pulsos el motor se deplasara una distancia mayor.

#### **1.9. TARJETA CONTROLADORA DE VUELO DJI A2**

La tarjeta Controlador DJI A2 Multi- Rotor es un completo sistema de control de vuelo para varias plataformas, y es usada en aplicaciones comerciales e industriales. Con este controlador es posible obtener un posicionamiento preciso y un vuelo perfecto en ambientes hostiles ya que posee una antena de alto rendimiento, bajo en ruido y antiinterferencia de RF (Radio Frecuencia) front-end.

El desempeño de posicionamiento del GPS Pro está cerca de la perfección, debido a su mayor rango de medición, un diseño de amortiguación único y algoritmo de calibración.

El IMU incorporado es un dispositivo capaz de proporcionar una salida estable de vuelo incluso en alta vibración y el movimiento de grandes entornos.

El sistema receptor está incorporado y puede ser compatible con los transmisores más populares, y también es compatible con una variedad de receptores externos. En combinación con las interfaces de salidas abundantes y una configuración flexible, hace que el controlador de vuelo DJI A2 sea responsable del control complejo y operación de equipos de a bordo, con diseño de BUS CAN dual se mejora la tasa de transferencia de datos y la estabilidad del sistema.

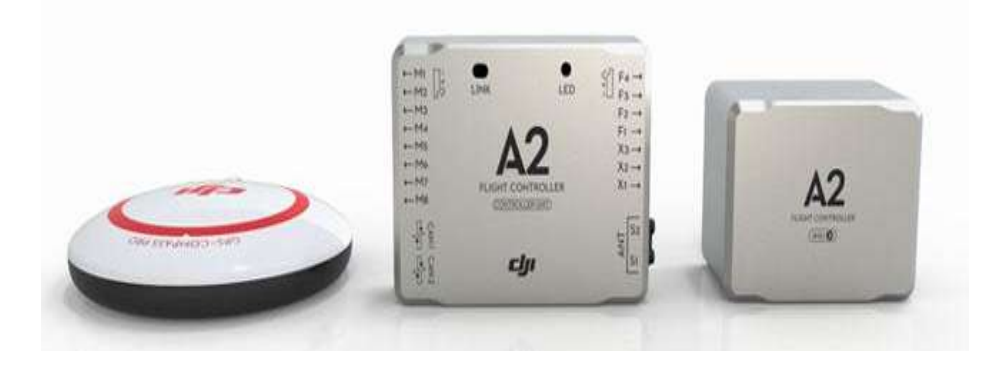

**Figura 1.12. Tarjeta controladora DJI A2.**<sup>12</sup>

Existen distintas configuraciones que pueden ser aplicadas a esta tarjeta como vemos en la figura 1.13, en el programa principal se puede modificar las entradas, salidas, los dispositivos externos que se pueden adicionar, la alimentación desde la batería, entre otros, dando al octocóptero un funcionamiento óptimo.

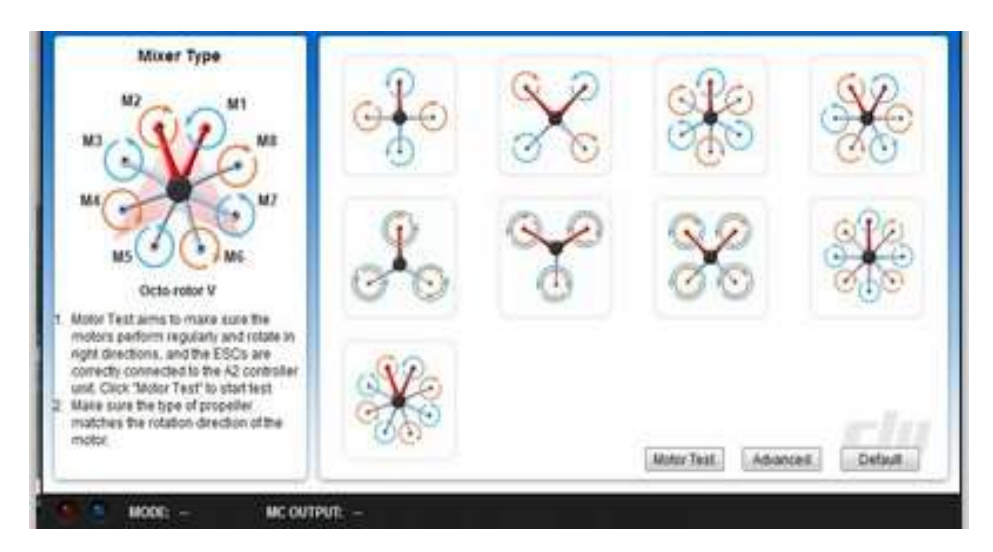

**Figura 1.13. Configuraciones de vuelo DJI A2.** FUENTE: Dimitri Hinojosa – Cristian Montaluisa

# **1.10. COMUNICACIÓN INALÁMBRICA**

 $\overline{a}$ 

Es un término informático utilizado para designar una conexión sin nodos físicos, en su lugar se utilizan ondas electromagnéticas que envían la señal hacia puertos donde se decodifica la señal para que sea entendible al receptor.

<sup>12</sup> FUENTE: DJI A2 (2014). Tarjeta controladora DJI A2. Recuperado de: http://www.dji.com/product/a2/feature

#### **1.10.1. COMUNICACIÓN WI-FI**

El término red inalámbrica Wi-Fi (Wireless network, en inglés) es un término que se utiliza en informática para designar la conexión de nodos sin necesidad de una conexión física (cables), esta se da por medio de ondas electromagnéticas. La transmisión y la recepción se realizan a través de puertos.

Una de sus principales ventajas se refleja en el costo de implementación, porque se elimina todo el cable ethernet y conexiones físicas entre nodos, una desventaja considerable es que este tipo de red se debe tener una seguridad mucho más exigente y robusta para evitar a los intrusos.

En la actualidad las redes inalámbricas son una de las tecnologías más prometedoras. Wi-Fi es una de las tecnologías de comunicación inalámbrica y está basada en la norma 802.11 del IEEE (Institute of Electrical and Electronics Engineers, por sus siglas en inglés).

# **1.10.2. TELEMETRÍA**

La telemetría es una tecnología que permite la medición remota de magnitudes físicas y el posterior envío de la información hacia el operador del sistema. En nuestro caso nos permitirá obtener datos desde el GPS, giroscopio, acelerómetro, magnetómetro, que nos dan las magnitudes físicas y desde el operador se pueden visualizar a través del software Ground Station y también podremos enviar nuevos puntos hacia el GPS según sea el caso.

#### **1.10.3. RADIO FRECUENCIA**

Las ondas de radio, son formas de energía electromagnética comúnmente identificadas por las siglas RF por el término de radiofrecuencia. Las emisiones de RF y los fenómenos asociados pueden ser discutidos en términos de energía, radiación o campos. Ya que la radiación es definida como la propagación de energía a través del espacio en forma de ondas o partículas, la radiación electromagnética se puede

describir como ondas de energía eléctrica y magnética moviéndose conjuntamente a través del espacio.

Las ondas de radiofrecuencia y las microondas son generadas por el movimiento de cargas eléctricas en algún material conductor, o bien en una antena, logrando penetrar las nubes, la niebla y las paredes. Por ello su uso para la difusión de radio, televisión, telefonía celular, etc., las cuales pueden ser recibidas por una antena de techo, de radio de automóvil o una antena de teléfono celular.

#### **1.10.4. RADIO CONTROL**

Es la técnica que permite el gobierno de un objeto a distancia y de manera inalámbrica mediante una emisora de control remoto. En el radiocontrol entran en juego tres técnicas fundamentales: la electrónica que se encarga de transformar los comandos dados en ondas de radio en el transmisor y a la inversa en el receptor, la electricidad, encargada de proporcionar la energía necesaria a los dispositivos tanto el comando (o transmisor) como el receptor y la mecánica encargada de mover los accionadores (o servos) que dan las señales eléctricas demoduladas o decodificadas en movimiento mecánico.<sup>13</sup>

Existen todo tipo de vehículos de modelismo dirigidos por radiocontrol, siendo los más populares los coches, los aviones, los barcos, los helicópteros y los submarinos.

## **a. MANDOS DEL RADIO Y UBICACIÓN DE CONTROLES**

Existe una gran cantidad de modelos de mandos de radio control que tienen desde 2 a 10 canales, que realizan cada una de las funciones tanto predeterminadas como configuradas adicionalmente. En la figura 1.14. existe un control, donde se puede observar las dos palancas principales denominadas STICKS. El stick del lado derecho está asignado para mover las superficies de control de los alerones y el elevador; el stick del lado izquierdo se encargará de controlar el acelerador y el timón.

 $\overline{a}$ 

<sup>13</sup> http://www.e-radiocontrol.com.ar/?Documentacion:Trans misor

Los swiches y demás volúmenes de control del radio, están destinados para operar funciones especiales y otros canales del radio. Las funciones especiales son aquellas que activan mezclas entre dos canales diferentes para realizar una tarea específica del modelo; por otro lado también los swiches activan y desactivan canales como por ejemplo el canal número cinco destinado normalmente para el tren retráctil.

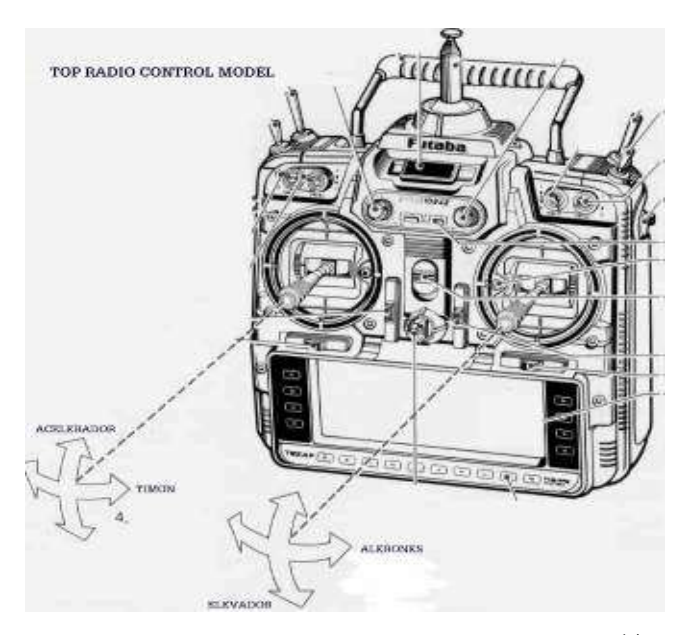

**Figura 1.14. Control para aeromodelismo.**<sup>14</sup>

#### **1.11. CAN BUS**

 $\overline{a}$ 

CAN-Bus es un protocolo de comunicación en serie desarrollado por Bosch para el intercambio de información entre unidades de control electrónicas del automóvil.

CAN significa Controller Area Network (Red de área de control) y Bus en informática, se entiende como un elemento que permite transportar una gran cantidad de información.

Este sistema permite compartir una gran cantidad de información entre las unidades de control abonadas al sistema, lo que provoca una reducción importante tanto del número de sensores utilizados como de la cantidad de cables que componen la instalación eléctrica.

<sup>14</sup> FUENTE: Rc-ink (2012). Control para aeromodelismo. Recuperado de: http://rcink.blogspot.com/p/control-de-aeromodelos.html

#### **1.11.1. PRINCIPIO DE FUNCIONAMIENTO**

La transmisión de datos a través del CAN-Bus funciona de un modo parecido al de una conferencia telefónica. Una unidad de control modula sus datos, introduciéndolos en la red, mientras que los demás coescuchan estos datos. Para ciertos abonados resultan interesantes estos datos, en virtud de lo cual los utilizan. A otras unidades de control pueden no interesarles esos datos específicos.

# **1.11.2. CAPAS FÍSICAS DE CAN**

CAN tiene diferentes capas físicas que puede utilizar. Estas capas físicas clasifican ciertos aspectos de la red, como lo son los niveles eléctricos, esquemas de señales, impedancia en los cables, tasa máxima de transmisión, y más. Las capas físicas más ampliamente utilizadas y más comunes se describen a continuación:

**a. CAN DE ALTA VELOCIDAD.-** es la capa física más común. Las redes de CAN de alta velocidad están implementada con dos cables y permiten la comunicación con tasas de transferencia de hasta 1 Mb/s. Otros nombres para CAN de alta velocidad incluye CAN C e ISO 11898-2.

**b. HARDWARE CAN DE BAJA VELOCIDAD/TOLERANTE A FALLAS.-** Las redes de CAN de baja velocidad/tolerante a fallas también están implementadas con dos cables, pueden comunicarse con dispositivos a una tasa de hasta 125 Kb/s, y cuentan con transceptores con capacidades de tolerancia a fallas. Otros nombres para esta versión de CAN son CAN B e ISO 11898-3.

**c. HARDWARE CAN DE UN SOLO CABLE.-** Las interfaces CAN de un solo cable pueden comunicarse con dispositivos a una tasa de hasta 33.3 Kb/s (88.3 Kb/s en modo de alta velocidad). Otros nombres para CAN de un solo cable incluyen SAE-J2411, CAN A, y GMLAN.

**d. HARDWARE CAN SELECCIONABLE POR SOFTWARE.-** Con los productos de hardware CAN de National Instruments, se puede configurar las interfaces CAN mediante software para utilizar cualquiera de los transceptores incluidos (de alta velocidad, de baja velocidad/tolerante a fallas o de un solo cable). Contar con múltiples transceptores es una solución perfecta para aplicaciones que requieren de una combinación de diferentes estándares. Adicionalmente, estos dispositivos de hardware CAN permiten elegir su propio transceptor de CAN externo.

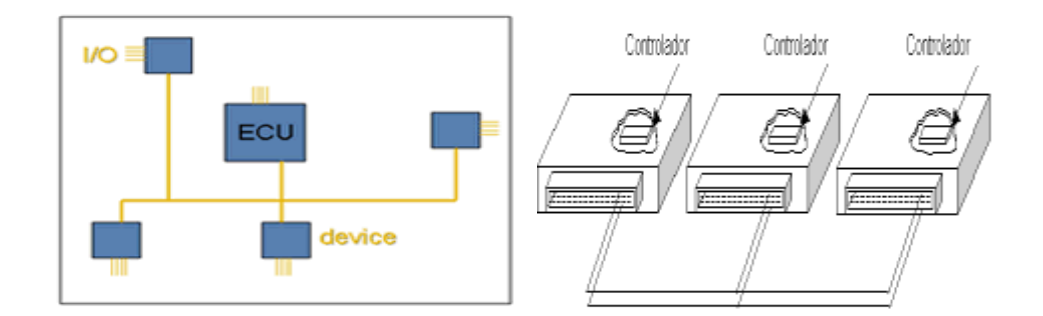

**Figura 1.15. Diagramas de la Arquitectura CAN BUS.<sup>15</sup>**

#### **1.12. FIBRA DE CARBONO**

 $\overline{a}$ 

Un material compuesto, está hecho a partir de la unión de dos o más componentes, que dan lugar a uno nuevo, con propiedades y cualidades superiores, que no son alcanzables por cada uno de los componentes de manera independiente.

En el caso particular de la fibra de carbono, básicamente es un material compuesto donde se combina un tejido de hilos de carbono, el cual aporta flexibilidad y resistencia, con una resina termoestable (matriz), comúnmente de tipo epóxica, que se solidifica gracias a un agente endurecedor y actúa uniendo las fibras, protegiéndolas y transfiriendo la carga por todo el material. El tejido de fibras de carbono procede de una mezcla de polímeros, el más utilizado es el PAN (poliacrilonitrilo) que por ser la materia prima se llama precursor y que normalmente se combina con otros polímeros.

PAN es una fibra de plástico formada por largas cadenas de moléculas de carbono, oxígeno, nitrógeno e hidrógeno en forma de escalera. Cuando se calienta el PAN en

<sup>15</sup> FUENTE: Red CAN BUS (2013). Diagrama de arquitectura CAN BUS. Recuperado de: http://www.canbus.galeon.com/electronica/canbus.html

correctas condiciones de temperatura, las cadenas de moléculas de carbono se juntan mientras los demás elementos se separan, los átomos de carbono del polímero cambian de distribución y forma una estructura estable de anillos fuertemente unidos que soportan los unos a los otros, estos anillos son entre 92 y 100 por ciento de átomos de carbono.

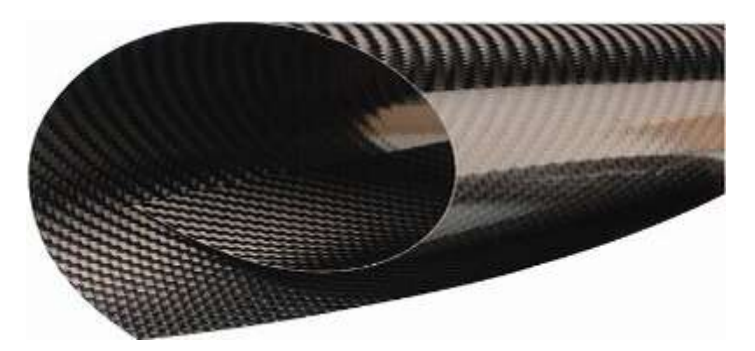

**Figura 1.16. Fibra de carbono 3K.<sup>16</sup>**

#### **1.13. PRUEBAS DE RESISTENCIA DE MATERIALES**

Todos los materiales metálicos y no metálicos que son empleados en la fabricación de estructuras de aeronaves están sometidos a distintas cargas que afectan internamente su composición, y deben responder de forma correcta evitando sus fallas.

Para determinar las condiciones óptimas a las que debería trabajar un material es necesario conocer las relaciones entre los esfuerzos y las deformaciones que suceden al aplicar cargas externas sean estas tracción, compresión o corte.

#### **1.13.1. ESFUERZO**

 $\overline{a}$ 

En física e ingeniería, se denomina tensión mecánica al valor de la distribución de fuerza por unidad de área en el entorno de un punto material dentro de un cuerpo material o medio continuo.

Un caso particular es el de tensión uniaxial la que se le llama también esfuerzo simple, es la fuerza por unidad de área que soporta un material, que se denota con la sigla σ.

<sup>16</sup> FUENTE: Wikipedia (2013). Fibra de carbono. Recuperado de: http://es.wikipedia.org/wiki/Fibra\_de\_carbono

$$
\sigma = \frac{P}{A}
$$
 Ec. 1.1

Donde:

 $\overline{a}$ 

- σ = Esfuerzo o fuerza por unidad de área (valor medio) [Pa].
- $P = Carga$  aplicada [N].
- $A = \text{Área}$  de sección transversal  $[m^2]$ .

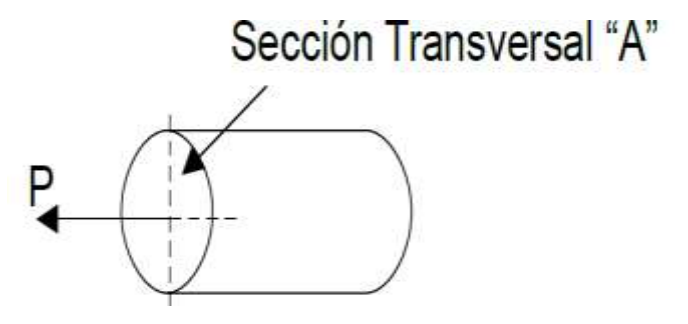

**Figura 1.17. Sentido de la carga aplicada sobre un objeto.**<sup>17</sup>

La expresión  $\sigma = P/A$  representa el esfuerzo promedio en toda la sección transversal "A". Es decir, que en la sección transversal "A" existen puntos en donde el esfuerzo σ es mayor y existen puntos en donde el esfuerzo σ es menor.

La situación anterior puede extenderse a situaciones más complicadas con fuerzas no distribuidas uniformemente en el interior de un cuerpo de geometría más o menos compleja. En ese caso, la tensión mecánica no puede ser representada por un escalar.

El signo σ es constante en todos los puntos de la sección transversal, como lo muestra la figura 1.18.:

<sup>17</sup> FUENTE: UNAL (2013). Esfuerzo. Recuperado de: http://www.virtual.unal.edu.co/cursos/sedes/palmira/5000155/lecciones/lec1/1\_2.htm

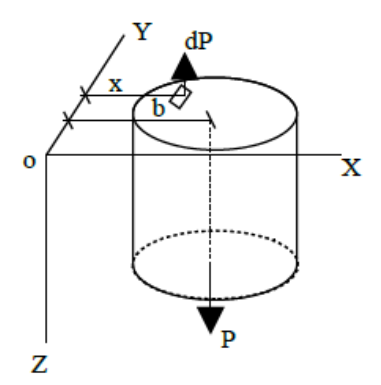

**Figura 1.18. Distribución de carga aplicada sobre un objeto.<sup>18</sup>**

Entonces, una expresión más exacta del esfuerzo en cualquier punto de la sección A sería:

$$
\sigma = dP/dA
$$
 **Ec.** 1.2

# **1.13.2. DEFORMACIÓN**

La deformación es el cambio en el tamaño o forma de un cuerpo debido a la aplicación de una o más fuerzas sobre el mismo o la ocurrencia de dilatación térmica. La magnitud más simple para medir la deformación es lo que en ingeniería se llama deformación axial o deformación unitaria se define como el cambio de longitud por unidad de longitud:

$$
\mathcal{E} = \frac{\Delta s' - \Delta s}{\Delta s}
$$
 Ec. 1.3

Donde:

 $\overline{a}$ 

 $\Delta s =$  es la longitud inicial de la zona en estudio y

 $\Delta s' =$  la longitud final o deformada. Es útil para expresar los cambios de longitud de un cable o un prisma mecánico.

La deformación unitaria se obtiene dividiendo el cambio en la longitud entre la longitud inicial y δ= deformación total:  $L - L0$ 

$$
\varepsilon = \frac{\delta}{L_0}
$$
 **Ec.** 1.4

<sup>18</sup> FUENTE: Cultura (2009). Distribución de carga aplicada sobre un objeto. Recuperado de: http://v2012.cultura.gob.ar/archivos/programas\_docs/fuerzas\_fisicas.pdf

# **1.13.3. ENSAYOS DE TRACCIÓN**

Para conocer las cargas que pueden soportar los materiales, se efectúan ensayos para medir su comportamiento en distintas situaciones. El ensayo destructivo más importante, es el ensayo de tracción; en donde se coloca una probeta en una máquina de ensayo consistente de dos mordazas, una fija y otra móvil. Se procede a medir la carga mientras se aplica el desplazamiento de la mordaza móvil. Un esquema de la máquina de ensayo de tracción se muestra en la figura 1.19.

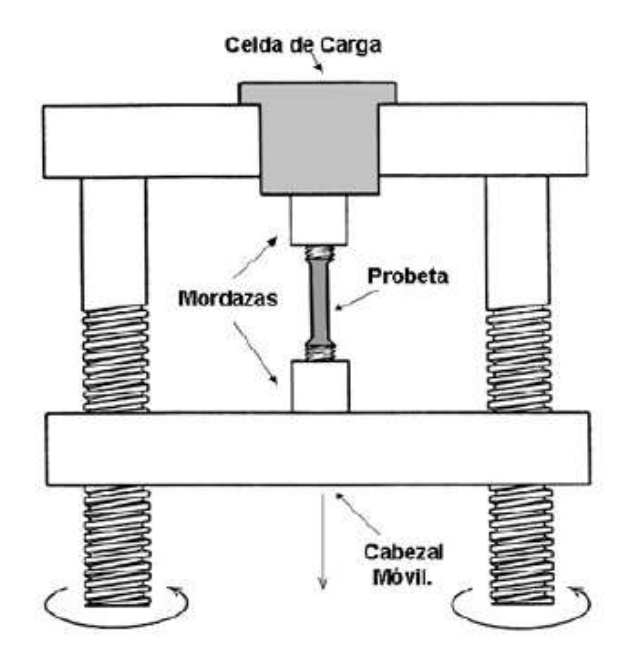

**Figura 1.19. Máquina de Ensayo de Tracción.<sup>19</sup>**

La máquina de ensayo impone la deformación desplazando el cabezal móvil a una velocidad seleccionable. La celda de carga conectada a la mordaza fija entrega una señal que representa la carga aplicada, las máquinas poseen un sistema que grafica en un eje el desplazamiento y en el otro eje la carga leída.

La figura 1.20 muestra el gráfico obtenido en una máquina de ensayo de tracción para un acero.

 $\overline{a}$ 

<sup>19</sup> FUENTE: JMCACER (2008). Máquina de Ensayo de Tracción. Recuperado de: http://jmcacer.webs.ull.es/CTMat/Practicas%20Laboratorio\_archivos/traccion.pdf

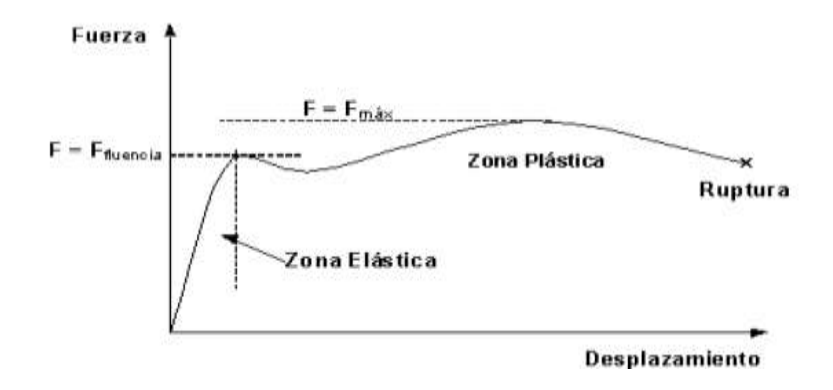

**Figura 1.20. Ensayo de Tracción de un Acero.** <sup>20</sup>

Las curvas tienen una primera parte lineal llamada zona elástica, en donde la probeta se comporta como un resorte: si se quita la carga en esa zona, la probeta regresa a su longitud inicial.

Se tiene entonces que en la zona elástica se cumple:

$$
F = K (L - L0)
$$
 **Ec.** 1.5

Donde:

 $\overline{a}$ 

 $F =$  fuerza  $[N]$ 

 $K =$  cte. Del resorte [N/m].

 $L =$  longitud bajo carga [m].

 $LO =$  longitud inicial [m].

Cuando la curva se desvía de la recta inicial, el material alcanza el punto de fluencia, desde aquí el material comienza a adquirir una deformación permanente. A partir de este punto, si se quita la carga la probeta quedaría más larga que al principio. Deja de ser válida nuestra fórmula  $F = K (L - L0)$  y se define que ha comenzado la zona plástica del ensayo de tracción. El valor límite entre la zona elástica y la zona plástica es el punto de fluencia y la fuerza que lo produjo se la designa como:  $F = Fyp$ .

Luego de la fluencia sigue una parte inestable, que depende de cada material, para llegar a un máximo en  $F = Fmax$ . Entre  $F = Fyp$  y  $F = Fmax$  la probeta se alarga en

<sup>20</sup> FUENTE: Wikipedia (2013). Ensayo de Tracción de un Acero. Recuperado de: http://es.wikipedia.org/wiki/Ensayo\_de\_tracci%C3%B3n

forma permanente y repartida, a lo largo de toda su longitud. En  $F = F$ max la probeta muestra su punto débil, concentrando la deformación en una zona en la cual se forma un cuello. La deformación evita que la carga siga subiendo, al concentrarse la misma, en la zona del cuello. Al adelgazarse la probeta la carga queda aplicada en menor área, provocando la ruptura. La figura 1.21. Muestra la forma de la probeta al inicio, al momento de llegar a la carga máxima y luego de la ruptura.

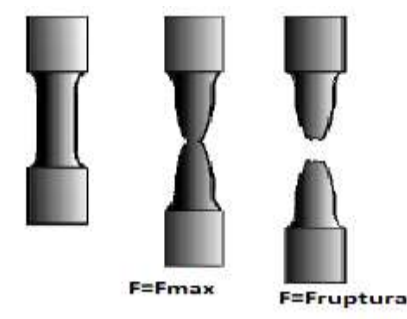

**Figura 1.21**. **Probetas durante prueba de tracción.** <sup>21</sup>

Para expresar la resistencia en términos independientes del tamaño de la probeta, se dividen las cargas por la sección transversal inicial Ao, obteniéndose:

Resistencia a la fluencia:

$$
\sigma y p = \frac{F y p}{A \sigma} \qquad \text{[MPa]} \qquad \text{Ec. 1.6}
$$

Resistencia a la tracción:

 $\overline{a}$ 

$$
\sigmault = \frac{Fmax}{Ao} \qquad [MPa] \qquad \qquad \text{Ec. 1.7}
$$

## **1.13.4. ENSAYOS DE FLEXIÓN**

Se realizan pruebas de flexión debido a la amplia difusión de este esquema de carga en las condiciones reales de explotación, las probetas que se ensayan son más simples, sin embargo el caso de solicitación es más complejo.

En las pruebas de flexión se emplean dos esquemas de carga de la muestra entre apoyos fijos:

<sup>21</sup> FUENTE: Wikipedia (2013). Probetas durante prueba de tracción. Recuperado de: http://es.wikipedia.org/wiki/Ensayo\_de\_tracci%C3%B3n

- 1) La carga se aplica como una fuerza concentrada en el medio de la distancia entre los puntos de apoyo (figura 1.22)
- 2) La carga se aplica en dos puntos que se encuentran a una misma distancia de los puntos de apoyo (figura 1.22)

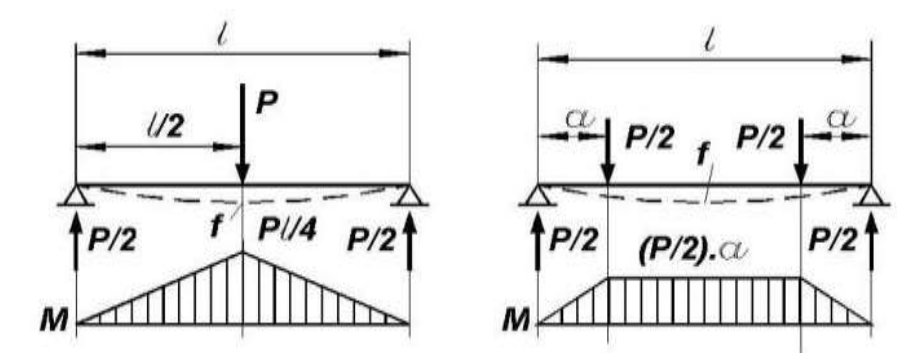

**Figura 1.22. Esquema de carga para Pruebas de Flexión.**<sup>22</sup>

Aun cuando el segundo esquema de carga proporciona resultados más exactos al obtenerse una flexión pura, el primer esquema es más sencillo y por esto logró mayor propagación.

En la probeta sometida a flexión se crea un estado de esfuerzos heterogéneos. La parte inferior se encuentra traccionada y la superior comprimida. Además debido a la variación del momento a lo largo de la muestra, los esfuerzos relacionados con el momento también varían.

Los esfuerzos en la etapa de deformación elástica son calculados por las fórmulas corrientes de Resistencia de Materiales para la determinación de los esfuerzos normales en flexión.

El esfuerzo convencional normal de una fibra extrema traccionada es igual a:

$$
\sigma = \frac{M_{flex}}{W_x} \text{ [Pa]}
$$
 **Ec.** 1.8

Donde:

 $\overline{a}$ 

<sup>22</sup> FUENTE: UNAL.EDU (2012) Diagrama de Cargas por Flexión. Recuperado de: http://www.virtual.unal.edu.co/cursos/sedes/manizales/4080020/Lecciones/Capitulo%206/DIAGRAM AS%20DE%20MOMENTO%20Y%20CORTANTE%20EN%20VIGAS.htm

*Mflec* = el momento flector. En el caso en que la carga es una fuerza concentrada (figura 1.22)

$$
M_{flec} = \frac{Pxl}{4} \text{[N.m}^2 \text{]}
$$
 **Ec.** 1.9

 $W_x$  = el momento de resistencia de la sección.

$$
W_x = \frac{I_x}{h/2} \,\mathrm{[m}^4\mathrm{]}
$$
 **Ec.** 1.10

 $I_x = eI$  momento de inercia de la sección con respecto al eje neutro *x*.

 $h =$  la altura de la sección. En la literatura común se denomina  $h/2 = c$ , como la distancia desde el eje neutro a la fibra más traccionada o más comprimida.

La condición de resistencia se escribe entonces:

Donde:

$$
\sigma = \frac{M_{flec}}{W_x} \leq [\sigma_t]
$$
 **Ec.** 1.11

 $[\sigma_t]$  = Es el esfuerzo permisible.

#### **1.14. PRUEBAS DE EMPUJE**

El empuje generado a través del sistema motriz del octocóptero puede ser cuantificado mediante un sistema que permite representar la fuerza del motor y la hélice en unidades de peso mediante una balanza, existen formas de hacer este sistema fácil y que nos darán resultados confiables.

Para el análisis de los resultados tendremos una tabla con valores de amperaje de consumo, velocidad del motor en RPM (Revoluciones Por Minuto), la fuerza en gramos.

Se debe siempre tomar en cuenta el sentido de la hélice para que sea un movimiento positivo hacia adelante, y tomar las respectivas seguridades para evitar accidentes durante esta prueba.

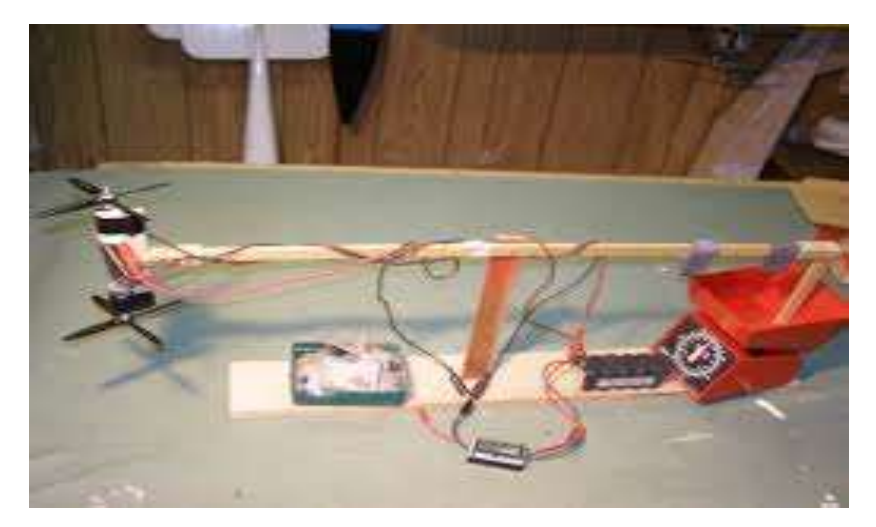

**Figura 1.23. Sistema de Pruebas de Empuje.<sup>23</sup>**

# **1.15. CÁMARAS FOTOGRÁFICAS.**

Una cámara fotográfica o cámara de fotos es un dispositivo utilizado para capturar imágenes o fotografías. Las cámaras actuales pueden ser sensibles al espectro visible o a otras porciones del espectro electromagnético y su uso principal es capturar la imagen que se encuentra en el campo visual.

# **1.15.1. TIPOS DE CÁMARAS**

Existen multitud de tipos distintos de cámaras fotográficas, y los posibles criterios de clasificación son también innumerables teniendo en cuenta la complejidad y especialización que ha alcanzado la tecnología en este campo.

# **a. CÁMARAS COMPACTAS DE 35 mm.**

Sin duda las cámaras compactas de 35 mm. son las más extendidas mundialmente, son de gran sencillez de uso y requiere conocimientos y práctica fotográfica mínima. Las características principales son:

Menor costo.

 $\overline{a}$ 

Visor óptico directo.

<sup>23</sup> FUENTE: aeromodelismo (2010). Sistema de pruebas de empuje. Recuperación de: http://www.foroaeromodelismo.com/viewtopic.php?f=38&t=8865

• Objetivo no intercambiable.

# **b. CÁMARAS APS**

Si bien estas cámaras tuvieron una corta vida, y en la actualidad no se utilizan, es interesante considerar que fueron el resultado de la primera unificación entre el sistema analógico y el digital, ya que el registro de la imagen se realizaba sobre película, pudiendo agregarse a la misma información digital. Las cámaras APS (Advanced Photo System) son el resultado del acuerdo adoptado por varios fabricantes mundiales (entre otros Canon, Agfa, Polaroid, Kodak, Fuji y Nikon) para conseguir simplificar el funcionamiento de las cámaras fotográficas para los usuarios inexpertos y además introducir mejoras sustanciales frente a las comunes cámaras compactas de 35 mm.<sup>24</sup>

# **c. CÁMARAS RÉFLEX SLR**

Una cámara réflex SLR (Single Lens Reflex, de sus siglas en inglés) es una cámara fotográfica en la cual la imagen que ve el fotógrafo a través del visor es exactamente la misma que quedará capturada. Eso se consigue mediante el reflejo de la imagen (de ahí el nombre) sobre un espejo o sistema de espejos. Al igual que las cámaras compactas, pueden ser cámaras tradicionales de película fotográfica o digitales.

Éstas suelen ser las cámaras preferidas por los fotógrafos aficionados y profesionales, ya que permiten un control casi absoluto sobre cada uno de sus elementos y parámetros y disponen de multitud de accesorios intercambiables para distintos propósitos. En general poseen las siguientes características:

Visor réflex o de pentaprisma, que permite ver exactamente lo que se ve a través del objetivo.

Objetivos intercambiables.

 $\overline{a}$ 

- Fotómetro o exposímetro incorporado.
- Zapata de conexión para flash externo.
- Control (anillo) de enfoque manual.

<sup>24</sup> FUENTE: Wikipedia (2014), Cámaras Fotográficas. Recuperado de: http://es.wikipedia.org/wiki/C%C3%A1mara\_fotogr%C3%A1fica

• Obturadores muy rápidos.

## **d. CÁMARAS DIGITALES**

Una cámara digital es un dispositivo electrónico usado para capturar y almacenar fotografías electrónicamente en lugar de usar películas fotográficas como las cámaras convencionales.

# **1.16. MÉTODOS DE OBTENCIÓN DE OBJETOS EN 3D.**

La reconstrucción 3D es el proceso mediante el cual, objetos reales, son recreados en la memoria de una computadora, manteniendo sus características físicas (dimensiones, volumen y forma). Existen dentro de la visión artificial, multitud de técnicas de reconstrucción y métodos de mallado 3D, cuyo objetivo principal es obtener un algoritmo que sea capaz de realizar la conexión del conjunto de puntos representativos del objeto en forma de elementos de superficie, ya sean triángulos, cuadrados o cualquier otra forma geométrica.

## **1.16.1. RECONSTRUCCIÓN 3D A PARTIR DE VISTAS MÚLTIPLES.**

La reconstrucción 3D a partir de varias imágenes es la creación de modelos tridimensionales a partir de un conjunto de imágenes. Es el proceso inverso de la obtención de imágenes en 2D a partir de escenas en 3D.

La esencia de una imagen es una proyección de una escena 3D en un plano 2D, proceso durante el cual se pierde la profundidad. El punto 3D correspondiente a un punto específico de la imagen se ve obligado a estar en la línea de visión. De una sola imagen, es imposible determinar exactamente qué punto en esta línea de visión corresponde al punto de la imagen. Si se dispone de dos imágenes, entonces la posición de un punto 3D se puede encontrar como la intersección de los dos rayos de la proyección. Este proceso se conoce como triangulación. La clave para este proceso es la relación entre varias vistas que transmiten la información de la estructura de los correspondientes conjuntos de puntos y esta estructura está relacionada con la posición y la calibración de la cámara.

Los modelos obtenidos tras el proceso de reconstrucción son generalmente de tipo "Geometría Constructiva de Sólidos" (CSG) o "Representación de Fronteras" (BRep "*Boundary Representation*"). Actualmente, la mayor parte de los trabajos de reconstrucción totalmente automática usan BRep, mientras que las representaciones CSG son más habituales en los procesos de reconstrucción guiada.

#### **a. MÉTODO BREP.**

Este método se basa en la descripción algebraica de los sólidos, asumiendo que están delimitados por un conjunto de caras, que pertenecen a superficies orientables y cerradas. La orientación implica que es posible distinguir la cara exterior de la interior al sólido.

El método surge a partir de los modelos poliédricos usados para la representación de objetos con eliminación de líneas y caras ocultas. En él los sólidos se describen dando la geometría de su superficie (frontera), normalmente formada por un conjunto de caras planas, y las relaciones topológicas existentes. Para ello se distingue entre entidades geométricas (puntos, curvas, superficies) y topológicas (vértices, aristas y caras). La superficie de una cara es el plano que sustenta la cara.

La secuencia de pasos que siguen estos métodos se resumen a continuación:

- 1. Transformación de vértices 2D a vértices 3D.
- 2. Generación de aristas a partir de vértices 3D y de segmentos lineales de partida.
- 3. Construcción de caras a partir de aristas.
- 4. Formación del modelo 3D, a partir de las caras.

Aunque este método se refiere a la reconstrucción a partir de vista múltiple, en este trabajo se ha intentado modelar el objeto 3D de un modo similar al que se explica en este método con la particularidad de que se utiliza la reconstrucción a partir de vista única.

# **b. MÉTODOS CSG**

La geometría constructiva de sólidos (CSG) no representa explícitamente la geométrica del sólido, sino que lo describe como una expresión booleana, en la que

interviene una combinación de primitivas (sólidos básicos predefinidos) siguiendo una jerarquía determinada.

Un modelo CSG se puede expresar como:

Sólido=Tg1 (Sólido1) OpB Tg2 (Sólido2) | Tg3 (primitiva)

Donde las Tg son transformaciones geométricas y OpB es una operación booleana (∪, ∩ o -). Obviamente la representación es muy concisa, pero a costa de no almacenar explícitamente la geometría, lo que hace que la visualización no sea trivial.

La geometría constructiva de sólidos es un método de modelado no ambiguo, con un dominio amplio (condicionado por el repertorio de primitivas disponibles) y válido. La principal debilidad del método es la no unicidad de las representaciones, ya que hay infinidad de formas de representar cualquier sólido.

#### **1.16.2. RECONSTRUCCIÓN 3D MEDIANTE SOFTWARE ESPECIALIZADO**

Para tener un estudio profundo de distintos fenómenos físicos o dinámicos, etc., que ocurren en objetos (estructuras, piezas, animaciones, etc.) se crean software capaces de recrear un sinfín de objetos tanto en tamaño forma y apariencia creando así un mejor ambiente para el trabajo y donde se pueden hacer pruebas las veces que sean necesarias hasta tener datos fiables sobre la aplicación que estemos realizando.

#### **a. AUTODESK**

Esta firma de software viene trabajando para el desarrollo de muchas aplicaciones útiles para ingeniería, una rama de estos software ha visto la necesidad no solo de crear objetos dentro del software sino también de permitir hacer este tipo de trabajo sin poseer la capacidad de manejar alguna aplicación compleja, sino solo con la ayuda de una cámara fotográfica y el objeto que se quisiera, y usar software simple pero efectivo como son los programas 123D Catch, 123D Make, etc.

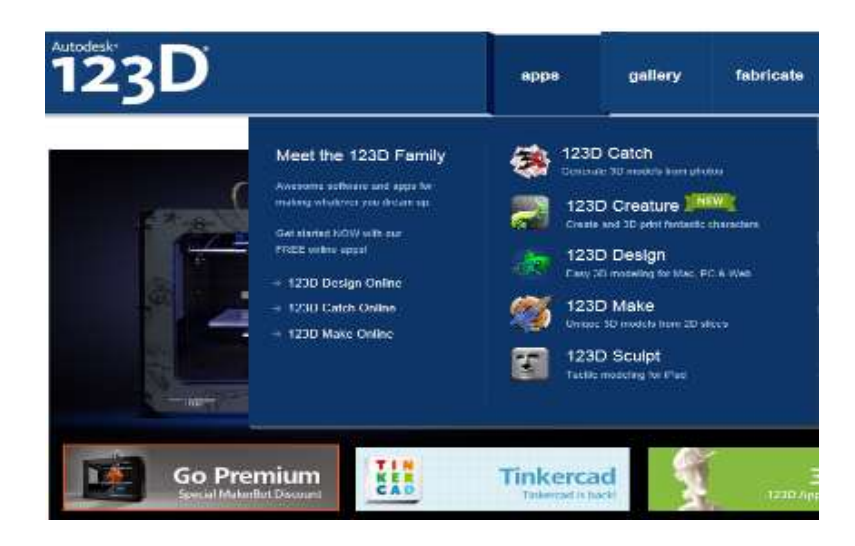

**Figura 1.24. Software de reconstrucción Catch 123D.<sup>25</sup>**

 $\overline{a}$ 

<sup>25</sup> FUENTE: Autodesk (2013). Software 123D. Recuperado de: http://www.123dapp.com/catch

# **CAPÍTULO II DISEÑO Y SELECCIÓN**

## **2.1. OCTOCÓPTERO**

El Octocóptero es un helicóptero multirotor teledirigido que permite fotografiar o grabar vídeo aéreo en lugares que de otra manera serían imposibles de registrar y obtener perspectivas totalmente nuevas.

Se dispone de tecnologías en aparatos para navegación GPS, control de posición y altura. Además posee una cámara para realizar las tomas necesarias para una reconstrucción en 3D.

En este capítulo se determinan todos los parámetros necesarios para llegar a construir la estructura de un octocóptero, y también de los componentes que se utilizan para el vuelo de un octocóptero.

#### **2.2. SISTEMA MECÁNICO**

La estructura que se desarrollará consta de un material compuesto que es la fibra de carbono, la presentación viene en textura como una tela a la que se le adiciona una matriz de polímeros que harán endurecer a la fibra de carbono para obtener como resultado una resistencia tres veces superior a la del acero y una densidad cuatro punto cinco veces menor.

Con este material se eleborará las piezas que mas adelante se ensamblarán obteniendo una estructura ligera y resistente

# **2.2.1. PARÁMETROS MECÁNICOS DE DISEÑO DEL OCTOCÓPTERO**

Las características planteadas a continuación se las utilizará durante todo el proceso, construcción y funcionamiento de un octocóptero:

| Motores                                 | 8               |
|-----------------------------------------|-----------------|
| Tiempo de Vuelo 5 min.<br><b>Máximo</b> |                 |
| <b>Dimensiones</b>                      | 72 cm. Diámetro |
| Máximas                                 | 37 cm. Altura   |
| Distancia entre                         | 25 cm.          |
| motores                                 |                 |
| Peso en Vacío                           | 3,3 Kg.         |
| Carga Util                              | 1 Kg.           |
| <b>Velocidad Máxima</b>                 | $3 \text{ m/s}$ |
| Factor<br>de                            | $\mathcal{R}$   |
| Seguridad                               |                 |
| Factor de carga                         | 1,5             |

**Tabla 2. 1 Parámetros Iniciales de diseño del octocóptero.**

FUENTE: Dimitri Hinojosa – Cristian Montaluisa

# **2.2.2. SELECCIÓN DEL TIPO DE ESTRUCTURA DEL OCTOCÓPTERO**

Un octocóptero puede estar elaborado de varias formas según la distribución de sus motores, cada una tendrá una capacidad de vuelo distinta y también dependerá de un controlador específico para la compensación de la potencia en los motores para mantenerse en el aire y realizar sus movimientos respectivos.

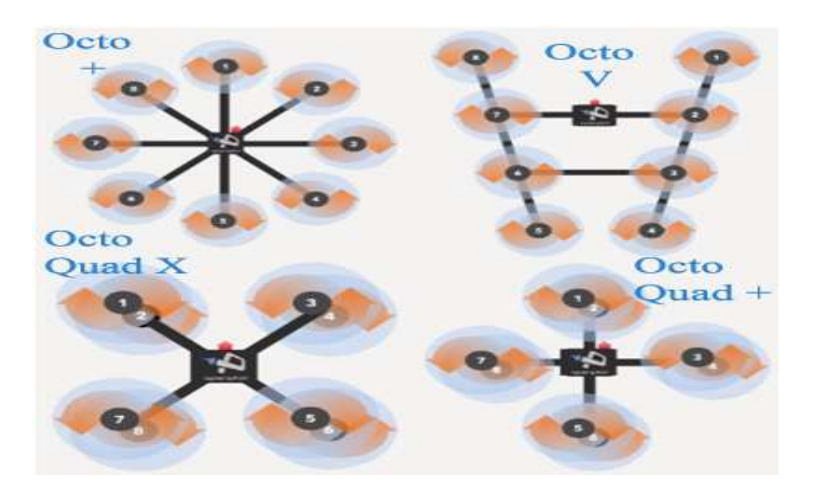

**Figura 2.1. Tipos de distribución de motores de octocópteros.**<sup>26</sup>

 $\overline{a}$ 

<sup>26</sup> FUENTE: Arducopter (2013). Distribución de motores. Recuperado de: http://copter.ardupilot.com/wiki/apm25board\_overview/

La configuración más adecuada para vuelos es el octocóptero "+" ó Plus donde el torque final en el eje z es cero y evitan que gire sobre el mismo, además en casos de fallas de al menos dos motores el octocóptero tendrá la capacidad de aterrizaje garantizada evitando mayores daños.

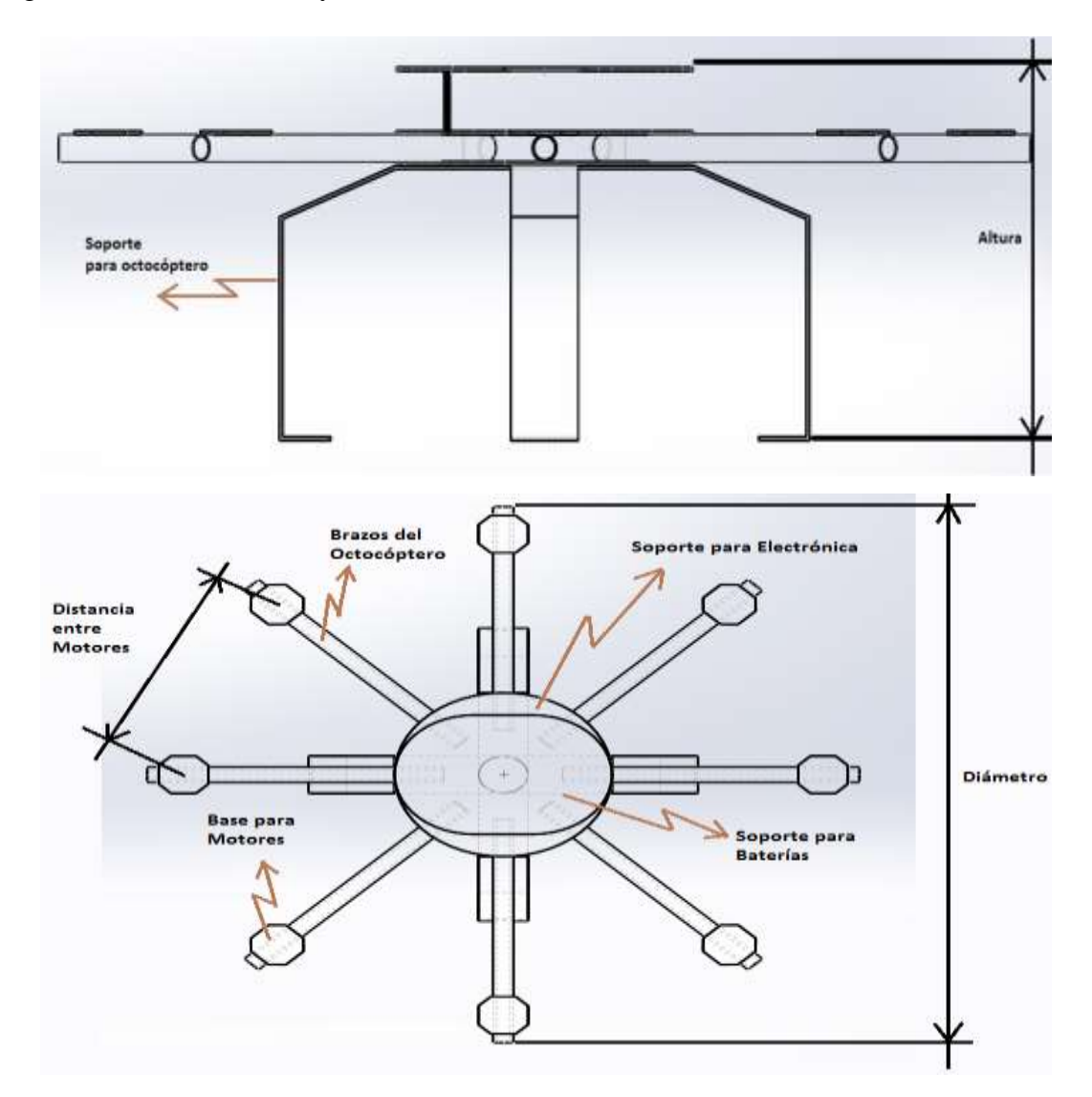

**Figura 2.2. Detalle de parametros iniciales en la configuración PLUS.** FUENTE: Dimitri Hinojosa – Cristian Montaluisa

# **a. DETERMINACIÓN DE LA CARGA TOTAL**

La carga inicial impuesta en los parámetros esta aplicada en el centro de gravedad del octocóptero como vemos en la figura 2.3, esta carga debe ser multiplicada por el factor de carga para dar mayor rango de peso que podrá elevar el octocóptero.

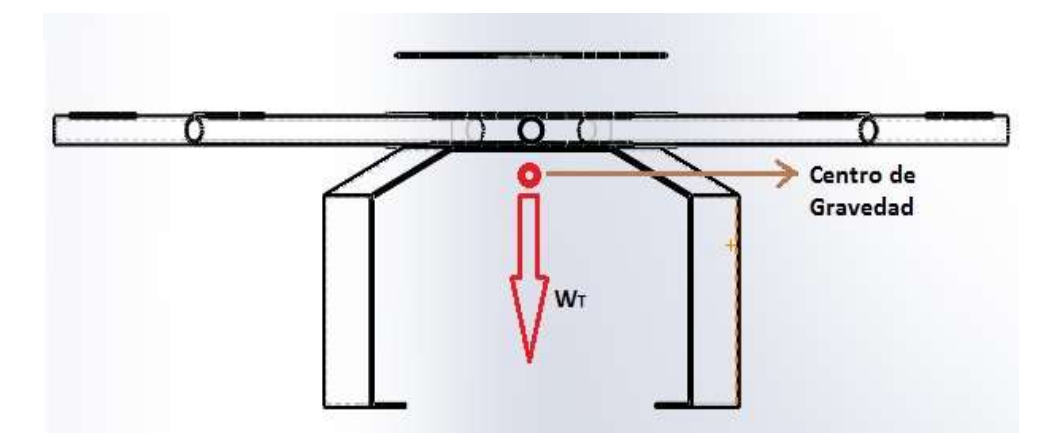

**Figura 2.3. Ubicación de peso total del octocóptero.**

FUENTE: Dimitri Hinojosa – Cristian Montaluisa

$$
W_T = \text{Peso en vacío} + \text{Carga útil} \qquad \text{Ec. 2.1}
$$

$$
W_T=4.3\;Kgf.
$$

Donde:

 $W_T = Es$  el peso total del octocóptero

$$
W_D = W_T x Fc
$$
  
\n
$$
W_D = 6,45 Kgf
$$
  
\nEc. 2.2

Donde:

Fc = Factor de carga de la tabla 2.1 de los parámetros iniciales.

 $W_D$  = Peso de diseño.

Los motores van a cargar un total de 6,45 Kgf. Para el análisis se debe dividir este valor para el número de motores.

$$
P_{DM} = \frac{W_D}{N \text{úmero de motores}}
$$
\n
$$
P_{DM} = 0,806 \, Kgf \cong 7.9 \, N
$$
\nEc. 2.3

Donde:

PDM = Fuerza de diseño de cada motor.

# **2.2.3. DISEÑO DEL TUBO DE FIBRA DE CARBONO (BRAZO) DEL OCTOCÓPTERO**

El diseño del tubo que va a soportar la fuerza generada por los motores y que esta unido a la base de la aeronave, se basa en los parámetros iniciales en la tabla 2.2.

| Largo            | 300 mm.             |
|------------------|---------------------|
| Diámetro Externo | $18 \text{ mm}$ .   |
| Diámetro Interno | $16 \text{ mm}$ .   |
| $P_{DM}$         | 7,9 N.              |
| <b>Material</b>  | Fibra de Carbono 3K |

**Tabla 2.2. Parámetros iniciales del diseño del tubo.**

FUENTE: Dimitri Hinojosa – Cristian Montaluisa

La brazo va sujetado entre los soportes del sistema electrónico, la distancia sujeción es de 50 mm. además la fuerza de diseño del motor está ubicada a 225 mm. desde el filo de los soportes, esta distancia es la ideal cuando sea necesario acoplar el motor al brazo, como se visualiza en la figura 2.4.

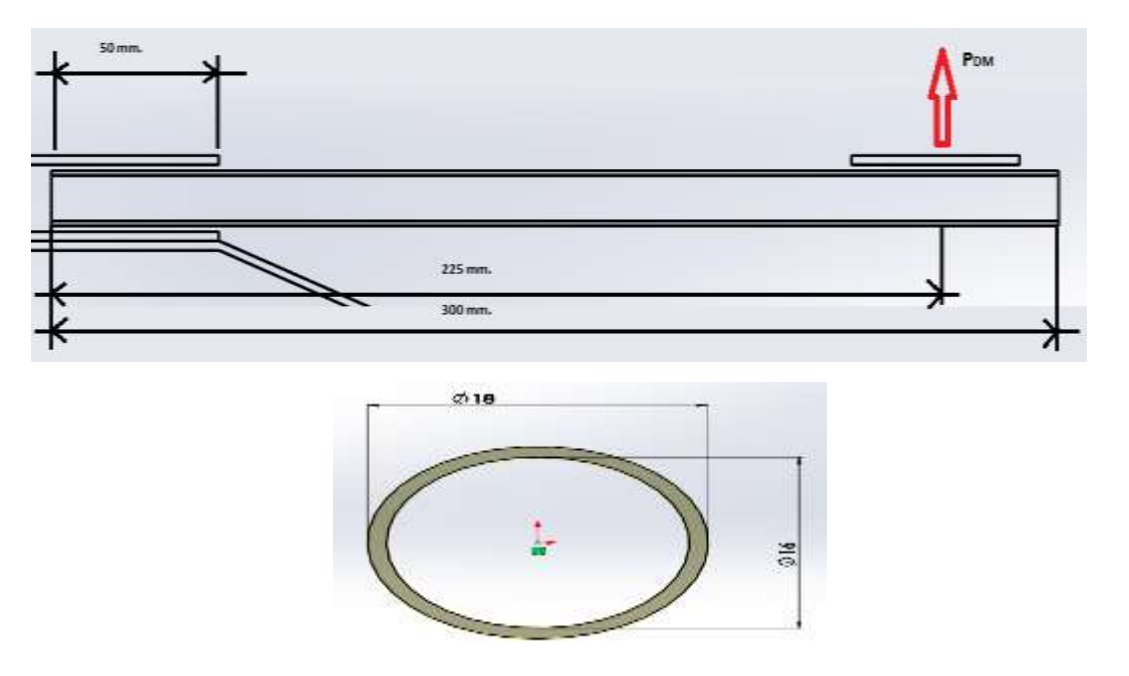

**Figura 2.4. Dimensiones del brazo de fibra de carbono.** FUENTE: Dimitri Hinojosa – Cristian Montaluisa

# **a. CÁLCULO DEL MOMENTO FLECTOR EN EL TUBO DE FIBRA DE CARBONO MEDIANTE SOFTWARE MD SOLID**

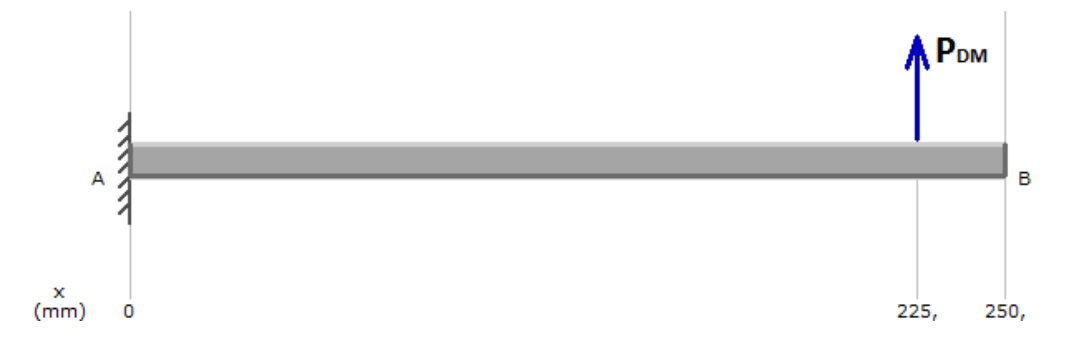

**Figura 2.5.Ubicación de la fuerza ejercida sobre el tubo a estudiarse.**

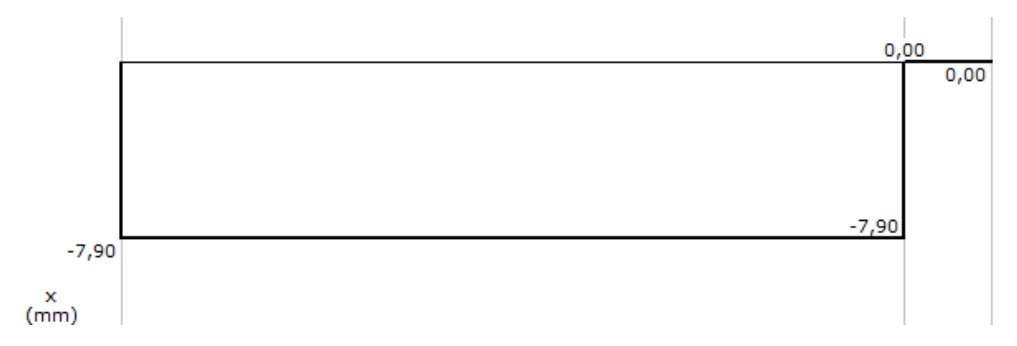

FUENTE: Dimitri Hinojosa – Cristian Montaluisa

**Figura 2.6. Diagrama de Fuerza cortante del tubo de fibra de carbono.** FUENTE: Dimitri Hinojosa – Cristian Montaluisa

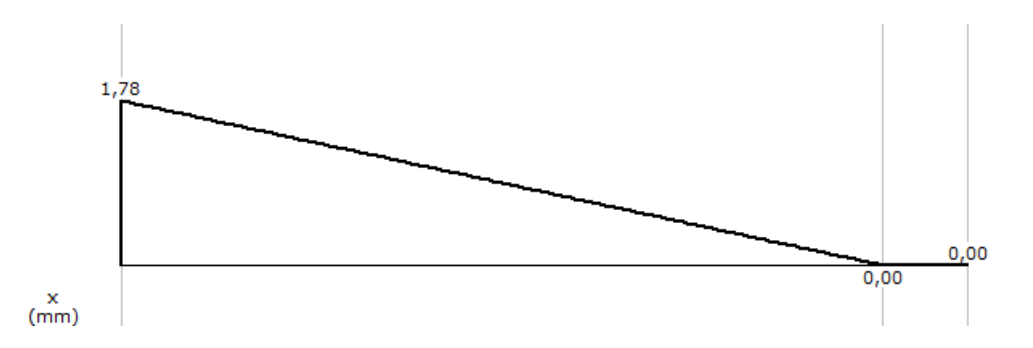

**Figura 2.7. Diagrama de Momento flector del tubo de fibra de carbono.** FUENTE: Dimitri Hinojosa – Cristian Montaluisa

El resultado obtenido mediante el software MD Solid es el momento flector máximo que se produce en el brazo al aplicar la fuerza puntual sobre el tubo y este valor es de 1,78 Nm.

Adicionalmente debemos tener los siguientes datos técnicos de la fibra de carbono que se está utilizando y que han sido calculados a través de pruebas de tracción realizadas en este proyecto que se muestran en el Capítulo 3:

> Tipo de Fibra de Carbono =  $3K$  a  $90^{\circ}$ Resistencia Última a la Tracción = 191 MPa. Resistencia Última de la Compresión = 57,3 MPa.

En nuestro diseño debido a las propiedades intrínsecas de la fibra de carbono que no posee una zona plástica por ende es un material frágil, usaremos la teoría del Circulo de Mohr Modificado para determinar el factor de seguridad.

Continuando con el diseño del tubo una vez obtenido el momento flector máximo determinaremos el valor de esfuerzo que genera el momento sobre el tubo, y que es necesario para aplicar el circulo de Mohr.

$$
\sigma_{flex} = \pm \frac{M_{max}}{Z}
$$
 **Ec.** 2.4

Donde:

 $\sigma_{flex}$  = Esfuerzo por flexión [MPa].

 $M_{max}$  = Momento flector máximo generado en el tubo [Nm] *Z =* Momento de inercia de la sección transversal [MPa]. De Ecuación. 2.4. Obtiene:

$$
\sigma_{flex} = \pm \frac{M_{max}}{\frac{\pi (D^4 - d^4)}{32D}}
$$

$$
\sigma_{flex} = \pm \frac{1,78 \text{ Nm}}{\frac{\pi (0,018^4 - 0,016^4)}{32D}}
$$

$$
\sigma_{flex} = \pm 8,3 \text{MPa}
$$

El signo para el esfuerzo  $\sigma_{flex}$  será negativo debido a que el límite de comprensión de la fibra de carbono es crítico por ser el menor y con este valor debemos hacer el análisis en el tubo. Mediante el circulo de Mohr en el MDSolids ingresamos el valor calculado anteriormente para obtener el  $\sigma_1$  esfuerzo por tensión,  $\sigma_2$  esfuerzo por compresión y  $\tau_{xy \, max}$  esfuerzo cortante máximo,

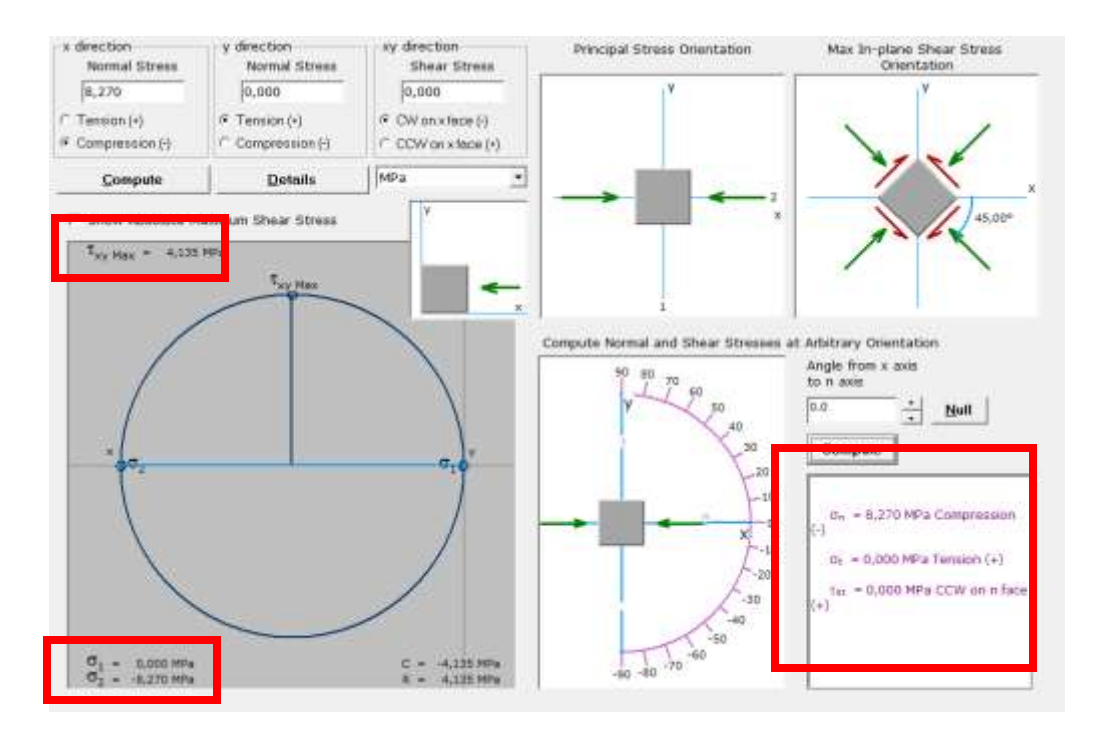

**Figura 2.8.Cálculo de esfuerzos mediante Círculo de Mohr en MDSolids.** FUENTE: Dimitri Hinojosa – Cristian Montaluisa

Para finalizar con los datos del MDSolids y aplicando la teoría de Mohr Coloumb para fallas en materiales frágiles seleccionamos el caso numero tres debido a que el esfuerzo  $\sigma_{flex}$  es menor igual a cero, con la ecuación 2.5 calculamos el factor de seguridad real en el tubo de fibra de carbono:

$$
\sigma_2 = -\frac{S_{uc}}{FS}
$$
 **Ec.** 2.5

Donde:

 $\sigma_2$  = esfuerzo por compresión (círculo de Mohr [MPa].

 $S_{uc}$  = Resistencia última de compresión [MPa].

FS = Factor de Seguridad.

De la ecuación 2.5 despejamos el factor de seguridad:

$$
FS = -\frac{S_{uc}}{\sigma_2}
$$

$$
FS = \frac{-57,3 MPa}{-8,3 MPa}
$$

$$
FS = 6,91
$$

El valor del factor de seguridad calculado es mayor al factor de seguridad inicial de diseño planteado, de esta manera teórica se sabe que el tubo adquirido para el proyecto puede soportar ampliamente las fuerzas ejercidas por los motores. Para comprobar la teoría se realizó una simulación a través del software SolidWorks del comportamiento del tubo aplicando las mismas fuerzas y el software da un factor de seguridad de 6,8; todos estos valores de seguridad son aceptables en este diseño debido a las características de la fibra de carbono y además no existe una diferencia entre el software y el teórico.

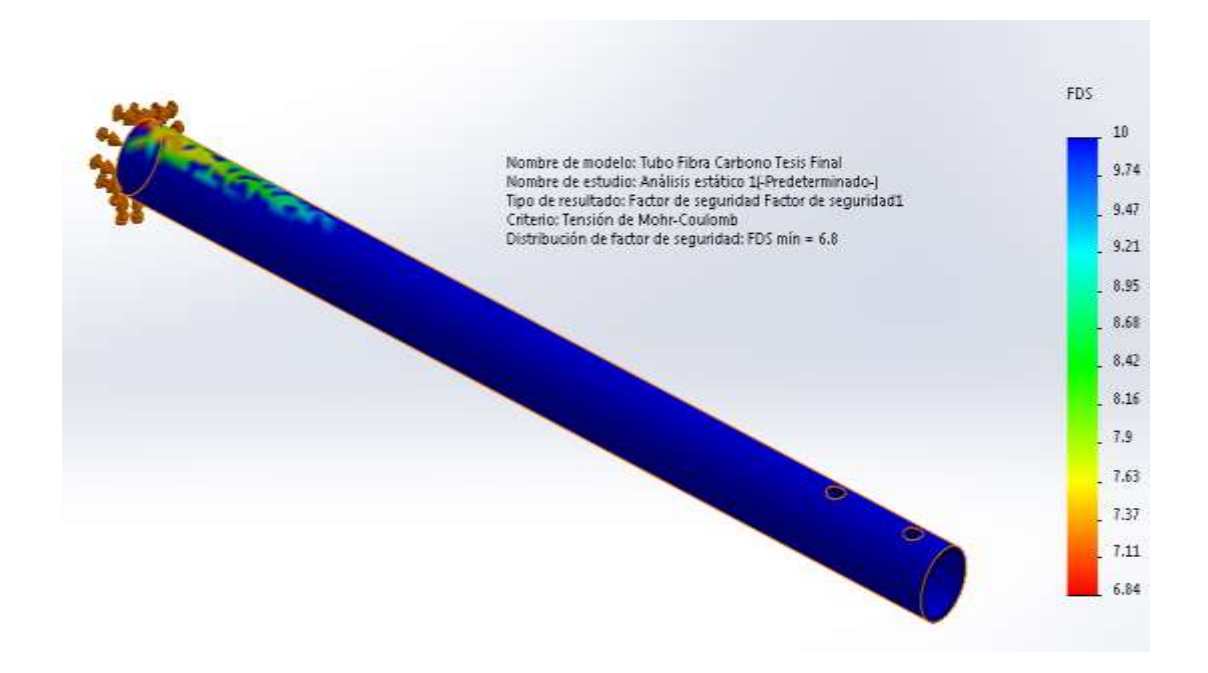

**Figura 2.9. Resultado de Factor de Seguridad de la simulación en SolidWorks.** FUENTE: Dimitri Hinojosa – Cristian Montaluisa

Adicionalmente se tiene los resultados desde el software como el análisis de esfuerzos con el método de Von Misses donde se muestra el esfuerzo máximo y mínimo que se general al ejercer la fuerza del motor sobre el tubo, otro es el desplazamiento máximo del tubo en la figura 2.11.

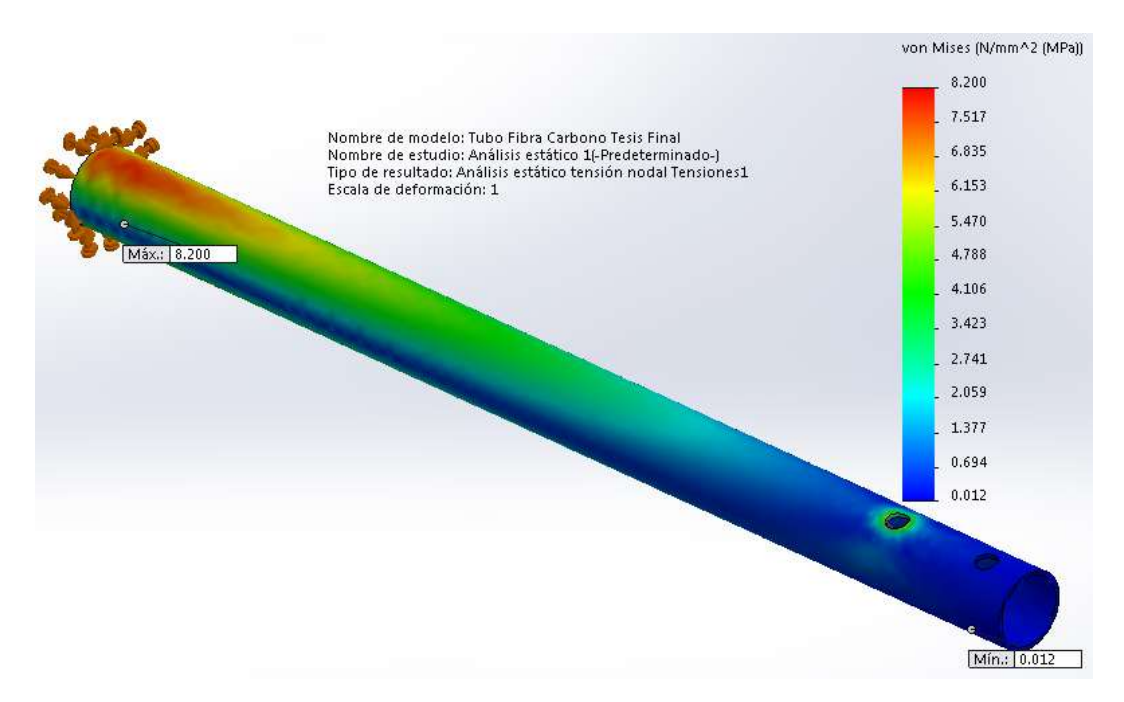

**Figura 2.10. Esfuerzo máximo y mínimo producidos en el tubo.**

FUENTE: Dimitri Hinojosa – Cristian Montaluisa

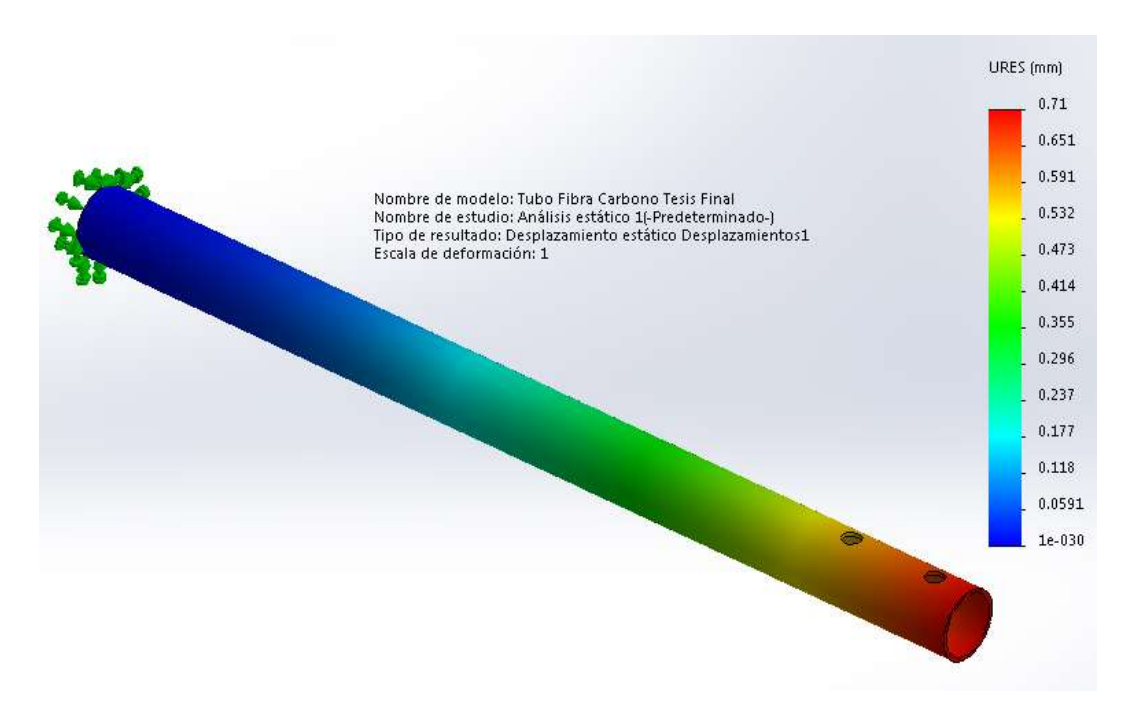

**Figura 2.11. Desplazamiento máximo y mínimo producidos en el tubo.** FUENTE: Dimitri Hinojosa – Cristian Montaluisa

El máximo desplazamiento es de 0,71 mm. indica que no se provocaran daños al tubo durante el funcionamiento del motor.

# **2.2.4. DIMENSIONAMIENTO DEL SOPORTE DE ALUMINIO DEL OCTOCÓPTERO**

El soporte o tren de aterrizaje debe ser capaz de aguantar el peso total del octocóptero cuando está en tierra sin volar y cuando aterrice, evitando así daños a los motores y las demás piezas que forman parte del sistema electrónico. Al comenzar el dimensionamiento se partió de la disponibilidad del material, en este caso será Aluminio 2024O (utilizado para fabricar partes de aviones). Las carcacterísticas técnicas del aluminio son las siguientes:

> Tipo de Aluminio  $= 2024 - O$ Esfuerzo de fluencia= 75 MPa.

Módulo de Elasticidad = 72,4 GPa.<sup>27</sup>

El peso de diseño calculado anteriormente es el parámetro inicial en los cálculos, aplicando la ecuación 2.6. se obtiene el valor de la fuerza que ejerce el peso sobre el soporte.

$$
W_1 = W_D \times g \qquad \qquad \text{Ec. 2.6}
$$

Donde:

 $\overline{a}$ 

 $W_1$  = es el fuerza que ejerse el peso [N]

 $W_D = es$  la peso de diseño [Kg.]

 $g = es$  la gravedad  $[m/s^2]$ 

$$
W_1 = 6,45 kg x 9,81 m/s^2
$$
  

$$
W_1 = 63,27 N
$$

La fuerza de 63,27 N será una carga distribuida sobre la superficie de aluminio que está en contacto con el resto de estructura del octocóptero; el soporte tendrá dos elementos cada uno como se muestra en la figura 2.10 y tienen las siguientes dimensiones 45x190x407,7 mm. y podrá albergar al soporte de la cámara que va ubicado en medio del octocóptero.

 $^{27}$  http://www.broncesval.com/catalogo/index.asp?categoria=1&producto=5

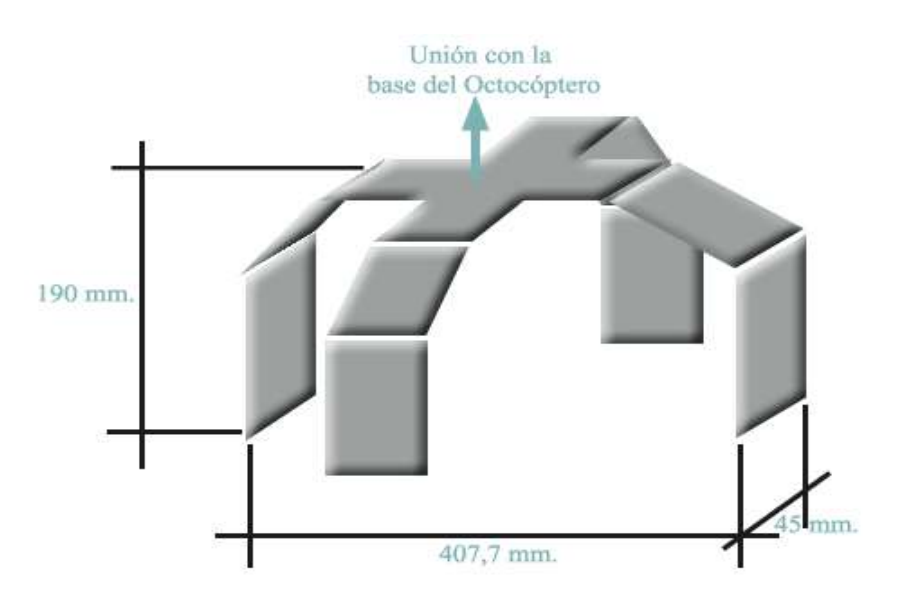

**Figura 2.12. Esquema de la estructura del soporte de Aluminio.** FUENTE: Dimitri Hinojosa – Cristian Montaluisa

# **a. CÁLCULO DEL ESFUERZO EN EL SOPORTE DE ALUMINIO MEDIANTE SOFTWARE MD SOLID.**

Se cargaron los datos iniciales del peso y la longitud donde se aplica, en el software MDSolids (para el diseño de elementos mecánicos). Se obtendrán los diagramas de fuerza cortante y momento flector máximo y con los resultados se continúa este diseño.

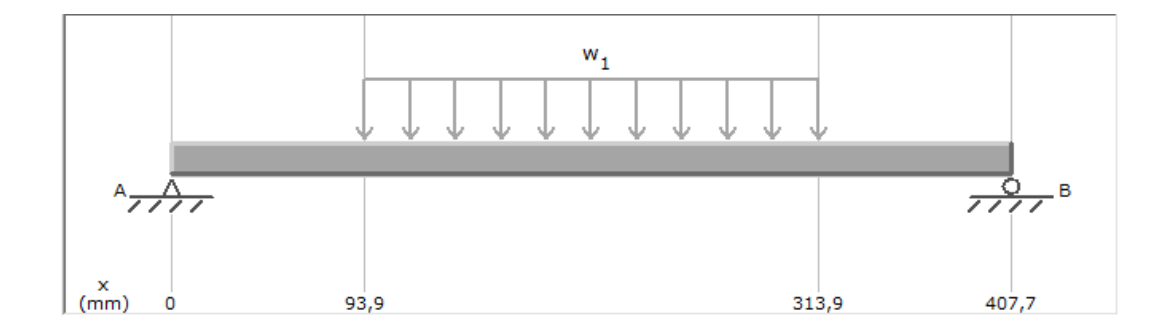

**Figura 2.13. Ubicación de las fuerzas sobre en el soporte de aluminio.** FUENTE: Dimitri Hinojosa – Cristian Montaluisa

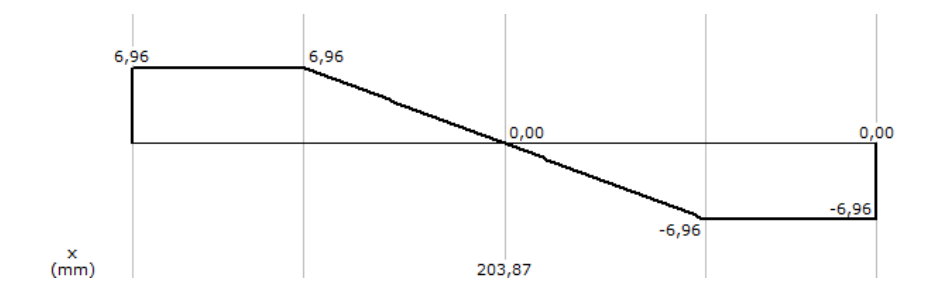

**Figura 2.14. Diagrama de Fuerza cortante.**

FUENTE: Dimitri Hinojosa – Cristian Montaluisa

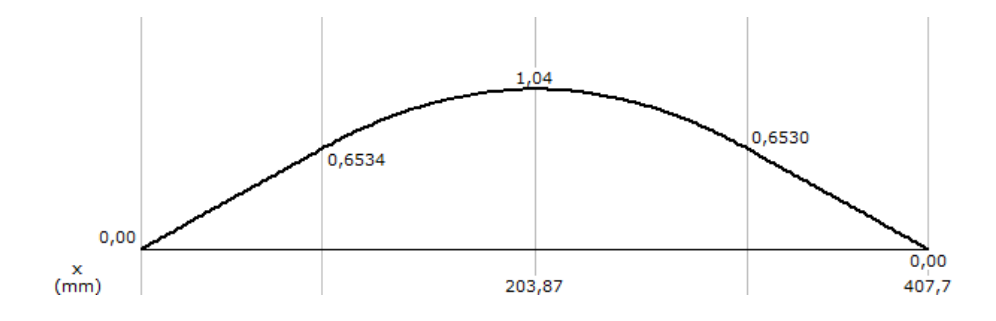

**Figura 2.15.Diagrama de Momento flector.** FUENTE: Dimitri Hinojosa – Cristian Montaluisa

El resultado de momento flector máximo desde MDSolids es de 1,04 N m.

El cálculo del esfuerzo de diseño es la relación que existe entre el esfuerzo la fluencia y el factor de seguridad que nos planteamos al inicio del diseño de 3.

$$
\sigma = \sigma_d = \frac{S_{\mathcal{Y}}}{N}
$$
 **Ec.** 2.7

Donde:

 $\sigma$  = viene dado en [MPa] y es el esfuerzo total.

 $\sigma_d$  = Esfuerzo de diseño [MPa].

 $N =$  Factor de Seguridad

 $S_y$  = Esfuerzo a la fluencia [MPa].

De Ecuación. 2.7. Se obtiene:

$$
\sigma_d = \frac{75 \text{ MPa}}{3}
$$

$$
\sigma_d = 25 \text{ MPa}
$$

Se verifica que el esfuerzo de diseño no sea superior al esfuerzo total que se va a ejercer en tubo.

Otra forma de hacer el cálculo del esfuerzo total es mediante la siguiente ecuación:

$$
\sigma_d = \frac{M}{s}
$$
 **Ec.** 2.8

Dónde:

 $\sigma_d$  = es el esfuerzo total [MPa].

M = el momento flector máximo de MD Solid [N mm.].

S = el módulo de la sección transversal del Aluminio.

A través de esta Ecuación 2.8 se podrá despejar y encontrar la sección transversal mínima que debe tener el soporte de aluminio para soportar el peso total del octocóptero, asumiendo que el esfuerzo total es igual al esfuerzo de diseño.

$$
S = \frac{M}{\sigma_d}
$$

$$
S = \frac{1.04 N m}{25 \times 10^6 m^2}
$$

$$
S = 4.16 \times 10^{-8} m^3
$$

El soporte realizado tiene un módulo de sección transversal que se calcula con la ecuación 2.9.

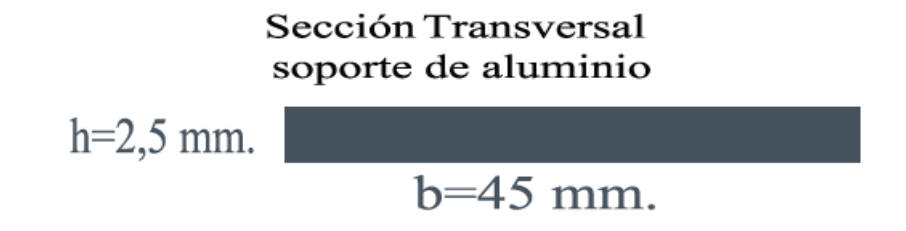

#### **Figura 2.16. Sección transversal rectangular del soporte de aluminio.**

FUENTE: Dimitri Hinojosa – Cristian Montaluisa

$$
S_x = \frac{bxh^2}{6}
$$
  
Ex = 46,87 mm<sup>3</sup>
El módulo de sección transversal expresando en metros es de 4,68x10-8 m<sup>3</sup> utilizaremos este valor debido a disponibilidad del aluminio para el soporte con las dimensiones ya especificadas, además es un valor cercano al mínimo calculado.

Con valor del módulo de sección transversal de  $4,68x10^{-8}$  m<sup>3</sup> se reemplaza en la ecuación 2.8. y se obtiene el valor del esfuerzo total real:

$$
\sigma = \frac{M}{S_x}
$$

$$
\sigma = \frac{1,04 \text{ N m}}{4,68 \text{ x }10^{-8} \text{ m}^3}
$$

$$
\sigma = 22,18 \text{ MPa}
$$

Se procede a continuación al cálculo del factor de seguridad real con la ecuación 2.7 reemplazando el esfuerzo real calculado y utilizando el límite de fluencia del aluminio 2420 O

$$
\sigma = \frac{S_y}{N}
$$

$$
N = \frac{75 \text{ MPa}}{22,18 \text{ MPa}}
$$

$$
N = 3,38
$$

El factor de seguridad calculado de 3,38 tiene un diferencial pequeño que supera al factor de seguridad de diseño, concluyendo que el diseño puede soportar la fuerza del peso del octocóptero sin producirse daños en el mismo.

El sustento de esta teoría y cálculos se representa con la imagen del análisis estático realizado en el soporte simulado, el estudio indica un factor de seguridad de 3,6, este dato es calculado internamente desde el software, y sirve para verificar que los datos son totalmente veraces; además los datos que se presentan no tienen un rango de diferencia elevado por lo que se consideran ambos análisis satisfactorios.

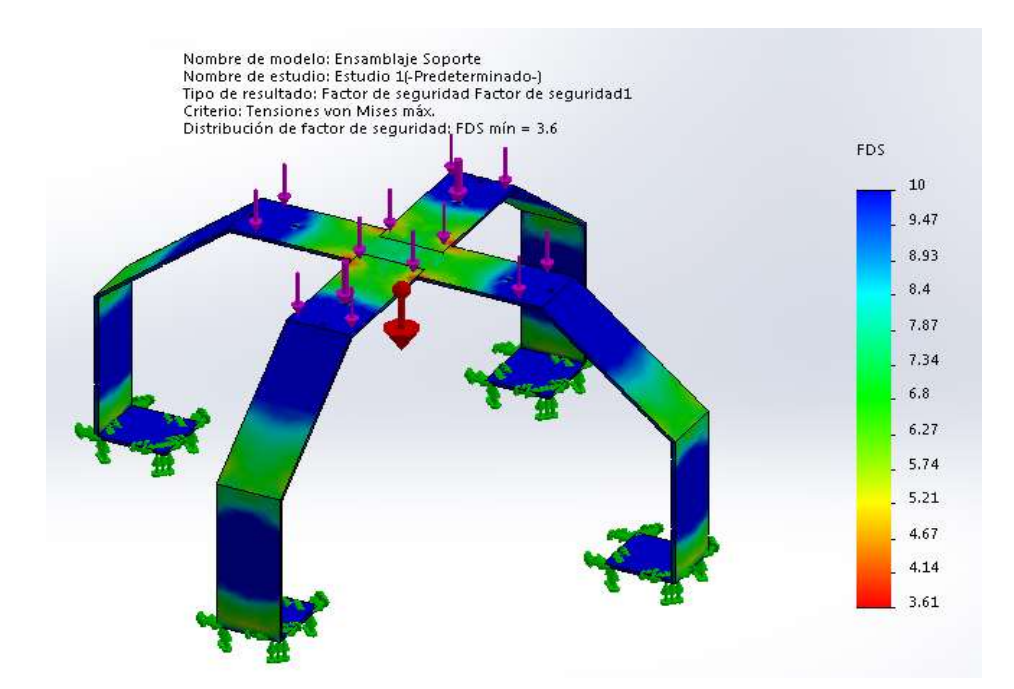

**Figura 2.17. Resultados de SolidWorks, Factor de seguridad del Soporte.** FUENTE: Dimitri Hinojosa – Cristian Montaluisa

Como en el diseño del tubo se obtiene también el esfuerzo máximo y mínimo que soporta la estructura de alumino con el peso final del octocóptero, asi también un valor de desplazamiento generado durante la aplicación del peso estos resultados se muestran en las figuras 2.18 y 2.19.

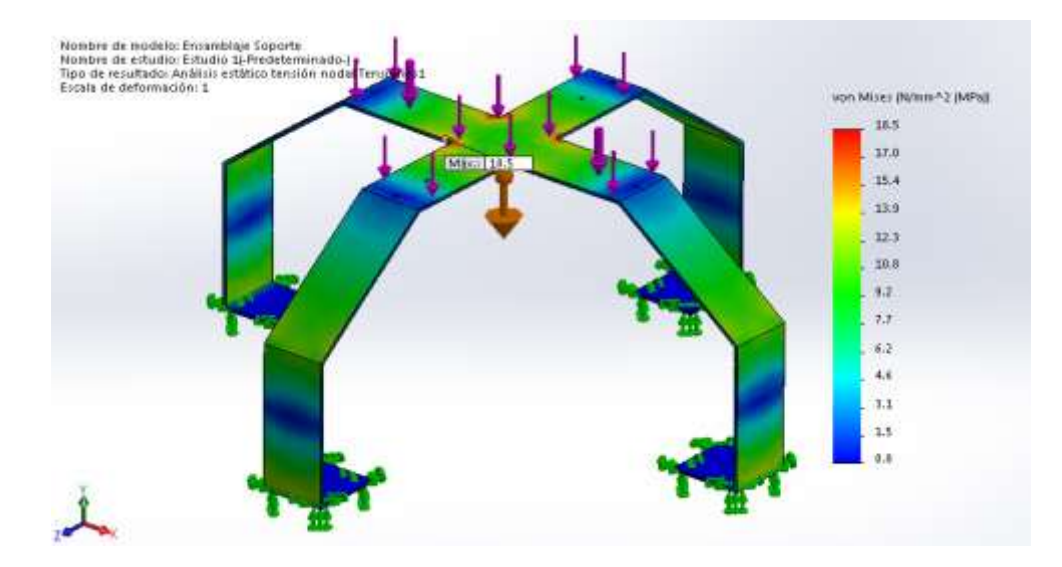

**Figura 2.18. Esfuerzo máximo y mínimo producidos en el soporte.** FUENTE: Dimitri Hinojosa – Cristian Montaluisa

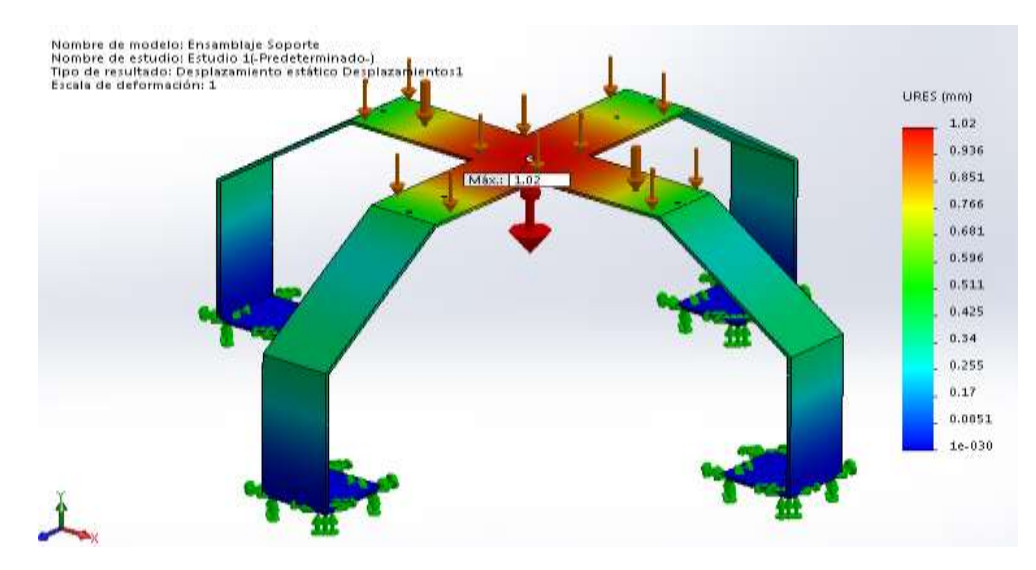

**Figura 2.19. Desplazamiento máximo producido en el soporte.** FUENTE: Dimitri Hinojosa – Cristian Montaluisa

# **2.2.5. SELECCIÓN DE MOTORES BRUSHLESS PARA DAR MOVIMIENTO AL OCTOCÓPTERO.**

El proceso de selección de los motores parte de un distribuidor de productos de aeromodelismo en este caso RCtimer, que poseen una amplia gama de productos para multirotores, además es conocido a nivel mundial.

De los productos que ofrecen se seleccionaron los motores sin escobillas los cuales permiten conseguir un mayor rendimiento y una gran potencia a cambio de un gran consumo. Se adquirieron ocho motores de 1 000 KV genéricos y ocho motores de 1 500 KV. marca RCtimer que tienen gran calidad respecto a su precio.

| <b>Motores</b> | KV<br>(RPM/V) | Peso $(qr.)$ | Corriente<br>Máxima<br>(A) | <b>Empuje</b><br>(gr.) | <b>Baterías</b> | <b>Hélices</b><br>(in.) |
|----------------|---------------|--------------|----------------------------|------------------------|-----------------|-------------------------|
| 2212A          | 1 000         | 56           | 22                         | 800                    | LiPo 3S         | 6 x 4                   |
|                |               |              |                            |                        |                 | $10 \times 5$           |
| <b>Rctimer</b> | 1 500         | 90           | 40                         | 1610                   | $Lipo$ 2S       | 7 x 6                   |
| HP2217         |               |              |                            |                        | LiPo 4S         | $10 \times 5$           |

**Tabla 2.3. Comparación entre motores adquiridos para el proyecto.**

FUENTE: Dimitri Hinojosa – Cristian Montaluisa

Para un mejor rendimiento en el empuje y para soportar la carga adicional que se levantará, se utiliza el Motor Brushless RCTimer HP2217 de 1 500 KV. El factor KV de un motor brushless representa las rpm's (revoluciones por minuto) que ofrece el motor por Voltio. Entonces para un motor 970 KV, utilizando una batería de 11,1 V, multiplicando estos dos factores se tiene un máximo de 10 767 rpm. Esta es su velocidad nominal y nunca subirá más velocidad a no ser que aumente la diferencia de potencial (Voltaje).

|                    |           | <b>SIN CARGA</b> |           | <b>CON CARGA</b>   |              | <b>TIPO DE</b> |
|--------------------|-----------|------------------|-----------|--------------------|--------------|----------------|
|                    |           |                  |           |                    |              | <b>CARGA</b>   |
| Voltaje            | Corriente | <b>Velocidad</b> | Corriente | Peso a<br>levantar | Potencia     | Batería/hélice |
| $\bar{\mathbf{V}}$ | A         | rpm              | A         | gr.                | <b>Watts</b> |                |
| 7,4                | 1,1       | 11 170           | 14,7      | 487                | 108,8        | LiPox2/7x6E    |
|                    |           |                  | 15,7      | 600                | 116,2        | LiPox $2/8x4E$ |
|                    |           |                  | 19        | 795                | 140.6        | LiPox $2/9x6E$ |
|                    |           |                  | 19,8      | 890                | 146,5        | LiPox2/10x5E   |
| 11,1               | 1,2       | 16 760           | 26,2      | 892                | 290,8        | LiPox3/7x6E    |
|                    |           |                  | 28,9      | 1 1 3 5            | 320,8        | LiPox3/8x4E    |
|                    |           |                  | 32,6      | 1 3 9 4            | 361,9        | LiPox3/9x6E    |
|                    |           |                  | 35        | 1 540              | 388,5        | LiPox3/10x5E   |
| 14,8               | 1,3       | 22 340           | 38,1      | 1 2 9 1            | 563,9        | LiPox4/7x6E    |
|                    |           |                  | 40        | 1610               | 592,0        | LiPox4/8x4E    |
|                    |           |                  |           |                    |              |                |

**Tabla 2.4. Rangos de funcionamiento completo del Motor RCTimer HP2217.**

FUENTE: Dimitri Hinojosa – Cristian Montaluisa

Los valores obtenidos en la tabla 2.4. son de pruebas en motores realizas al vacío.

## **2.2.6. SELECCIÓN DE HÉLICES**

Debido a la dimensión escogida para el octocóptero que soporta hélices desde 7 a 9 in de diámetro, además por el tamaño y la capacidad del motor brushless para albergar una hélice, se selecciona una hélice 8045 de fibra de carbono que le dará mayor capacidad de carga según las características técnicas del motor. La nomenclatura de las hélices ("X"x"Y"), como se puede observar en la figura 2.4, X corresponde a la longitud en pulgadas, y Y corresponde al paso, también medidos en pulgadas. El paso es la distancia que recorrería la hélice al girar una vuelta completa.

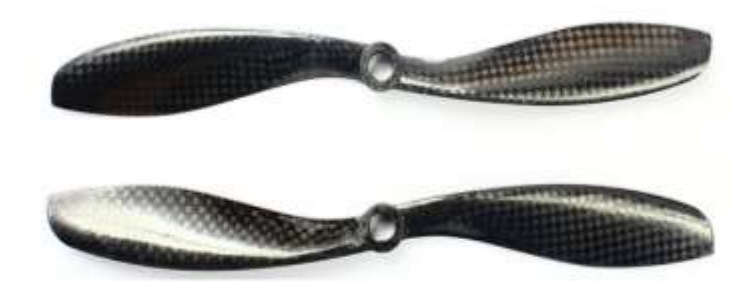

**Figura 2.20. Hélices de Fibra de Carbono CW y CWW.**<sup>28</sup>

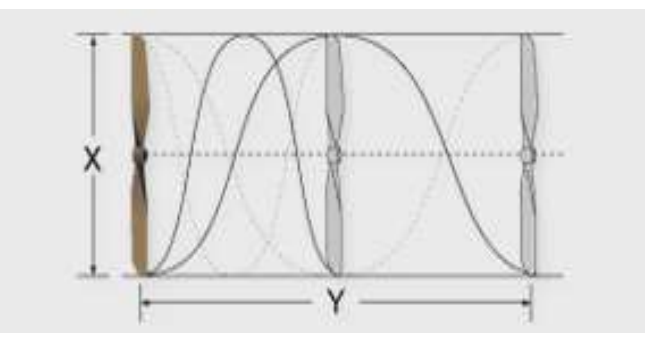

**Figura 2.21. Descripción gráfica de las dimensiones de una hélice.**<sup>29</sup>

Especificaciones Técnicas:

- X: 8 in.
- Y paso:  $4.5$  in.
- Material: fibra de carbono
- $\bullet$  Peso: 5 gr.

 $\overline{a}$ 

- Diámetro Agujero: 8 mm.
- Cantidad: 4 CW (sentido horario).

4 CWW (sentido antihorario).

## **2.2.7. SELECCIÓN DE LAS BATERÍAS**

Las baterías son adquiridas al igual que los motores del distribuidor RCTimer. El tipo de baterías LiPo que tienen una gran capacidad de carga de corriente necesaria para

<sup>28</sup> FUENTE: Cormoran (2013). Hélices de fibra de carbono. Recuperado de: http://www.ca cormoran.com /elegir%20helice.htm

<sup>29</sup> FUENTE: Algunas cosas (2013). Dimensiones de las hélices. Recuperado de: http://www.algunascosas.com/helices-en-aeromodelismo

los motores seleccionados; los parámetros de fábrica importantes para seleccionar las baterías son las siguientes:

| Voltaje (V)                           | 11,1 a $14,8$  |
|---------------------------------------|----------------|
| mAh (miliamperios hora)               | 5 000 a 10 000 |
| $20C$ a 60C (capacidad de descarga A) | 150 a 360      |
| Número de Celdas                      | 3S a 4S        |

**Tabla 2.5. Valores iniciales de baterías.**

FUENTE: Dimitri Hinojosa – Cristian Montaluisa

Analizados estos parámetros se selecciona baterías de 5 000 mAh con 11,1V (3S) a 30C con dos unidades y dos unidades de 6 600 mAh con 14,8V (4S) a 60C, estas baterías están dentro del rango para el funcionamiento del octocóptero.

### **a. SELECCIÓN DEL CARGADOR DE BATERÍAS LIPO**

IMAX B6.- Es un cargador rápido, con un microprocesador de alto rendimiento, y un software especializado de operación. Es compatible con varios tipos y marcas de baterías, como las seleccionadas para el proyecto.<sup>30</sup>

Características Técnicas:

 $\overline{a}$ 

Voltaje de operación: De 11 a 18 V en CC.

AC 125 240 V a 50HZ.

• Potencia: Máxima en Carga: 50 Watts.

Máxima en Descarga: 5 Watts.

- Corriente de carga: 0,1 a 5 A.
- Corriente de descarga: 0,1 a 1 A.
- Corriente drenaje para equilibrar baterías LiPos: 300 mAh / célula.
- Número de células de baterías de NiCd/NiMH: 1 a 15 células.
- Número de células de Li-íon/Polímero: 1 a 6 en serie.
- Voltaje para baterías de Plomo: 2 a 20 Vo.

<sup>30</sup> Fuente: PDFCast (2010). IMAX B6 español. Recuperado de: http://pdfcast.org/pdf/imax-b6-espa-ol

- Peso: 220 gr.
- Dimensiones:  $133 \times 87 \times 33$  mm.

### **2.2.8. CÁLCULO DEL TIEMPO DE VUELO**

Para cumplir los parámetros iniciales de diseño del Octocóptero las baterías LiPo deben ser capaces de alimentar alrededor de 8 min de vuelo y tener entre 3 y 4 celdas para ser compatibles con los motores a utilizar. A continuación se realiza el cálculo del tiempo de vuelo mientras los motores funcionan a su máxima capacidad.

*Tempo de Vuelo* = 
$$
\frac{c \arg a \text{ Total Baterias (Ah)}}{\text{Carga Total Motors (A)}}
$$
 **Ec.** 2.10

Para las baterías de 5 000mAh el cálculo del tiempo de vuelo es:

Tiempo de Vuelo = 
$$
\frac{2 x 5000 mAh x 1 A}{1 000 (mA)} x \frac{1}{8 (motores) x 40 A}
$$
  
Tiempo de Vuelo = 
$$
\frac{10 (Ah)}{320 (A)}
$$
  
Tiempo de Vuelo = 0,03125 h x  $\frac{60 min}{1 h}$   
Tiempo de Vuelo = 1,87 min.

Para las baterías de 6600mAh el cálculo del tiempo de vuelo es:

Tiempo de Vuelo = 
$$
\frac{2 x 6600
$$
 mA h x 1 A<sub>x</sub> 1  
\n1 000 (mA) x 8 (motores) x 40 A  
\nTiempo de Vuelo =  $\frac{13,2$  (Ah)  
\nTiempo de Vuelo = 0,04125 h x  $\frac{60}{1}$  h  
\nTiempo de Vuelo = 2,47 min

Estos cálculos de tiempos de vuelo son teóricos cuando el octocóptero está funcionando a su mayor capacidad; para pruebas empuje y de vuelo se utilizaron ambos tipos de baterías.

### **2.2.9. DISEÑO DE SOPORTE PARA LA CÁMARA.**

Este diseño consiste en crear un soporte móvil en sentido de los ejes X y Y del octocóptero, es donde se coloca una cámara fotográfica capaz de tomar fotos desde varios ángulos y tener una mejor perspectiva al momento de reconstruir un objeto, además de adaptarse al software o hardware que permita su control de posición o velocidad dado el caso.

### **a. PARÁMETRO INICIALES DE DISEÑO**

Estos parámetros son planteados a partir de los soportes comerciales que tienen una capacidad semejante debido al peso de la cámara.

| <b>Peso total (todo el diseño)</b> 1 Kg. |                             |
|------------------------------------------|-----------------------------|
| Número de Ejes                           | 2 (picth, roll)             |
| <b>Servomotores</b>                      |                             |
| <b>Dimensiones</b>                       | $22 \times 17 \times 18$ cm |

**Tabla 2.6. Parámetros para el diseño del soporte.**

FUENTE: Dimitri Hinojosa – Cristian Montaluisa

Es importante recalcar que la velocidad de giro de los ejes dependerá de reductores de velocidad acoplados a los servomotores debido que los controladores de vuelo no siempre tienen parámetros para modificar la velocidad de respuesta durante el movimiento del gimball o soporte móvil.

Para tener una mejor perspectiva de lo que se va a diseñar en la figura 2.18, tenemos un esquemático del tamaño, posición de los ejes con sus respectivos sentidos de giro.

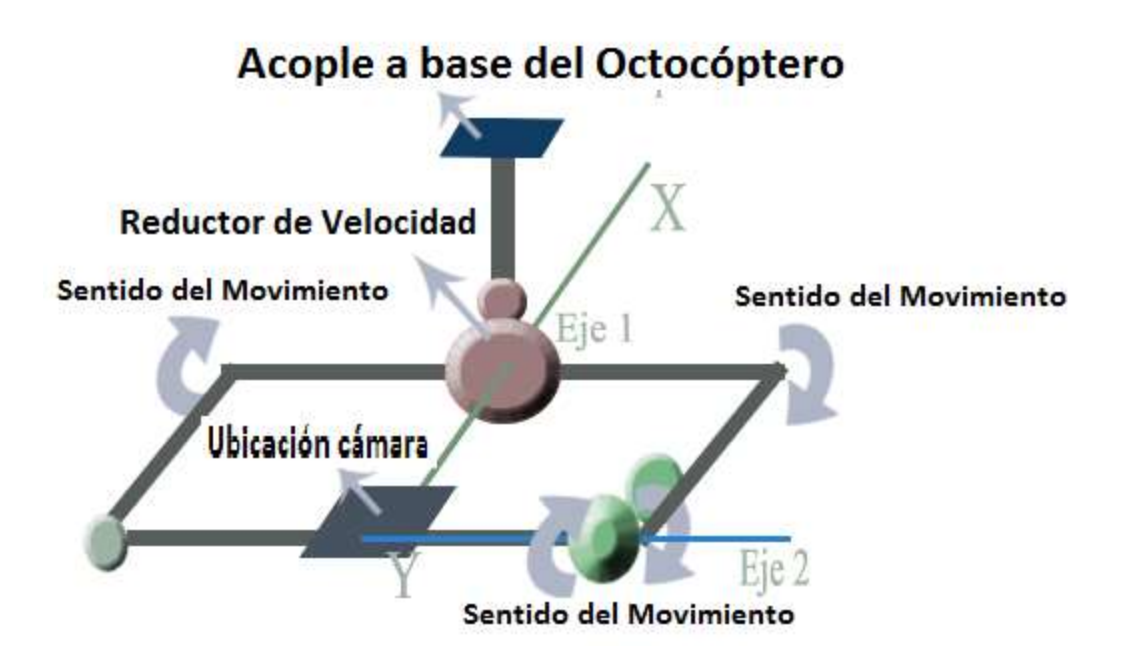

**Figura 2.22.Diagrama esquemático del soporte móvil para la cámara.** FUENTE: Dimitri Hinojosa – Cristian Montaluisa

## **b. CÁLCULO DEL TORQUE EN EL PRIMER EJE.**

Para la selección del primer servomotor que moverá el eje AB como se muestra la figura 2.23 haciendo eje en el punto O donde se ubicará el servomotor, la fuerza W<sub>C</sub> (peso de cámara) para el diseño será aplicada a un extremo del eje, la misma que genera un torque máximo que nos permitirá seleccionar un servomotor que soporte dicho torque. La distancia d será de 11cm tomando en cuenta los parámetros iniciales.

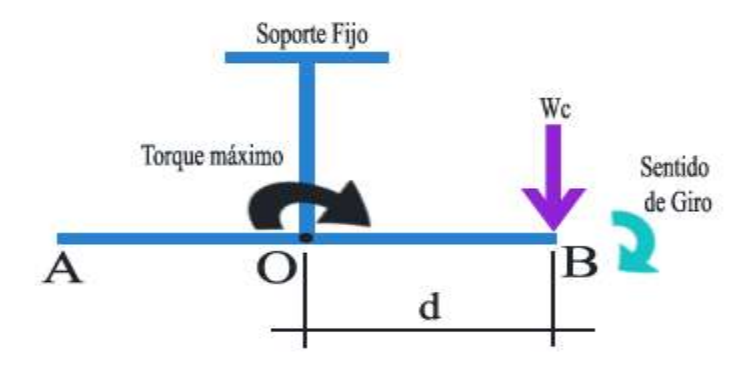

**Figura 2. 23. Ubicación de parámetros iniciales.** FUENTE: Dimitri Hinojosa – Cristian Montaluisa

El cálculo de torque máximo se debe hacer en la posición más crítica, para este caso hay un desplazamiento de 35° respecto al eje x según el plano de referencia que se muestra en la figura 2.24, el ángulo esta tomado debido a las dimensiones que tendrá el soporte para que no exista interferencias con los demás componentes y este desplazamiento angular descompondrá la fuerza Wc que se ejerce sobre el eje.

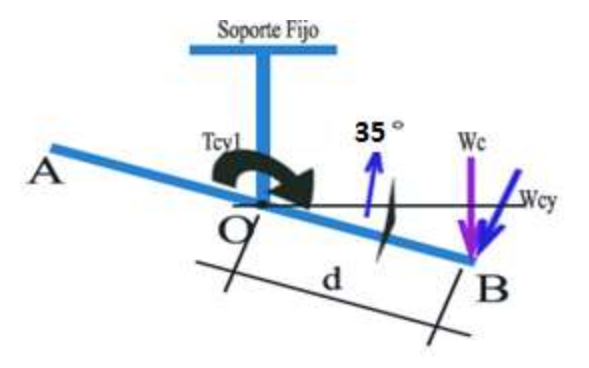

**Figura 2.24. Desplazamiento final del eje.** FUENTE: Dimitri Hinojosa – Cristian Montaluisa

Datos iniciales:

 $m = 1$  Kg. (Parámetro inicial)

 $d = 0.11 \, m.$ 

 $\alpha = 35^{\circ}$ 

Cálculo de la fuerza al extremo del soporte:

$$
W_c = m * g
$$
  
\n
$$
W_c = 9.81N
$$
  
\n**Ec.** 2.11

Descomposición de la fuerza con el Ángulo de 35°

$$
Cos(\alpha) = \frac{W_{cy1}}{W_C}
$$
  
Ec. 2.12  

$$
W_{cy1} = 8,03 \text{ N}
$$

Cálculo del torque generado en el punto O con la ecuación 2.13

$$
T_{cy1} = W_{cy1} * d
$$
  
\n
$$
T_{cy1} = 8,03 * 0,11
$$
  
\n
$$
T_{cy1} = 0,88 Nm.
$$
  
\nEc. 2.13

### **c. CÁLCULO DEL TORQUE EN EL SEGUNDO EJE.**

En el segundo eje el servomotor según la figura 2.25 estaría en el centro del tubo, este eje prepara a la cámara para ubicarse en la perspectiva necesaria para tomar fotos, además como el caso anterior existe una posición inicial y un desplazamiento crítico del eje y la fuerza ejercida Wc en el punto A genera un torque M con el centro (punto O)

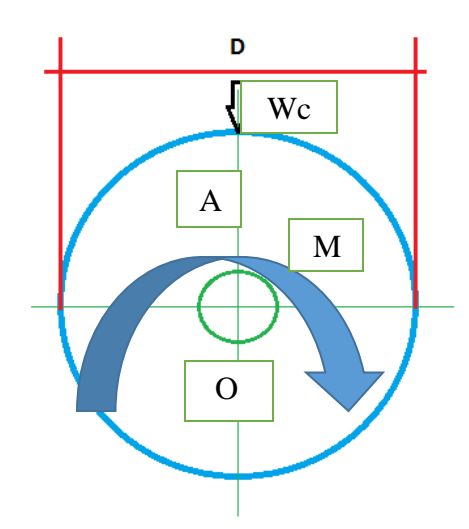

**Figura 2.25. Ubicación de parámetros iniciales.**

FUENTE: Dimitri Hinojosa – Cristian Montaluisa

La posición más crítica se indica en la figura 2.26, donde la fuerza se descompone el punto A' debido al ángulo de 45° que debe desplazarse el eje que es el máximo desplazamiento para tener una buena perspectiva de un objeto al captura una fotografía.

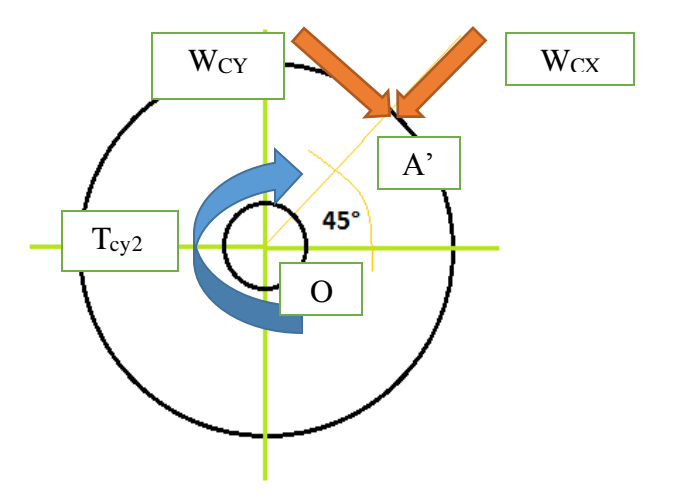

**Figura 2.26. Desplazamiento final del eje.** FUENTE: Dimitri Hinojosa – Cristian Montaluisa

Datos iniciales:

 $Wc = 9.81 N$  $D = 0.018$  m.  $r = 0.009$  m. (Radio de la circunferencia)

 $\beta = 45^\circ$ 

Descomposición de la fuerza Wc con el Ángulo de 45°

$$
Sen(\beta) = \frac{W_{cy}}{W_C}
$$
  
Ec. 2.14  

$$
W_{cy} = 6.94 N
$$

Cálculo del torque generado en el punto O con la ecuación 2.15, la distancia a utilizarse será el radio del tubo.

$$
T_{c y 2} = W_{c Y} * r
$$
  
\n
$$
T_{c y 2} = 6,94 * 0,009
$$
  
\n
$$
T_{c y 2} = 0,062 Nm.
$$
  
\nEc. 2.15

## **d. SELECCIÓN SERVOMOTORES**

Los servomotores comerciales de la marca HI-TEC tienen buenas características técnicas para ser ubicados en los ejes de la estructura, además están disponibles en el mercado. Seleccionamos el motor HI-TEC modelo HS-311 estándar con dos unidades según los parámetros iniciales a continuación se indican sus características:

Características de los Servomotores:

- Marca: Hi-Tec
- Tipo: HS-311
- Torque: 3 Kg.cm a 5 V.
- Velocidad:  $0.19$  sec/60 $^{\circ}$
- Potencia: 0,162 Watts
- Alimentación: 5 V.
- $\bullet$  Dimensiones: 41 x 20 x 37 mm.

# **d1. ANÁLISIS DEL TORQUE DEL SERVOMOTOR HI TEC 311 RESPECTO A LOS EJES DE GIRO**

Una vez calculados los torques finales que se ejercen en cada eje tenemos que hacer un análisis de estos torques con el torque del servomotor seleccionado. Debemos representar el torque máximo del servomotor en las mismas unidades.

$$
T_{max} = 3 Kgf * cm \approx 0.2942 Nm
$$

Donde:

 $T_{\text{max}} = T_{\text{orque}}$  máximo del sevomotor.

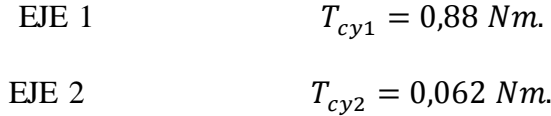

- En el primer eje el torque  $T_{\text{cv1}} > T_{\text{max}}$  entonces el servomotor seleccionado no soportaría dar movimiento al eje, dado este caso es necesario diseñar un sistema de transmisión reductor para adaptarlo al servomotor y permitir el uso del mismo además de permitir la reducción de la velocidad angular de giro.
- En el segundo eje el torque  $T_{cy2} < T_{max}$  esta relación hace factible el uso del servomotor directamente el eje, aunque debido al factor de velocidad vamos igualmente que el eje 1, acoplar un reductor de velocidad con la diferencia en su relación de transmisión no debería ser tan grande.

#### **2.2.10. CÁLCULO DEL SISTEMA DE TRANSMISIÓN PARA CADA EJE**

Cada transmisión tendrá el principal objetivo de reducir la velocidad de movimiento de cada servomotor con su respectiva relación de transmisión, orientado a evitar daños durante el funcionamiento con el controlador de posición, además en el eje 1 es necesario generar un torque mayor para no dañar el servomotor según el análisis de la sección anterior. Debido a las disponibilidad de engranes pequeños y de poco peso se dispuso la compra de un kit de 10 engranes plásticos. Los parámetros principales de los engranajes que vamos a utilizar en cada transmisión se definen como:

 $De = Diámetro$  Exterior.  $Dp = D$ iámetro primitivo.

 $Z =$  número de diente.

 $m = M6dulo.$ 

 $p = Paso.$ 

 $Dc = Distance$  entre centros.

 $Rt = Relación de transmission.$ 

### **a. TRANSMISIÓN N°1.**

**Engrane Motriz**

 $De_1 = 19$  mm

 $Z_1 = 18$  dientes

De la ecuación 2.16 se despeja m<sub>1</sub>, y se obtiene el módulo del engrane.

$$
De_1 = m_1(z_1 + 2)
$$
  
\n
$$
m_1 = \frac{De_1}{Z_1 + 2}
$$
  
\n
$$
m_1 = 1
$$
  
\nEc. 2.16

A partir del módulo se determina los demás parámetros principales del engranaje motriz.

$$
Dp = m_1 * Z_1
$$
  
 
$$
Dp = 18 \text{ mm.}
$$
  
Ec. 2.17

$$
p = \pi * m_1
$$
  
Ec. 2.18  

$$
p = 3.14
$$

**Engranaje Conducido**

 $De<sub>2</sub> = 60$  mm.  $Z_2 = 58$  dientes

De la ecuación 2.19 se despeja m2, y se obtiene el módulo del engrane.

$$
m_{2} = \frac{De_2}{Z_2 + 2}
$$
  
 **Ec.** 2.19  
 
$$
m_2 = 1
$$

A partir del módulo se determina los demás parámetros principales del engranaje conducido.

$$
Dp = m_2 * Z_2 \qquad \qquad \text{Ec. 2.20}
$$

$$
Dp = 58 \, mm.
$$
\n
$$
p = \pi * m_2
$$
\n
$$
p = 3,14
$$
\n**Ec.** 2.21

Se determina la distancia entre centros y la relación de transmisión con las ecuaciones 2.22 y 2.23.

$$
Dc = \frac{Z_2 + Z_1}{2}
$$
 **Ec.** 2.22

 $Dc = 38$  mm.

$$
Rt = \frac{z_2}{z_1} = \frac{m_2}{m_1} = \frac{\omega_2}{\omega_1}
$$
\n
$$
Rt = \frac{58}{18}
$$
\n
$$
Rt = 3,2
$$
\n
$$
Rt = \frac{\omega_2}{\omega_1}
$$
\nEc. 2.23

Donde:

 $\omega_1 = 0.55$  rad/s la velocidad angular del servomotor HI TEC

$$
\omega_2 = \frac{\omega_1}{3,2}
$$

$$
\omega_2 = 0,172 \frac{rad}{s}
$$

Con la relación de transición una vez calculado la velocidad angular  $\omega_2$ procedemos a determinar el torque final que puede mover el servomotor con la ayuda del sistema de transmisión mediante la ecuación 2.24 que involucra la potencia del servomotor que será la misma en engrane conducido y la velocidad angular del mismo.

$$
P_{SM} = T_{max1} * \omega_2
$$
 **Ec.** 2.24

Donde:

Tmax1 = Torque máximo que genera el servomotor con el sistema reductor.

PSM = Potencia del servomotor.

 $\omega_2$  = Velocidad angular del engrane conducido.

$$
T_{max1} = \frac{0,162 \text{ Watts}}{0,172 \frac{\text{rad}}{\text{S}}}
$$

$$
T_{max1} = 0,94 \text{ Nm}.
$$

El torque calculado  $T_{max1}$  en el eje conducido a través del reductor de transmisión es el nuevo torque que genera el sermovotor y hace factible el uso del servomotor HI-TEC 311 en el eje 1 del soporte móvil de la cámara, debido a que supera el valor del torque  $T_{c y 1}$  calculado en la sección 2.2.9.

#### **b. TRANSMISIÓN N°2.**

#### **Engrane Motriz**

 $De_3 = 32$  mm.

 $Z_3 = 30$  dientes

De la ecuación 2.24 se despeja m<sub>3</sub>, y se obtiene el módulo del engrane.

$$
De_3 = m_3(z_3 + 2)
$$
  
\n $m_3 = \frac{De_3}{Z_3 + 2}$   
\n $m_3 = 1$   
\nEc. 2.25

A partir del módulo se determinan los demás parámetros principales del engranaje motriz.

$$
Dp = m_3 * Z_3
$$
  
 
$$
Dp = 1 * 30
$$
  
 
$$
Dp = 30 \text{ mm.}
$$
  
Ec. 2.26

$$
p = \pi * m_3
$$
 **Ec.** 2.27  
 $p = 3.14$ 

### **Engrane Conducido**

 $De_4 = 47\ mm$ 

 $Z_4 = 45$  dientes

De la ecuación 2.28 se despeja m4, y se obtiene el módulo del engrane.

$$
De_4 = m_4(z_4 + 2)
$$
  
\n $m_4 = \frac{De_4}{Z_4 + 2}$   
\n $m_4 = \frac{47}{45 + 2}$   
\n $m_4 = 1$   
\nEc. 2.28

A partir del módulo se determinan los demás parámetros principales del engranaje conducido.

$$
Dp = m_4 * Z_4
$$
  
\n
$$
Dp = 47 \text{ mm}
$$
  
\n
$$
p = \pi * m_4
$$
  
\n
$$
p = 3,14
$$
  
\nEc. 2.30

Se determina la distancia entre centros y la relación de transmisión con las ecuaciones 2.31 y 2.32

$$
Dc = \frac{Z_4 + Z_3}{2}
$$
 **Ec.** 2.31

 $Dc = 37.5$  mm.

$$
Rt = \frac{z_4}{z_3} = \frac{m_4}{m_3} = \frac{\omega_4}{\omega_3}
$$
  
 
$$
Rt = \frac{45}{30}
$$
  
 
$$
Rt = 1,5
$$

$$
Rt = \frac{\omega_4}{\omega_3}
$$

$$
\omega_4 = \frac{\omega_3}{1.5}
$$

$$
\omega_4 = 0.367 \frac{rad}{s}
$$

La velocidad angular  $\omega_4$  hace que el eje tenga un movimiento un poco más lento mejorando así la capacidad de posicionamiento de la cámara, durante las pruebas de vuelo verificaremos la teoría.

### **2.2.11. ANÁLISIS DE ESFUERZOS EN LA SOPORTE DE LA CÁMARA**

La estructura de la base de la cámara tiene la finalidad de soportar un peso máximo de 1 Kg, este peso genera reacciones en cada una de la uniones de los eslabones que la componen, como vemos en la figura 2.27,se utiliza un esquema equivalente al real debido a la complejidad, donde se aplica la fuerza final del peso para tener un simulación de los esfuerzos maximos y del cálculo del factor de seguridad que debe ser cercano al factor de seguridad de diseño.

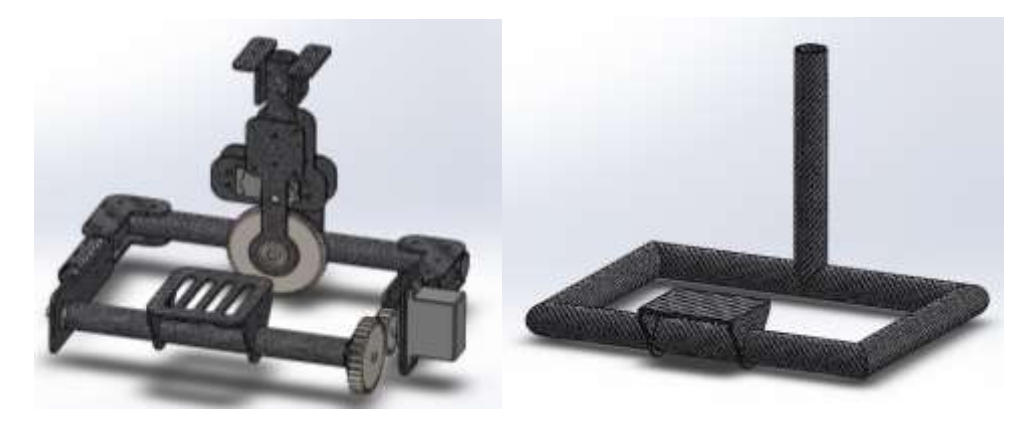

**Figura 2.27. Estructura finalizada con todos sus componentes y estructura para el análisis.**

FUENTE: Dimitri Hinojosa – Cristian Montaluisa

Seguiendo el proceso del software se debe ubicar las fuerzas y sujeciones correspondientes, después se hace el mallado y por ultimo se ejecuta para que se generen las soluciones al análisis de esfuerzos sobre la estructura de la cámara.

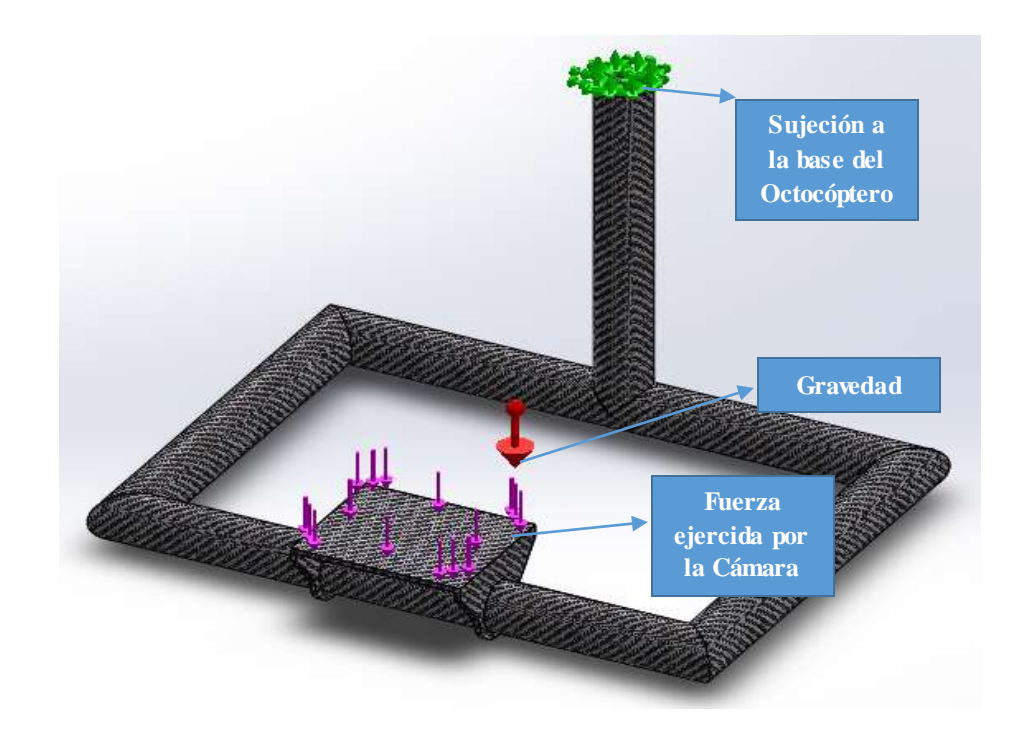

**Figura 2.28. Ubicación de fuerzas en la estructura.** FUENTE: Dimitri Hinojosa – Cristian Montaluisa

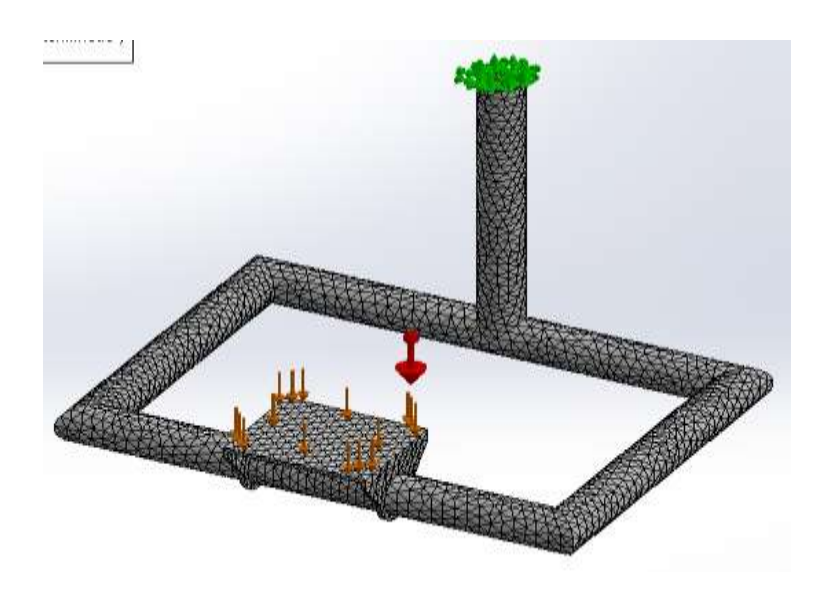

**Figura 2.29. Vista general del Mallado de la estructura.** FUENTE: Dimitri Hinojosa – Cristian Montaluisa

El esfuerzo máximo que se genera en la estructura de la cámara es de 15,9 MPa, las zonas donde este se genera se muestra en la siguiente figura con color rojo la zonas críticas y con color azul la zonas de menor esfuerzo.

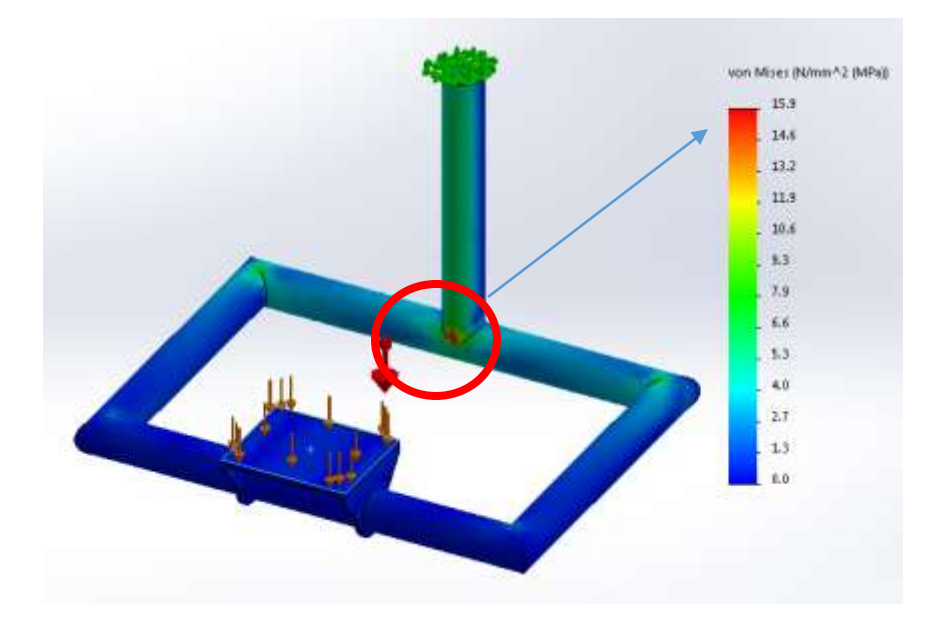

**Figura 2.30. Esfuerzo Máximo generado sobre la estructura.** FUENTE: Dimitri Hinojosa – Cristian Montaluisa

El desplazamiento que genera el peso utilizado para este diseño por software se muestra en la figura 2.31 y tiene un valor máximo de 1,2 mm.

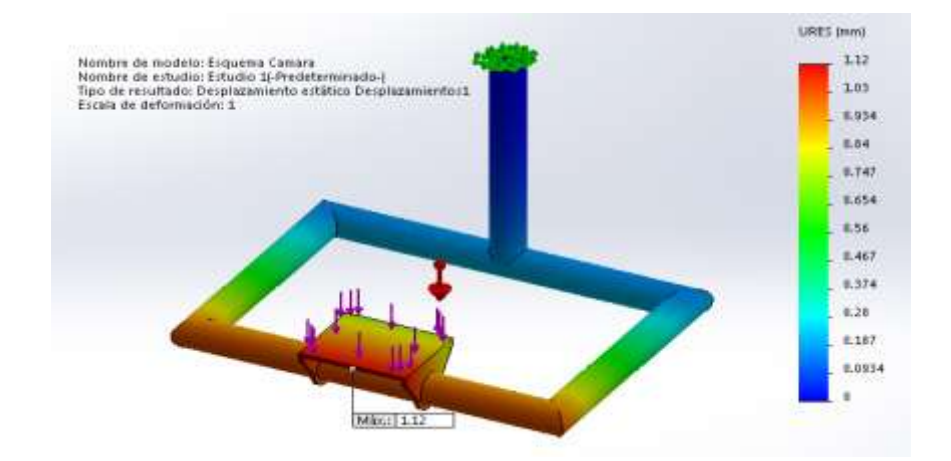

**Figura 2.31. Desplazamiento máximo en el soporte.** FUENTE: Dimitri Hinojosa – Cristian Montaluisa

El factor de seguridad calculado a través del solidworks es de 4,3 es un valor confiable, los resultados antes obtenidos entre teóricos y el software permiten continuar con el

desarrollo de la estructura de la cámara debido a que no existirá problema con el peso máximo a utilizarse. El factor de seguridad se indica en la siguiente figura.

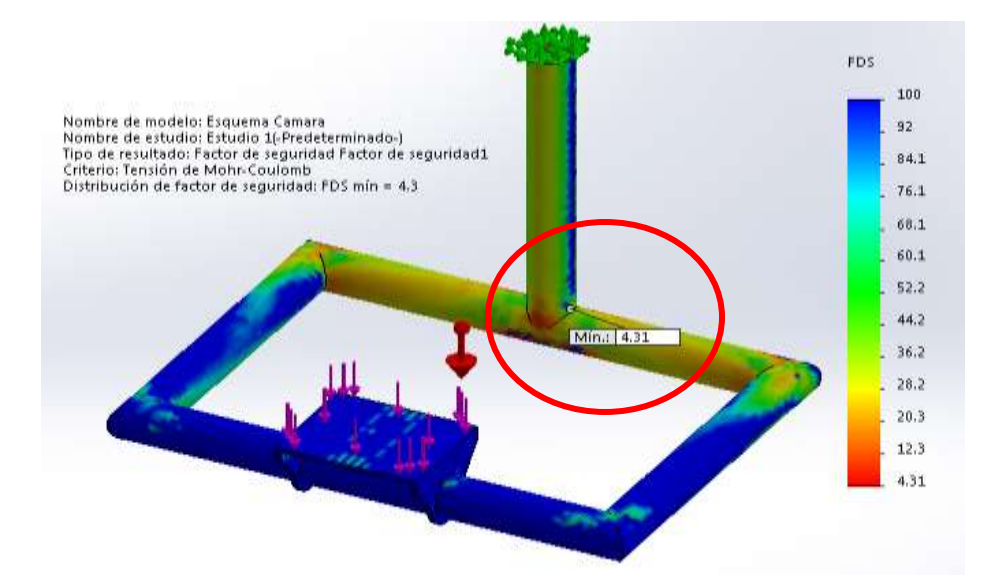

**Figura 2.32. Factor de seguridad para la estructura.** FUENTE: Dimitri Hinojosa – Cristian Montaluisa

# **2.2.12. ESTRUCTURA DEL OCTOCÓPTERO Y DEL SOPORTE DE LA CÁMARA FINALIZADAS**

Todo el proceso de diseño se ve reflejado al final con una simulación de todos los componentes con medidas reales y su ubicación en el octocóptero, para una mejor comprensión se agregó en el Anexo B los planos del proyecto.

Desde la figura 2.33 a la 2.35 indicamos distintas vistas del octocóptero.

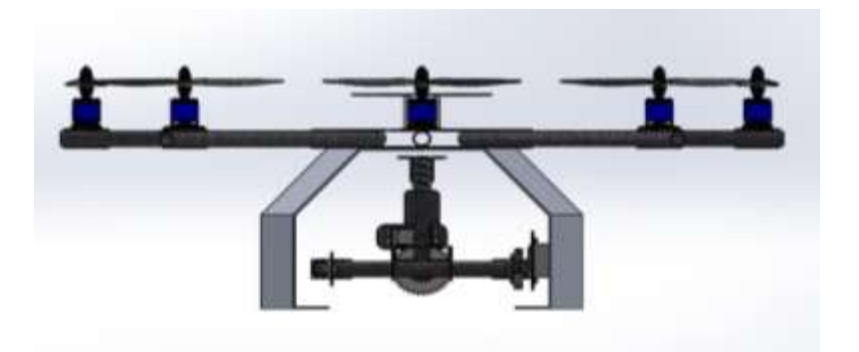

**Figura 2.33. Vista frontal del Octocóptero.** FUENTE: Dimitri Hinojosa – Cristian Montaluisa

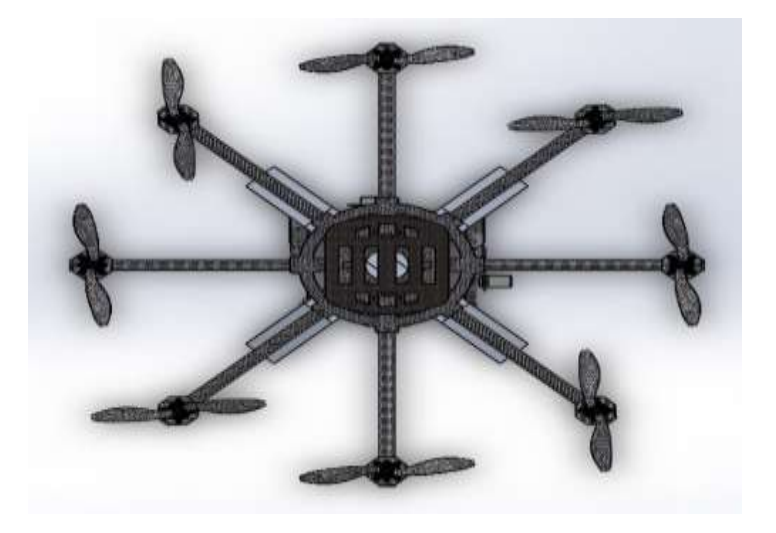

**Figura 2.34. Vista Superior del Octocóptero.** FUENTE: Dimitri Hinojosa – Cristian Montaluisa

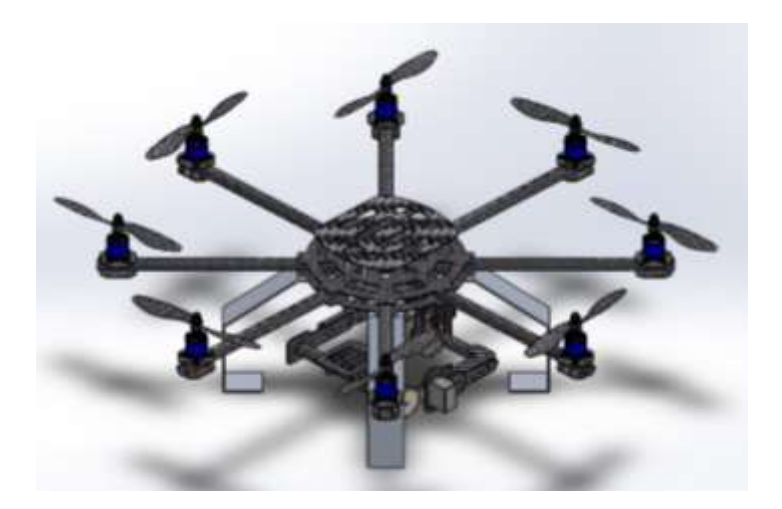

**Figura 2.35. Vista Isométrica del Octocóptero.** FUENTE: Dimitri Hinojosa – Cristian Montaluisa

## **2.3. SISTEMA ELECTRÓNICO.**

En el Octocóptero el sistema electrónico principal es el controlador de vuelo que va a emplear el método de navegación inercial, además de obtener datos físicos desde la telemetría y el GPS, se pueden adicionar sensores o dispositivos que mejorarían el vuelo autónomo de la aeronave y sus aplicaciones. A continuación se detallan las características técnicas y partes del controlador de vuelo que se adapta a este proyecto.

#### **2.3.1. CONTROLADOR DE VUELO DJI A2**

Es un sistema electrónico capaz de poner en marcha el control de vuelo para un Octocóptero, además del envío y recepción de datos adquiridos durante los vuelos autónomos o manuales. Las configuraciones de los parámetros principales como son: datos de navegación en el GPS, control PID de los motores, altura máxima, sensores incorporados, etc. Estos se hacen a través de un programa llamado DJI ASSISTANT que se detalla más adelante en este capítulo.

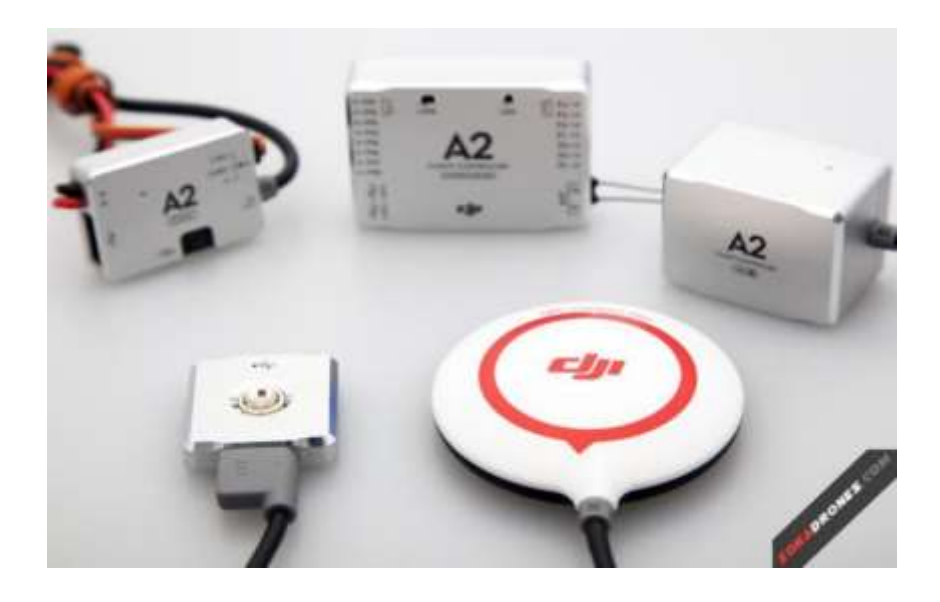

**Figura 2.36. DJI A2.<sup>31</sup>**

Características Técnicas:

Periféricos

 $\overline{a}$ 

Multi-Rotor:

Quad-Rotor: 4, x4; Hex-Rotor 6, x6, Y6, Rev Y6; Octo-Rotor 8, x8, V8

- Salida ESC Soportada:

Frecuencia de refresco de 400 Hz

<sup>31</sup> FUENTE: DJI A2. Tarjeta controladora DJI A2. Recuperado de: http://www.dji.com/product/a2

Transmisor Admitidos para Receptor Incorporado:

Futaba FASST Series y DJI Desst Series

Descodificador:

Futaba S-Bus, S-Bus2, DSM2

Batería Recomendada:

 $2S \sim 6S$  LiPo.

- Temperatura De Funcionamiento:

 $-5$   $^{\circ}$  C a 60  $^{\circ}$  C

- Requisitos Del Sistema Software Assistant:

Windows XP Service Pack 3/7/8 (32 o 64 bits)

- Rendimiento Vuelo:
- Precisión (En Modo GPS):

Vertical:  $\pm 0.5$  m Horizontal:  $\pm$  1.5m

- Resistencia Máxima Del Viento:

<8m / s (17.9mph/28.8km/h)

- Max Velocidad Angular De Guiñada:

150 grados / s

- Max Ángulo De Inclinación:

35 °

- Ascenso / Descenso:

 $\pm$  6 m/s

- Eléctricos y Mecánicos
- Consumo De Energía:

MAX 5W (Valor típico: 0.3A @ 12,5 V)

- Funciones Incorporadas:

Receptor incorporado.

Modos de control múltiple de 2 ejes cardán compatibles la protección del voltaje bajo PC y Estación Terrena Bluetooth

Orientación inteligente de control de sonido de alarma de 4 salidas configurables.

Peso Total:

Peso total:  $\langle 224 \text{ g (global)} \rangle$ 

Dimensiones:

Regulador de vuelo: 54mm x 39mm x 14.9mm IMU: 41.3mm x 30.5mm x 26.3mm GPS-brújula Pro: 62mm (diámetro) x 14.3mm LED-BTU-I: 30mm x 30mm x 7.9mm PMU: 39.5mm x 27,6 mm x 9,8 mm

#### **2.3.2. LA IMU**

La IMU es el módulo que tiene la mayoría de los sensores en su interior y se utiliza para suministrar datos a la tarjeta de control para que pueda tomar decisiones sobre la forma de controlar los motores para hacer la nave estable. Se puede montar en varias orientaciones diferentes y decirle al software en que forma está colocado. Los sensores en el interior se amortiguan internamente por su estructura innovadora y no es necesario usar dispositivos anti vibraciones adicionales.

#### **2.3.3. GPS COMPASS PRO**

Dentro del sistema electrónico está el GPS PRO, que permite obtener y controlar la posición del octocóptero, además es dispositivo con cierto grado de inteligencia, en nuestro caso el GPS permite vuelos automáticos para conseguir las fotografías aéreas precisas y la cantidad necesaria para la reconstrucción 3D.

**a. UBICACIÓN.**- Se debe colocar lo más alto posible, distanciado de los circuitos electrónicos para evitar interferencia, en la figura 2.37 se indica la forma correcta de ubicar el GPS en el octocóptero.

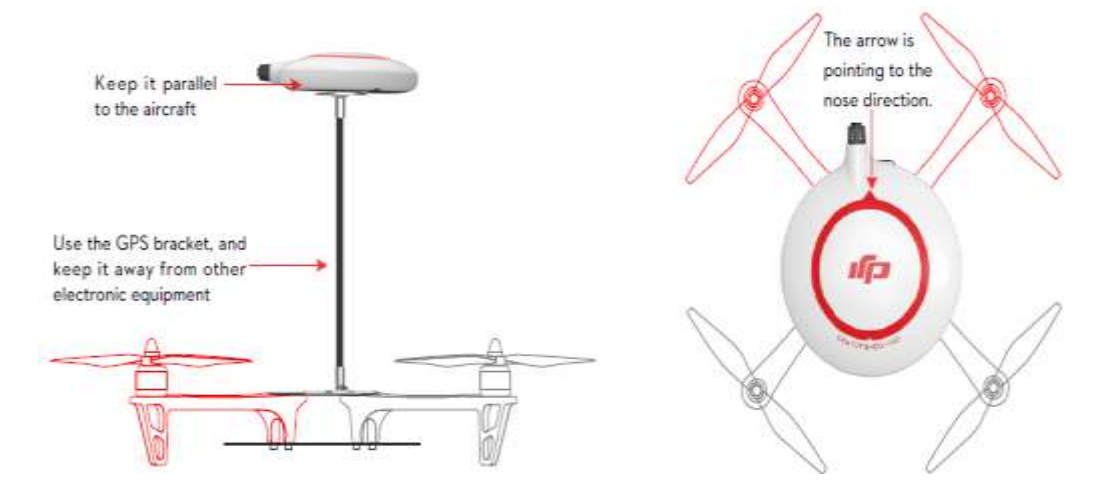

**Figura 2.37. Ubicación del GPS.**<sup>32</sup>

### **2.3.4. El MÓDULO BLUETOOTH / LED**

Este dispositivo se puede montar en cualquier lugar, pero también debe ubicarse en algún lugar de la estructura de acceso visual durante sus vuelos. Las luces LED proporcionan información valiosa, como el número de satélites GPS adquirida, modo de vuelo, y el estado de la batería.

Este módulo permite la conexión entre la PC y el controlador de vuelo para su configuración.

#### **2.3.5. PMU**

 $\overline{a}$ 

Es la unidad de gestión de energía que está diseñada proveer a la tarjeta de alta potencia además de la detección del voltaje y alarmas debido a bajo voltaje. Contiene dos salidas de alimentación para el sistema entero de la tarjeta A2 y hacia el receptor por separado. Con el fin de evitar que la aeronave falle u otras consecuencias perjudiciales causadas por la tensión de batería baja, hay dos niveles de protección de baja tensión con indicadores en módulo bluetooth/led.

<sup>32</sup> FUENTE: GPS COMPASS PRO (2014), Posición GPS. Recuperado de: http://wiki.dji.com/en/index.php/A2\_Important\_for\_Assembly\_and\_Connection

### **2.3.6. DJI A2 ASSISTANT**

El Programa DJI A2 ASSISTANT es una aplicación fácil de usar para la programación del controlador de vuelo.

La interfaz gráfica es limpia y hace que sea fácil para seleccionar los parámetros que desea. La primera pantalla que se ve es una página de resumen que muestra la mayor parte de la información importante. Las funciones de programación se dividen en menús básicos y avanzados con varias pestañas de cada menú. Una vez que haga algún cambio en cualquiera de las opciones, simplemente se pulsa el botón "Intro" en el teclado y los datos se escriben en el controlador de vuelo. Se visualizan los cambios de color rojo y cuando se han guardado el color cambia a negro.

| $DJI - A2$                           |                                                                                           |             |                                                                     |                                                                              |                      | English -                                                                                                    | ×                            |
|--------------------------------------|-------------------------------------------------------------------------------------------|-------------|---------------------------------------------------------------------|------------------------------------------------------------------------------|----------------------|----------------------------------------------------------------------------------------------------|------------------------------|
| $\overline{\bullet}$<br><b>Vitew</b> | <b>Basic</b>                                                                              |             | Advanced                                                            | $\cdots$<br><b>Toals</b><br>info.                                            |                      |                                                                                                    |                              |
| Mounting<br>×<br>Ÿ<br>z<br>Hassic    | IMU Orientation:<br>IMU Location<br>$0$ cm<br>0 <sub>cm</sub><br>0 <sub>cm</sub>          | x<br>٧<br>z | NONE<br>GPS Location<br>0 <sub>cm</sub><br>$0$ cm<br>0 <sub>m</sub> | Aucraft<br>Mixer Type:<br>HC.<br>Receiver Type:<br>Attitudu                  | NONE<br>NONE         | <b>Mutor</b><br>Motor idie Speed:<br>61%<br>Failsafe Methods:<br>Go-Home Bwitch:                              | NONE<br>NONE<br>NONE         |
| Pitch<br>Roll<br><b>Yaw</b>          | 100% = 100% ×<br>100% = 100% ×<br>100% = 100% ×                                           |             | 100%<br>100%<br>100%                                                | 100% = 100% ×<br>Pitch<br>100% = 100% ×<br>Rull<br>100% = 100% ×<br>Verbical | 100%<br>100%<br>100% | <b>KING</b><br>Intelligent Orientation Control:<br>Gienbal<br>Gimbal Switch:                                  | NONE<br>NONE                 |
|                                      | Channel Momtor<br>**************<br>1. . <b>.</b> <u>.</u> <b>.</b><br><b>EUROPEOPERA</b> |             | ú<br>o<br>0                                                         | <b>KARSSPIELSSELLER</b><br>u                                                 | $\circ$              | <b>Moltage</b><br>Protection Bwitch:<br>Current Voltage:<br>First Level Protection<br>Second Level Protection | NONE<br>NONE<br>NONE<br>NONE |
|                                      | <u> 1989 - 1984 - 1985 - 1986 - 19</u>                                                    |             | $0 -$                                                               | Ont.ma Halp                                                                  |                      |                                                                                                    | 医米里                          |

**Figura 2.38. Pantalla Principal DJI A2 Assistant.** FUENTE: Dimitri Hinojosa – Cristian Montaluisa

### **2.3.7. SELECCIÓN DEL ESC**

El distribuidor de materiales para aeromodelismo HobbyKing, fue el seleccionado para adquirir los ESC para el proyecto debido a que posee una amplia gama de opciones de compra, adicionalmente este dispositivo electrónico de potencia tiene que ser capaz de controlar eficazmente la cantidad de corriente que debe ser suministrada al motor

brushless, mediante transistores FET de potencia colocados en paralelo; y que son accionados desde la salida del controlador de vuelo.

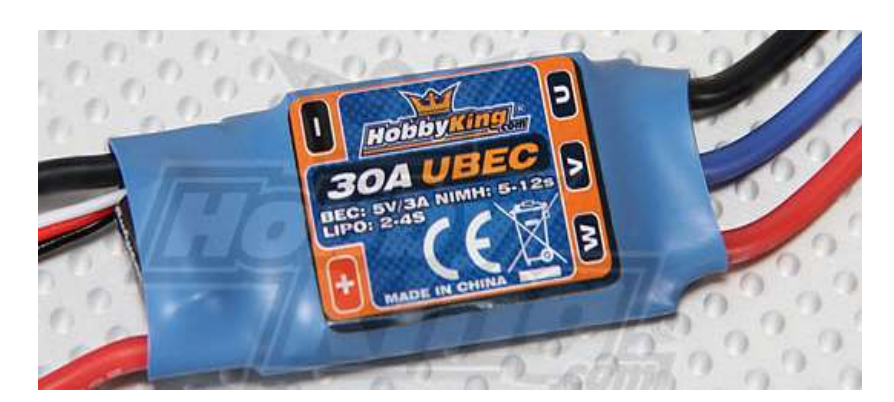

**Figura 2.39**. **ESC UBEC 30A marca HobbyKing.<sup>33</sup>**

Para el proyecto se adquirieron ocho ESC UBEC HobbyKing de 30 A que se adptan con los demás elementos como los motores y el controlador de vuelo, y tiene las siguientes características:

Características Técnicas**:**

- Corriente: **30 A**
- Corriente (burst): **40 A**
- Baterías: **2-4S LiPo / 5-12s NiCd**
- BEC: **5v / 3A**
- Tipo de Motor: **Brushless**
- Dimensiones: **54 x 26 11mm**
- Peso: **32g**

 $\overline{a}$ 

#### **a.Programación ESC**

El ESC debe ser programado con ayuda de un programador especializado de la misma marca y un control remoto para enviar las señales que sean necesarias para la programación adecuada.

Funciones para programación:

<sup>33</sup> FUENTE: ESC UBEC Catálogo HobbyKing (2014), ESC. Recuperado de: http://www.hobbyking.com/hobbyking/store/catalog/30ABEC(1).jpg

- Tipo de Batería: **LiPo /NiCd**
- Freno: **On / Off**
- Voltaje de Protección: **Low / Mid / High**
- Modo de Protección: **Reduce power / Cut off power**
- Cronometraje: **Auto / High / Low**
- Arranque: **Fast / Normal / Soft**
- PWM Frecuencia: **8k / 16k**
- Modo Helicoptero: **Off / 5sec / 15sec (Arranque delay)**

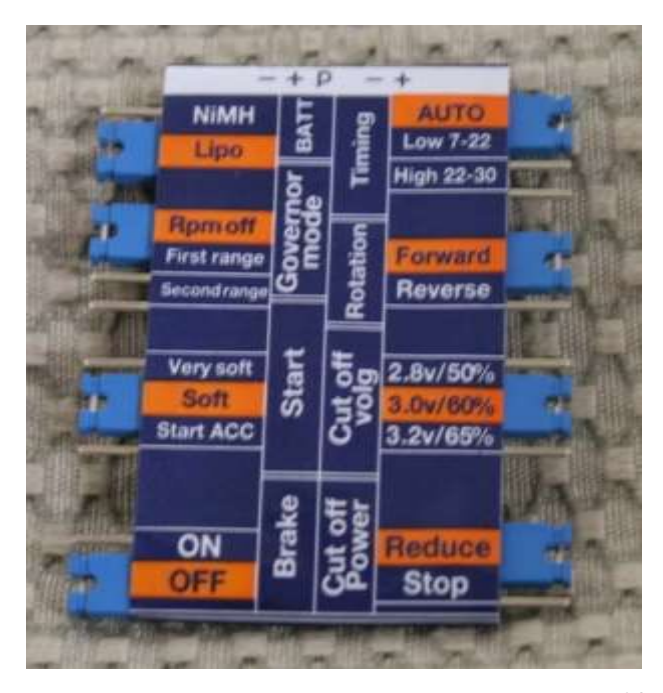

**Figura 2.40. Programador ESC HobbyKing. 34**

### **2.4. SISTEMA DE COMUNICACIÓN.**

#### **2.4.1. DJI 2.4 GHz DATA LINK**

 $\overline{a}$ 

Mediante el sistema de datalink se puede tanto recibir como enviar señales de control hacia la aeronave de forma inalámbrica, entre las magnitudes físicas que se reciben están las siguientes: altura, velocidad con respecto a la tierra, punto inicial, "waypoints", distancia entre puntos de ruta, etc. y como parte del envío de señales de

<sup>34</sup> FUENTE: Programador ESC UBEC Catálogo HobbyKing (2014), Programador para ESC. Recuperado de: http://www.hobbyking.com/hobbyking/store/catalog/HKz-Prog.jpg

control como cambios de modo de vuelo, cargar puntos de ruta, iniciar misión, calibración de sensores, etc. La figura 2.42 y figura 2.43 amplían de mayor manera los parámetros que envía y recibe la telemetría.

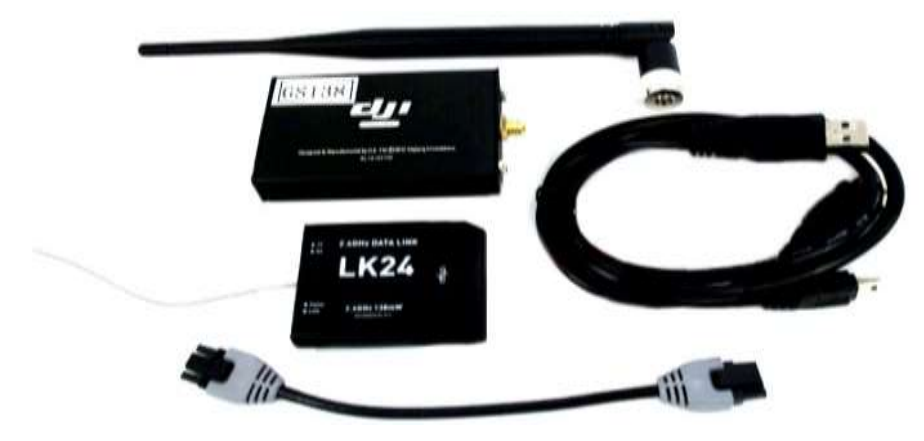

**Figura 2. 41. DJI 2.4GHz Datalink**. 35

Características Técnicas Wireless Data Link 2.4GHz:

- RF Velocidad de datos: 700 Kbps.
- Interior / Rango Urbano: ≤ 500 m.
- Exterior / Rango de Línea Visual :  $\leq$  3 Km.
- Potencia de Transmisión: 130 mWatts
- Sensibilidad del receptor (1% PER): -95 dBm.
- Consumo de energía: Módulo Tierra: 460 mWatts

Módulo Aire: 460 mWatts

- Banda de frecuencia: 2.4 GHz (2 400MHz ~2 483MHz)
- Velocidad de Transferencia: 115 200 bps
- Opciones de Antena: SMA
- Temperatura de operación: -40°C ~+85°C
- Humedad para Funcionamiento: 0~95%
- Peso con Antena:

 $\overline{a}$ 

- Ground end: 55 gr.
- Air end: 20gr.

<sup>35</sup> FUENTE: DJI A2 (2014). 2.4G Bluetooth Datalink. Recuperado de: http://www.dji.com/product/2- 4g-bluetooth-datalink

- Fuente de Voltaje: 4.5V~12V
- Corriente de Transmisión: 220 mA

#### **a. GROUND STATION**

Es el software especializado para monitorear y controlar vuelo de varios tipos de aeronaves incluidos octocópteros que utilicen la tarjeta controladora DJI A2 y el dispositivo de comunicación Datalink, a través de este programa tenemos la capacidad de ver en tiempo real en un mapa real de su ubicación gracias a la interfaz que brinda el Google Earth adicional se puede tener una vista 3D de la zona permitiendo una mejor perspectiva de hacia dónde vamos a realizar vuelos.

Funciones:

- 3D de información geográfica: Muestra la posición de la aeronave en el mapa 3D.
- Monitorización de vuelos: Monitoreo en tiempo real de la posición de la aeronave, la actitud, el acelerador, el tono y la información pertinente.
- Planificación de Waypoints: Edición y almacenamiento de información geográfica de waypoints, velocidad, tiempo de retención, el modo y la nariz de girar.
- Funciones personalizadas: fotografía aérea; Descenso del aire; Vigilancia; Seguimiento.
- Full Auto Despegue y aterrizaje con el teclado.
- Haga clic en Modo "GO" para enviar a la aeronave hacia una misión.
- Soporte WKM View Opción, joystick y teclado de control.
- Registro de datos del software de ayuda.
- Ventanas compatibilidad del sistema operativo de 64 bits.

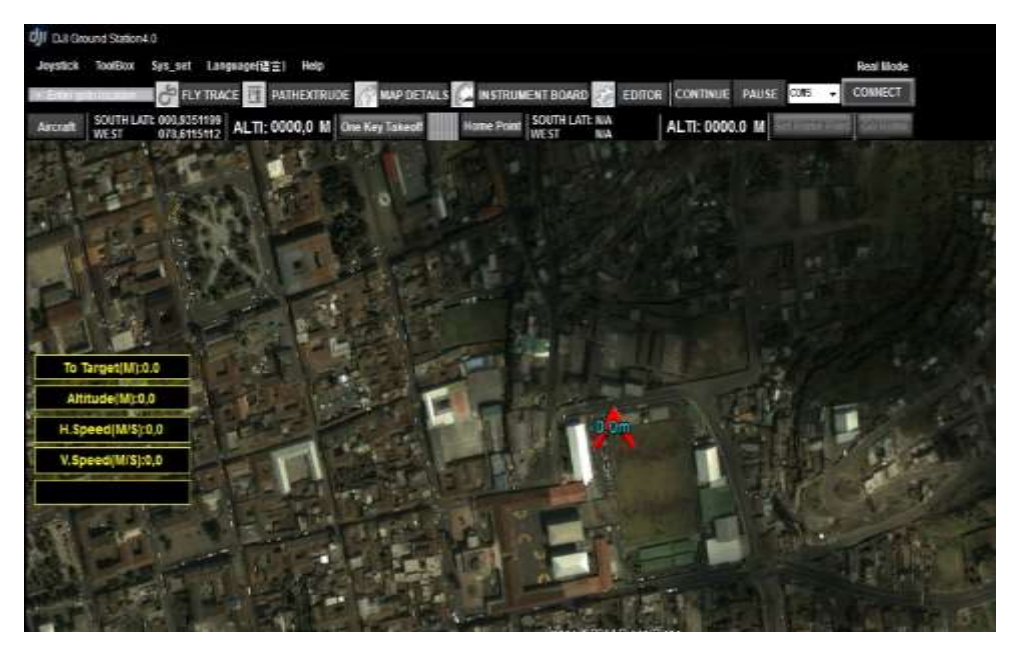

**Figura 2. 42. Pantalla del Software Ground Station.** FUENTE: Dimitri Hinojosa – Cristian Montaluisa

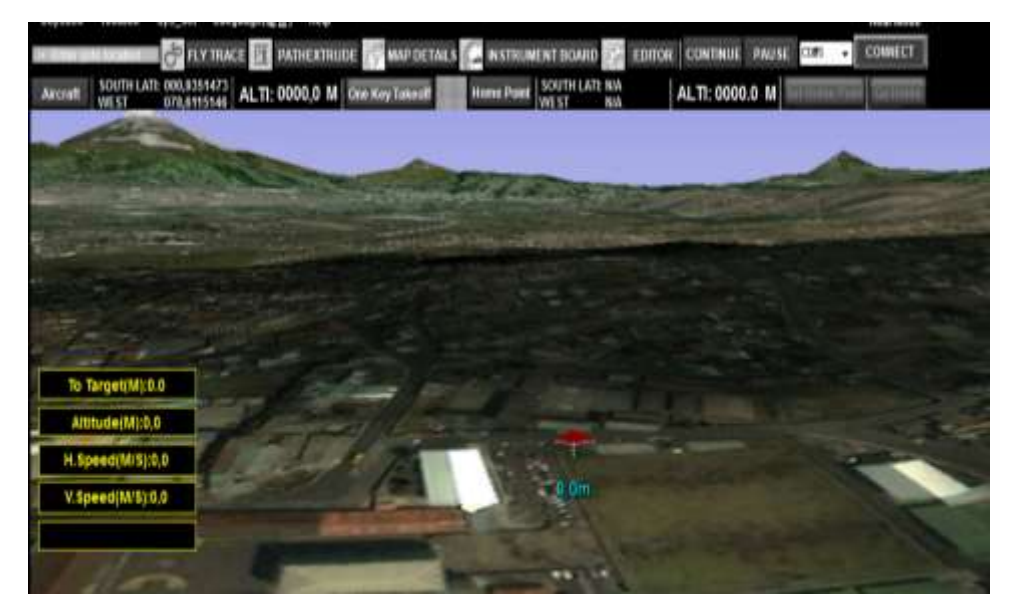

**Figura 2.43. Vista 3D de la zona de Vuelo.** FUENTE: Dimitri Hinojosa – Cristian Montaluisa

#### **2.4.2. RADIO CONTROL**

A partir de los datos técnicos obtenidos de la parte electrónica de la tarjeta tenemos el número de señales de control, entonces es conveniente tener como mínimo ocho canales desde un receptor para poder operar las distintas funciones del octocóptero,

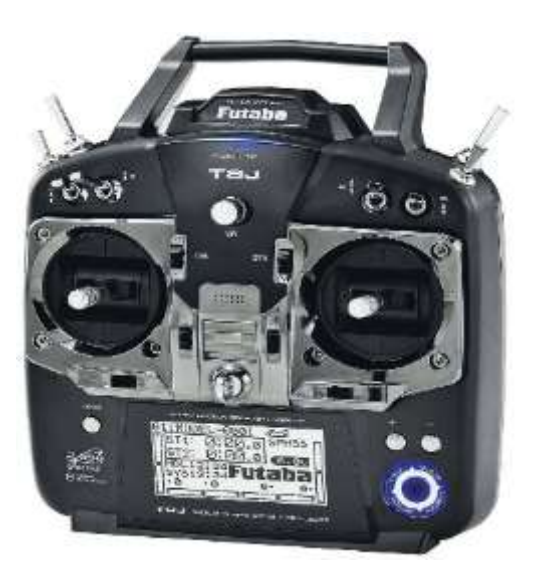

**Figura 2.44. Control Remoto Futaba T8J.**<sup>36</sup>

Características Técnicas:

- Frecuencia: 2.4 GHz, S-FHSS
- Receptor: R2008SB de 8CHs
- Tipo de funcionamiento:
	- S-FHSS
	- S.BUS
- Alimentación: 5 V.

### **2.4.3. EYE FI**

 $\overline{a}$ 

Este dispositivo nos permitirá tener una comunicación inalámbrica entre la cámara y una computadora portátil o un dispositivo móvil inteligente utilizando además la señal de un dispositivo wireless.

Características Técnicas:

- Seguridad Wi-Fi: Static WEP 64/128, WPA-PSK , WPA2-PSK
- Capacidad de almacenamiento: 8 GB

<sup>36</sup> FUENTE: Futabarc (2013). Futaba T8J. Recuperado de: http://www.futabarc.com/systems/futk8100- 8j/index.html

- Clase: 6 Speed
- Velocidad máxima de transferencia: 6MB/s
- Conexión: 802.11n Wi-Fi
- Rango: 90 ft (27.4m).
- Peso de tarjeta: 2.835 gramos (0,1 oz).
- Dimensiones de la tarjeta: SD estándar de 32mm x 24mm x 2,1 mm.

#### **2.5. DIAGRAMA DE CONEXIONES.**

Cada elemento electrónico de control y de potencia tiene su ubicación en el control general en la tarjeta. Las conexiones están en un esquemático de cada elemento que forma parte del sistema electrónico. Todos los dispositivos están conectados a través de una red de comunicación CAN BUS. Adicionalmente se construyó un Gimball que puede ser controlado acoplando sus motores a una salida específica en el controlador de vuelo. Debido al tipo de control remoto que se utilizará, el receptor va a estar conectado también a la red CAN BUS.

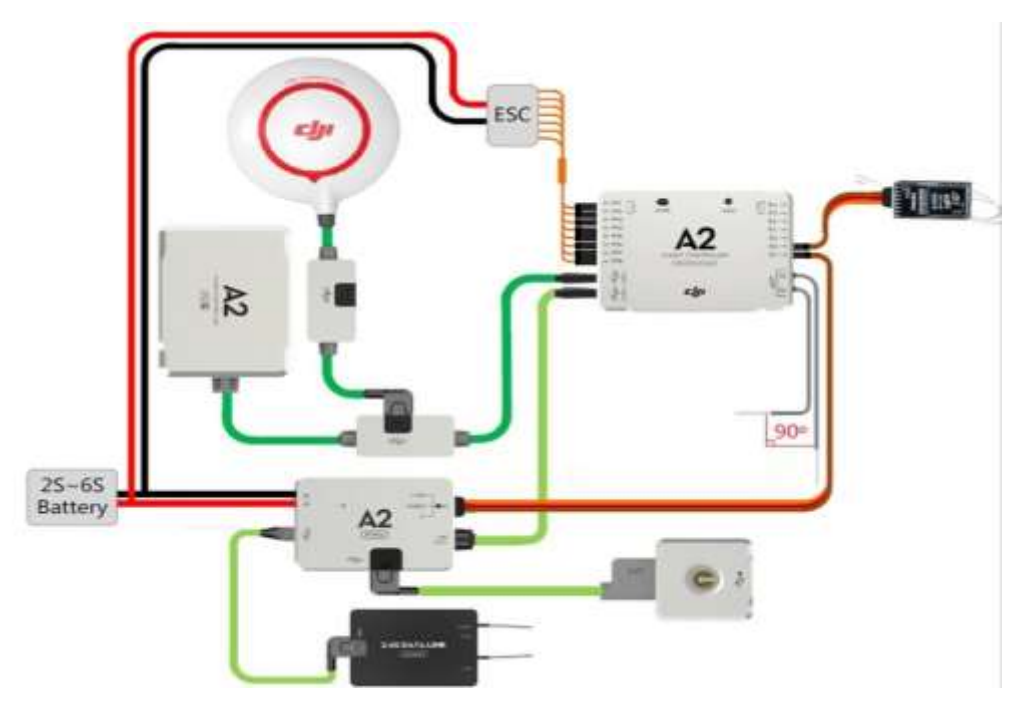

**Figura 2.45. Diagrama de Conexiones Electrónicas.** FUENTE: Dimitri Hinojosa – Cristian Montaluisa

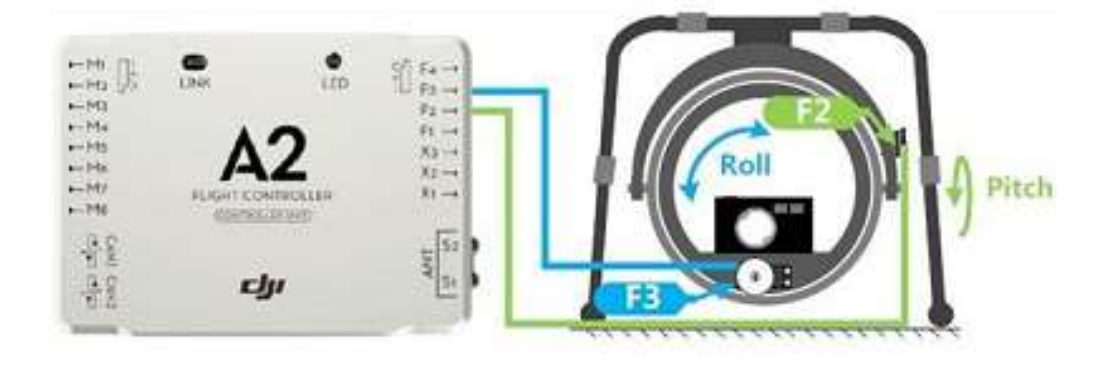

**Figura 2.46. Diagrama de Conexiones Gimball.** FUENTE: Dimitri Hinojosa – Cristian Montaluisa

### **2.6. DIAGRAMA DE DISTRIBUCIÓN DE POTENCIA**

Adicional al control electrónico se tiene un diagrama esquemático de elementos que son alimentados por las baterías LiPo.

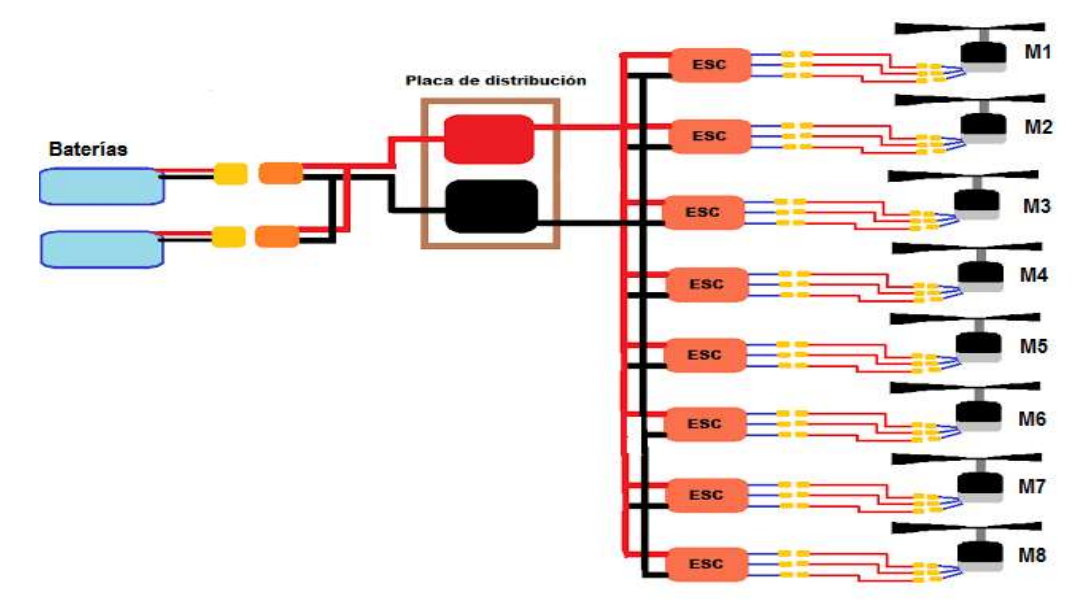

**Figura 2.47. Diagrama de Conexiones de Potencia.**

FUENTE: Dimitri Hinojosa – Cristian Montaluisa

## **2.7. SELECCIÓN DE LA CÁMARA FOTOGRÁFICA.**

Una aeronave tipo Octocóptero es capaz de incorporar varios tipos de cámaras dependiendo del peso de la misma, dentro de la fotografía comercial tenemos las cámaras convencionales de fácil acceso y que se poseen en los hogares, y las cámaras profesionales las cuales nos darían gran definición de imágenes pero para este propósito son de difícil acceso debido a su alto costo.

Para este proyecto los parámetros que se toman en cuenta para la compra de la cámara son:

- La calidad de la imagen que vamos a obtener
- La facilidad de transferencia de datos, mediante el sistema mismo de la cámara o con dispositivos adiciones (ejemplo módulo EYE-FI X2 PRO).
- El precio debe ser accesible o que esté dentro del presupuesto asignado.
- El peso no debe exceder de un kilogramo.

Una vez analizados estos parámetro se encontró un modelo que se adaptó a nuestras necesidades, la cámara Nikon D3200 por sus 24.2 MP del lente, a la cual se le puede adicionar herramientas que permitan adquirir en tiempo real las imágenes hacia la PC, las cuales serán procesadas y usadas para la reconstrucción 3D mediante el software CATCH 123D, que dará una apreciación tridimensional.

#### **a. NIKON D3200**

 $\overline{a}$ 

Es una cámara muy versátil capaz de soportar distintos dispositivos adicionales para repotenciar su capacidad a la necesidad del usuario y además de estar económicamente accesible para este proyecto.

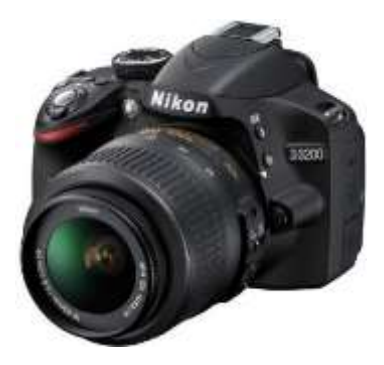

**Figura 2.48. Cámara digital Nikon D3200.**<sup>37</sup>

<sup>37</sup> FUENTE: Nikon D3200 (2013). Cámara digital Nikon D3200. Recuperado de: http://imaging.nikon.com/lineup/dslr/d3200/
#### Características Técnicas:

- Resolución sensor: 24,2 MP.
- Resoluciones (en píxeles): 6 016 x 4 000, 4 512 x 3 000, 3 008 x 2 000.
- Monitor: 3 in.
- Almacenamiento: SD Card, SD HC.
- Conexiones Inalámbricas: Wi-fi y GPS.
- Dimensiones: 125 x 96 x 76,5 mm.
- Peso: 800 gr.
- Batería: Ion de Litio.

## **b. ADQUISICIÓN DE IMÁGENES.**

Para la adquisición de las imágenes se hará de dos maneras, la primera es después de realizar el vuelo de obtención de imágenes se saca de la cámara el dispositivo de almacenamiento y se copian sus archivos hacia la computadora, la segunda es a través de un dispositivo adicional que puede ser integrado con facilidad a la cámara, es el EYE-FI X2 PRO capaz de obtener las imágenes de la cámara mientras está en vuelo con ayuda de una conexión inalámbrica.

#### **c. EYE-FI X2 PRO**

Es una tarjeta que se utiliza dentro de una cámara digital, se puede cargar de forma inalámbrica y automáticamente las fotos digitales hacia un equipo (con Microsoft Windows o Mac OS X ), dispositivos móviles , como un teléfono inteligente o una tablet (con iOS o Android ). Es una tarjeta de gran potencia y flexible que puede servir desde muchos puntos de vista. Esta tarjeta puede ayudar a aerodinamizar el volumen de trabajo.

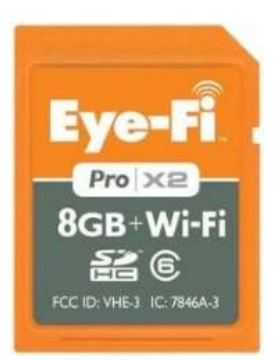

**Figura 2.49. Tarjeta Wi-Fei Eye-Fi Pro X2.<sup>38</sup>**

#### **2.8. MODELAMIENTO 3D.**

Para el final de este proyecto se debe tener utn trabajo en 3D, esto consiste recrear objetos a partir de las fotografías tomadas desde la aeronave, este proceso se lo realizará con la ayuda de un software de la marca Autodesk llamado 123D Catch, siendo una herramienta muy versátil para tenner un objeto de calidad y que pueda llevarse hacia otras plataformas virtualespoy continuar con su procesamiento, el alcance dependerá de la capacidad técnica y de la necesidad de este proyecto.

#### **a. 123D CATCH**

 $\overline{a}$ 

El funcionamiento de Autodesk 123D Catch se basa en la combinación de imágenes de un elemento determinado (cualquier objeto o persona) que hayan sido tomadas desde diferentes ángulos, puede ser usado para estas tomas la aeronave diseñada en este proyecto y así tener un alcance mucho más grande respecto al tamaño de los objetos para ser fotografiados. Al ser un producto Autodesk es necesaria una conexión de internet para que el programa suba las fotos y las reconstruya, se deben cumplir también los siguientes requisitos:

- Seleccionar un objeto que no sea brillante, que no tenga superficies de cristal o aristas muy agudas.
- Necesitamos buena luz, pero que no toque directamente al objeto ni genere sombras.
- Situar el objeto en un lugar que permita tomar fotos alrededor, en círculo.

<sup>38</sup> FUENTE: Eye.fi (2013). Tarjeta Eye-Fi Pro X2. Recuperado de: http://www.eye.fi/products/prox2

- Tomar fotos de los detalles y seguir un recorrido circular constante.
- Podemos tomar las fotos con un móvil siempre sin flash. Lo ideal es tener unas 40 y que pesen, aproximadamente, 1Mb.
- Reducir el tamaño de las fotos, si hace falta.
- Se puede mejorar el modelo (marcas amarillas) fijando referencias comunes entre fotos
- Guardar el modelo y exportar los resultados al formato que necesitemos: OBJ para realidad aumentada, FBX para editarlo en 3DS Max, etc.

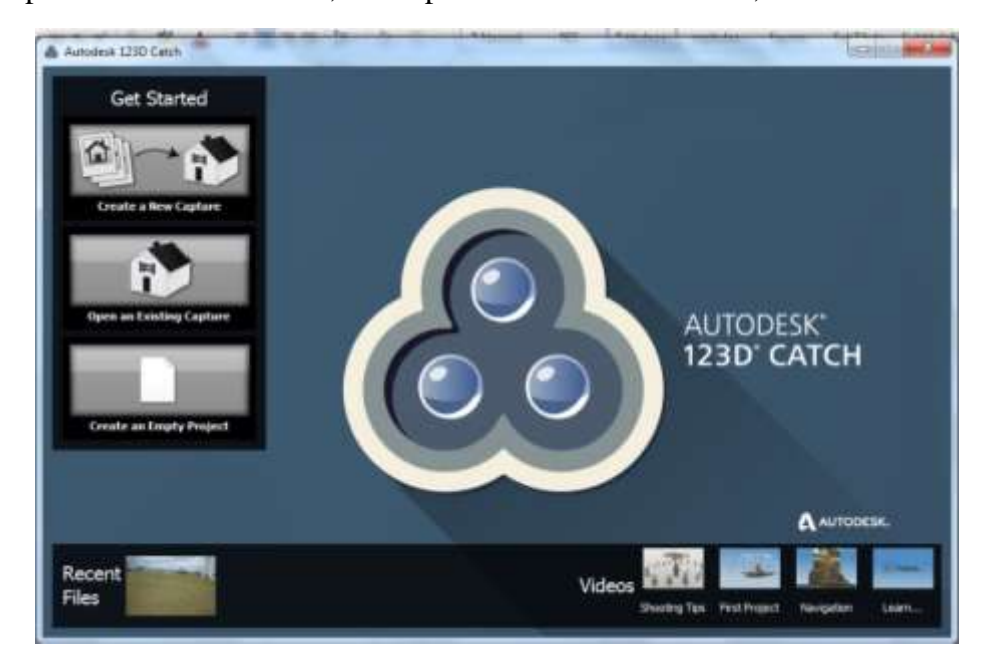

**Figura 2.50. Pantalla principal 123D Catch.**

FUENTE: Dimitri Hinojosa – Cristian Montaluisa

Pasos a seguir en la obtención de objetos 3D:

- Se deben tomar fotografías desde una altura adecuada, mínimo 40 alrededor del objeto a recrear.
- Mediante la comunicación de la cámara se van obteniendo las fotos hacia el ordenador.
- Subir las fotos a la plataforma de programa 123D Catch
- Allí se puede decidir si se espera a que se genere el 3D o si el programa envía un aviso vía mail cuando la figura esté terminada.
- Una vez hecha la reconstrucción se dará formato a la misma para poder ser llevada hacia otras plataformas y realizar los trabajos que se deseen.

Requisitos del Ordenador:

- Sistema operativo: Windows 7 (32-bit ó 64-bit). Windows Vista (32-bit ó 64 bit). Windows XP Professional o Home Edition (con Service Pack 3). Windows XP Professional x64 Edition (con Service Pack 2), Windows Server 2008.
- Procesador: Pentium 4 o AMD Athlon 64 o superior, con velocidad de 2 GHz o superior.
- Memoria: mínimo, 512 MB de RAM, aunque lo ideal es 1 GB o más.
- Espacio en disco: 1,5 GB durante la instalación, luego no ocupa tanto.
- Tarjeta gráfica: con un mínimo de 64 MB de memoria y soporte para Direct3D 9 o 10.
- Conexión a Internet.

# **CAPÍTULO III**

# **CONSTRUCCIÓN, PRUEBAS Y RESULTADOS**

## **3.1. CONSTRUCCIÓN DE PROBETAS DE FIBRA DE CARBONO**

La construcción del octocóptero empieza con la elaboración de probetas de fibra de carbono para comprobar sus propiedades intrínsecas de este material seleccionado.

El proceso es fácil de realizar y se hicieron probetas para cada prueba de tracción y flexión que se realizará a continuación según medidas estipuladas en las normas ASTM D3039 y ASTM D7274 para materiales compuestos respectivamente; los pasos de elaboración son los siguientes:

**a. TRATADO.-** Se realiza la mezcla de los componentes que conforman la resina de endurecido de fibra a partir de la medición del peso del material a usarse, en la figura 3.1 se muestra de izquierda a derecha, la fibra de carbono y la fibra de vidrio, respectivamente.

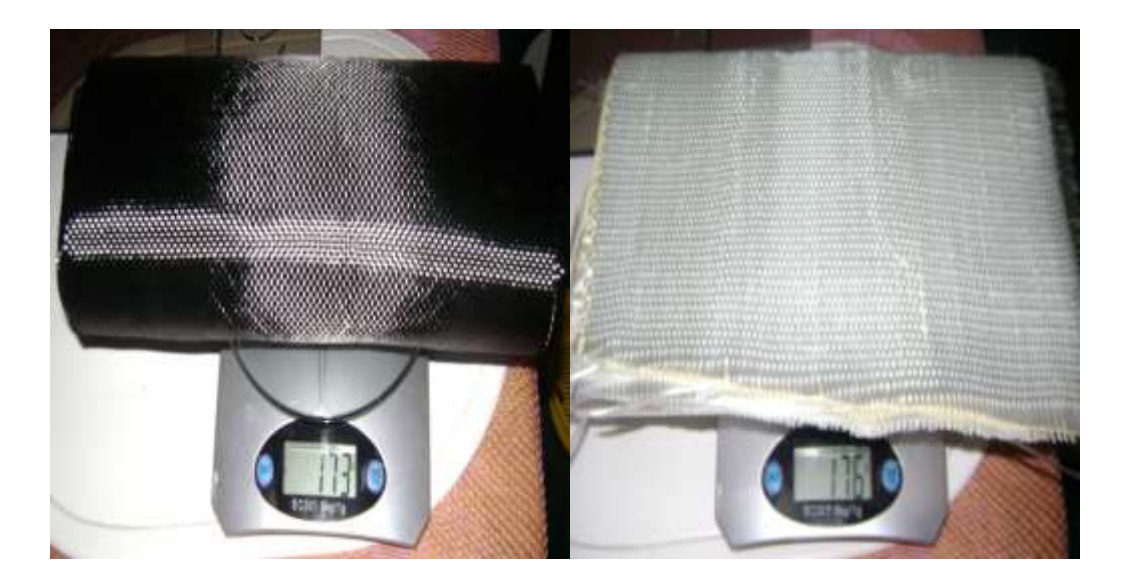

**Figura 3.1. Peso de los componentes.** FUENTE: Dimitri Hinojosa – Cristian Montaluisa

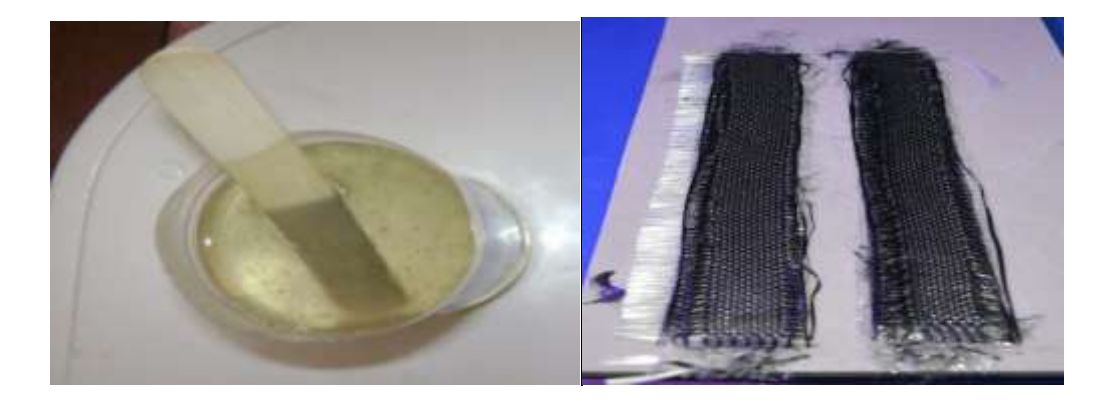

**Figura 3.2. Mezcla de componentes de la resina y colocación sobre la fibra de carbono.**

FUENTE: Dimitri Hinojosa – Cristian Montaluisa

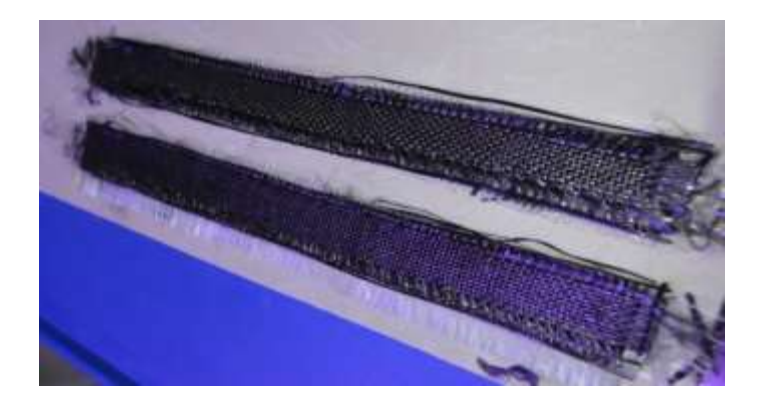

**Figura 3.3. Fibra de carbono lista para el siguiente paso.** FUENTE: Dimitri Hinojosa – Cristian Montaluisa

**b. SECADO.-** Esperamos por lo menos dos días antes de remover la fibra endurecida y para obtener un endurecido ideal esperamos 8 días.

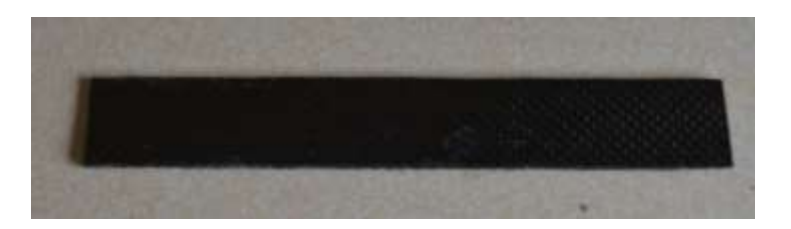

**Figura 3.4. Fibra de Carbono Endurecida y sacada del molde.** FUENTE: Dimitri Hinojosa – Cristian Montaluisa

Este proceso se detalla en el ANEXO H, Manual de Usuario, además se sigue los mismos pasos para la elaboración de las piezas que conforman el octocóptero

## **3.2. PRUEBAS DE ESFUERZOS EN LA FIBRA DE CARBONO**

Determinar esfuerzos y fuerzas máximos a los que puede estar sometido un material compuesto como la fibra de carbono, eso se hace mediante pruebas de tracción o de flexión, estos factores reales son necesarios para realizar análisis en software y tener una respuesta aproximada a un análisis real sin la necesidad de gastar más materia prima ahorrando tiempo y dinero, para las pruebas realizadas en este proyecto.

Datos:

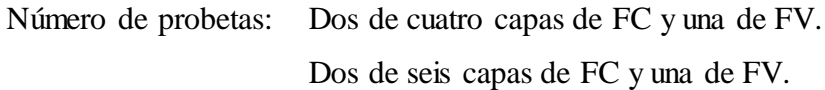

Dimensiones:

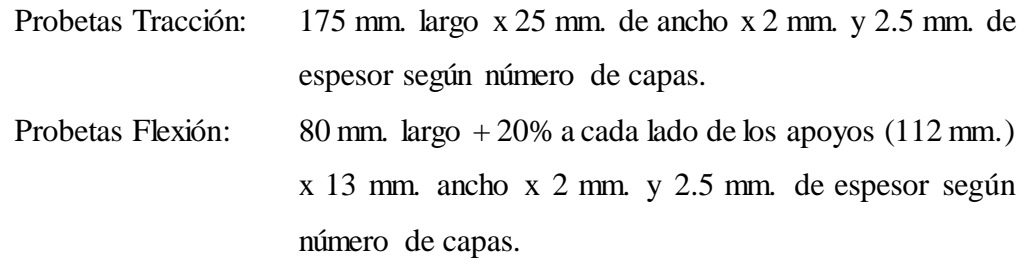

Maquinaria Utilizadas: "Testing Machine Industry WAW-600C Servo Hydraulic UTM"

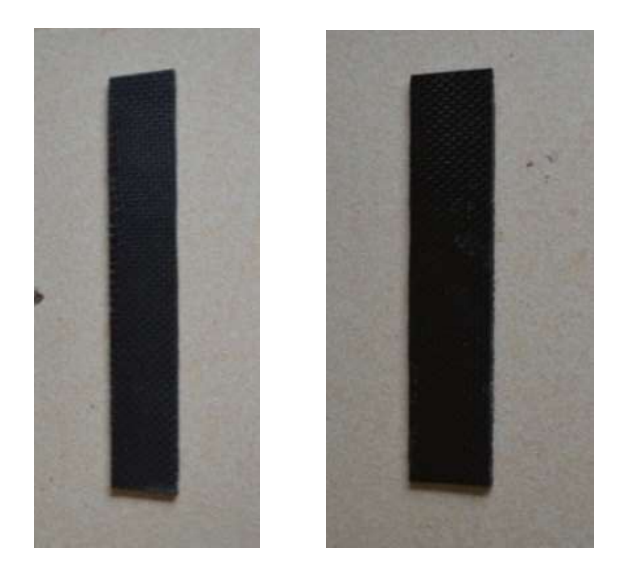

**Figura 3.5. Probetas para ensayos de tracción y flexión.** FUENTE: Dimitri Hinojosa – Cristian Montaluisa

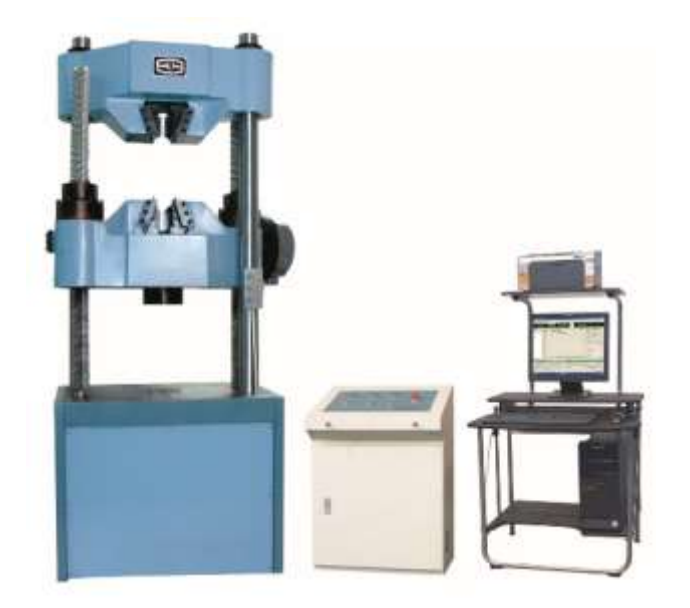

**Figura 3.6. Maquinaria para pruebas de tracción y flexión.**<sup>39</sup>

# **3.2.1. PRUEBAS DE TRACCIÓN Y FLEXIÓN**

 $\overline{a}$ 

Teniendo las probetas listas según normas ASTM además de la maquinaria se procede a realizar las pruebas.

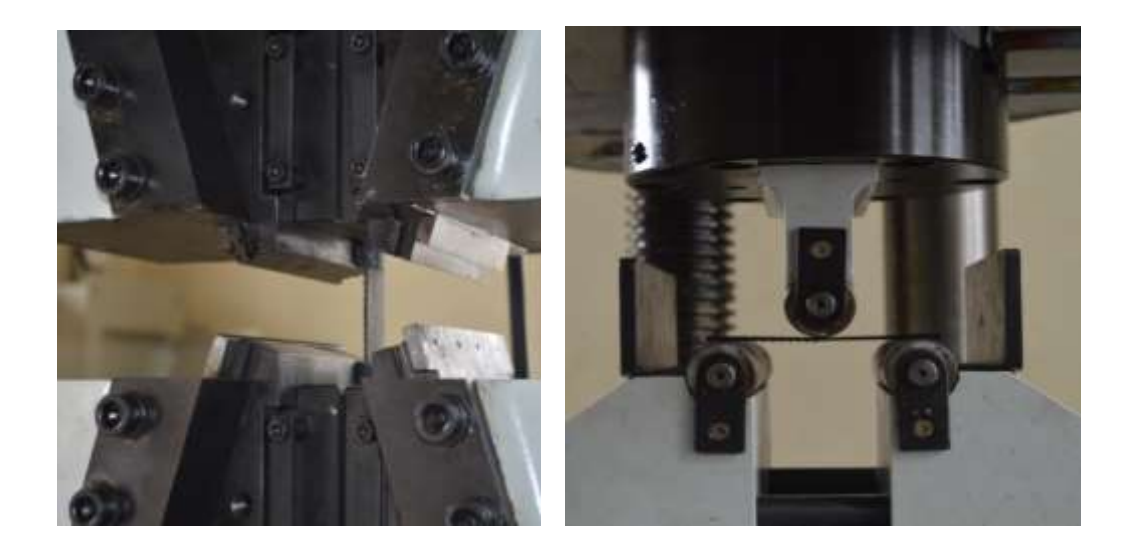

**Figura 3.7. Probetas durante pruebas de tracción y flexión.** FUENTE: Dimitri Hinojosa – Cristian Montaluisa

<sup>39</sup> FUENTE: TIMEGROUP (2012). WAW-600C Servo Hydraulic UTM. Recuperado de: http://www.timegroup.com.cn/templates/en/second.aspx?nodeid=116&page= contentPage&contentid=1676

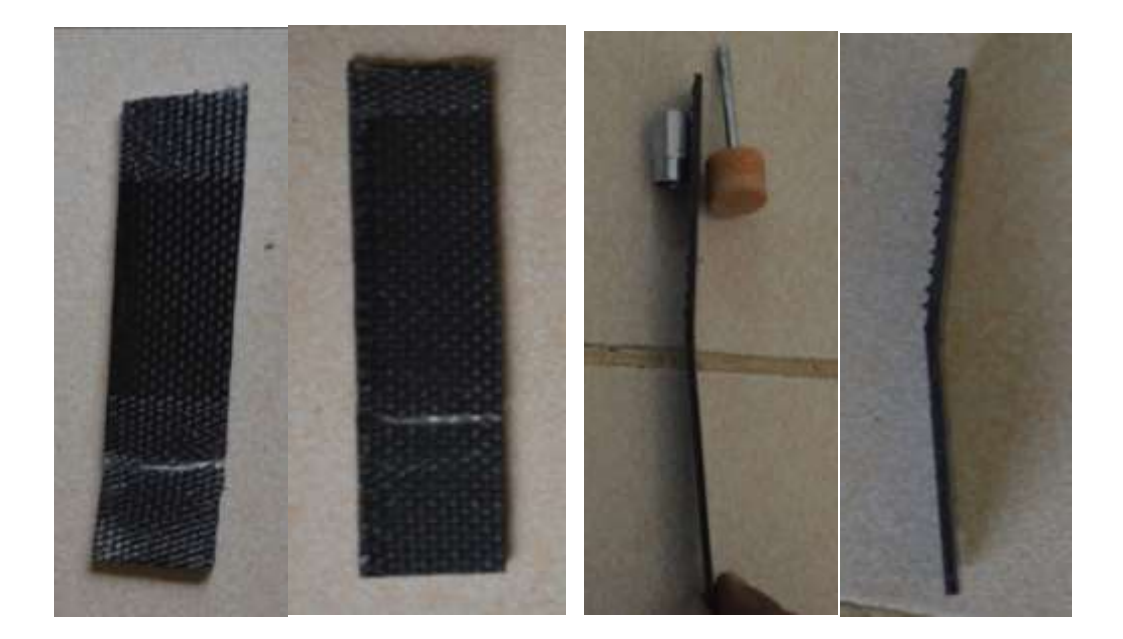

**Figura 3.8. Probetas deformadas debido a las pruebas de tracción y flexión.** FUENTE: Dimitri Hinojosa – Cristian Montaluisa

## **a. ANÁLISIS DE RESULTADOS TRACCIÓN**

Una vez terminadas las pruebas se obtienen los siguientes datos desde el software de las máquinas donde se las realizan.

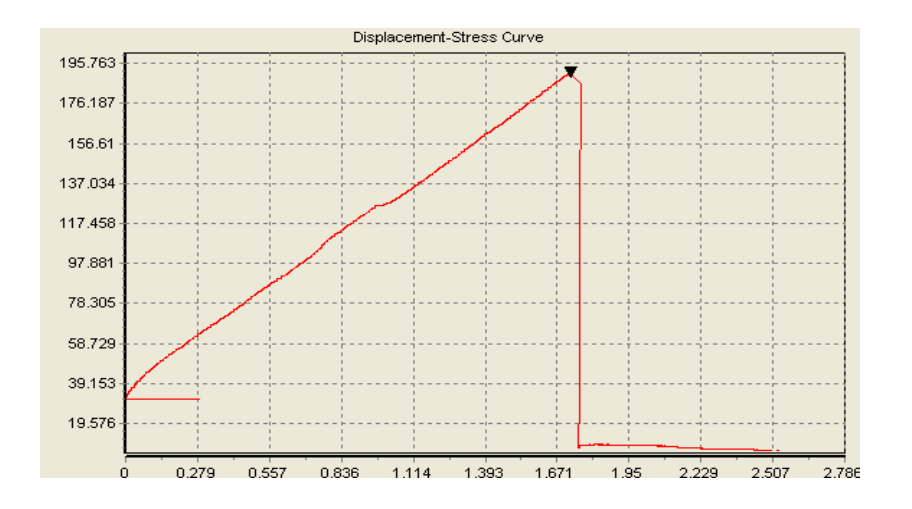

**Figura 3.9. Curva Esfuerzo vs Deformación de un ensayo de tracción Probeta 4 capas.**

FUENTE: Dimitri Hinojosa – Cristian Montaluisa

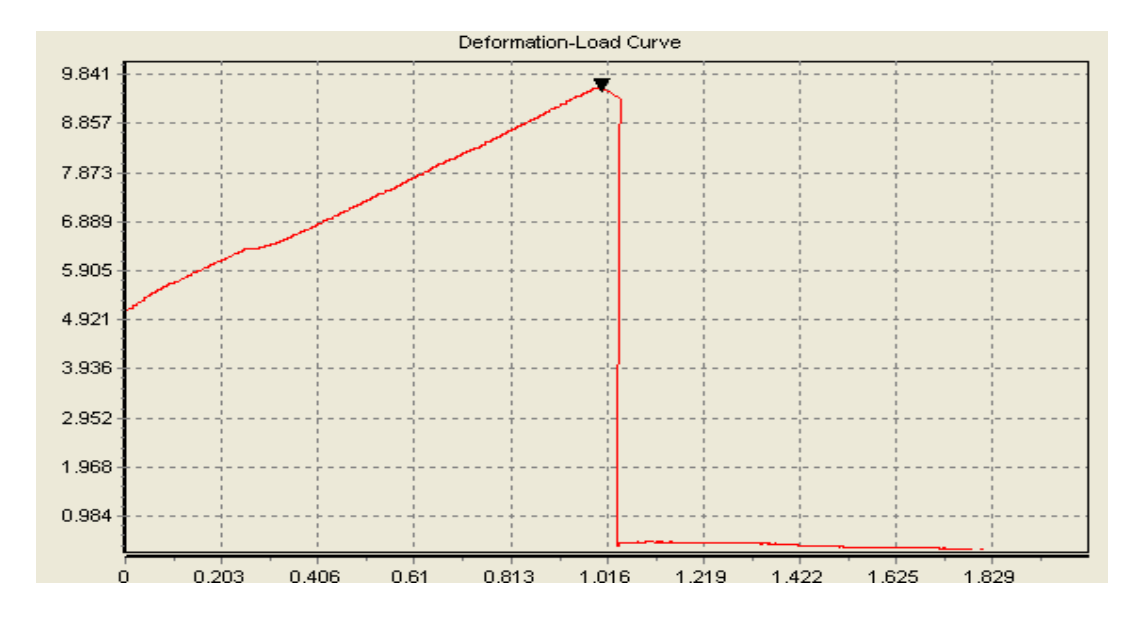

**Figura 3.10. Curva Carga vs Deformación de un ensayo de tracción Probeta 4 capas.**

FUENTE: Dimitri Hinojosa – Cristian Montaluisa

El resultado que obtenemos desde el software se especifica en la tabla 3.1

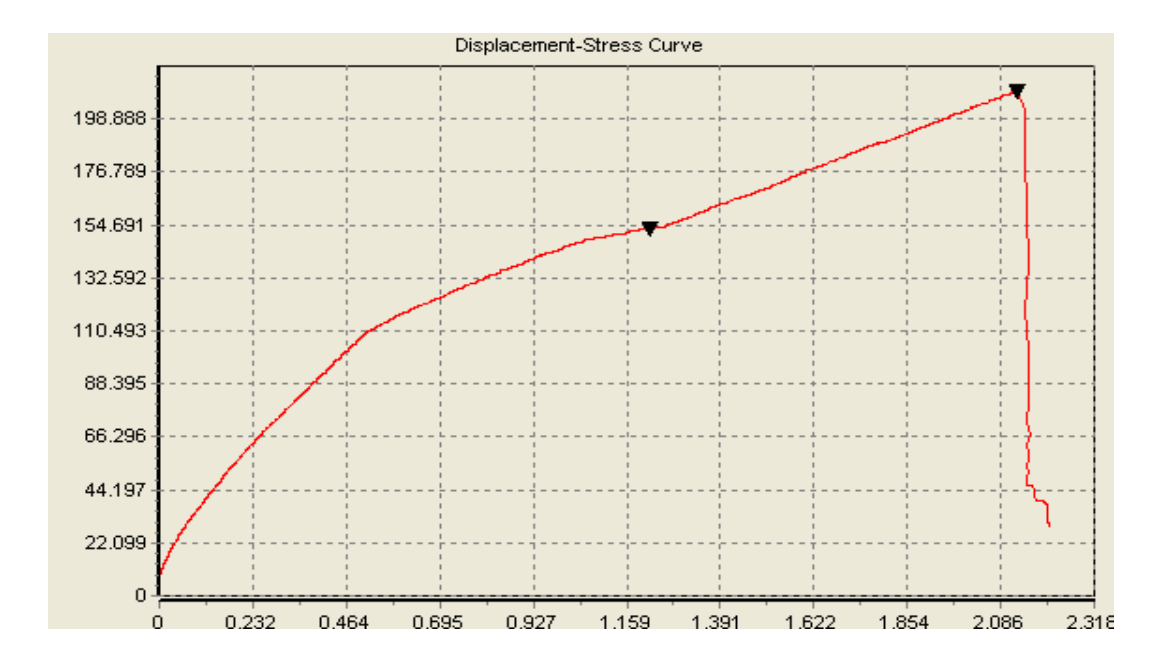

**Figura 3.11. Curva Esfuerzo vs Deformación de un ensayo de tracción Probeta 6 capas.**

FUENTE: Dimitri Hinojosa – Cristian Montaluisa

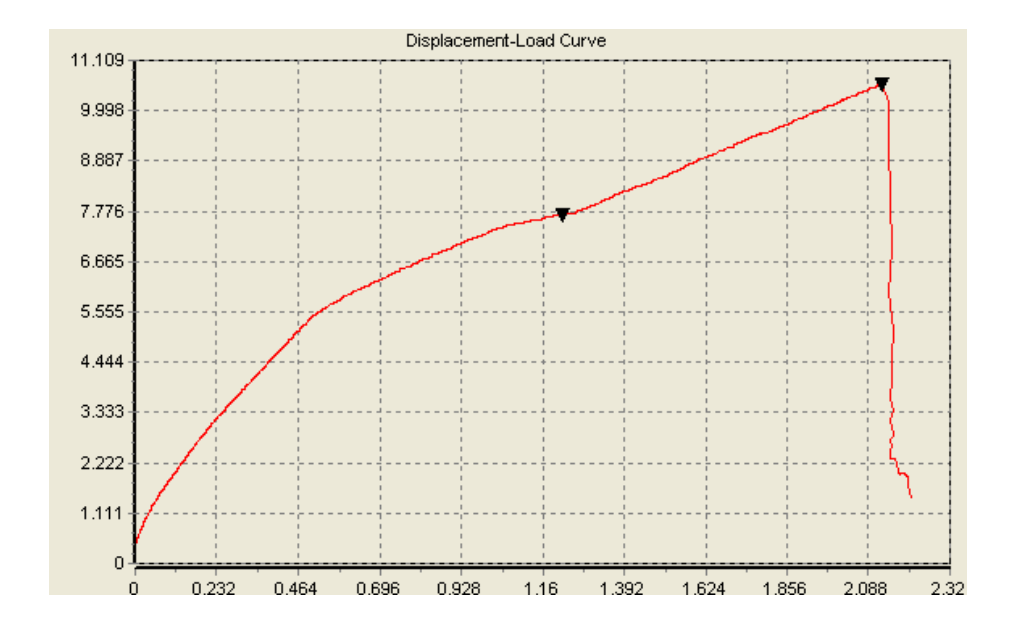

**Figura 3.12. Curva Carga vs Deformación de un ensayo de tracción Probeta 6 capas.**

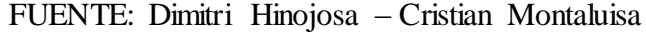

El resultado que se obtiene desde el software se especifica en la tabla 3.1

| <b>Probeta</b> | Carga<br>Máxima (KN) | <b>Esfuerzo</b><br><b>Máximo</b><br>(MPa) |
|----------------|----------------------|-------------------------------------------|
| 4 Capas        | 9,62                 | 191                                       |
| 6 Capas        | 10,58                | 210                                       |

**Tabla 3.1. Resultados de Tracción**

FUENTE: Dimitri Hinojosa – Cristian Montaluisa

Además se determina el tipo de ruptura que tiene en las probetas según las normas ASTM que se han seguido.

En ambos casos se tiene el tipo de ruptura LGB (Lateral, Gage, Bottom).

Ver Anexo A.

## **b. ANÁLISIS DE RESULTADOS FLEXIÓN**

Una vez terminadas las pruebas se obtienen los siguientes datos desde el software de las máquinas donde se las realizan.

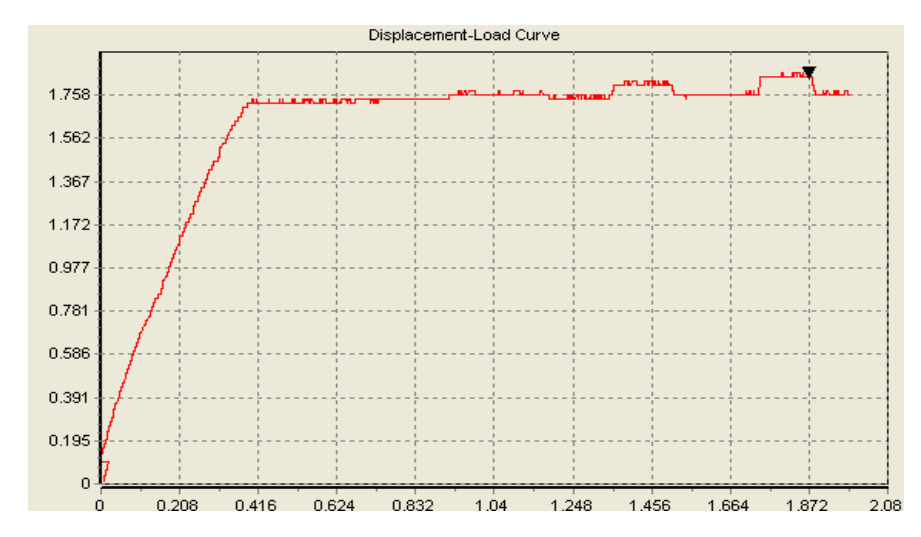

**Figura 3.13. Curva Carga vs Deformación de un ensayo de flexión Probeta 4 capas.**

FUENTE: Dimitri Hinojosa – Cristian Montaluisa

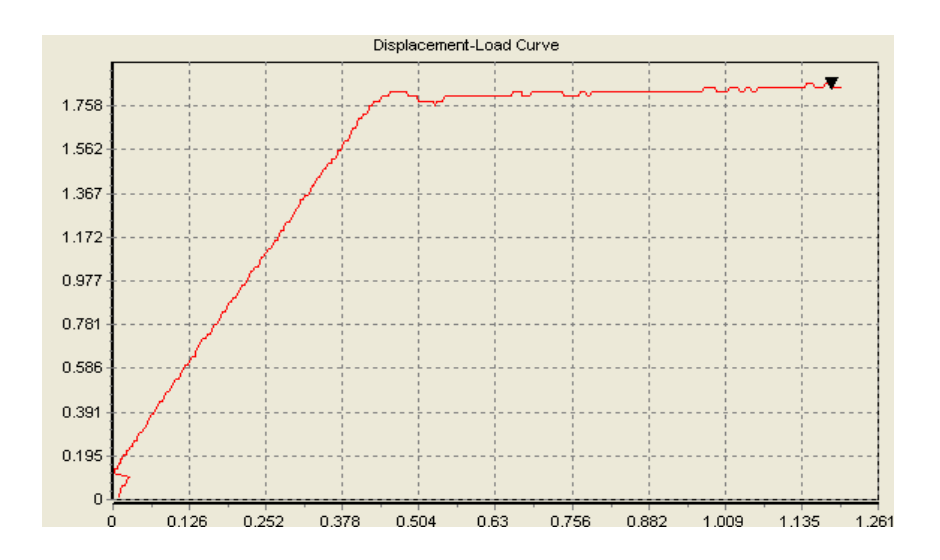

**Figura 3.14. Curva Carga vs Deformación de un ensayo de flexión Probeta 6 capas.**

FUENTE: Dimitri Hinojosa – Cristian Montaluisa

El resultado que obtenemos desde el software se especifica en la tabla 3.2

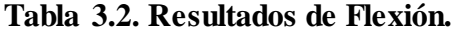

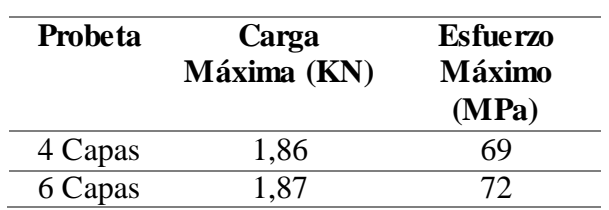

FUENTE: Dimitri Hinojosa – Cristian Montaluisa

# **3.3. CÁLCULO DEL MÓDULO DE ELASTICIDAD FIBRA DE CARBONO 3K Y MATRIZ DE RESINA**

Los resultados de la sección anterior son necesarios para el cálculo del módulo de Elasticidad de la fibra de carbono que se utilizó, con las ecuaciones 3.1 se reemplazan los datos obtenidos que están en la tabla 3.1, además de aproximar un valor máximo de deformación a partir de las figuras 3.9 y 3.11 y se procede al cálculo.

$$
\delta = \frac{F * L}{A * E}
$$
 Ec. 3.1

#### **Donde:**

 $\delta$  = Deformación [m].

F= Fuerza [KN] Carga máxima.

L= Longitud Probeta [m].

A= Área de la sección transversal [m<sup>2</sup> ].

E= Módulo de elasticidad [GPa].

## **a. CONFIGURACIÓN DE FIBRA DE CARBONO 3K DE CUATRO CAPAS**

$$
\delta 1 = \frac{F1 * L}{A * E1}
$$

Despejamos de la ecuación 3.1 el módulo de elasticidad (E1)

$$
E1 = \frac{F1 * L}{A * \delta 1}
$$

$$
E1 = \frac{9620 * 0,175}{(0,0025 * 0,025) * 0,001}
$$

$$
E1 = 26.9 \text{ GPa}
$$

## **b. CONFIGURACIÓN DE FIBRA DE CARBONO 3K DE SEIS CAPAS**

$$
\delta 2 = \frac{F2 * L}{A2 * E2}
$$
 **Ec.** 3.2

Despejamos de la ecuación 3.1 el módulo de elasticidad (E2)

$$
E2 = \frac{F2 * L}{A2 * \delta 2}
$$

$$
E2 = \frac{10\ 580 * 0,175}{(0,0025 * 0,025) * 0,002}
$$

$$
E2 = 14,81\ GPa
$$

El módulo de elasticidad para cuatro capas obtenido a través de estos cálculos, es una referencia para elaborar el diseño en software, y así obtener resultados simulados del material que se forma a partir de la fibra de carbono.

## **3.4. CONSTRUCCIÓN Y MONTAJE DE LAS PIEZAS DEL OCTOCÓPTERO**

Una vez concluida la fase del diseño en SolidWorks, pruebas de tracción y flexión, se pasa a la tarea de construir las piezas resultantes mediante la fibra de carbono, además se consiguen todos los materiales adicionales. Mediante las siguientes imágenes se indica el proceso para tener la estructura de la aeronave.

## **3.4.1. ELABORACIÓN DE PIEZAS EN FIBRA DE CARBONO**

Se debe cortar la fibra a partir de las dimensiones del software obtenidas. Y se sigue el proceso especificado en el ANEXO H, Manual de Usuario.

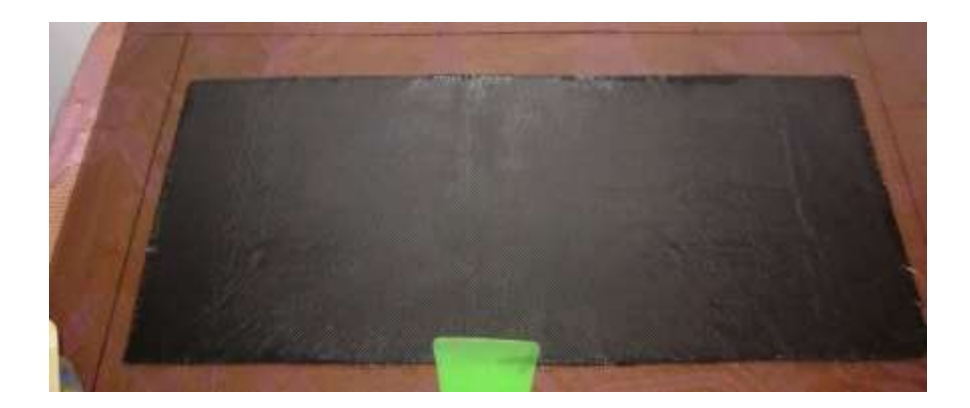

**Figura 3.15. Disposición de la fibra de carbono en una superficie lisa.** FUENTE: Dimitri Hinojosa – Cristian Montaluisa

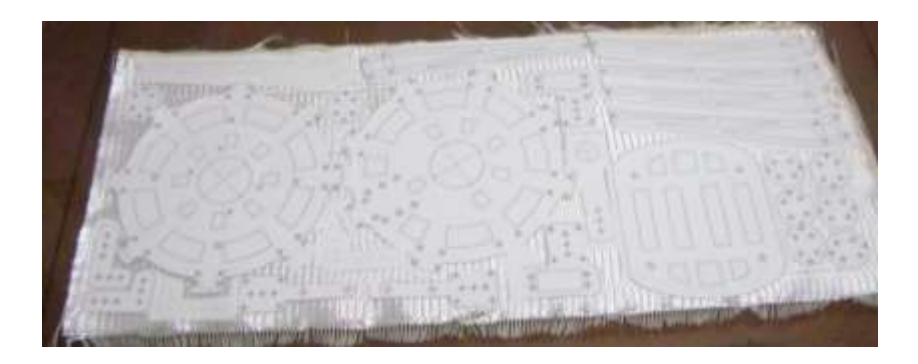

**Figura 3.16. Ubicación de piezas a partir de planos.** FUENTE: Dimitri Hinojosa – Cristian Montaluisa

**a. CORTE DE LAS PIEZAS.-** Mediante un taladro de mano, y ubicando cada pieza en la superficie terminada damos la forma y acabado de las piezas de la estructura.

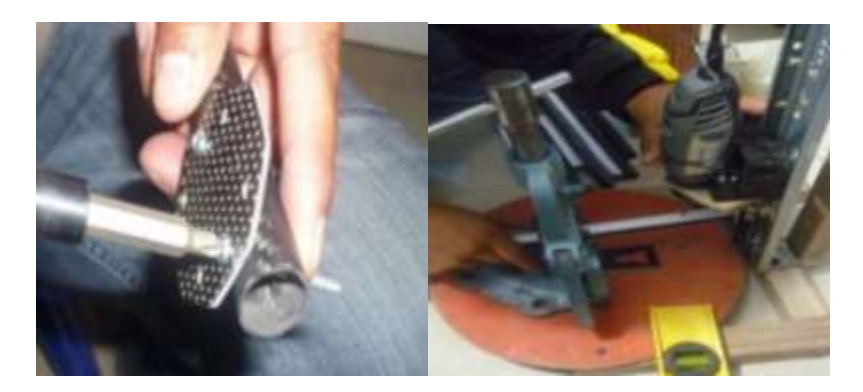

**Figura 3.17. Elaboración manual de las piezas de fibra de carbono.** FUENTE: Dimitri Hinojosa – Cristian Montaluisa

**b. MONTAJE.-** Según los planos realizados y las piezas concluidas ensamblamos la estructura de la aeronave

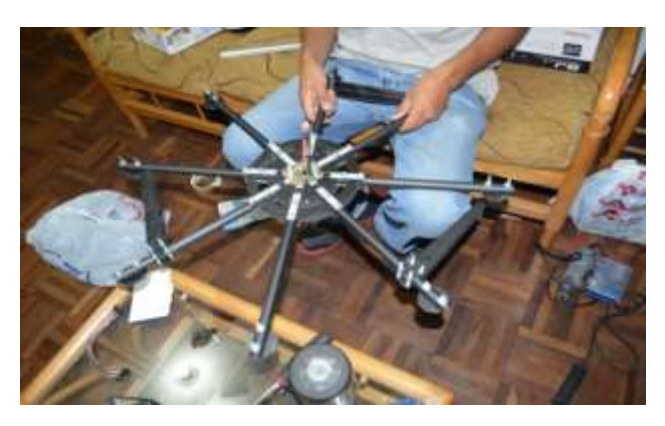

**Figura 3.18. Estructura ensamblada.** FUENTE: Dimitri Hinojosa – Cristian Montaluisa

#### **3.5. PRUEBAS DE EMPUJE DE MOTORES**

Para la prueba de empuje se ha realizado un sistema sencillo pero eficaz donde se conecta y se arma el motor mediante el control remoto, como parte de la prueba se empezó a dar funcionamiento y comprobar con las mediciones respectivas la fuerza de empuje de cada motor y su batería correspondiente.

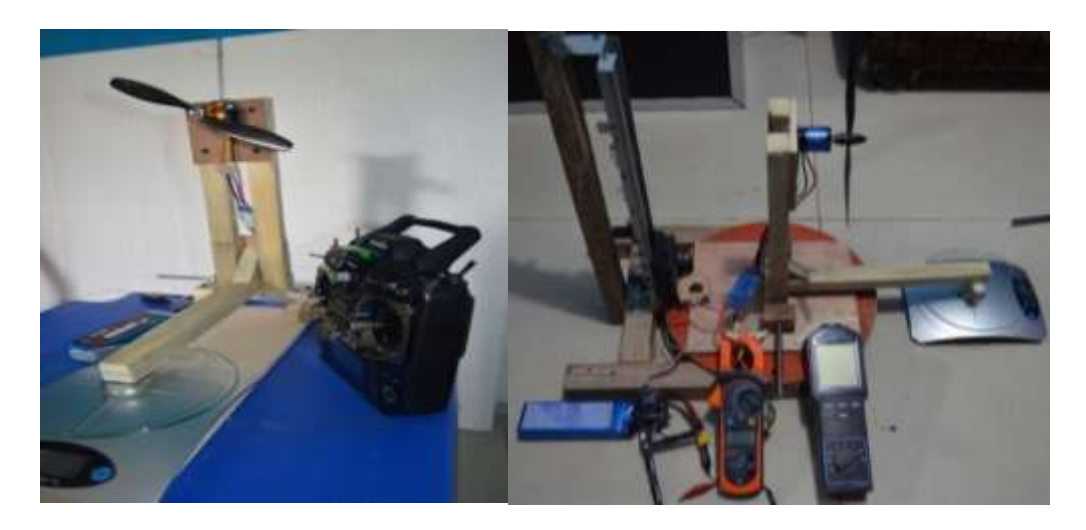

**Figura 3.19. Funcionamiento del Sistema de Pruebas de Empuje.** FUENTE: Dimitri Hinojosa – Cristian Montaluisa

Durante estas pruebas fue necesario tener los siguientes dispositivos: un velocímetro (tacómetro) que permita tener resultados en RPM, multímetro de fácil acceso, control remoto (emisor y receptor) adquirido para este proyecto.

Características Técnicas Velocímetro CHAUVIN ARNOXN:

Modelo: CA 25

Rangos:

- $\triangleright$  RPM = 0 a 99 999
- $\triangleright$  Frecuencia (Hz) = 0,1 a 9999,9
- $\triangleright$  Velocidad Lineal = 0,6 a 59 999 m/min y 2,0 a 99 999 ft/min.

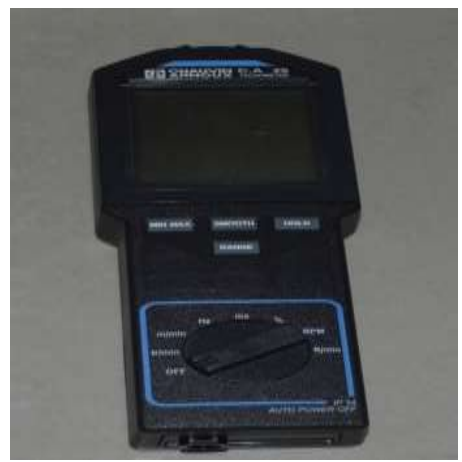

**Figura 3.20. Velocímetro.** FUENTE: Dimitri Hinojosa – Cristian Montaluisa

## **3.5.1. PRUEBAS MOTOR 1 000KV Y BATERÍA 5 000 MAH 3S**

Los resultados de la tabla 3.3, indica las variaciones que se obtuvo con el motor brushless de 1 000 Kv

| Peso $(qr.)$ | <b>Corriente</b><br>$\mathbf{ESC}$ (A) | <b>Corriente</b><br>Baterías (A) | <b>Velocidad</b><br>(RPM) |
|--------------|----------------------------------------|----------------------------------|---------------------------|
| $\mathbf 0$  | 0                                      | 0                                | 0                         |
| 50           | 0,009                                  | 0,5                              | 3849                      |
| 100          | 0,029                                  | 0,8                              | 5 1 8 6                   |
| 150          | 0,035                                  | 1,3                              | 6 6 3 5                   |
| 200          | 0,3                                    | $\overline{2}$                   | 7 0 4 0                   |
| 250          | 0,033                                  | 2,8                              | 7760                      |
| 300          | 0,078                                  | 3,5                              | 8 4 6 0                   |
| 350          | 0,34                                   | 4,7                              | 9 1 3 0                   |
| 400          | 0,029                                  | 5,3                              | 9660                      |

**Tabla 3.3. Valores obtenidos en la prueba de empuje.**

FUENTE: Dimitri Hinojosa – Cristian Montaluisa

## **3.5.2. PRUEBAS MOTOR 1 500KV Y BATERÍA 5 000MAH**

Los resultados de la tabla 3.4., indica las variaciones que se obtuvo con el motor brushless de 1 500 KV durante su funcionamiento.

| Peso $(gr.)$ | Corriente              | Corriente         | Velocidad      |
|--------------|------------------------|-------------------|----------------|
|              | $\text{ESC}(\text{A})$ | <b>Baterías</b>   | (RPM)          |
|              |                        | (A)               |                |
| $\bf{0}$     | $\overline{0}$         | $\overline{0}$    | $\overline{0}$ |
| 50           | 0,013                  | 0,5               | 3 500          |
| 100          | 0,035                  | 0,6               | 5 100          |
| <b>150</b>   | 0,062                  | 0,7               | 6 200          |
| 200          | 0,07                   | 0,8               | 7 400          |
| 250          | 0,08                   | 0,92              | 7 900          |
| 300          | 0,152                  | 1,02              | 9 0 0 0        |
| 350          | 0,14                   | $\overline{1,5}$  | 9600           |
| 400          | 0,101                  | 1,85              | 10 400         |
| 450          | 0,115                  | 2,03              | 10 800         |
| 500          | 0,26                   | 2,45              | 11 000         |
| 550          | 0,33                   | 2,94              | 12 000         |
| 600          | 0,51                   | 3,02              | 12 300         |
| 650          | 0,62                   | 3,5               | 12 800         |
| 700          | 0,76                   | $\overline{3,9}$  | 13 200         |
| 750          | 0,85                   | $\overline{4,03}$ | 13 600         |
| 800          | 0,9                    | 4,5               | 14 000         |
| 850          | 1,01                   | 4,9               | 14 100         |

**Tabla 3.4. Valores obtenidos en la prueba de empuje.**

FUENTE: Dimitri Hinojosa – Cristian Montaluisa

En la tabla anterior el ultimo valor de 850 gr es el máximo peso que puede levantar el motor brushless de 1500 KV con la helice 8045.

Los siguientes gráficos representan los datos obtenidos durante la prueba de empuje con un motor de 1 500 KV y una batería LiPo 4S de 5 000 mAh. que son los componentes finales a utilizarse en el octocóptero.

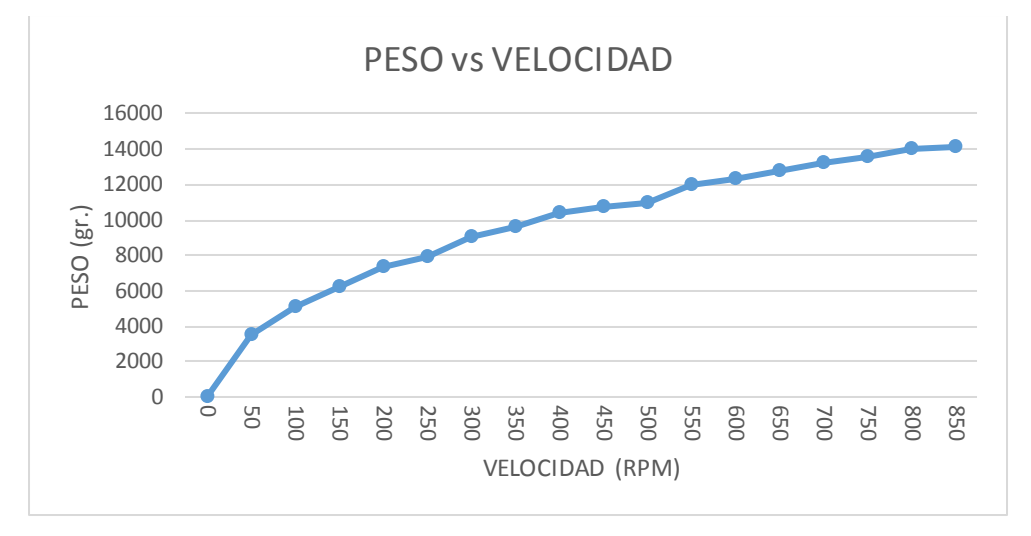

**Figura 3.21. Diagrama de la Peso vs Velocidad.**

FUENTE: Dimitri Hinojosa – Cristian Montaluisa

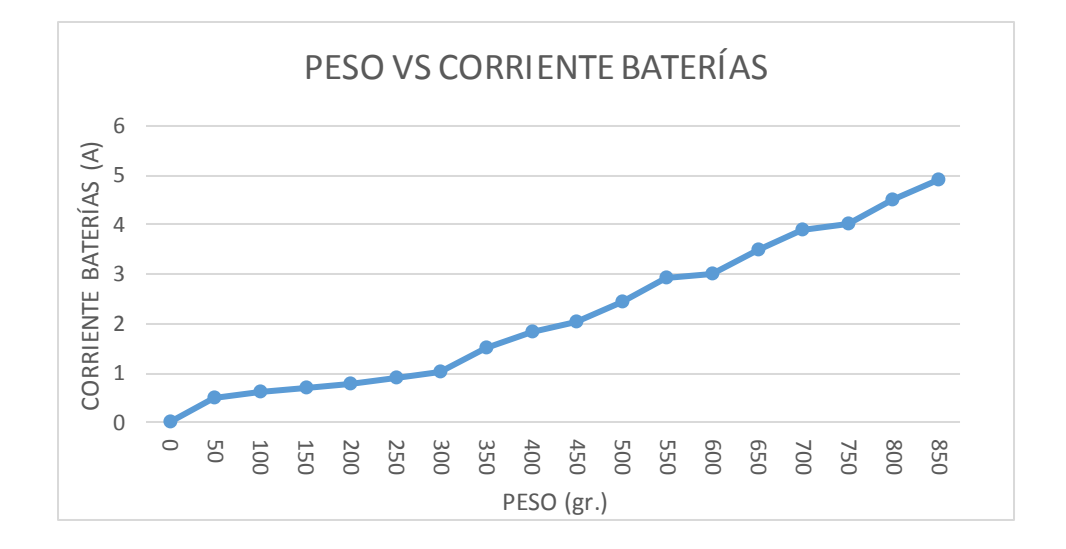

**Figura 3.22. Diagrama de la Peso vs Corriente Batería.** FUENTE: Dimitri Hinojosa – Cristian Montaluisa

En el resultado mostrado en la figura 3.21 notamos el aumento rápido al inicio de la curva entre el peso y las rpm de los motores, al final la curva los datos nos muestran que a mayor velocidad no existe mucho incremento del peso que se puede levantar.

La figura 3.22 nos indica pequeñas bajas de corriente debido a que mientras cambia de velocidad debido a que se estabiliza el consumo, además verificamos que cuando un motor tiene su carga máxima el consumo de energía es mayor.

## **3.6. CARGA MÁXIMA.**

Este factor depende del total de peso admisible del octocóptero que podrían levantar entre todos los motores a su mínima y máxima carga. Se comprueba mediante pruebas de empuje el valor real que puede levantar un motor.

Carga motor: 1 610 gr. (Datos Fabricante)

Carga Durante Pruebas =  $850$  gr. (real) x 8 motores

Carga Durante Pruebas  $= 6800$  gr.

El resultado de 6 800 gr. se aplicaría en condiciones de funcionamiento máximo de los motores. Para nuestra aplicación comprobamos que el peso inicial planteado para el octocóptero es menor al obtenido de las pruebas, así evitamos daños por colisión al consumirse las baterías con mayor rapidez y daños en el sistema electrónico debido a sobrecalentamiento de los accesorios, además para lograr levantar el octocóptero mediante el empuje de los motores.

Se verifica además que se puede poner un peso adicional como la cámara fotográfica para realizar la aplicación de modelamiento 3D.

| <b>Componente</b>                  | <b>Cantidad</b> | Peso<br><b>Unitario</b><br>(gr.) | <b>Total</b><br>(gr.) |
|------------------------------------|-----------------|----------------------------------|-----------------------|
| <b>Motores</b>                     | 8               | 90                               | 720                   |
| <b>Hélices</b>                     | 8               | 5,2                              | 41,6                  |
| <b>ESC</b>                         | 8               | 47                               | 376                   |
| <b>Baterías</b>                    | 1               | 600                              | 600                   |
| Cámara                             | 1               | 800                              | 800                   |
| <b>Tarjeta</b><br><b>DJI</b><br>A2 | 1               | 280                              | 280                   |
| <b>Accesorios</b><br>$+Estnctura$  |                 | 2 0 6 2,4                        | 2 0 6 2,4             |
| <b>Total</b>                       |                 |                                  | 4 8 8 0               |

**Tabla 3.5. Valores de peso de componentes.**

FUENTE: Dimitri Hinojosa – Cristian Montaluisa

El valor total de peso del octocóptero de 4 880 gr. aproximadamente se adapta a los valores teóricos y calculados que asumimos en el diseño del octocóptero.

## **3.7. PRUEBAS DE VUELO EN FORMA MANUAL**

Durante las pruebas de vuelo se constató que por la aerodinámica del octocóptero ensamblado a partir del diseño en software se mantiene estable durante el vuelo, sin tener perturbaciones u oscilaciones por las corrientes de aire.

Para las pruebas se utiliza una batería de 6 600 mAh, un control remoto futaba T8J, una laptop para verificar los datos de vuelo mediante datalink (telemetría) además se debe tener un buen clima.

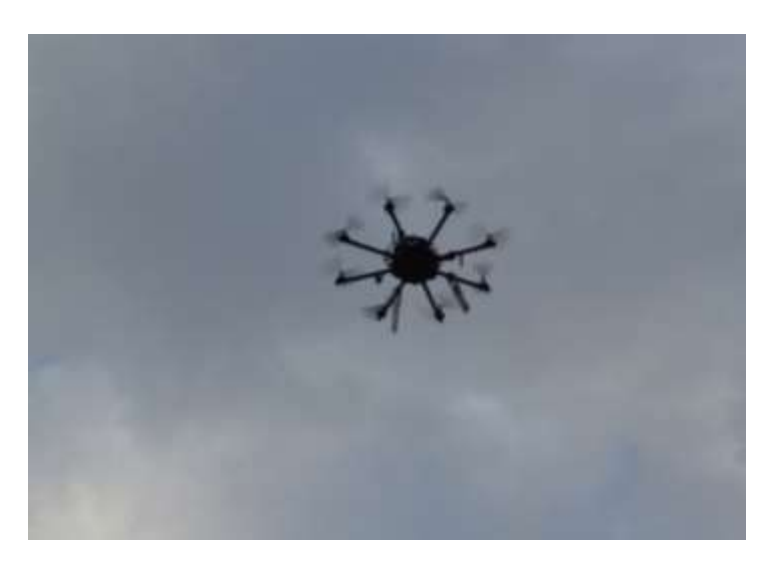

**Figura 3.23. Octocóptero durante pruebas de vuelo manual.** FUENTE: Dimitri Hinojosa – Cristian Montaluisa

#### **3.7.1. TIEMPO DE VUELO**

El tiempo de vuelo se calculó a través de un cronómetro interno en el control remoto, las maniobradas que se hagan durante el vuelo hacen que el tiempo de duración de las baterías dure menos. Una alarma incorporada a la tarjeta nos da una señal visual del término del abastecimiento de las baterías.

En promedio del tiempo de vuelo es de 6 minutos sin levantar la cámara seleccionada y de 4 minutos con la cámara sujeta al soporte. Este tiempo de vuelo es mayor al calculado en el capítulo 2.

#### **3.7.2. MODOS DE VUELO**

Los modos de vuelo seleccionados son tres, se puede elegir a través de un canal adicional del control remoto como el canal 7. Para las pruebas se obtuvo una configuración previa en el control remoto, mediante este se obtiene el cambio de los modos de vuelo.

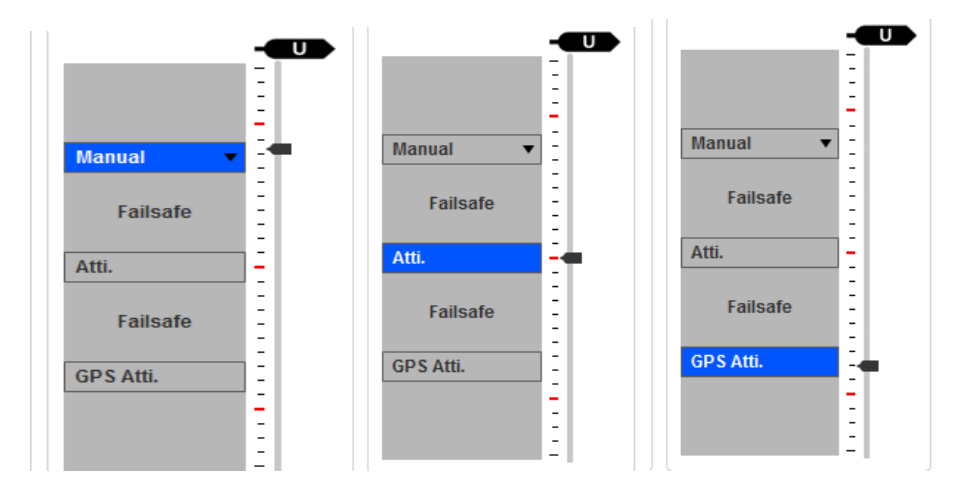

**Figura 3.24. Cambios de modos de vuelo con el canal 7.** FUENTE: Dimitri Hinojosa – Cristian Montaluisa

#### **a. MANUAL**

Este modo de vuelo permite un control de forma manual de la aeronave, y es el más utilizado en aeromodelismo, el vuelo manual fue de manera óptima.

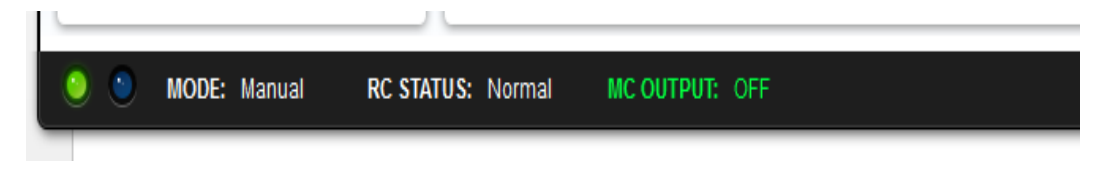

**Figura 3.25. Indicador de modo de vuelo Manual.**

FUENTE: Dimitri Hinojosa – Cristian Montaluisa

#### **b. ATTI**

En el modo Atti, el octocóptero va a permanecer en la posición actual según su rumbo y la altitud, además la compensación según los movimientos es automática (octocóptero nivelado). Una buena señal del GPS es muy importante para lograr un buen rendimiento de este modo de vuelo.

#### MODE: Atti. RC STATUS: Normal **MC OUTPUT: OFF**

**Figura 3.26. Indicador de modo de vuelo Atti.** FUENTE: Dimitri Hinojosa – Cristian Montaluisa

#### **c. GPS ATTI**

En modo GPS Atti, el octocóptero además de tener las funciones del modo Atti permite enviar a la aeronave a un recorrido programado mediante waypoints que se almacena en la tarjeta, a este recorrido automático se lo denomina misión y se debe tener en cuenta el tiempo de vuelo.

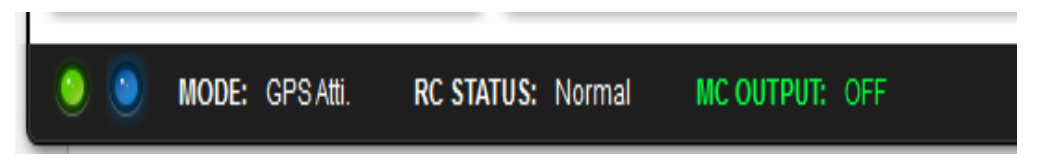

**Figura 3.27. Indicador de modo de vuelo GPS Atti.** FUENTE: Dimitri Hinojosa – Cristian Montaluisa

## **3.8. PRUEBAS DE VUELO AUTOMÁTICO**

## **3.8.1. PLANIFICACIÓN DE MISIÓN**

El programa especializado para misiones es el Ground Station que funciona con el dispositivo Data Link, se puede programar en el software hasta 50 puntos de ruta, el recorrido no debe exceder al tiempo de vuelo establecido en 6 minutos máximo, existen varios parámetros que puede cada punto de la trayectoria a recorrer.

## **3.8.2. UBICACIÓN EN EL MAPA**

Se seleccionó el lugar donde realizar las pruebas de vuelo, el lugar debe ser un ambiente despejado de obstáculos y amplio debido al área de recorrido del octocóptero.

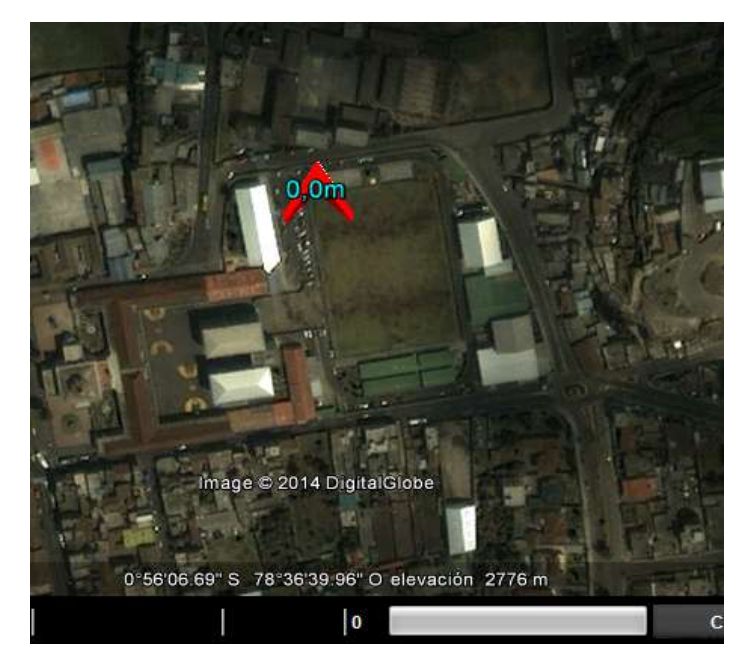

**Figura 3.28. Ubicación del GPS del octocóptero en el mapa.** FUENTE: Dimitri Hinojosa – Cristian Montaluisa

## **3.8.3. UBICACIÓN DEL HOME**

Es el punto de partida donde se va a empezar la ruta de vuelo, se visualiza siempre en el mapa una vez que el octocóptero esté listo para volar.

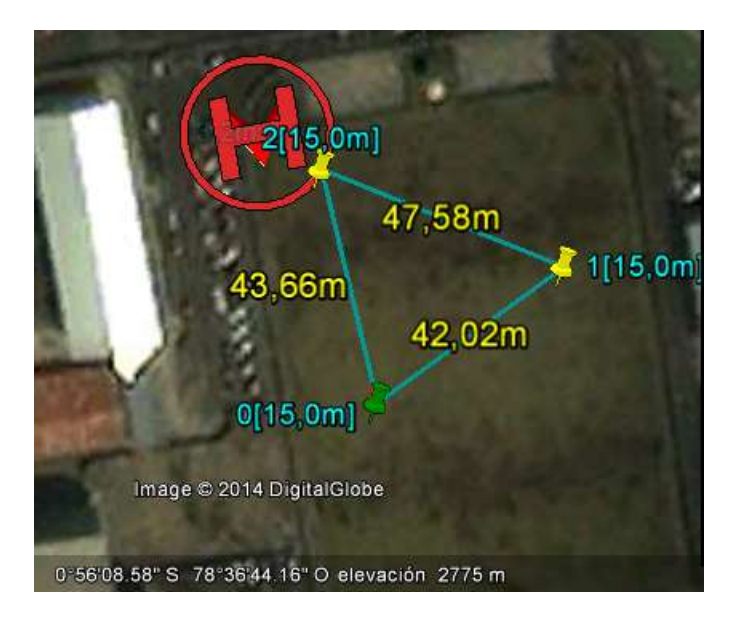

**Figura 3.29. Ubicación del Home en el mapa y su valor según Latitud y Longitud.**

FUENTE: Dimitri Hinojosa – Cristian Montaluisa

## **3.8.4. UBICACIÓN PUNTOS RUTA**

Los puntos de vuelo para designar la ruta se estableció según el recorrido que se desea volar, en la figura se muestra la misión que se implementó durante una prueba de vuelo.

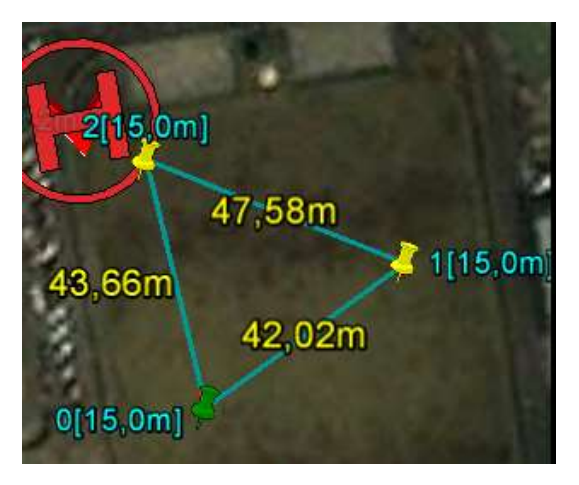

**Figura 3.30. Ruta programada.** FUENTE: Dimitri Hinojosa – Cristian Montaluisa

## **3.8.5. DESPEGUE AUTOMÁTICO**

Para el despegue automático se seleccionó la opción "One Key Takeoff" en el software, esta permitió despegar el octocóptero y en 8 segundos alcanzar una altura de 15 metros desde el punto donde fue configurado el HOME.

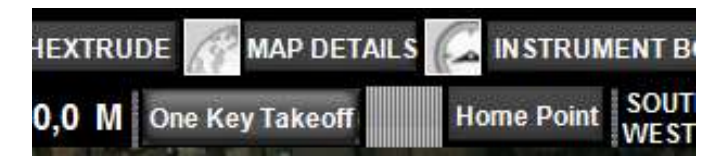

**Figura 3.31. Selección del despegue automático.** FUENTE: Dimitri Hinojosa – Cristian Montaluisa

#### **3.8.6. TIEMPOS DE ESPERA**

Para obtener una pausa durante un punto de la misión, se agregó en el casillero de "Hold Time" el tiempo (en segundos) que se necesita para que el octocóptero permanezca estático en esa posición y luego se dirija al siguiente punto.

| Longitude              | -78.6113357543945         |   |
|------------------------|---------------------------|---|
| <b>Altitude</b>        | 15                        |   |
| <b>TurnMode</b>        | <b>Adaptive Bank Turn</b> |   |
| Forward_Flight_Speed 6 |                           |   |
| HeadingDegree          | 360                       | е |
| <b>HoldTime</b>        |                           |   |

**Figura 3.32. Tiempo de espera (Hold Time) incorporado al waypoint.**

FUENTE: Dimitri Hinojosa – Cristian Montaluisa

El funcionamiento del octocóptero durante toda la misión de vuelo planificada fue de manera optima, realizo todos las maniobras para colocarse de punto a punto, los tiempos de espera fueron los correctos, el tiempo de vuelo fue de 3,5 minutos, y durante este tiempo se acoplo correctamente a todos los datos antes obtenidos.

Para próximos aplicaciones de vuelo automático, se podrán aumentar puntos y distancia sin exceder los parámetros ya mencionados, se debe tener una práctica más amplia para maniobras que se deben realizar en caso de errores o factores externos que interrumpan el vuelo.

## **3.9. FOTOGRAFÍA AÉREA**

La secuencia de fotos se la pudo realizar por un disparador adicional llamado "trigger" que se activa a través del control remoto usado en la prueba.

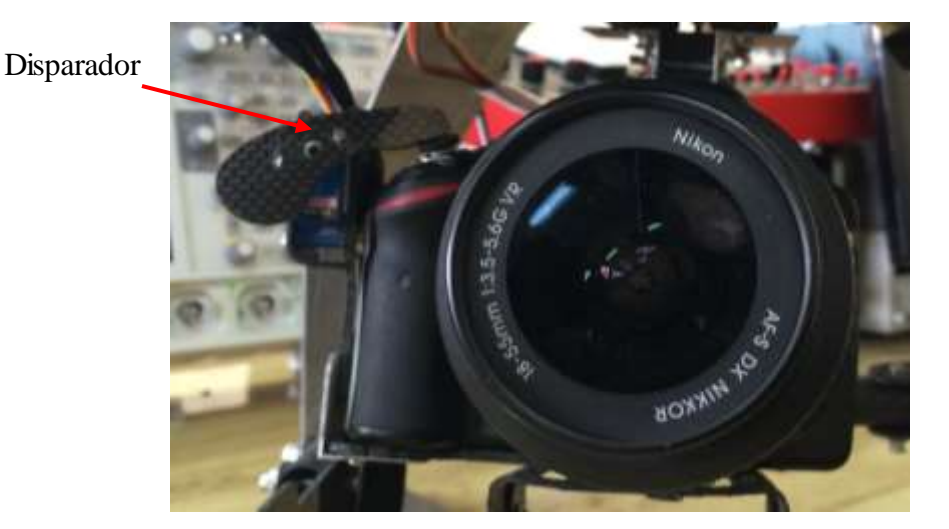

**Figura 3.33. Disparador acoplado a la cámara.** FUENTE: Dimitri Hinojosa – Cristian Montaluisa

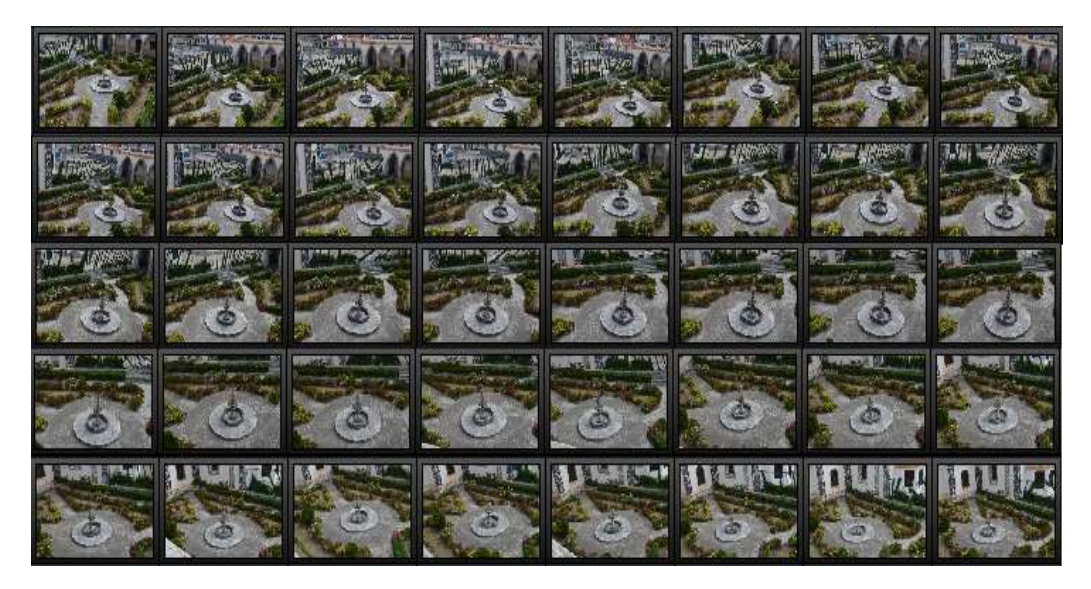

**Figura 3.34. Secuencia de fotografías Aéreas.** FUENTE: Dimitri Hinojosa – Cristian Montaluisa

## **3.9.1 PRUEBAS DE ADQUISICIÓN DE IMÁGENES**

La adquisición de imágenes se realizó una vez terminada la prueba de vuelo retirando el dispositivo Eye Fi de la cámara nikon D3200, debido a que el dispositivo Eye Fi necesita un módulo adicional wireless que no estaba en el rango de alcance de la computadora para poder enviar las imágenes en tiempo real.

La falta del módulo wireless no significa que el dispositivo Eye Fi no esté intentando enviar las imágenes como podemos ver en la figura 3.35 el indicador en la cámara está funcionando correctamente.

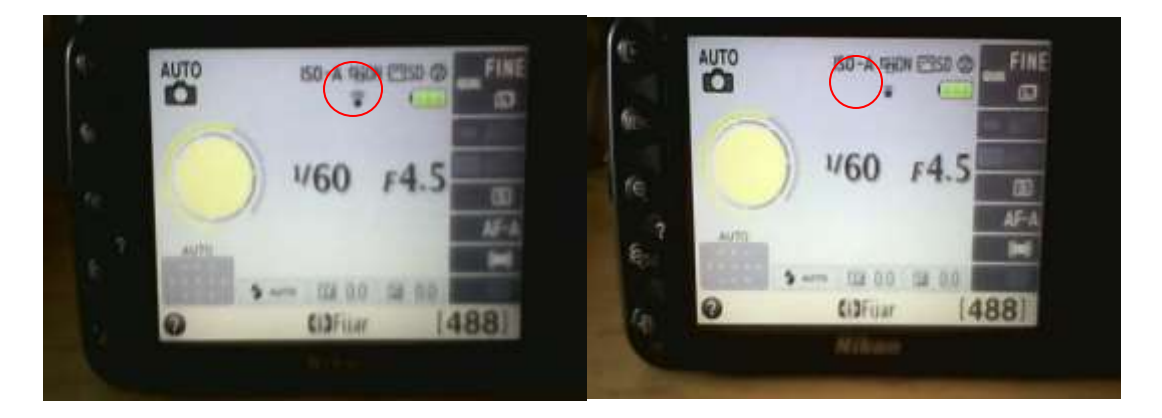

**Figura 3.35. Indicador de funcionamiento Eye Fi.** FUENTE: Dimitri Hinojosa – Cristian Montaluisa

## **3.9.2. RECONSTRUCCIÓN A PARTIR DE IMÁGENES ADQUIRIDAS.**

Luego de la obtención de imágenes durante el vuelo, se debe cargar las imágenes mediante el software 123D Catch (Versión Demo) ver Anexo H, Manual de Usuario. La presentación final de modelamiento 3D, se captura desde el programa, como podemos observar en la figura 3.36 la creación del objeto en 3D mediante el software que puede ser editado para procesos adicionales que se quieran dar el objeto.

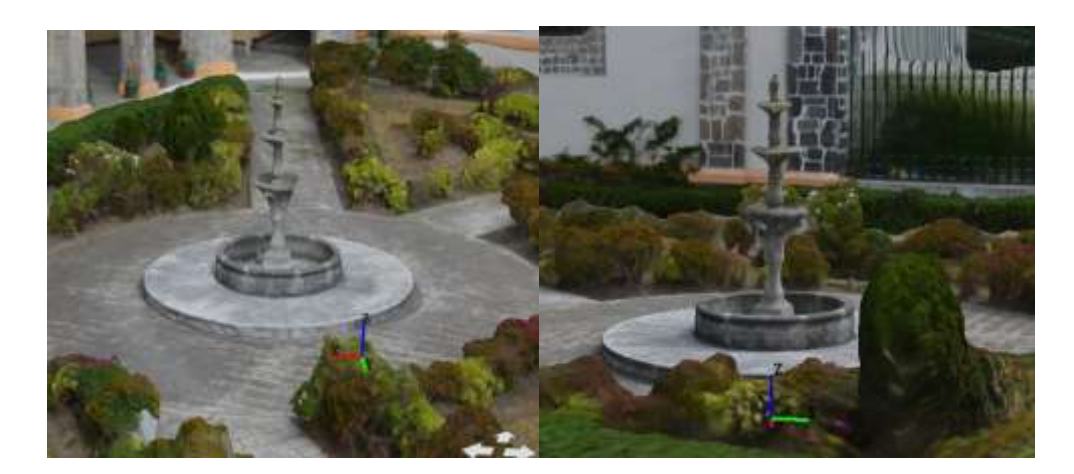

**Figura 3.36. Reconstrucción 3D.** FUENTE: Dimitri Hinojosa – Cristian Montaluisa

#### **3.10. PRUEBAS DE COMUNICACIÓN.**

#### **3.10.1. ALCANCE DE COMUNICACIÓN.**

La distancia total donde se puede tener un control de la aeronave se basa en datos técnicos del datalink y el GPS, durante el vuelo no hubo ningún inconveniente en la comunicación debido a que se mantuvo en los rangos adecuados y el ambiente era el correcto sin obstáculos entre el módulo de tierra y el de aire colocado en la aeronave.

Alcance Datalink 2.4 GHz = 500m (alcance de comunicación recomendada en zonas urbanas). Durante el funcionamiento del octocóptero la velocidad de la comunicación se mantuvo constante y no hubo interferencias.

Alcance de señal del GPS existe siempre y cuando hayan satélites a su alcance, Durante el vuelo con el GPS se determinó una precisión de +/- 0.5 m de radio, en un ambiente abierto, esta precisión es debido a los giros que debe realizar el octocóptero para alcanzar el punto de misión. Se pudo comprobar que la señal de GPS estuvo siempre activa mediante el indicador en el software Ground Station de la figura 3.36.

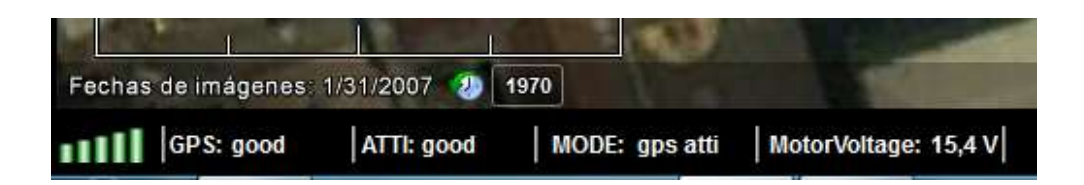

#### **Figura 3.37. Indicador de GPS.**

FUENTE: Dimitri Hinojosa – Cristian Montaluisa

Nota: La comunicación es inversamente proporcional a la distancia entre módulos y dependiendo de las condiciones atmosféricas y el ruido de otros dispositivos que emiten frecuencia afectará a la transmisión de datos.

Adicionalmente se comprueba la comunicación en el envío de las fotos hacia el ordenador, una vez que tenemos un servidor de internet adicional el resultado es:

Alcance Eye-Fi  $= 26$  m. al aire libre.

## **3.11. VALIDACIÓN DE LA HIPÓTESIS**

La hipótesis planteada para este proyecto fue:

"Diseñar y construir una aeronave no tripulada tipo Octocóptero con modelamiento de objetos en 3D a partir de imágenes 2D para el laboratorio de Mecatrónica"

Mediante la integración de sistemas y la construcción de la aeronave se ha logrado crear un robot aéreo, que permite obtener imágenes desde posiciones inaccesibles para el usuario, en tiempo real, para la reconstrucción en 3D. El sistema permite vuelos autónomos con la ayuda de un GPS y con una autonomía de vuelo de 5 minutos. El costo de construcción del Octocóptero se redujo en comparación a los que se comercializan vía internet.

De esta manera se verifica el cumplimiento de la hipótesis, porque tenemos una aeronave capaz de realizar vuelos manuales y autónomos variando su configuración, con captura de fotografías aéreas y cumplir con aplicación de reconstruir objetos 3D.

# **CAPÍTULO IV**

# **ANÁLISIS FINANCIERO DEL PROYECTO**

#### **4.1. FACTIBILIDAD DEL PROYECTO.**

En este proyecto se tuvo la posibilidad de crear un Octocóptero diseñado a nuestras necesidades económicas, en comparación con los modelos que se comercializan en otros países, para este modelo existe mucha variedad de todos los componentes según las características a utilizar, que se acoplan para un funcionamiento óptimo. Entonces el proyecto fue creado a partir de los parámetros iniciales propuestos como son: la facilidad de obtención de los componentes actuales mediante la compra en el extranjero, el ahorro fue significativo con respecto a otros modelos, llegando a ser factible su construcción y funcionamiento en su aspecto económico.

## **4.2. INVERSIÓN INICIAL DEL PROYECTO.**

Este proyecto tuvo un presupuesto inicial de \$ 3 936,50 dólares y de este total los componentes que lo integran se desglosan en la tabla 4.1.

| <b>Nombre Genérico</b>                              | <b>Cantidad</b> | <b>Valor</b> total<br>$(\$$ USD $)$ |
|-----------------------------------------------------|-----------------|-------------------------------------|
| Cámara Fotográfica Nikon D3200,<br>de 24Mpx         | 1               | 1 100                               |
| Control Remoto para cámaras<br>Nikon                | 1               | 19,4                                |
| Eye-Fi                                              | 1               | 82,4                                |
| Cargador de Baterías tipo LiPo                      |                 | 37,25                               |
| <b>ESC Controlador de Corriente</b><br>para motores | 8               | 179                                 |
| Distribuidor de potencia para<br>motores            | 1               | 24,65                               |
| <b>Motores HP2217</b>                               | 8               | $\overline{2}10,35$                 |
| Controladora DJ A2                                  | 1               | 1650                                |
| Batería LiPo 14.8v 6600mah                          | $\overline{2}$  | 179                                 |
| Hélices CW/CWW de Fibra de<br>carbono, 1 Par        | 4 pares         | 103,4                               |

**Tabla 4.1. Presupuesto General.**

117

Continúa<sup>[</sup>

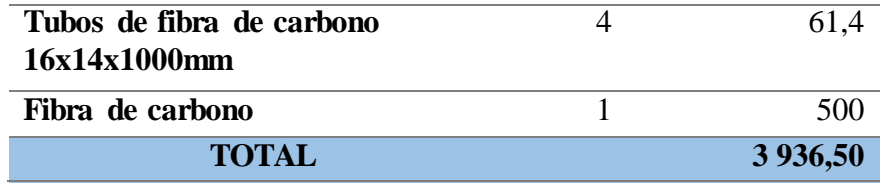

FUENTE: Dimitri Hinojosa – Cristian Montaluisa

## **4.3. ANÁLISIS COMPARATIVO DE PRECIOS.**

El Octocóptero diseñado y construido tiene una diferencia de precio con otras marcas y modelos que tienen iguales características debido a su tamaño o dispositivos que utilizan, pero es parte de la factibilidad económica del proyecto.

## **Tabla 4.2. Detalle de precios de Octocópteros comerciales que se puede importar**

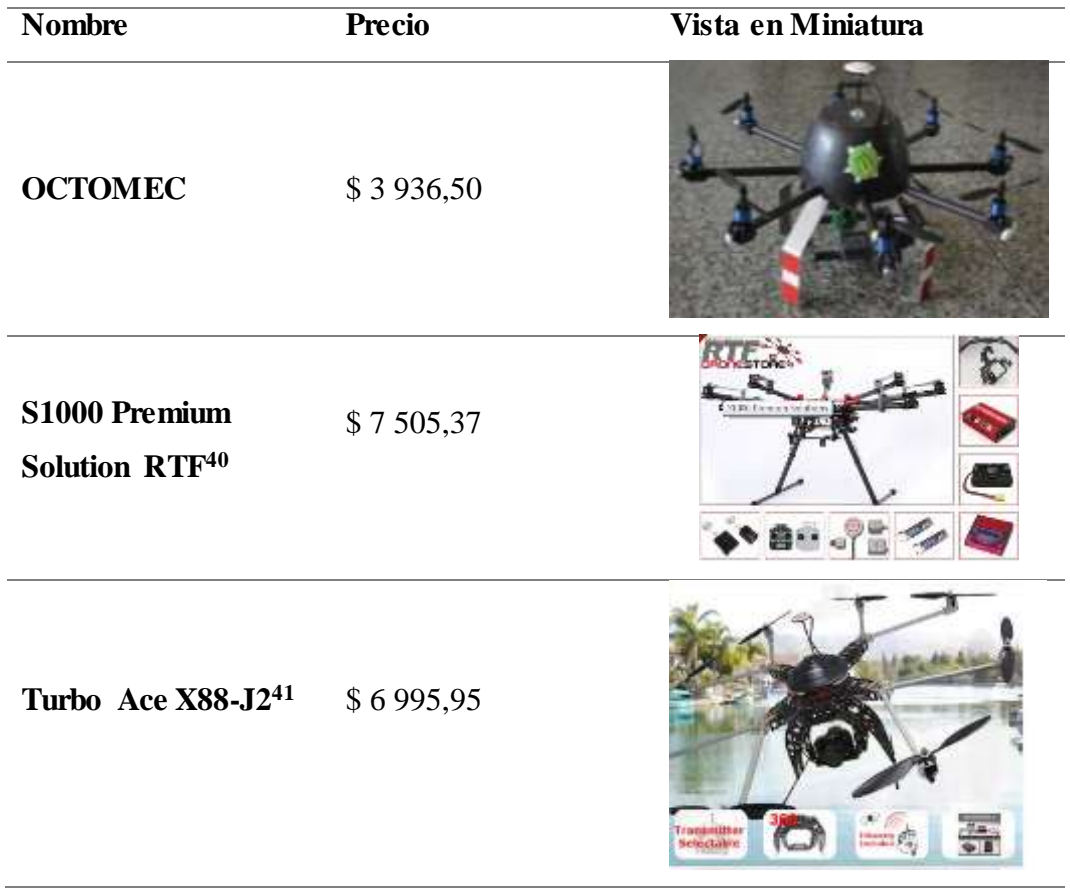

<sup>40</sup> http://dronestore.cl/octocopteros/155-s1000-premiun-solutions.html

 $\overline{a}$ 

Continúa  $\Box$ 

<sup>41</sup> http://www.wowhobbies.com/turboacex88-j2singleoperatorwithav200-1-1.aspx

**Infinity-9 Octocopter<sup>42</sup>** \$13 297,95

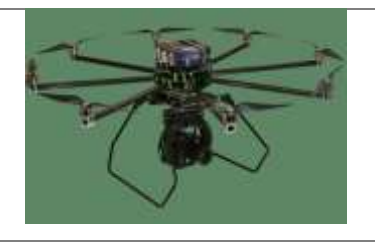

FUENTE: Dimitri Hinojosa – Cristian Montaluisa Estos valores son precios internacionales, para el ingreso al país el costo subirá debido a los arranceles impuestos en la ley a las exportaciones.

## **4.3. COSTOS FIJOS Y VARIABLES.**

Son considerados costos fijos los artículos donde los precios no varían, los mismos que no se aplican en el desarrollo del proyecto.

En este proyecto los costos son variables, están representados en el valor de todos los componentes, teniendo en cuenta que la mano de obra no se incluye en el presupuesto.

 $\overline{a}$ 

<sup>42</sup> http://www.turboace.com/infinity9gimb.aspx

# **CAPÍTULO V**

## **CONCLUSIONES Y RECOMENDACIONES**

#### **5.1 CONCLUSIONES**

- El diseño y construcción de una aeronave no tripulada tipo Octocóptero con modelamiento de objetos en 3D a partir de imágenes 2D, es posible desarrollarlo en nuestro país con el fin de reducir costos, obteniendo similar beneficios con los que existen en el mercado.
- La utilización del software SolidWoks como herramienta de desarrollo, en la creación y modelamiento en 3D de la estructura del octocóptero obteniendo así las dimensiones de las piezas, el peso aproximado y la distribución de todas las partes.
- El diseño a través del SolidWorks hizo posible tener una base no solo teórica con cálculos realizados sino también una simulación casi real del comportamiento de los materiales y dimensiones de las piezas que componen el octocóptero.
- La construcción de este proyecto genera un aporte dentro del estudio de robots autónomos aéreos orientados a la seguridad y defensa, con las características y los detalles de funcionamiento descritos.
- El Octocóptero con las características finales del diseño, puede elevar un peso adicional de 1 Kg.
- El material compuesto, fibra de carbono, permite a la estructura reducir su peso y aumentar su resistencia a los impactos provocados durante las pruebas de vuelo.
- Durante las pruebas de fibra de carbono, se determina que este material compuesto permite tener una estructura liviana y resistente a las fuerzas externas que soporta un octocóptero durante vuelos.
- La fibra de carbono una vez tratada mediante la matriz de polímeros es capaz de ser tres veces mas resistente que el acero y cuatro punto cinco veces menor que su densidad
- Los motores brushless de 1750 KV utilizados para el proyecto pueden levantar el peso final del octocóptero de 4880 gr. Correctamente, esto se verificó durante las pruebas de vuelo manteniendo al octocóptero estable en el aire.
- En las pruebas de empuje de los motores hubo una variación entre los datos del fabricante y los resultados obtenidos, esto se debe a que los fabricantes realizan sus pruebas de funcionamiento en vacío.
- Durante primeras pruebas de vuelo automático del octocóptero existieron varios accidentes debido a errores de comunicación con la tarjeta controladora , entonces se hizo un cambio del controlador de vuelo y se pudo realizar vuelos automáticos sin ningún tipo de falla de la señal de control y el funcionamiento del octocóptero mejoró notablemente.
- El tiempo de vuelo calculado de 2,47 minutos a toda potencia fue referencial para saber cuándo se debía bajar al octocóptero para evitar daños, aunque con la práctica durante los vuelos se determinó que el tiempo que se podía mantener en el aire era de 4 minutos.
- Las baterías fueron un limitante en el momento de realizar pruebas de vuelo continuas debido a que se requiere un tiempo de 30 minutos como mínimo para recargarlas.
- La vida útil de las baterías LiPo es de alrededor de doscientas recargas.
- Las hélices de fibra de carbono vienen de fábrica con un pequeño desbalanceo haciendo que un extremo este más pesado que el otro, esto puede causar fallos durante el vuelo, el octocóptero puede tambalearse en el aire y hacer que se pierda el control, esto fue verificado para cada una de las hélices colocadas en

los motores, se solucionó colocando cinta adicional dependiendo del caso para compensar el desbalanceo, al final el octocóptero funcionó con normalidad.

- La frecuencia de funcionamiento entre el control remoto y el datalink es la misma, pero estas dos señales no tuvieron inconveniente de funcionar juntas, esto se debe a la protección interna del control remoto que evita la interferencia o el ingreso de otro sistema en la misma banda causando errores de control en el octocóptero
- La cámara Nikon D3200 adquirida para el proyecto que fue colocada en el soporte móvil diseñado y construido para la captura de imágenes de alta calidad, ambos funcionaron de forma correcta durante los vuelos de prueba.
- La aplicación del octocóptero fue completada de forma satisfactoria mediante un sobrevuelo de 3 minutos con la obtención de alrededor de setenta fotos aéreas que fueron procesadas para generar una figura en 3D donde se obtienen detalles reales de forma digital.
- El análisis financiero muestra que la construcción y puesta en marcha de un octocóptero con iguales características respecto con otros octocópteros comerciales es factible debido a que existe al menos un cincuenta porciento o más, de diferencia en el precio final.

#### **5.2. RECOMENDACIONES**

- Para próximas investigaciones, se recomienda mejorar los motores brushless, con esto se podría alcanzar mayores alturas y elevar mayor peso.
- La utilización de un software que simule el vuelo de un octocóptero mejorará el manejo del dispositivo creado en el proyecto, protegiendo la integridad del octocóptero y de la persona que lo dirige durante su vuelo.
- Durante el funcionamiento del control de la posición de la cámara colocada en el soporte, para próximos vuelos se recomienda el uso adicional de un control remoto de 4 canales y una batería LiPo de 2200mAh a 7.6 V.
- Se debe automatizar la forma de carptura de las imágenes aéreas para no depender la acción directa de un canal del control remoto, el cambio se lo podría hacer en el software de la tarjeta controladora.
- Se puede obtener video en tiempo real adquiriendo un kit de video FPV que sea compatible con la tarjeta controladora o puede ser independiente.
- Se recomienda leer los temas que engloban las normas de seguridad y los procedimientos de vuelo de aeronaves tipo octocóptero, detallados en las Anexos G y H.
- En una aplicación futura con este proyecto, para el octocóptero recomendamos adquirir una nueva tarjeta controladora que sea capaz de vuelos autónomos con los ocho motores para evitar accidentes.
- El lugar donde se realicen las pruebas de vuelo debe ser abierto, donde no existan obstáculos para visibilidad y la señal de control evitando daños al octocóptero como a terceros.
- Se debe evitar vuelos durante días nublados y con lluvia para mejorar la señal que recibe el GPS desde los satélites y evitar daños al sistema electrónico del octocóptero.
- En zonas donde se sabe que existen ráfagas de viento de gran velocidad se debe tener mucha precaución o evitar volar en estas zonas debido a que el viento haría que el octocóptero agote rápidamente su carga de batería para intentar mantenerse en el aire.

 Una vez cumplidas la marca de recargas de las baterías se deben sustituir, porque seguir usándolas es un riesgo permanente debido a que pueden fallar en cualquier momento.

# **BIBLIOGRAFÍA:**

- Mott R. (2006). Diseño de Elementos de Maquinas. 4ta Edición. Nacaulpan de Juárez, Edo de México: Prentice Hall Hispanoamerica, S.A.
- Hibbeler R. (2006). Mecánica de Materiales. 6ta Edición. . Nacaulpan de Juárez, Edo de México: Prentice Hall, S.A.
- Shigley, J. (2008). *Diseño en Ingeniería Mecánica.* Madrid: McGraw-Hill.
- Austin R. (2010). Unmanned Aircraft Systems. 1era Edición. The atrium, Southern Gate. United Kingdom.
- Wiley J. (2012). Introduction to UAV Systems. ¡era Edición. The atrium, Southern Gate. United Kingdom.
- Hull D. (2003). Materiales Compuestos. 1era Edición. Loreto, 13-15, Local B. Barcelona. Editorial Reverté, S.A.

# **NETGRAFÍA:**

- Spookycopters (2010).http://www.spookycopters.com/maxrpm\_00000\_e.html [citado: 02-02-2014]
- Motor CO2(2013). http://www.aeromodelismo.com.es/aeromodelismo\_rc/ aeromodelismo\_general/tipos\_motor\_aeromodelo.html [citado: 02-02-2014]
- Quadruino (2013). http://www.quadruino.com/guia-2/materiales-nece sarios-1 / motores-brushles [citado: 10-02-2013]
- Aeromodelismo (2006).http://www.e-aeromodelismo.com.ar/Taller/ Helices.htm [citado: 10-02-2014]
- ICMM (2013). http://www.icmm.csic.es/jaalonso/velec/baterias/batería .htm [citado: 10-02-2014]
- Imax B6 (2013). http://www.hobbyking.com/hobbyking/store/uploads/ 909483870X806270X1.pdf [citado: 12-02-2014]
- Aeromodelismo (2013).http://www.aeromodelismofacil.com/variadores. html [citado: 14-02-2014]
- DJI A2 (2014). http://www.dji.com/product/a2/feature [citado: 15-02-2014]
- Transmisor RC (2014). http://www.e-radiocontrol.com.ar/?Documenta cion: Transmisor [citado: 15-02-2014]
- Rc-ink (2012).http://rc-ink.blogspot.com/p/control-de-aeromodelos.html [citado: 25-02-2014]
- Red CAN BUS (2013).http://www.canbus.galeon.com/electronica/ canbus.html [citado: 25-02-2014]
- Fibra de Carbono (2014). http://www.madehow.com/Volume-4/Carbon-Fiber.html [citado: 25-02-2014]
- UNAL (2013) .http://www.virtual.unal.edu.co/cursos/sedes/palmira/5 000155/lecciones/lec1/1\_2.htm [citado: 26-02-2014]
- Cultura (2009). http://v2012.cultura.gob.ar/archivos/programas docs/fuerzas\_fisicas.pdf [citado: 02-03-2014]
- JMCACER (2008). http://jmcacer.webs.ull.es/CTMat/Practicas% 20Laboratorio\_archivos/traccion.pdf [citado:02-03-2014]
- Tracción (2013). http://www.mathalino.com/reviewer/mechanics-andstrength-of-materials/stress-strain-diagram [citado: 02-03-2014]
- Aeromodelismo (2010). http://www.foro-aeromodelismo.com/viewt opic.php?f=38&t=8865 [citado: 20-03-2014]
- Software 123D Autodesk (2013). http://www.123dapp.com/catch [citado:10- 04-2014]
- Arducopter (2013). http://copter.ardupilot.com/wiki/apm25board\_ove rview/ [citado:13-04-2014]
- Aluminio 2024O (2012). http://www.broncesval.com/catalogo/index.asp? categoria=1&producto=5 [citado: 13-04-2014]
- Cormoran (2013). http://www.ca-cormoran.com /elegir%20helice.htm [citado: 20-04-2014]
- GPS COMPASS PRO (2014) http://wiki.dji.com/en/index.php/A2\_ Important\_for\_Assembly\_and\_Connection [citado: 30-04-2014]
- DJI A2 Datalink (2014).http://www.dji.com/product/2-4g-bluetooth-datalink [citado: 05-05-2014]
- Nikon D3200 (2013).http://imaging.nikon.com/lineup/dslr/d3200/ [citado: 15-05-2014]
- Eye.fi (2013). http://www.eye.fi/products/prox2[citado: 16-05-2014]

### **GLOSARIO**

## **A**

**Altímetro barométrico.-** El altímetro barométrico mide la altura de un avión sobre el nivel del mar.

**Aluminio 2024 O.-** es una aleación de aluminio en la que se usa el cobre como principal elemento en la aleación, El material presentaba una elongación de 10 al 25%, este es el rango permitido para las especificaciones AMS.

## **B**

**Batería Lipo.** Son una variación de las baterías de iones de litio (Li-ion). Sus características son muy similares, pero permiten una mayor densidad de energía, así como una tasa de descarga bastante superior. Estas baterías tienen un tamaño más reducido respecto a las de otros componentes.

# **C**

**Cardan.-** Articulación empleada en mecánica para transmitir un movimiento de rotación en direcciones distintas

### **F**

**Futaba.** Fábrica de productos electrónicos de control de radio, como los sistemas de radio, accesorios de radio, receptores y módulos de transmisión.

# **G**

**Giroscopio.-** Dispositivo que sirve para asegurar la estabilidad de un torpedo, un submarino o un avión

## **I**

**IEEE.-** Institute of Electrical and Electronics Engineers. Es una asociación mundial de técnicos e ingenieros dedicada a la estandarización y el desarrollo en áreas técnicas

### **M**

**Magnetómetro.** Instrumento para medir la fuerza y la dirección de un campo magnético.

**Multicóptero.-** Un Multicóptero es un giroavión con más de dos rotores.

**NiCd.** La batería de níquel-cadmio (comúnmente abreviado como "NiCd") es una batería recargable de uso doméstico e industrial (profesionales).

## **O**

**Objeto 3D.-** Un objeto o ente es tridimensional si tiene tres dimensiones. Es decir cada uno de sus puntos puede ser localizado especificando tres números dentro de un cierto rango. Por ejemplo, anchura, longitud y profundidad.

## **R**

**Radar.-** Sistema de detección de objetos empleado en aeronáutica, navegación, astronomía, etc., que sirve para indicar la presencia de un objeto y determinar la distancia a la que se halla, mediante la emisión de ondas especiales de altísima frecuencia reflejadas en él.

**RCTimer.-** Fábrica de accesorios para aeromodelismo

**Resina Epóxica**.- Es un polímero termoestable que se endurece cuando se mezcla con un agente catalizador o endurecedor.

**RF.-** Radio Frecuencia

## **S**

**SAE J2411.-** Norma establecida para las comunicaciones CAN

### **T**

**Termoestable.-** Que no se altera fácilmente por la acción del calor.

# **U**

**UAV.-** Un vehículo aéreo no tripulado (VANT) o dronnota 1 es una aeronave que vuela sin tripulación.

## **V**

**Visor Reflex.-** Es aquel que permite al fotógrafo ver la escena a retratar a través del objetivo de la cámara fotográfica, de modo que lo que está viendo es exactamente lo que será captado en la fotografía evitando así el error de paralaje que se da en las cámaras con visores ópticos tradicionales.

## **W**

**WI-FI.-** Tecnología que permite conectar diferentes equipos informáticos a través de una red inalámbrica de banda ancha.

**Wireless.-** Es una palabra del idioma inglés que puede traducirse como "sin cables" o "inalámbrico

# **ÍNDICE DE ANEXOS**

**ANEXO A.-** NORMAS ASTM PARA MATERIALES COMPUESTOS**.**

**ANEXO B.-** CARACTERÍSTICAS FIBRA DE CARBONO 3K.

**ANEXO C.-** PARTES DE LOS COMPONENTES DE LA TARJETA DJI A2

**ANEXO D.-** PLANOS MECÁNICOS.

**ANEXO E.-** PLANOS ELECTRÓNICOS.

**ANEXO F.-** FOTOS DE CONSTRUCCIÓN.

**ANEXO G.-** SEGURIDAD DURANTE Y ANTES DEL VUELO

**ANEXO H.-** MANUAL DE USUARIO

# **ANEXO A**

## **NORMAS ASTM PARA MATERIALES COMPUESTOS**

**A - 1**

Página 9 de la NORMA D3039, Tabla para dimensiones de probetas para pruebas de tracción de Materiales Compuestos.

#### **D** D 3039/D 3039M

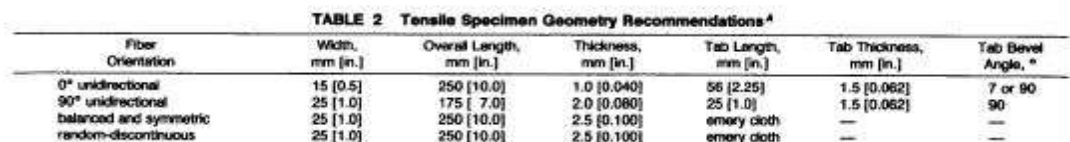

<sup>4</sup> Dimensions in this table and the tolerances of Figs. 2 or 3 are recommendations only and may be varied so long as the requirements of Table 1 are met.

 $F^{m}$ = ultimate tensile strength of coupon material, MPa [psi].

= coupon thickness, mm [in.], and

 $F^{\rm su}$ = ultimate shear strength of adhesive, coupon material, or tab material (whichever is lowest), MPa [psi].<br>8.2.2.7 Bonded Tab Adhesive-Any high-elongation (tough) adhesive system that meets the environmental requirements may be used when bonding tabs to the material under test. A uniform bondline of minimum thickness is

desirable to reduce undesirable stresses in the assembly.

8.2.3 Detailed Examples-The minimum requirements for specimen design discussed in 8.2.1 are by themselves

insufficient to create a properly dimensioned and tolerance coupon drawing. Dimensionally toleranced specimen draw ings for both tabbed and untabbed forms are shown a examples in Fig. 2 (SI) and Fig. 3 (inch-pound). The tolerances on these drawings are fixed, but satisfy the requirements of Table 1 for all of the recommended config urations of Table 2. For a specific configuration the toler ances on Figs. 2 and 3 might be able to be relaxed. 8.3 Specimen Preparation:

8.3.1 Panel Fabrication-Control of fiber alignment i critical. Improper fiber alignment will reduce the measured properties. Erratic fiber alignment will also increase the

DRAWING NOTES:<br>
NTERPRET DRAWING IN ACCORDANCE WITH ANSI Y14.5M-1982, SUBJECT TO THE FOLLOWING:<br>
2. ALL ON/ENSIONS IN MILLIMETRES WITH DECIMAL TOLERANCES AS FOLLOWS:<br>
NO DECIMAL = 3.<br>
3. ALL ANSLES HAVE TOLERANCE OF ± .5"

- 
- 
- 
- 8

PLY ORIENTATION DIRECTION TOLERANCE RELATIVE TO ANY INTHIN ± 3\*.<br>FINISH ON MACHINED EDGES NOT TO EXCEED 1.6y (SYMBOLOGY IN ACCORDANCE WITH ASA 946.1, WITH ROUGHNES).<br>HEIGHT IN MICRONETRES ]<br>VALUES TO BE PROVIDED FOR THE FO à LAY-UP, PLY CRIENTATION REFERENCE RELATIVE TO [A.] OVERALL LENGTH, GAGE LENGTH, COUPON THICKNESS, TAB.<br>MATERIAL, TAB THICKNESS, TAB LENGTH, TAB BEVEL ANGLE, TAB ADHESIVE.<br>NO ADHESIVE BUILDUP ALLOWED IN THIS AREA.

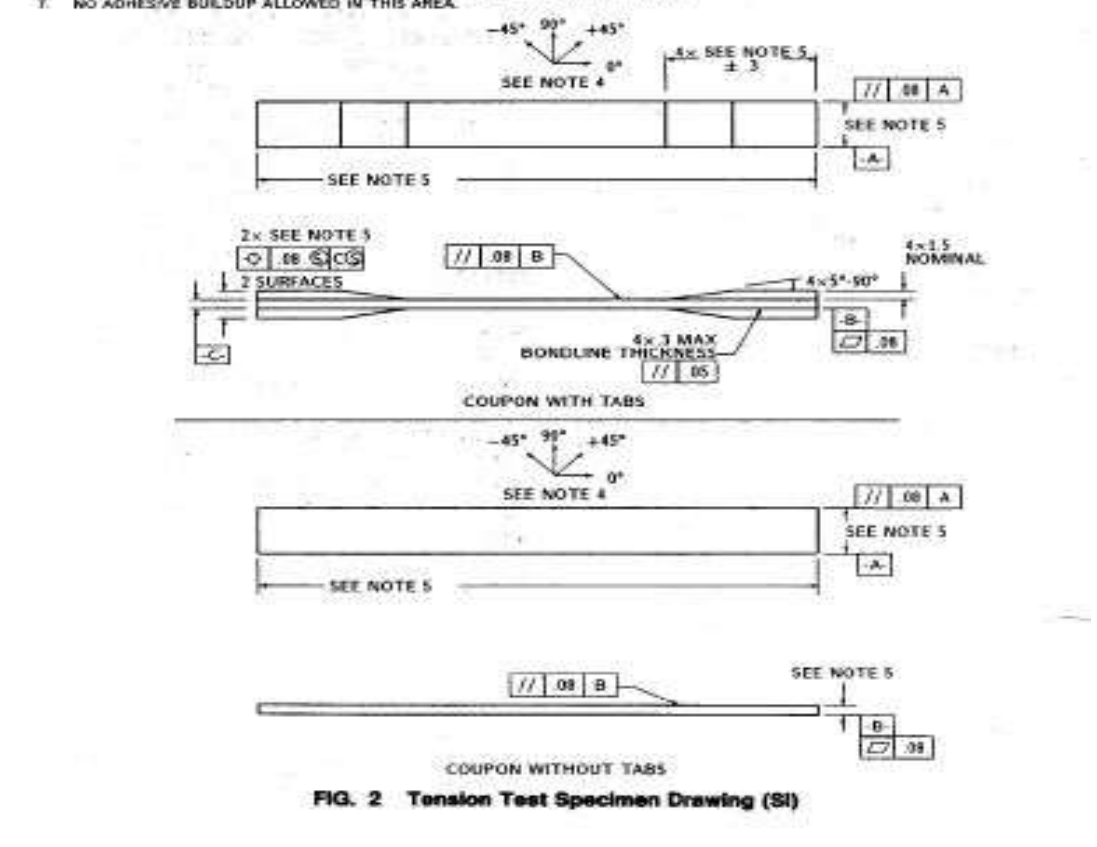

## **NORMAS ASTM PARA MATERIALES COMPUESTOS**

Página 9 de la NORMA D3039, tipos de resultados de las pruebas de tracción de Materiales Compuestos.

#### **6** D 3039/D 3039M

s. Nore 9-Other valuable data that can be useful in understanding testing anomalies and gripping or specimen slipping problems includes lead versus head displacement data and load versus time data.

**ANEXO A**

11.9 Failure Mode-Record the mode and location of fidjure of the specimen. Choose, if possible, a standard description using the three-part failure mode code that is diown in Fig. 4.

<sup>16</sup>11.10 Grip/Tab Failures-Re-examine the means of load fiftroduction into the material if a significant fraction of failures in a sample population occur within one specimen Width of the tab or grip. Factors considered should include die tab alignment, tab material, tab angle, tab adhesive, grip fype, grip pressure, and grip alignment.

#### 42. Calculation

38

by.

 $\mathcal{R}$ 

12.1 Tensile Stress/Tensile Strength-Calculate the ultimate tensile strength using Eq. 6 and report the results to three significant figures. If the tensile modulus is to be calculated, determine the tensile stress at each required data point using Eq. 7.

 $F^{\text{tu}} = P^{\text{max}}/A$ 

 $\sigma_i = P_i/A$ 

where:

- $F^{m}$  = ultimate tensile strength, MPa [psi],
- $P_{max}$  = maximum load prior to failure, N [lbf],
- = tensile stress at i-th data point, MPa [psi],  $\sigma$
- $P_{I}$ = load at i-th data point, N [lbf], and  $\boldsymbol{A}$ 
	- = average cross-sectional area from  $11.2.3$ , mm<sup>2</sup> [in.<sup>2</sup>].

12.2 Tensile Strain/Ultimate Tensile Strain-If tensile modulus or ultimate tensile strain is to be calculated, and material response is being determined by an extensometer, determine the tensile strain from the indicated displacement at each required data point using Eq. 8 and report the results to three significant figures.

$$
e_i = \delta_i / L_{\mathbf{r}} \tag{8}
$$

where:

 $(6)$ 

 $(7)$ 

- $e_i$  = tensile strain at *i*-th data point,  $\mu e_i$  $\delta_i$  = extensometer displacement at *i*-th data point, mm [in.],
- and
- $L_s =$ extensometer gage length, mm [in.].<br>12.3 Tensile Modulus of Elasticity:

Norn 10-To minimize potential effects of bending it is recommended that the strain data used for modulus of elasticity determination be the average of the indicated strains from each side of the specimen, as discussed in 7.3 and 11.6.

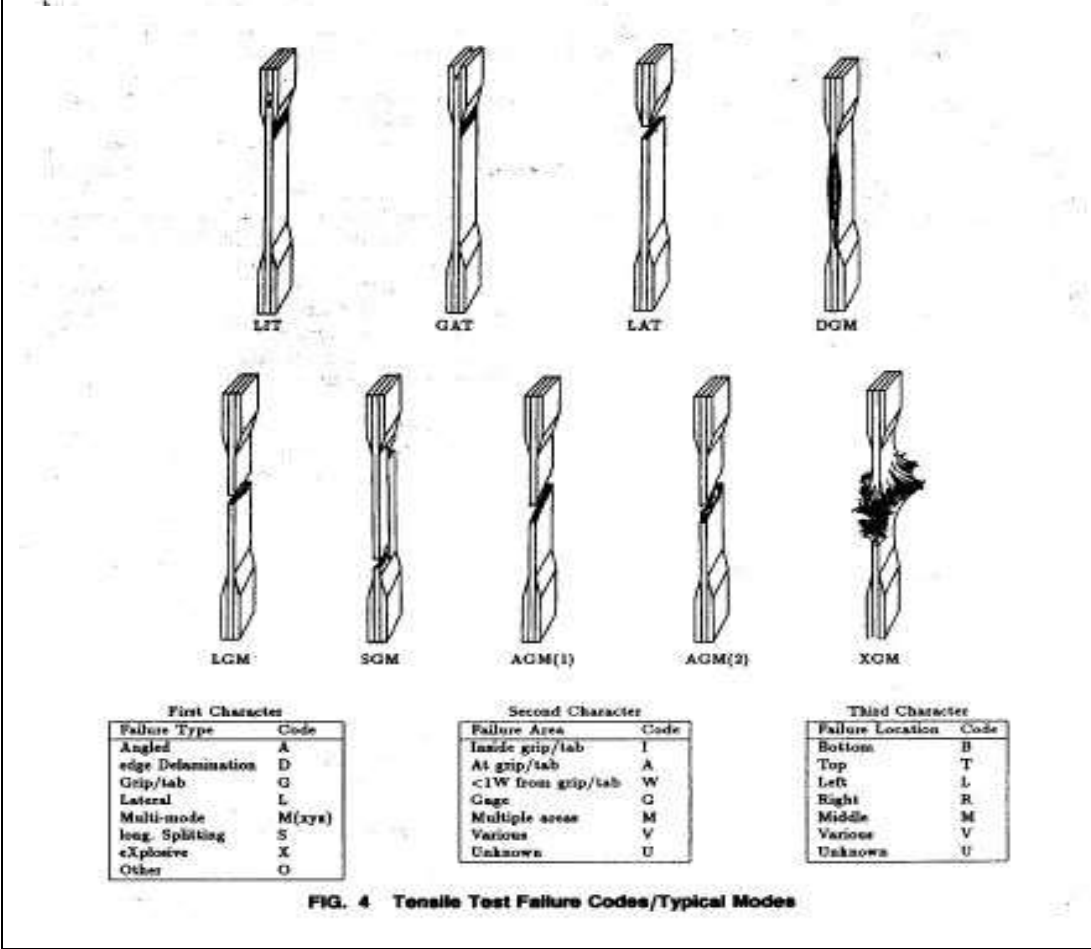

### **Generalidades**

Las propiedades a continuación mencionadas son las típicas de las hebras e hilos de carbono utilizados en la fabricación de los tejidos que Carbotec Composites distribuye y su consistencia está sujeta a condiciones de almacenamiento y manipulación adecuada tanto de los tejidos como de los hilos.

Fibras de carbono de módulo de resistencia estándar internacional con un 1% de apresto (sizing) para adherencia química con resinas epoxicas.

### **Propiedades típicas\*\* de las fibras**

Procedencia: Fibras PAN

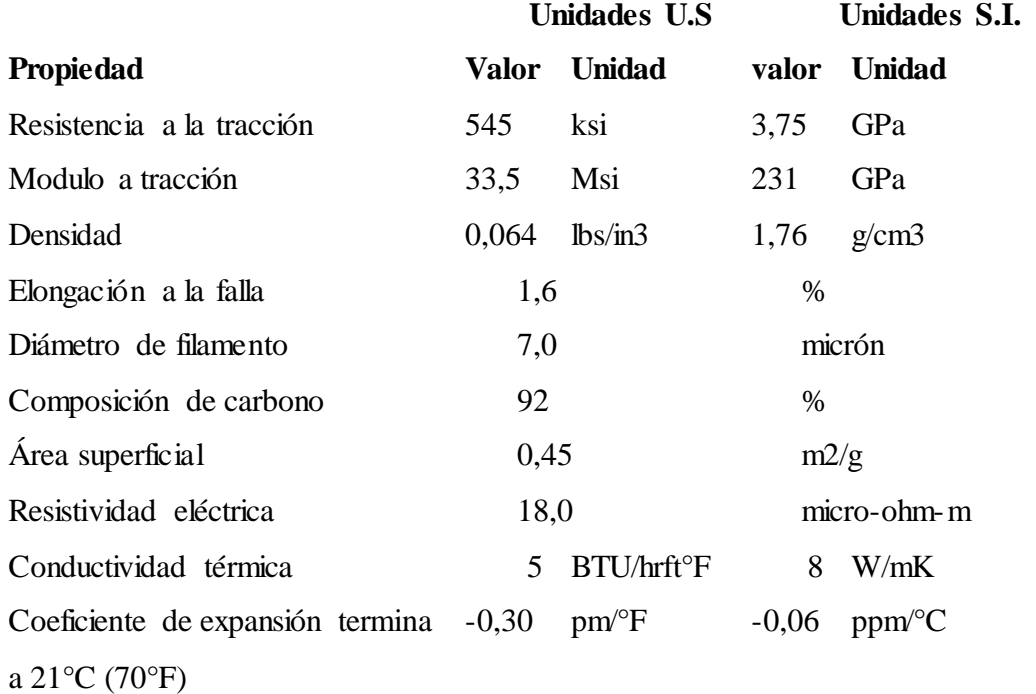

\*\* Las propiedades típicas y las actuales de las fibras de cada lote de producción van a tener una pequeña variación entre los límites de aceptación del fabricante.

# **ANEXO B**

# **NORMAS ASTM PARA MATERIALES COMPUESTOS**

## **Características de las Hebras**

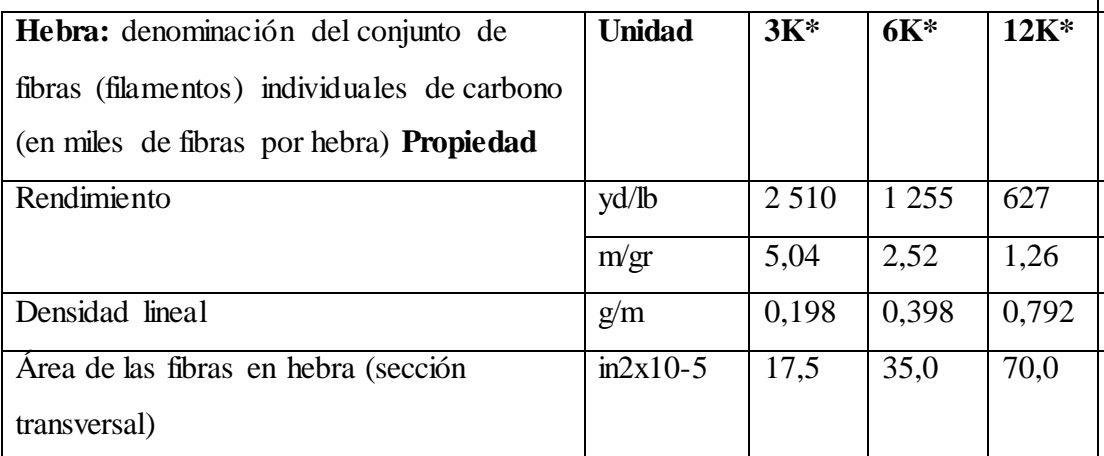

\*K hace referencia a miles de fibras (filamentos) por hebra.

La información técnica contenida en este documento es suministrada sin costo ni compromiso alguno y es brindada y aceptada bajo riesgo propio del destinatario. Debido a que las condiciones de uso de los productos pueden variar y están fuera de nuestro control, Carbotec Composites no se hace responsable por la exactitud o fiabilidad de los datos, control toxicológico, ni de higiene industrial de los mismos.

### **Manipulación del producto y seguridad**

Carbotec Composites recomienda el uso de guantes impermeables limpios, cuando se trabaja con fibras de carbono para reducir el contacto con la piel y para evitar la contaminación del producto.

### **Eliminación del material de desecho**

La eliminación de material de desecho debe ser de acuerdo con las regulaciones.

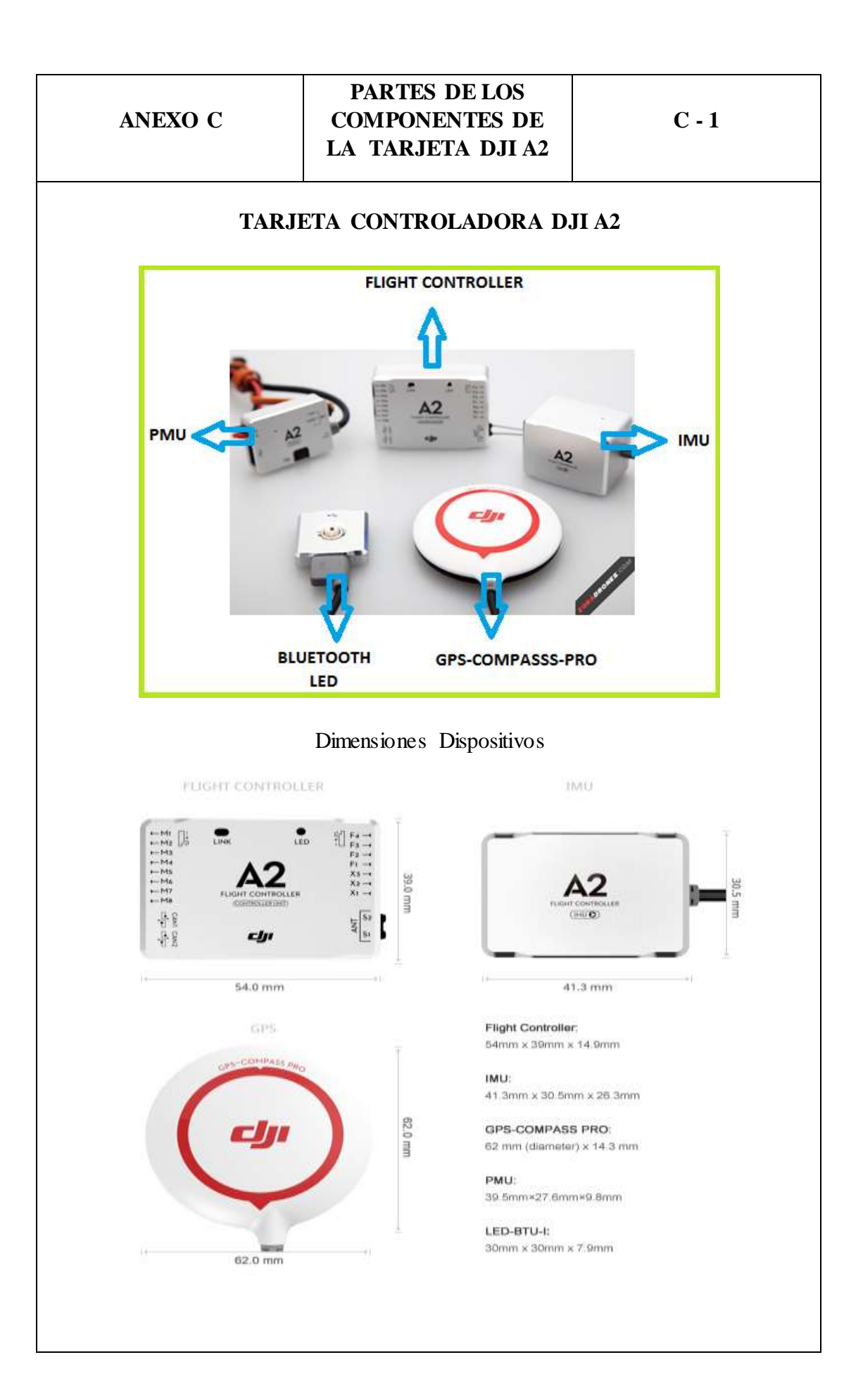

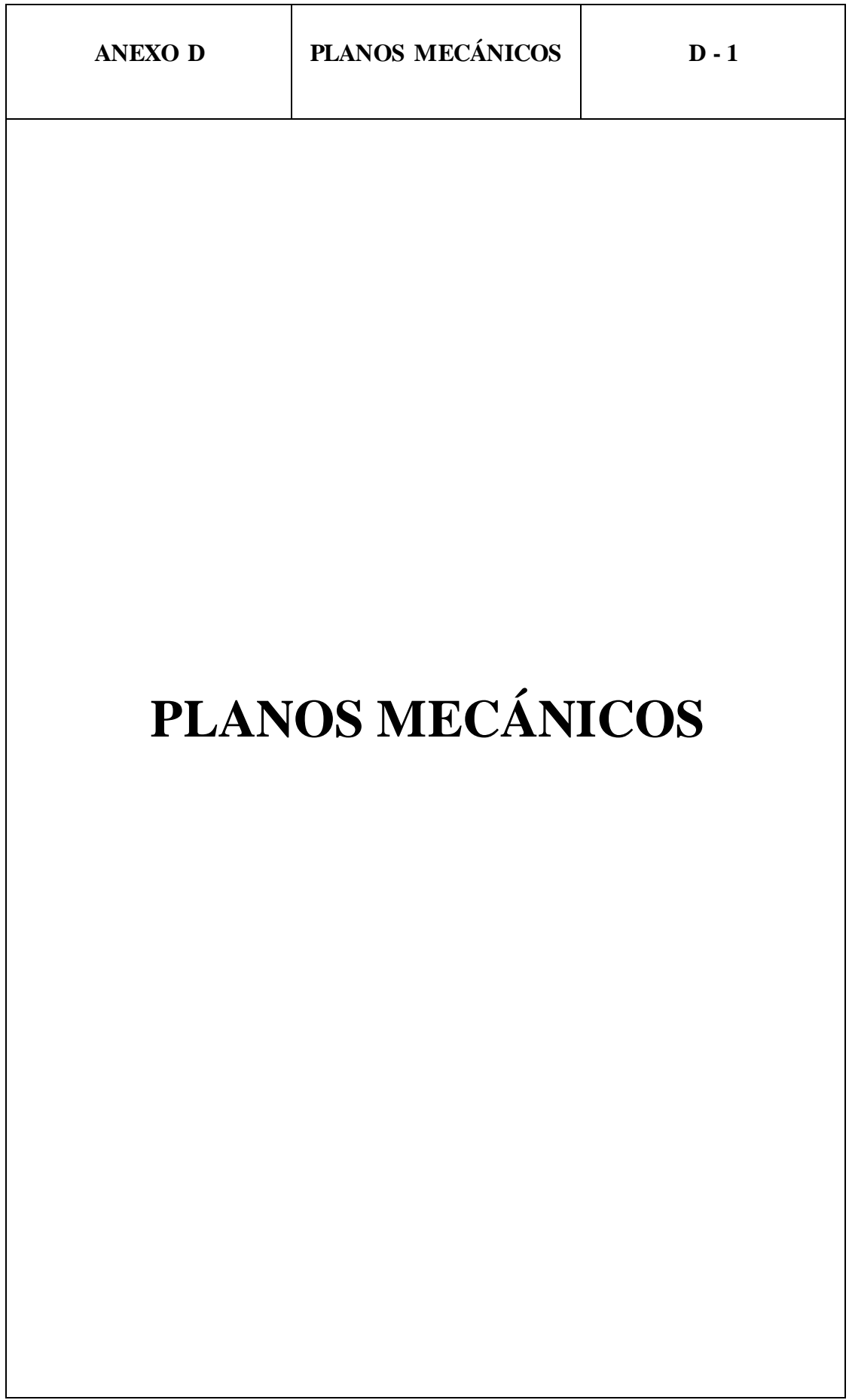

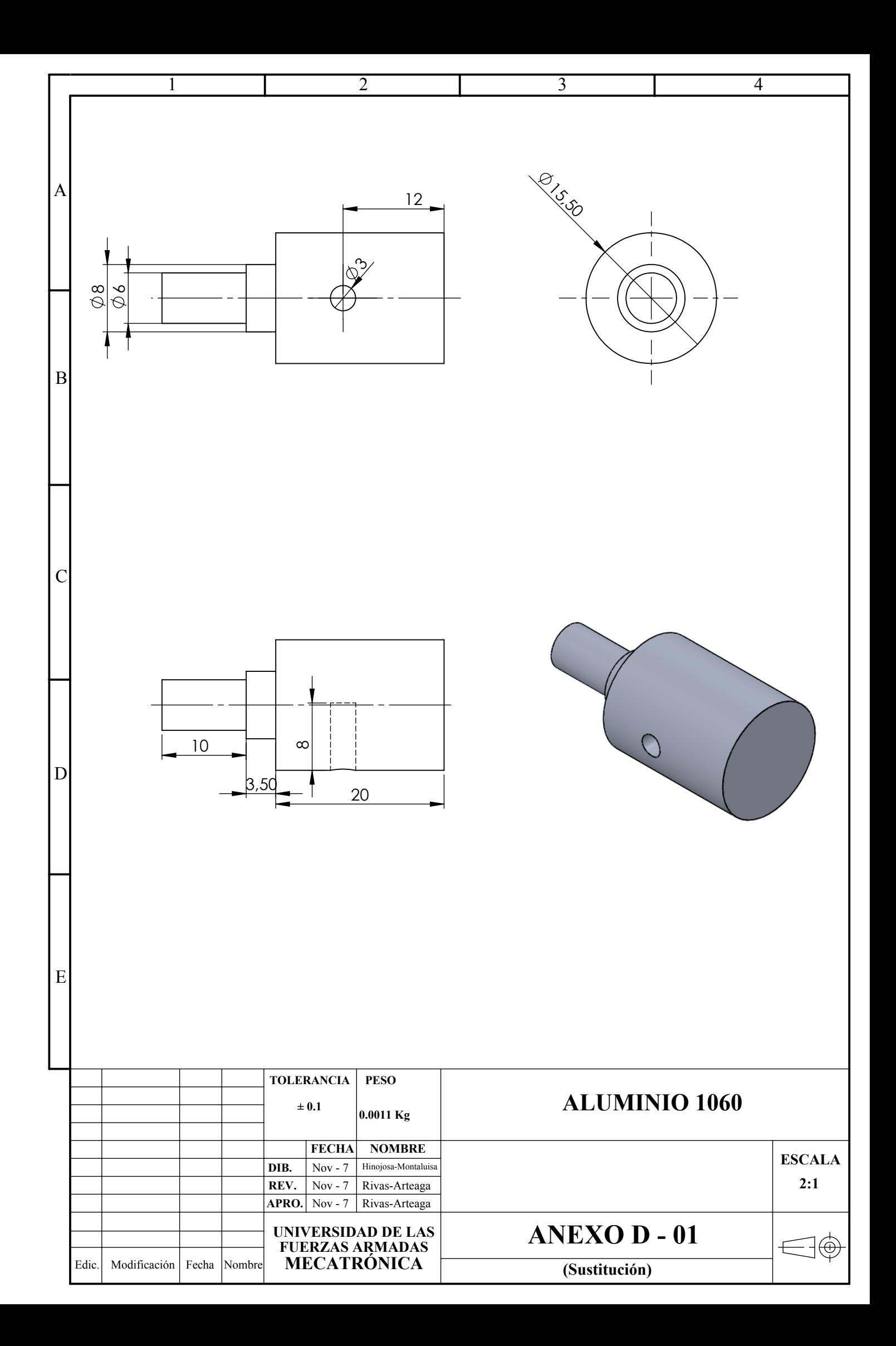

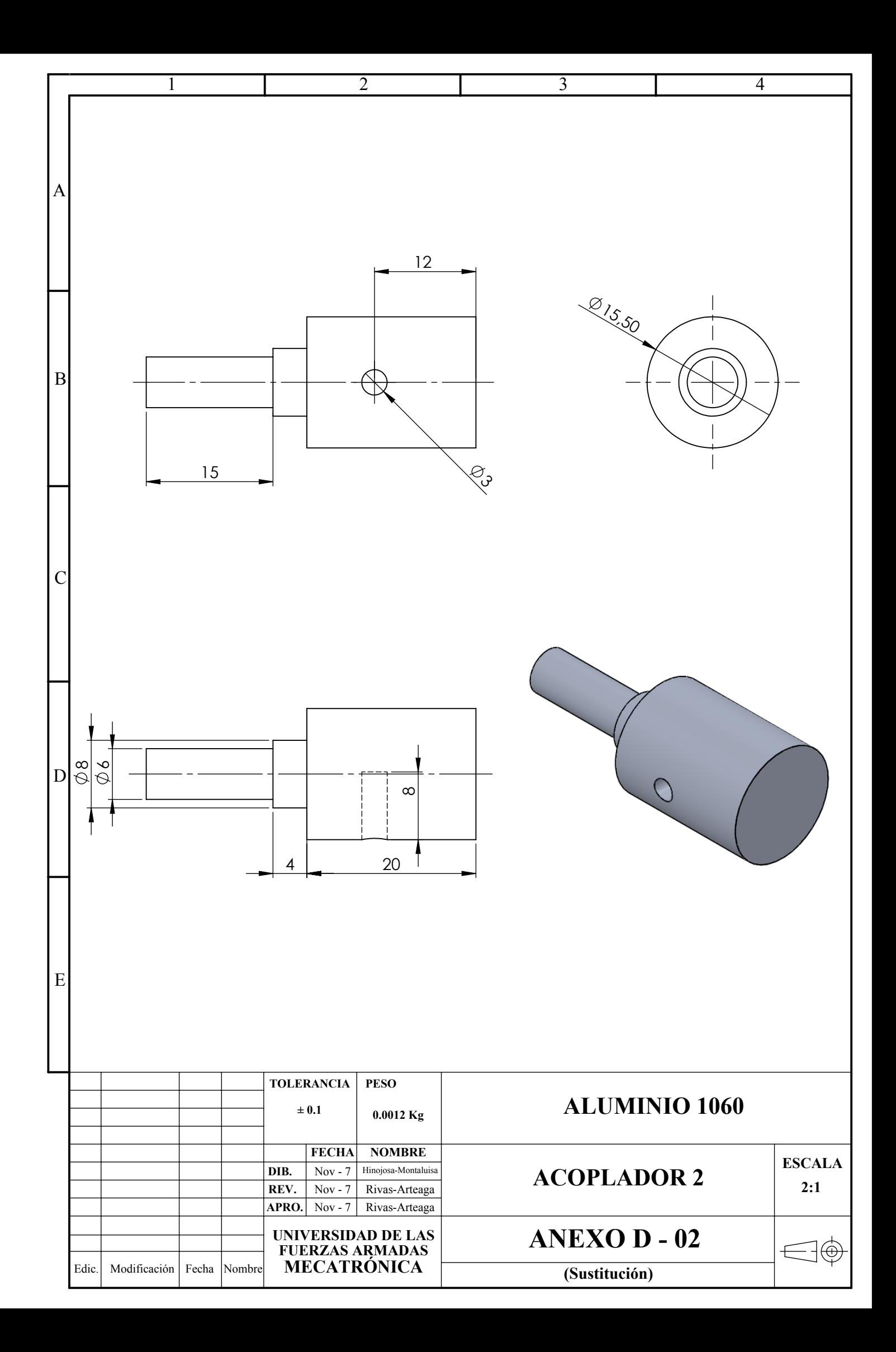

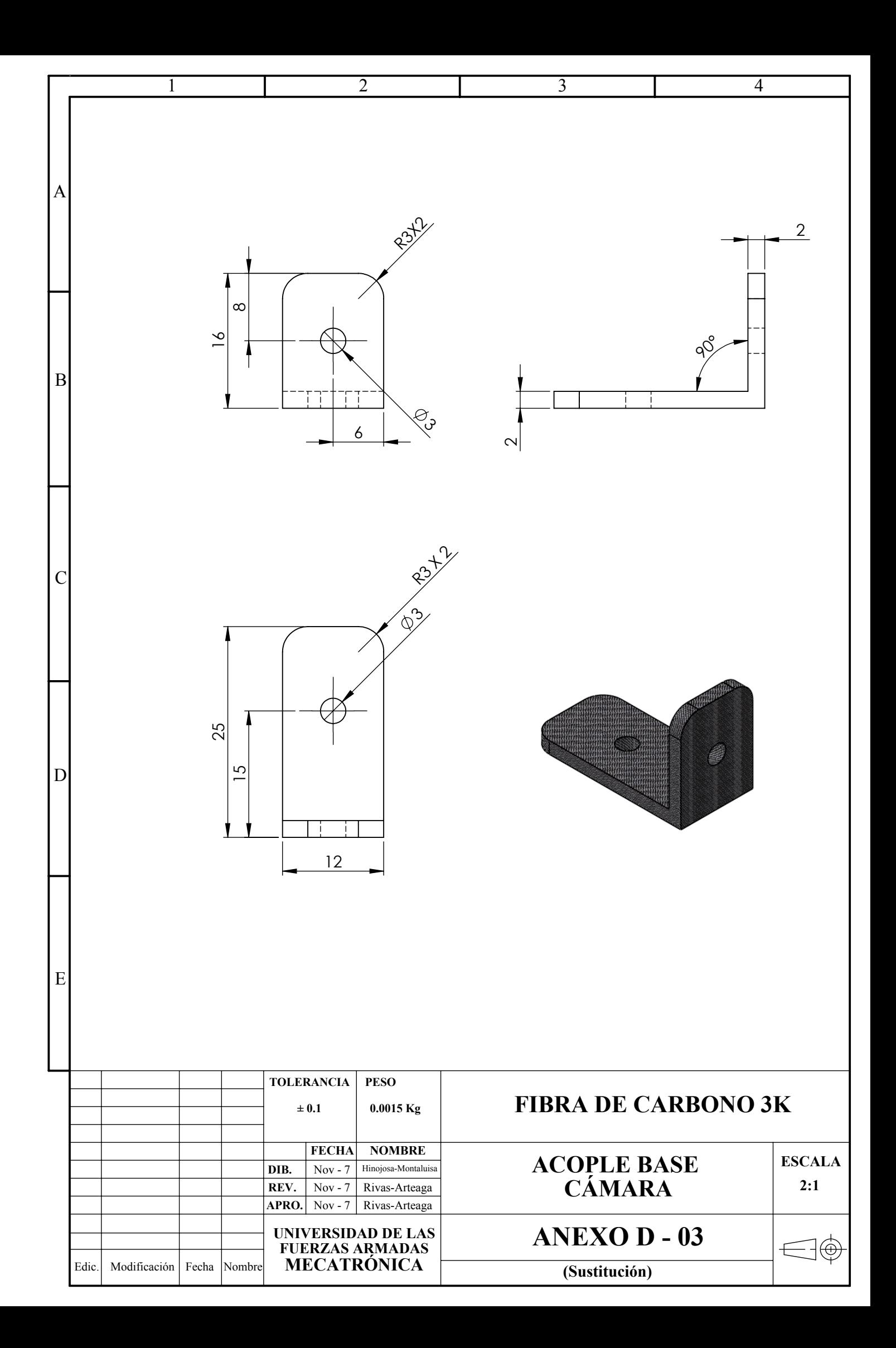

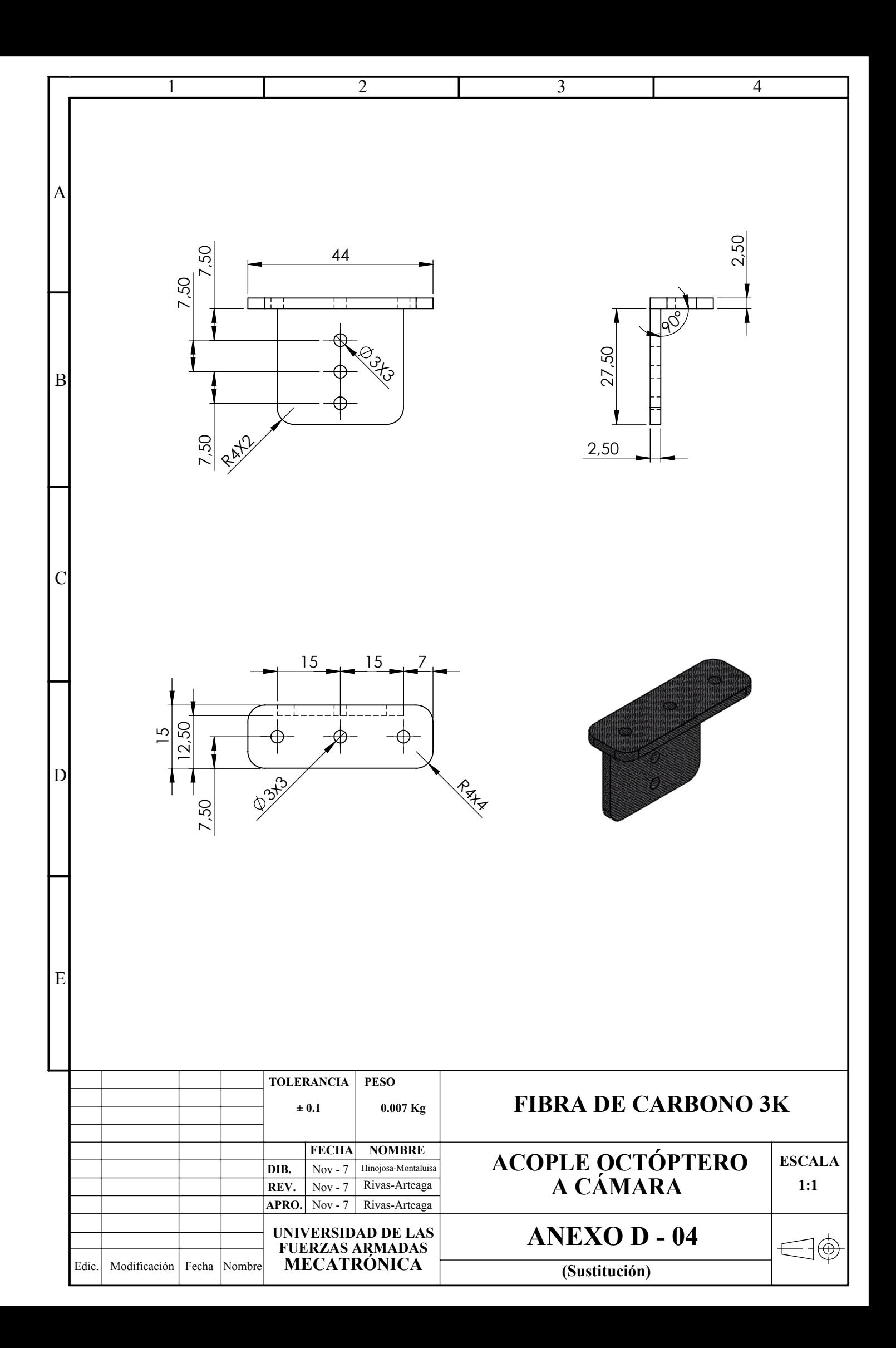

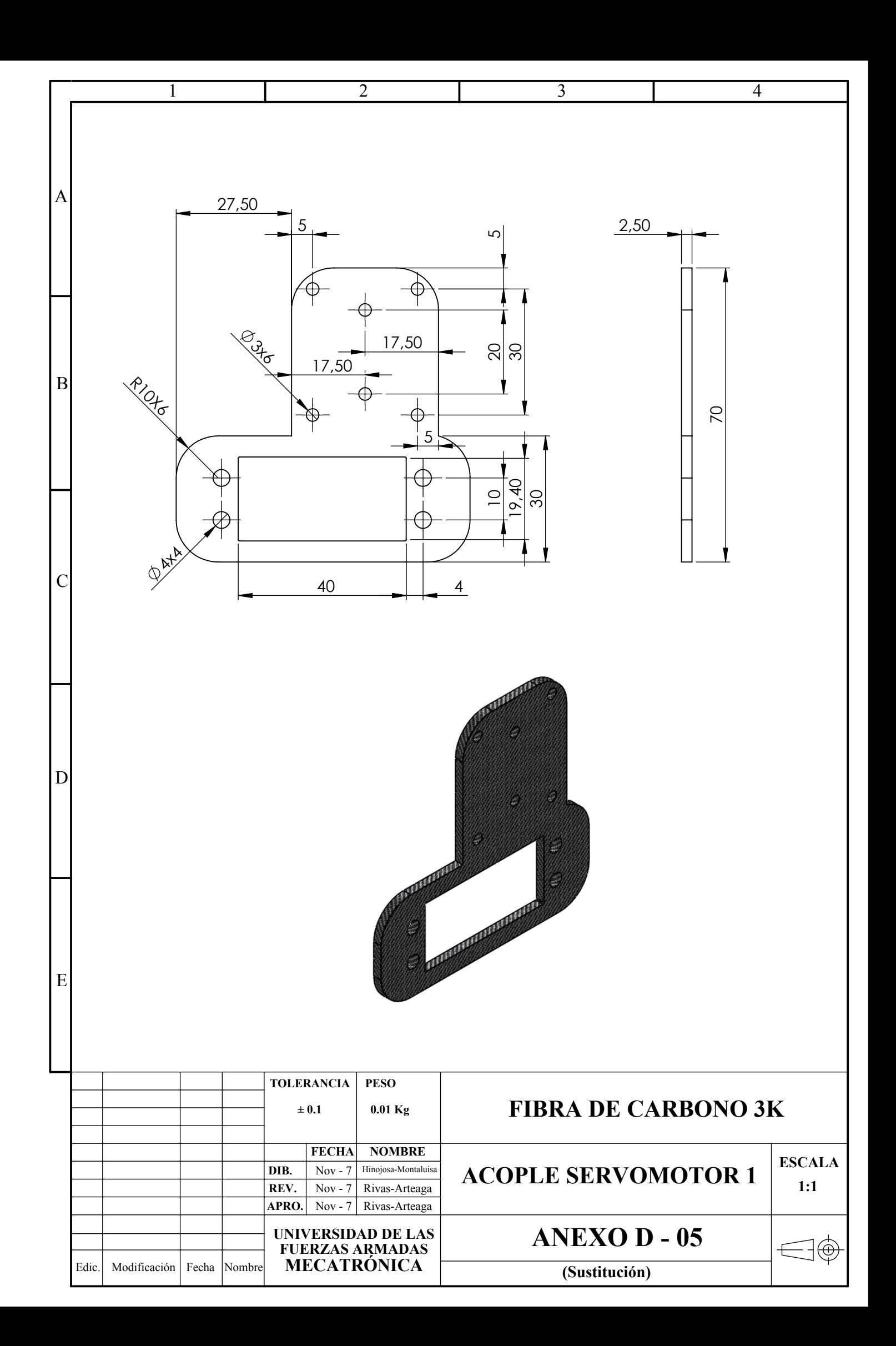

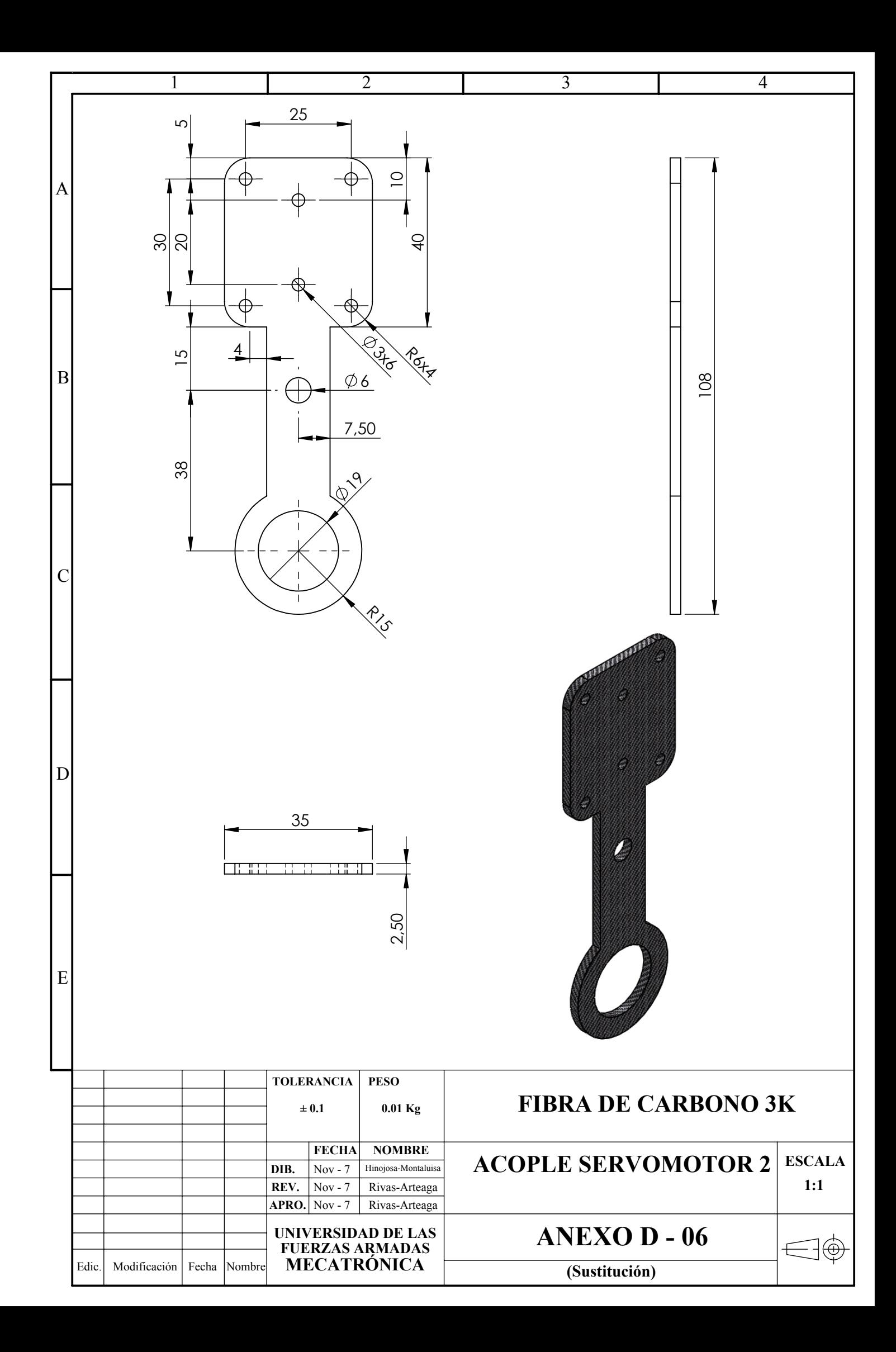

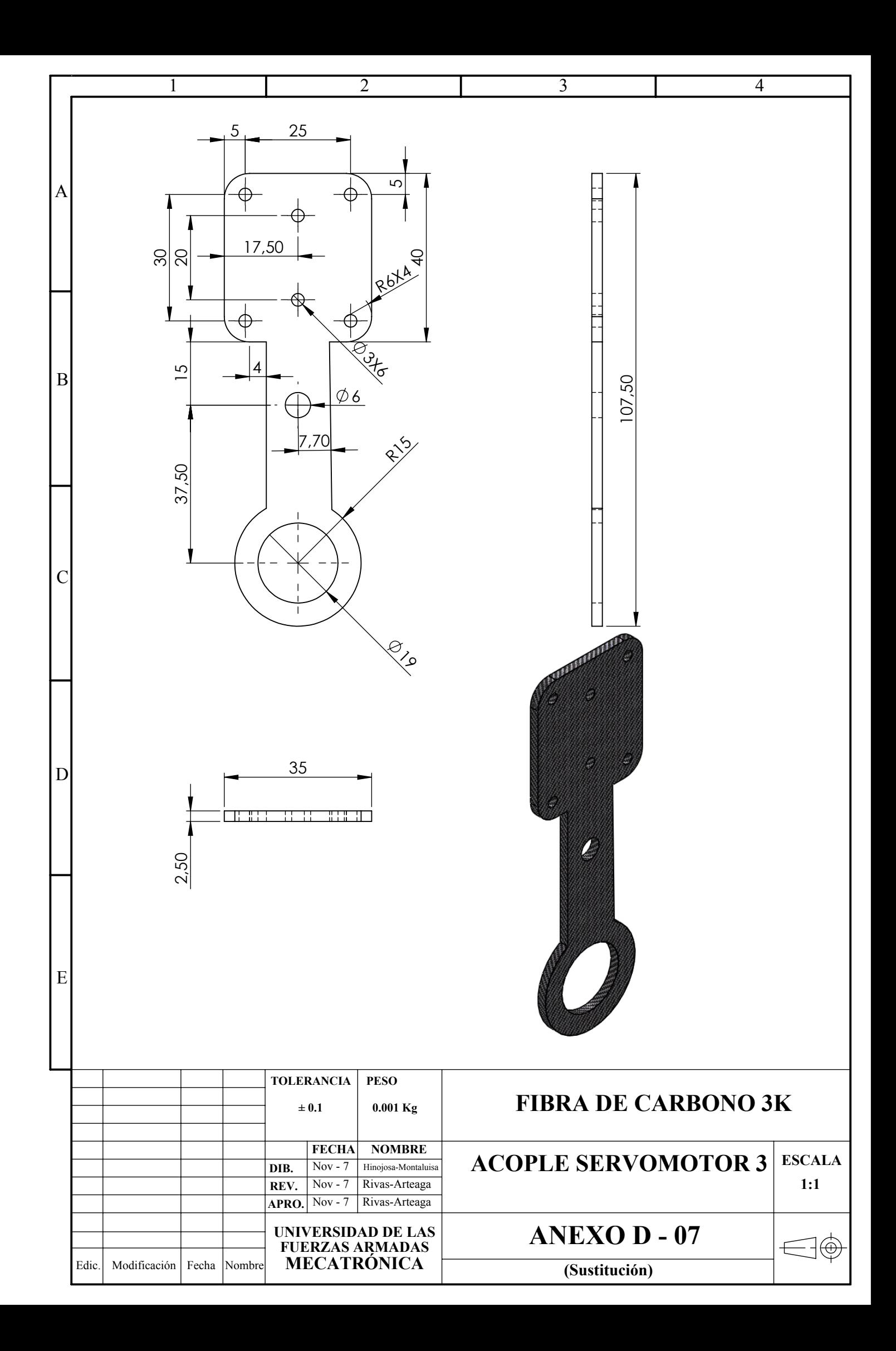

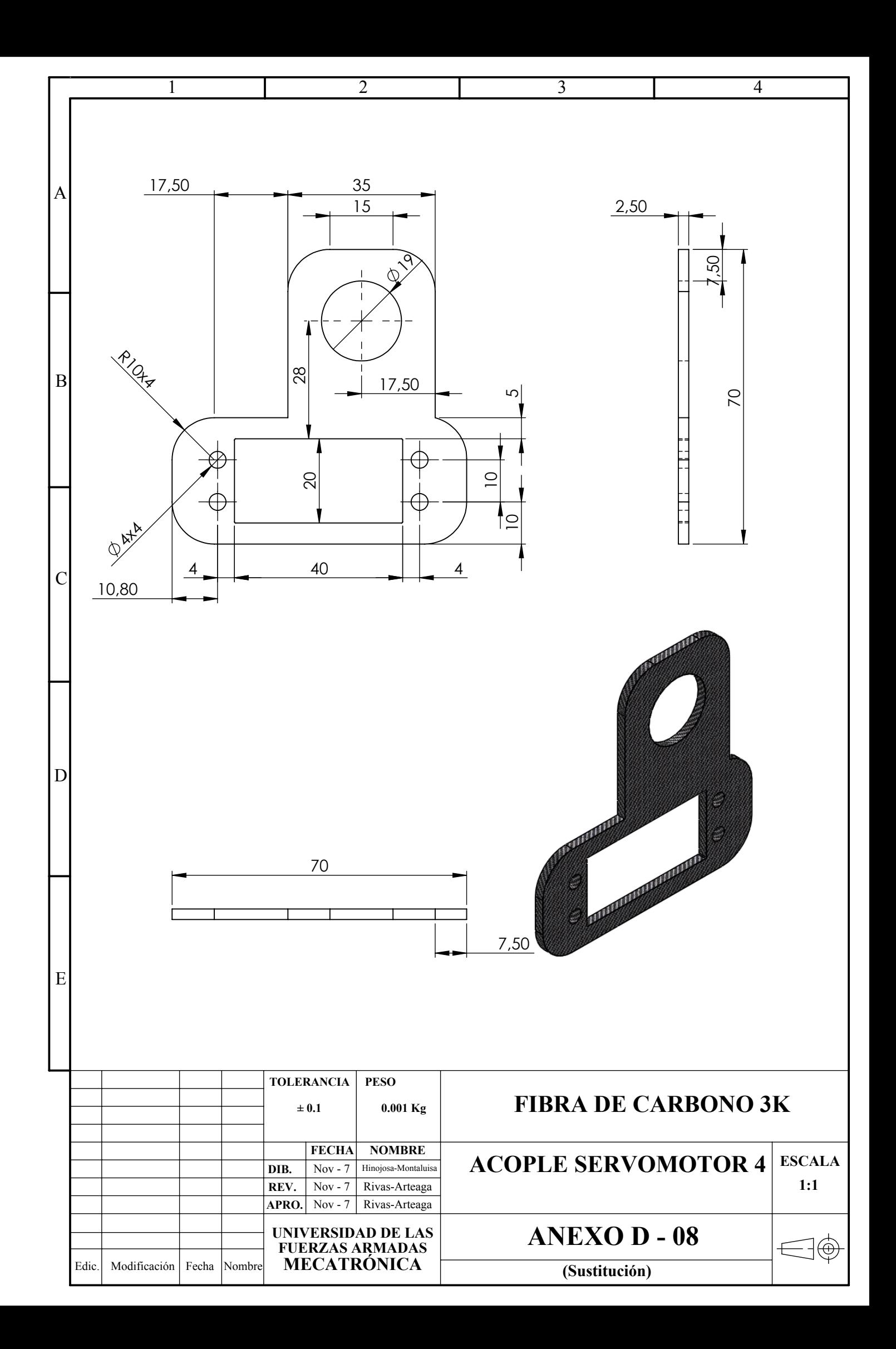

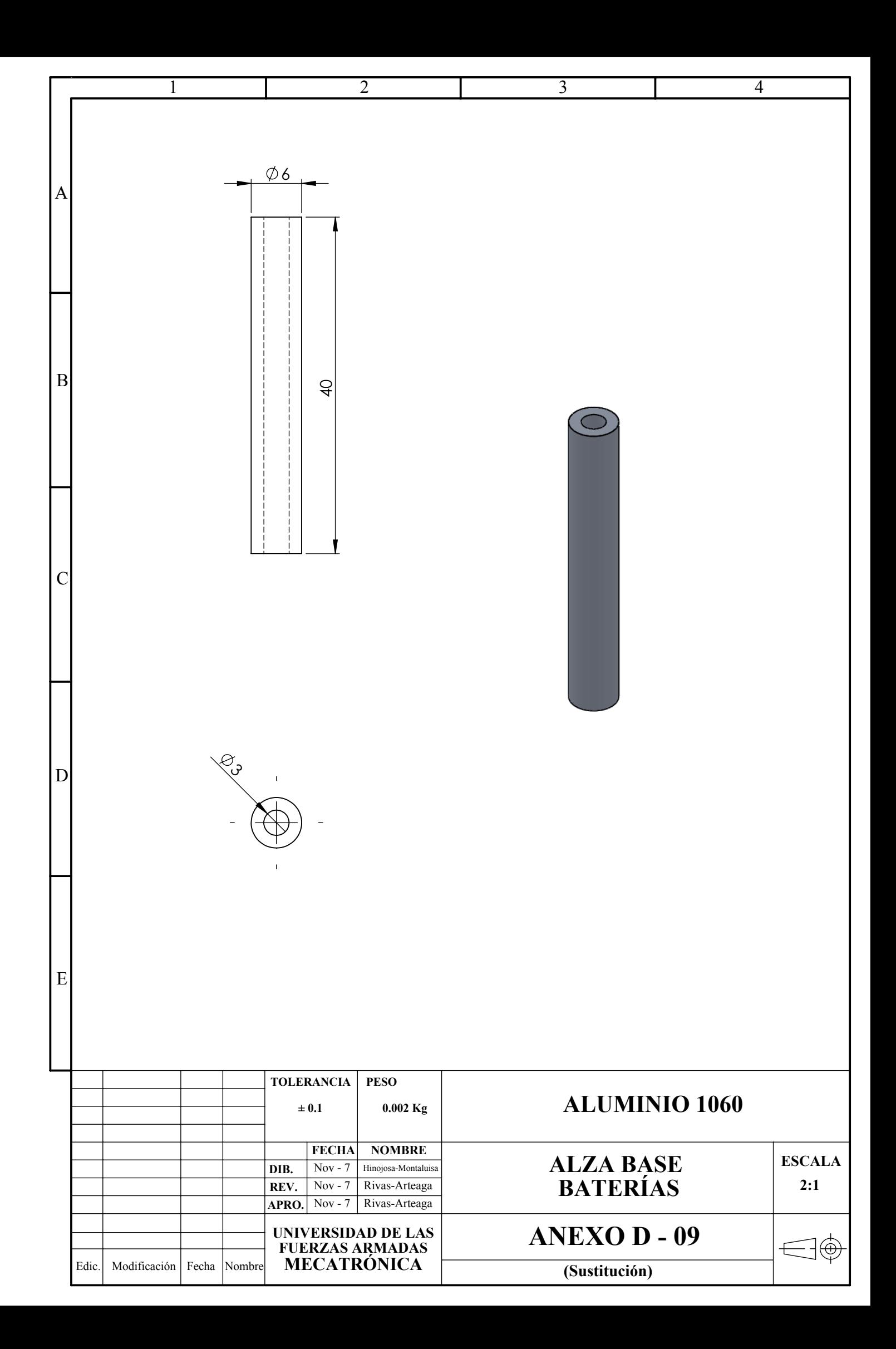

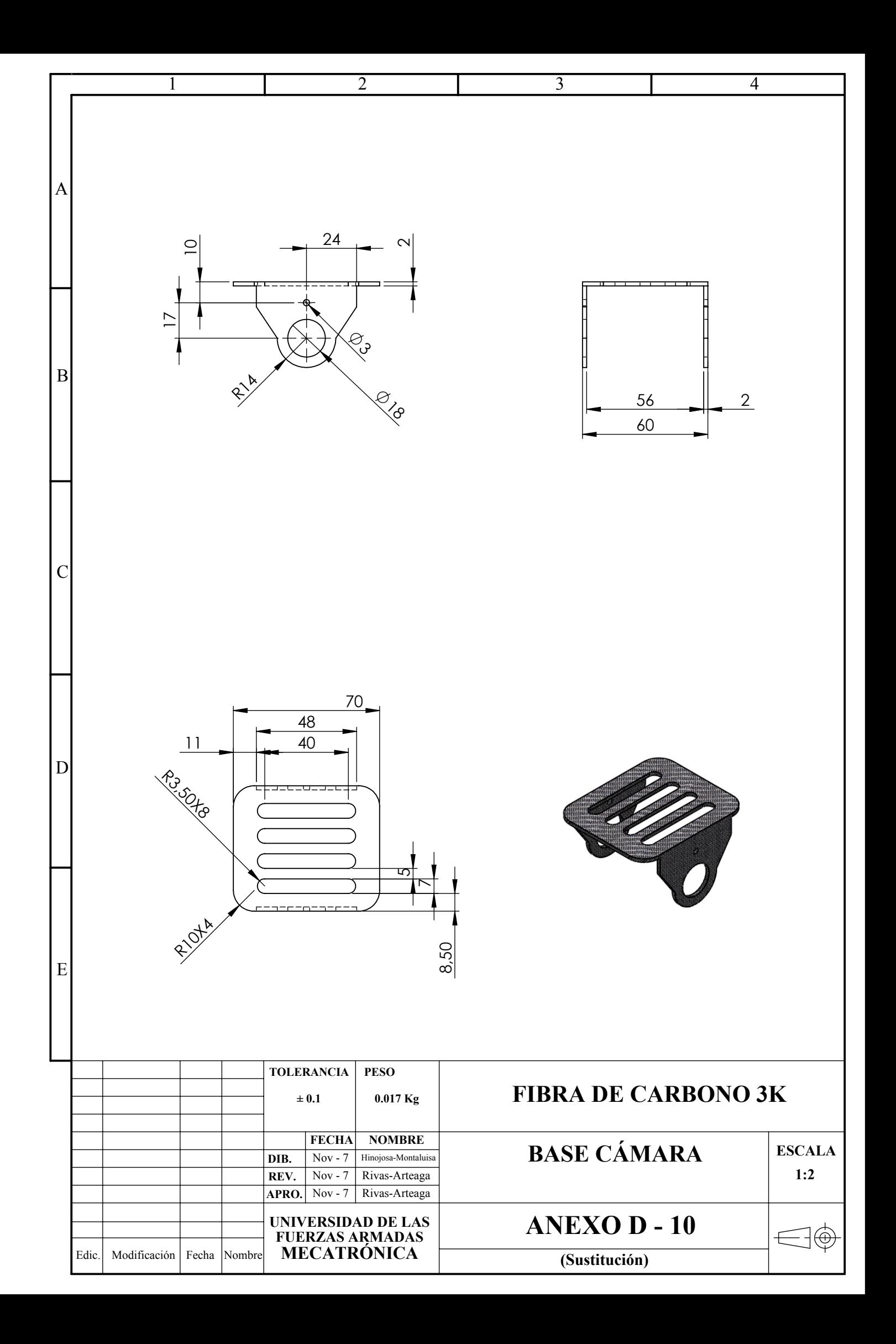

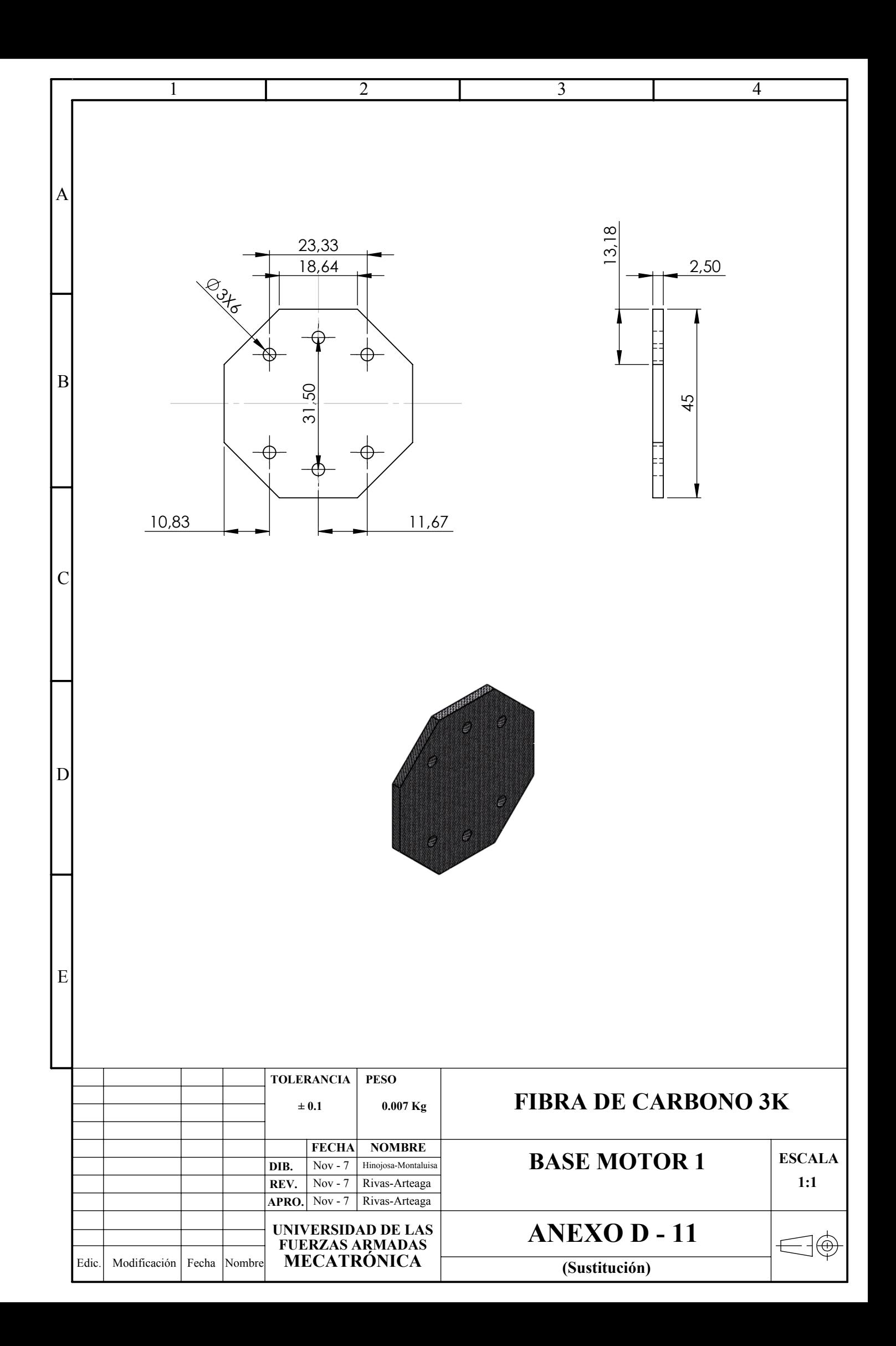

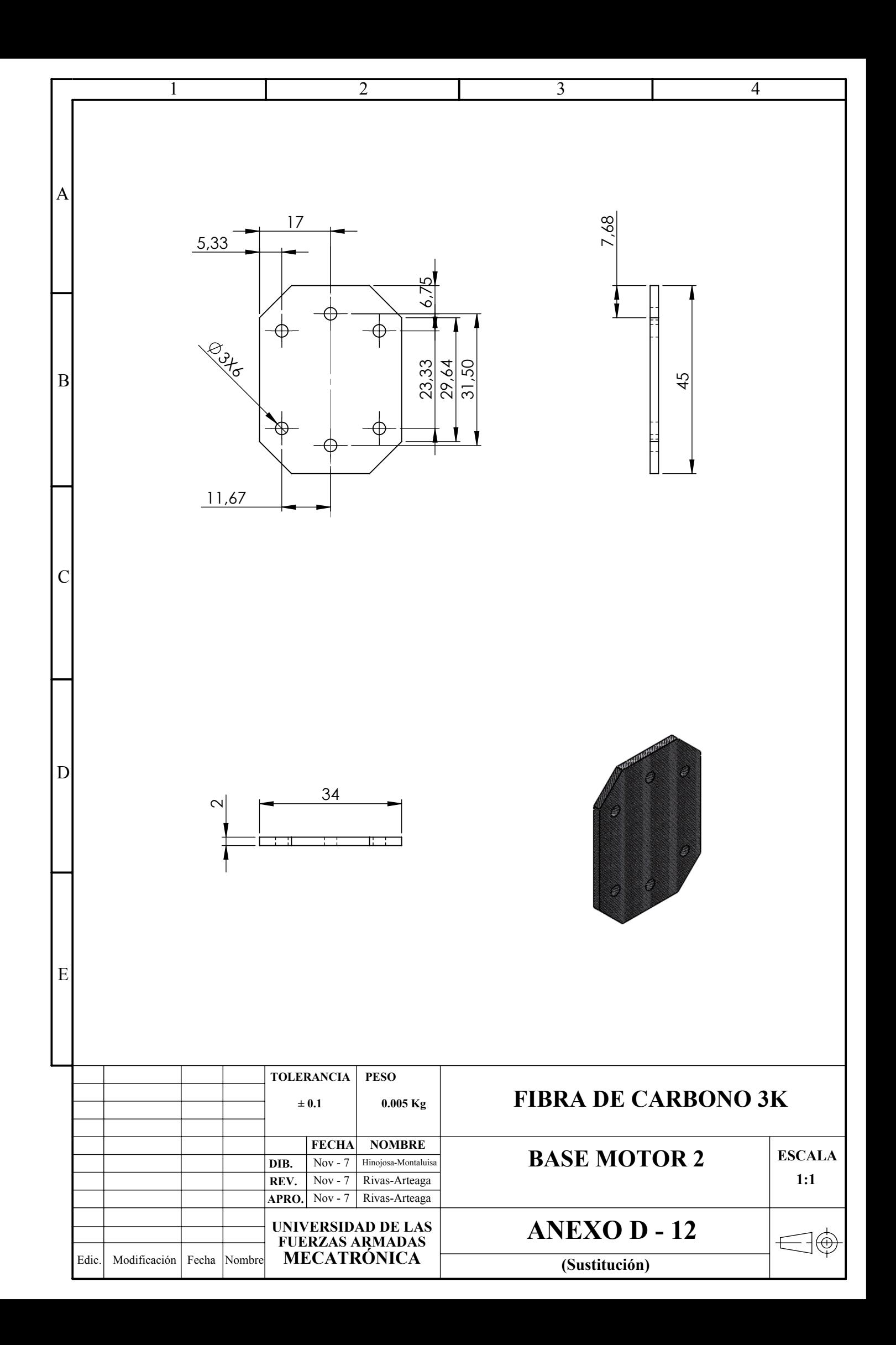

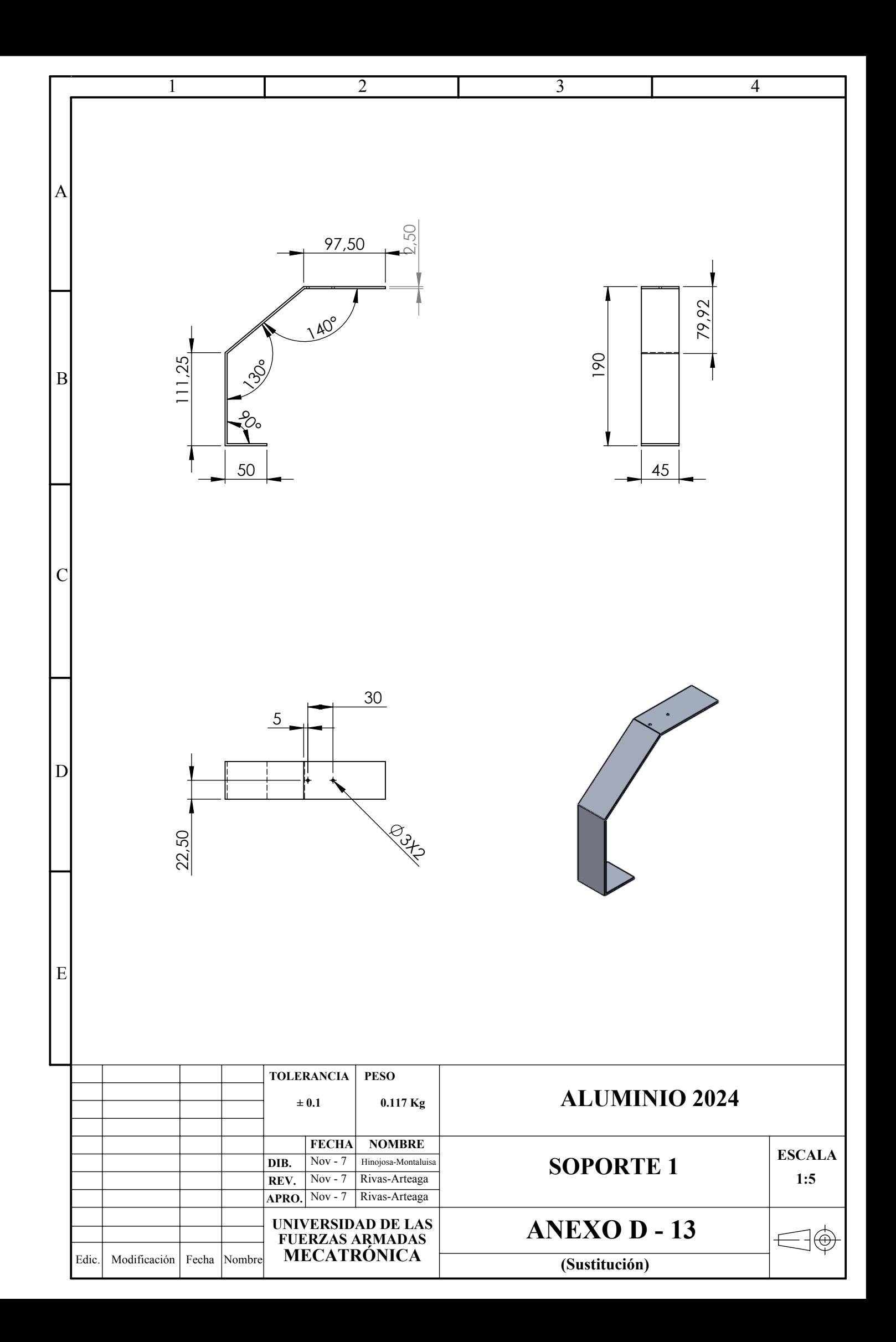

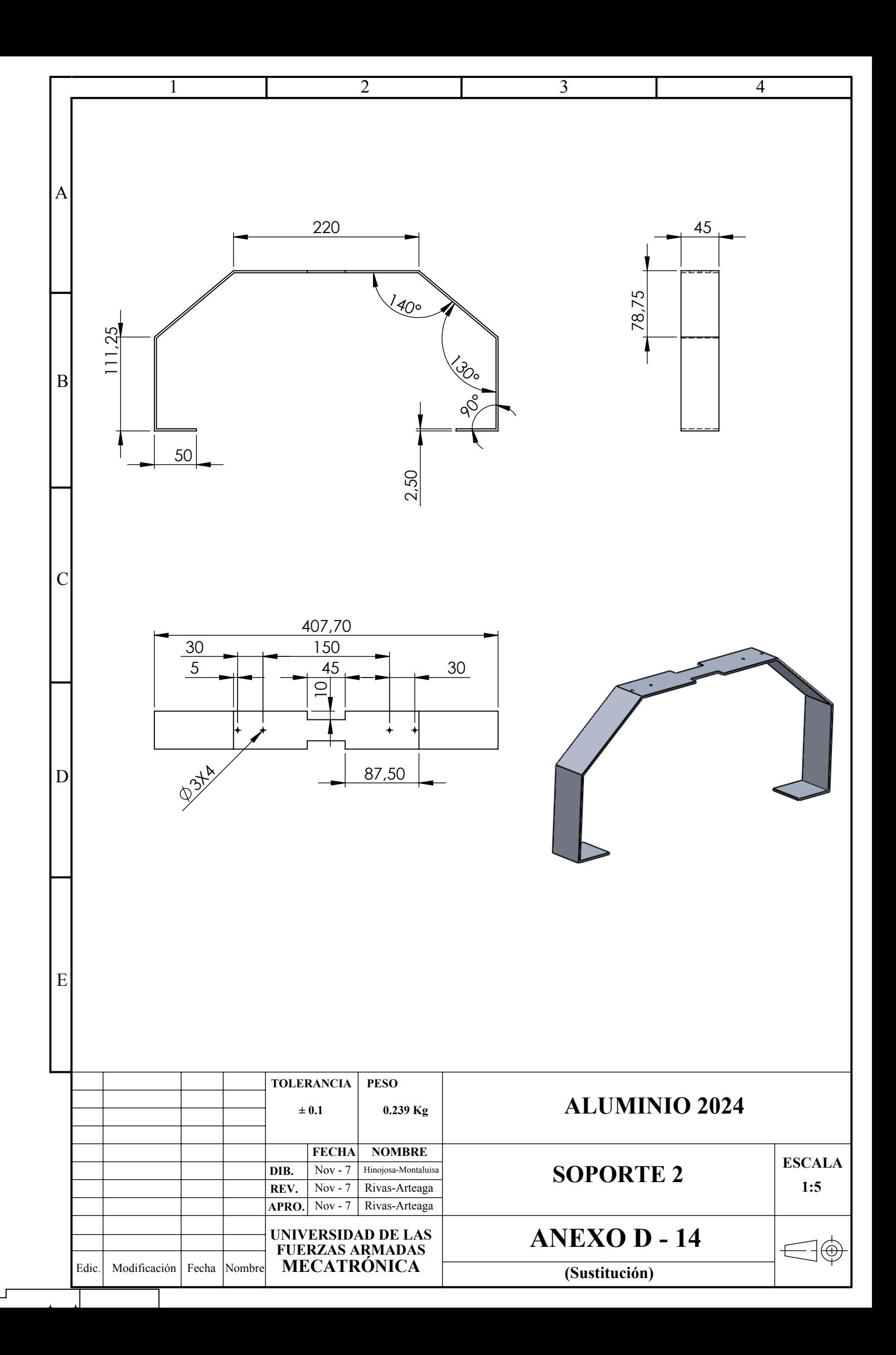

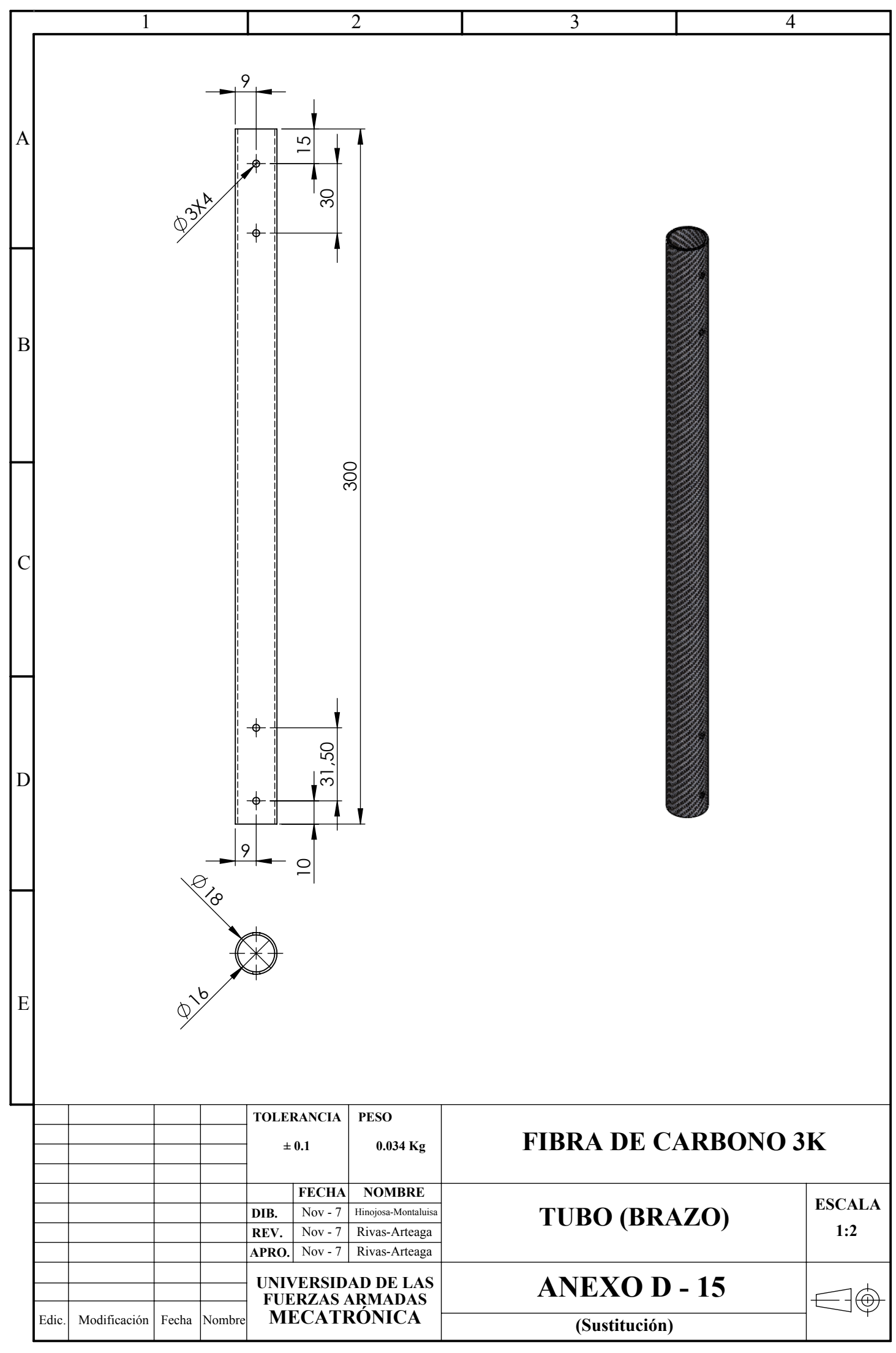

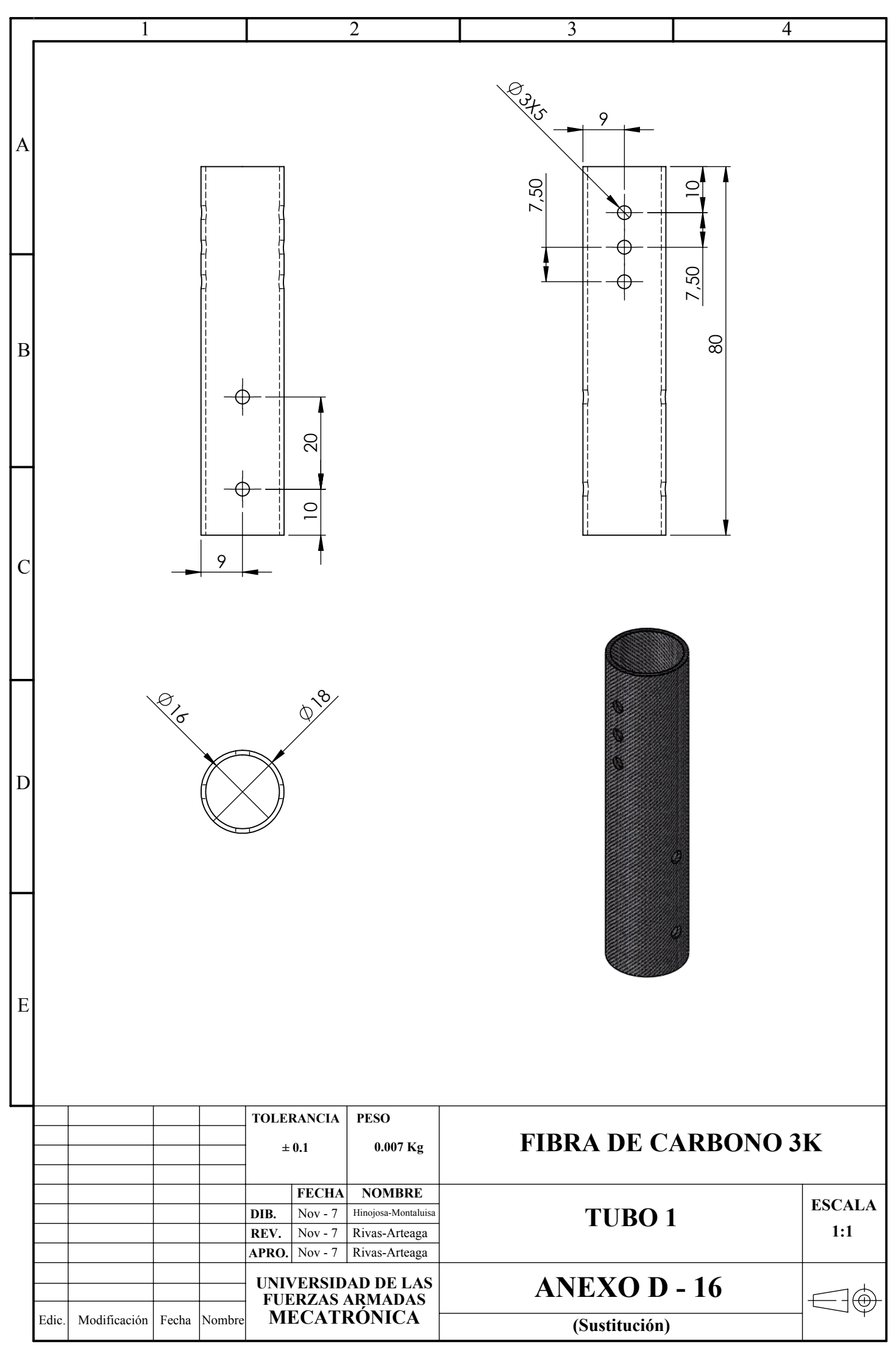

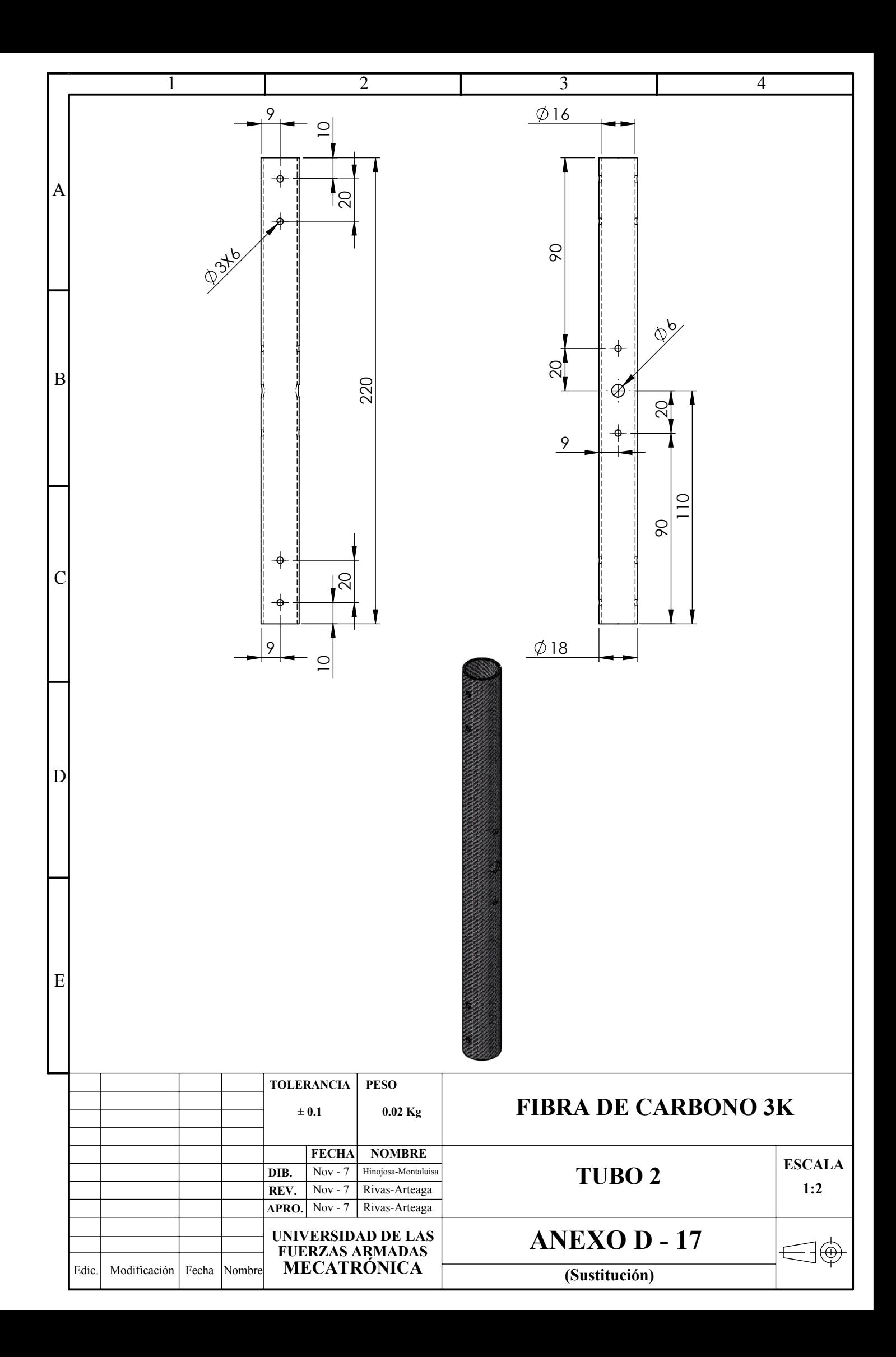

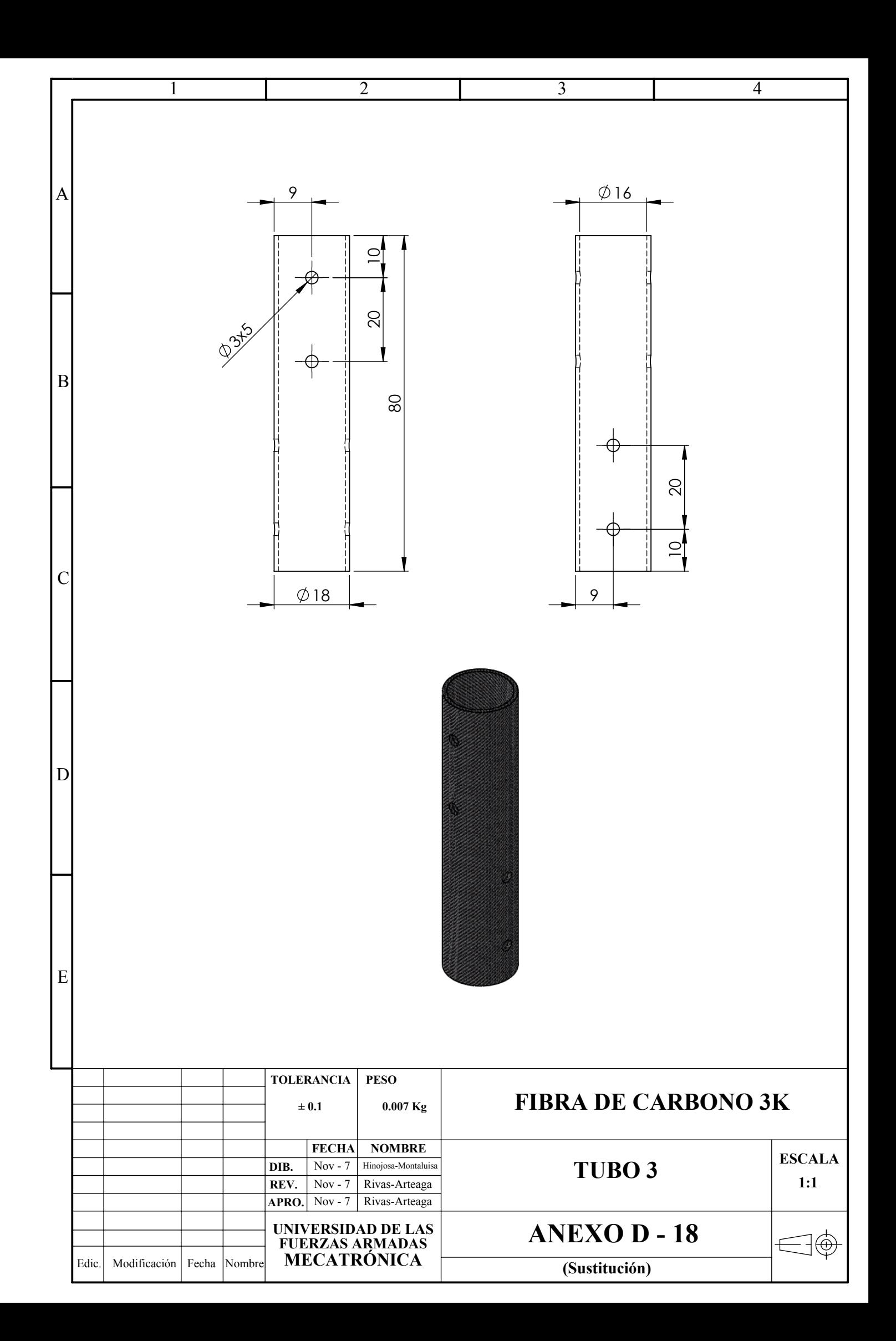

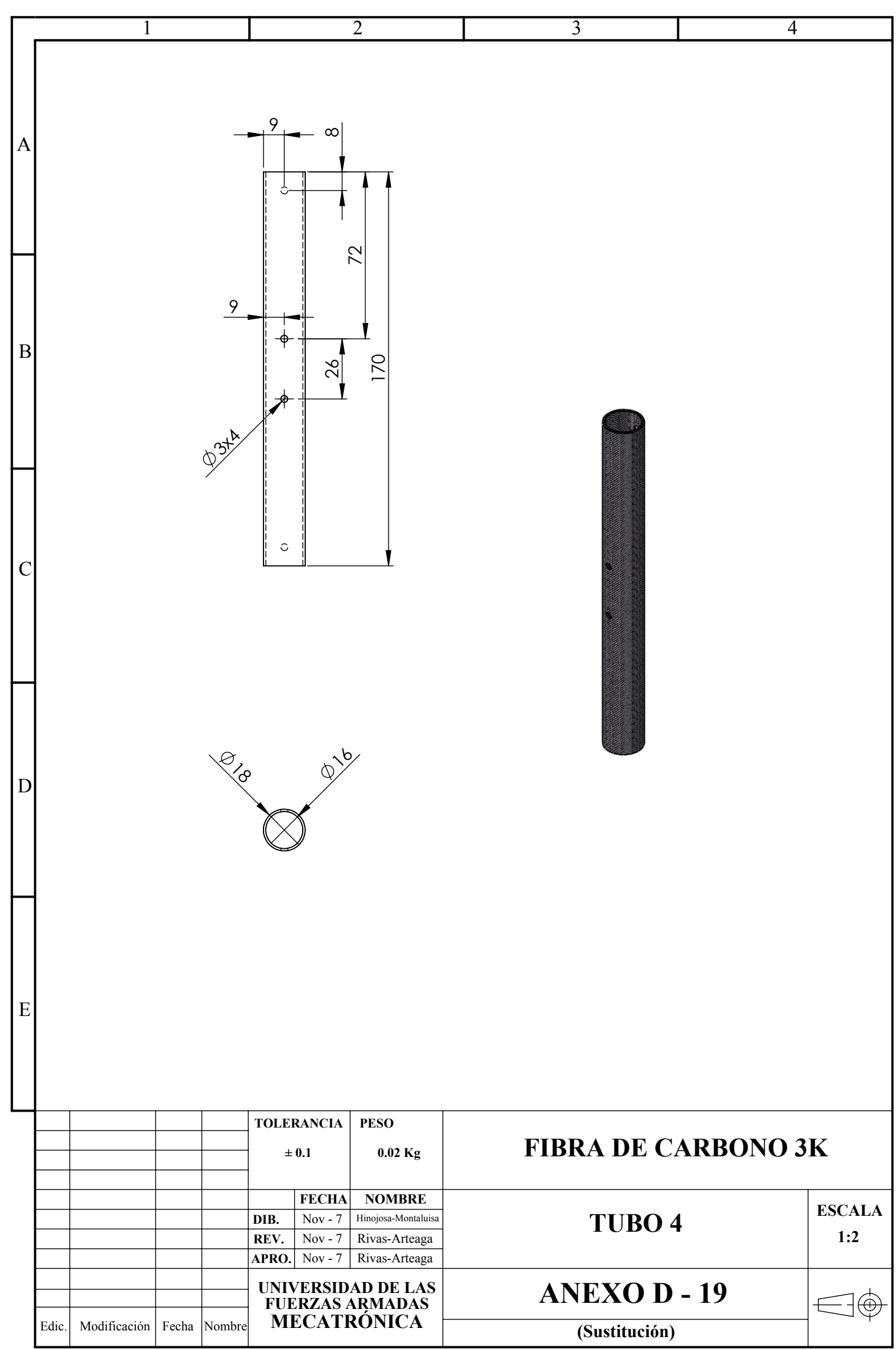

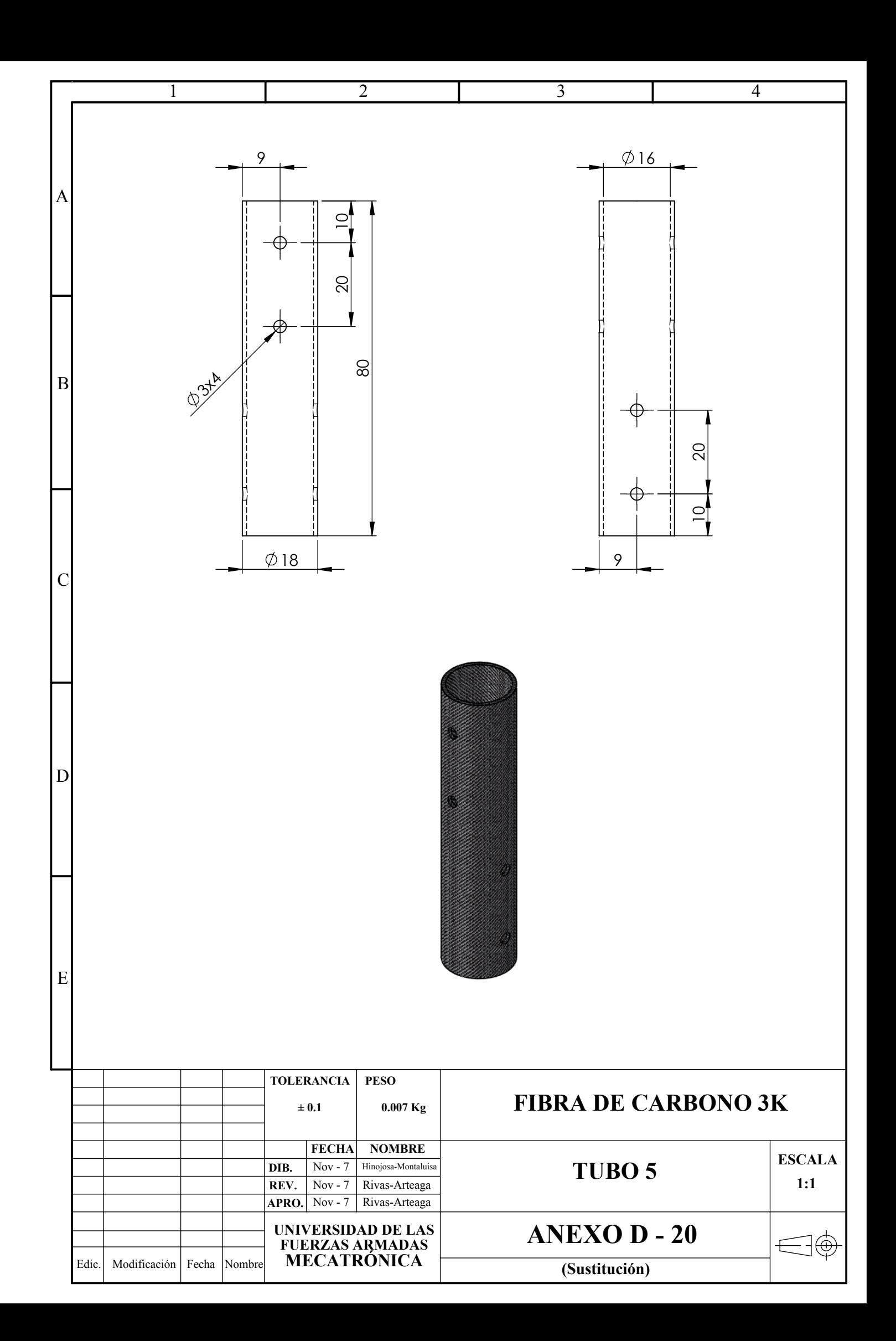

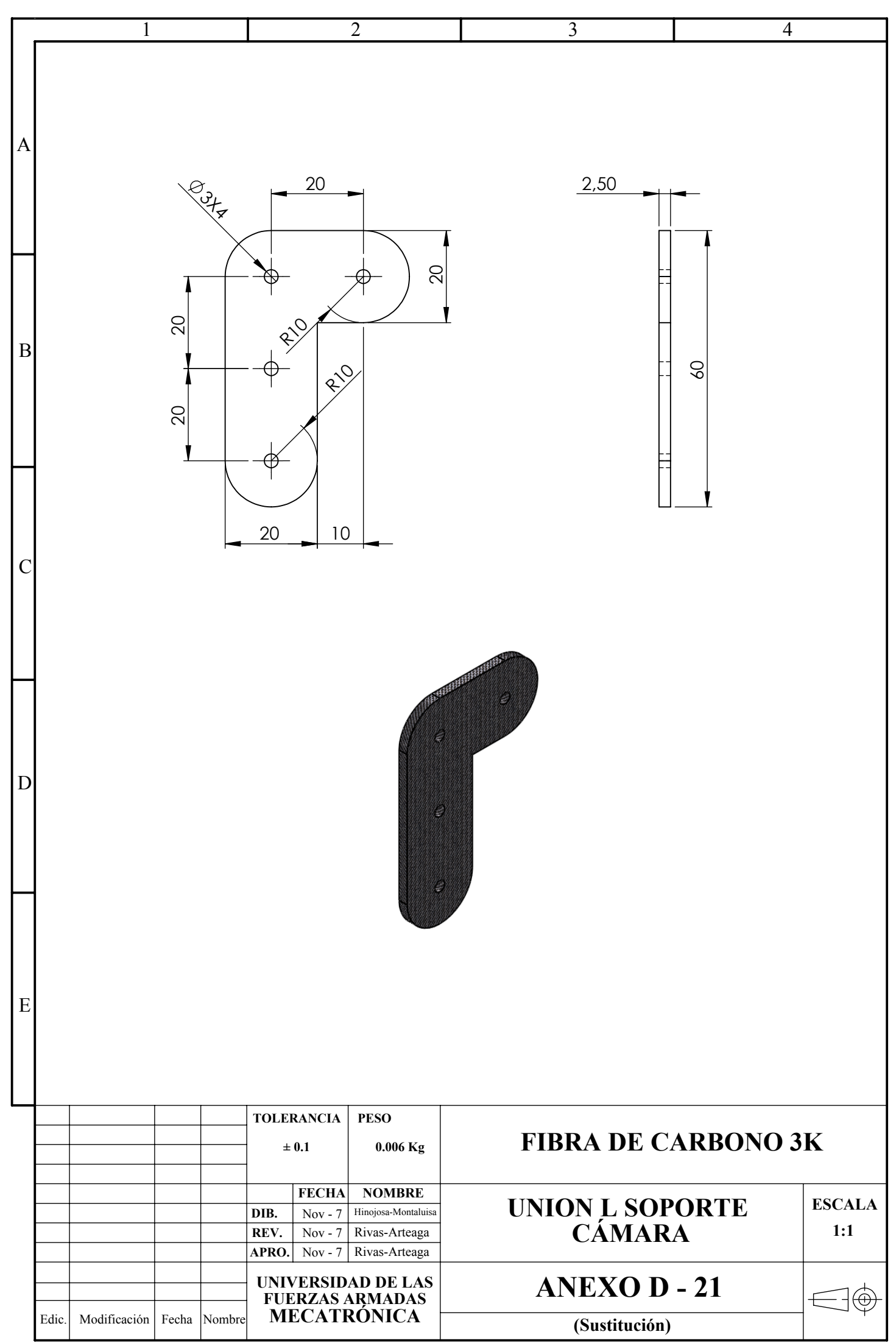

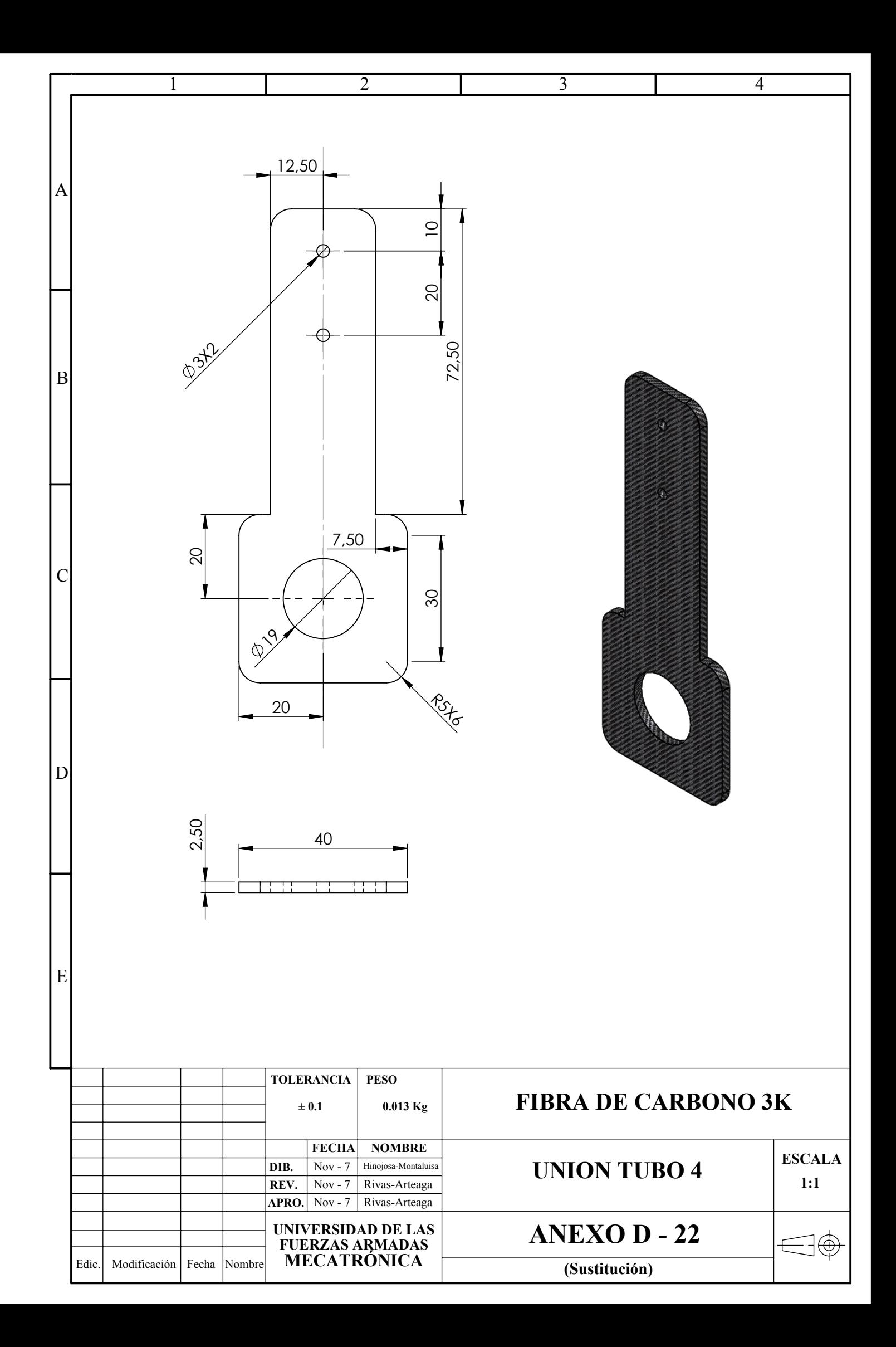
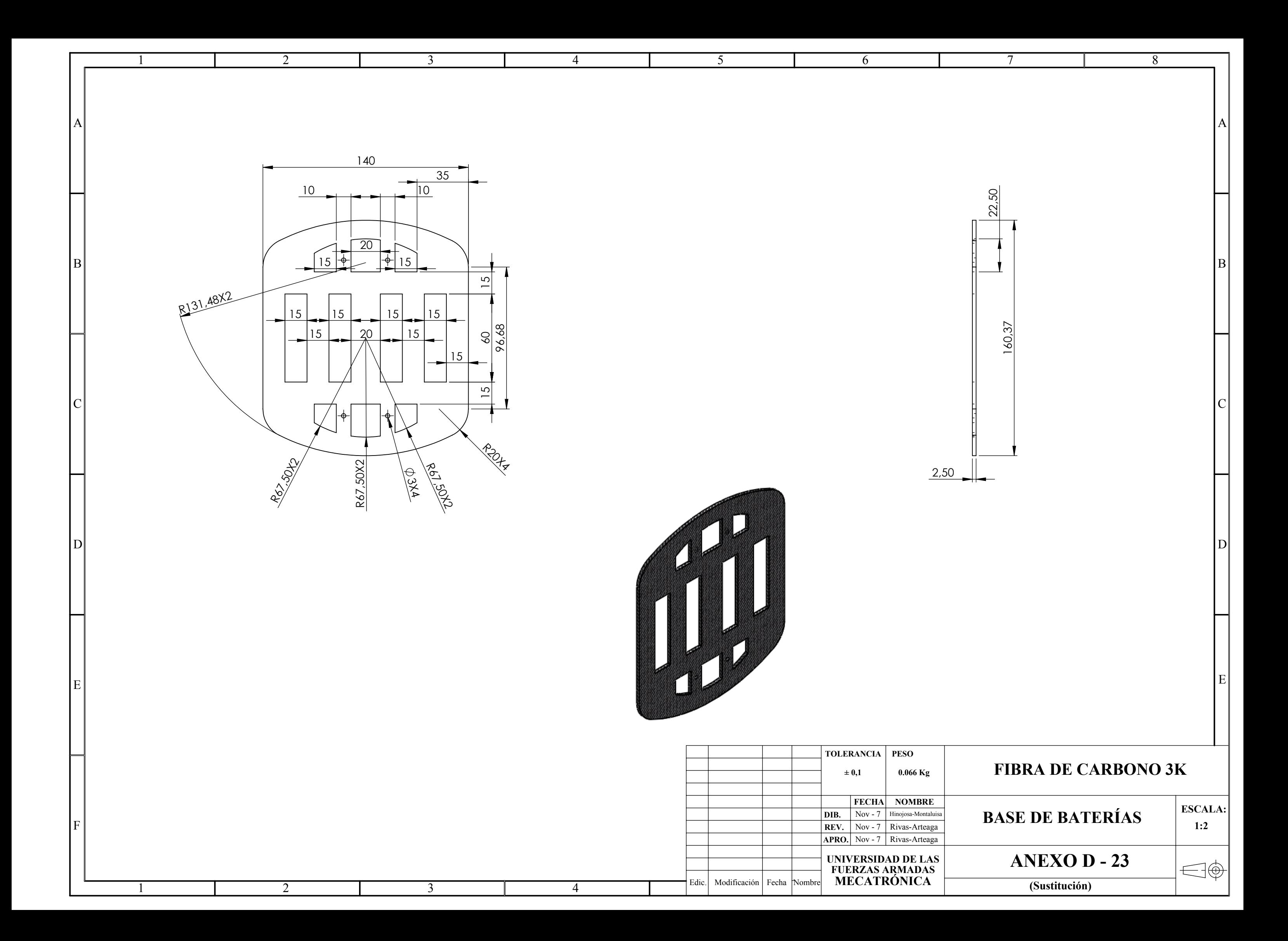

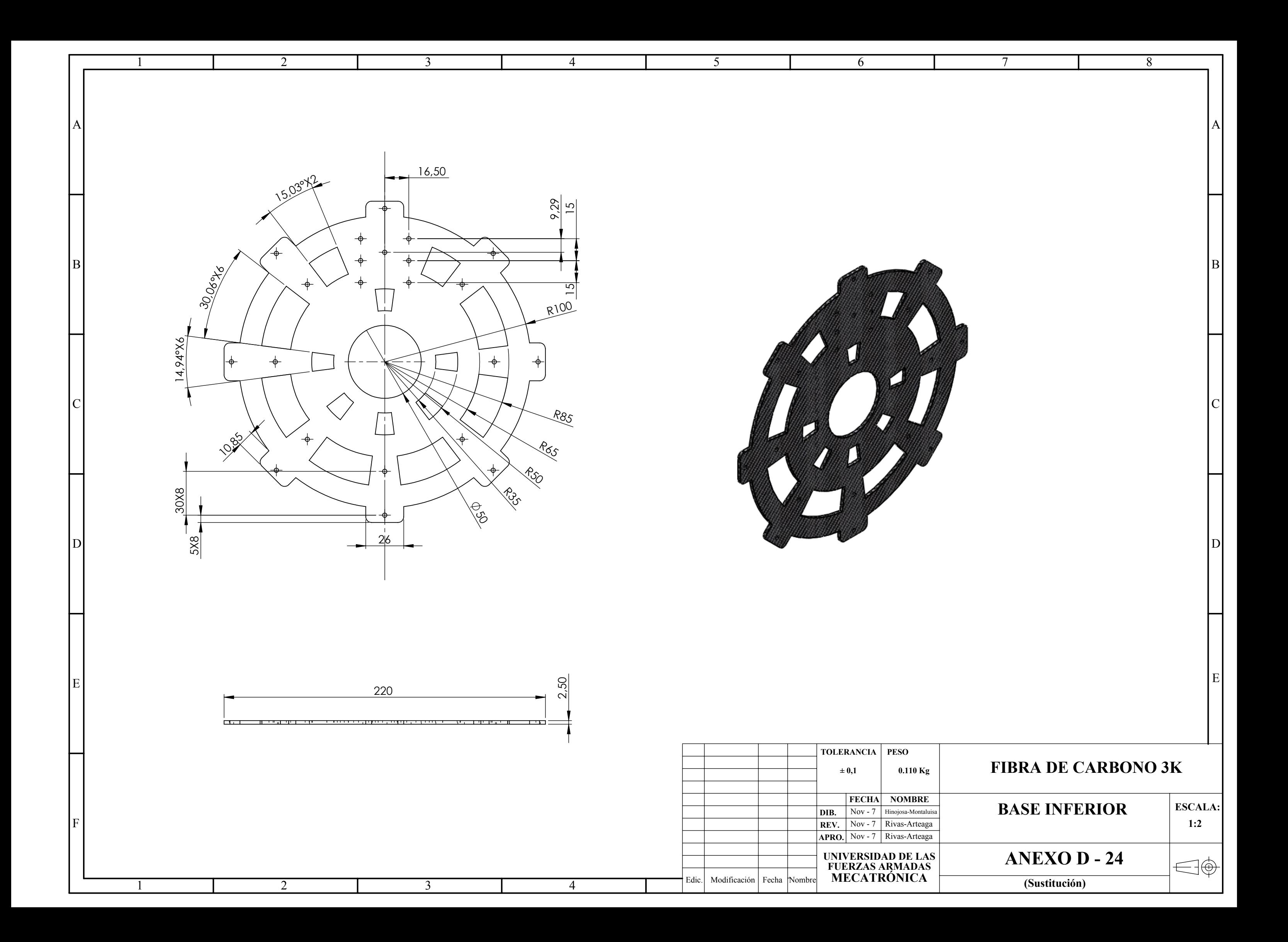

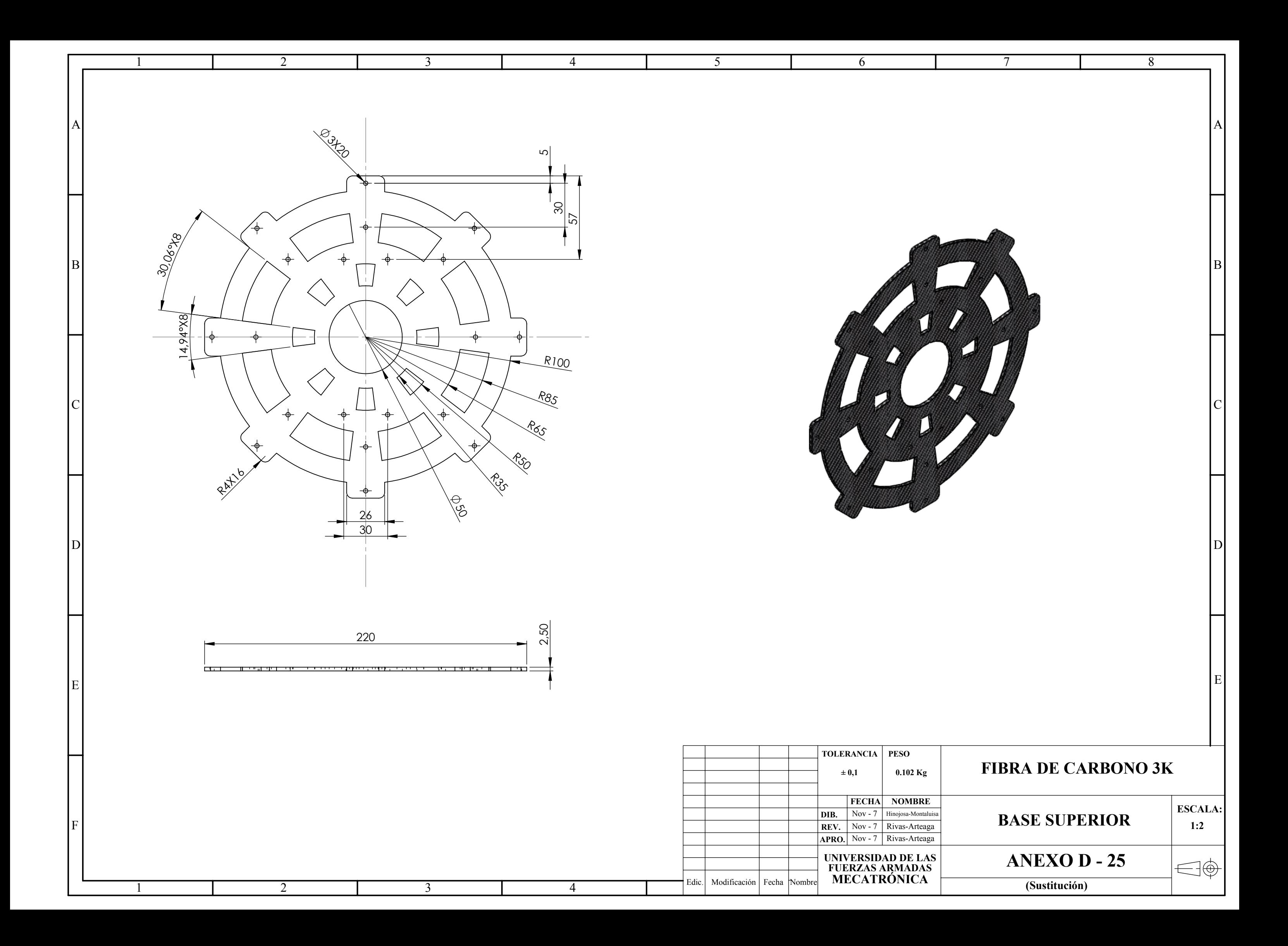

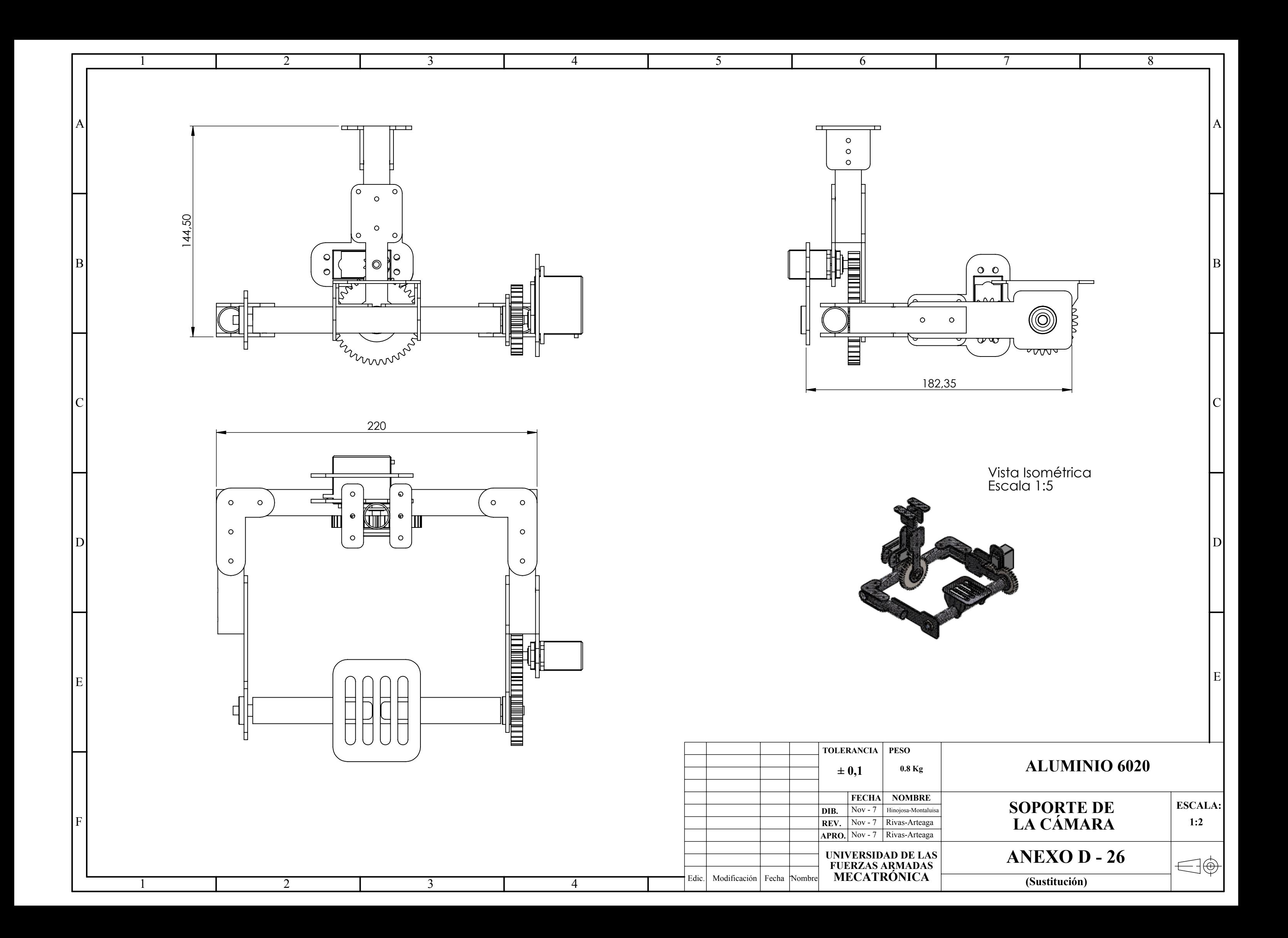

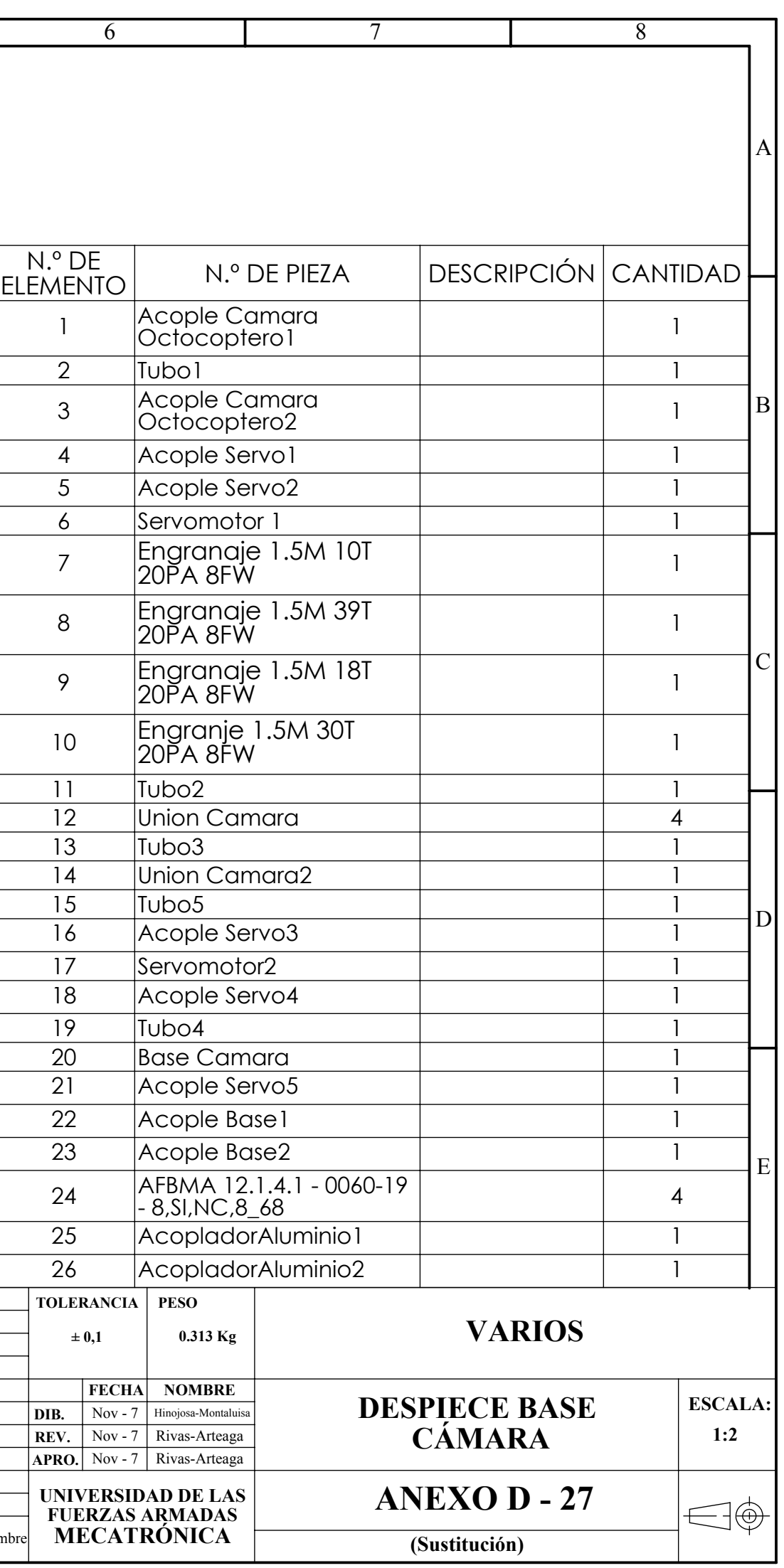

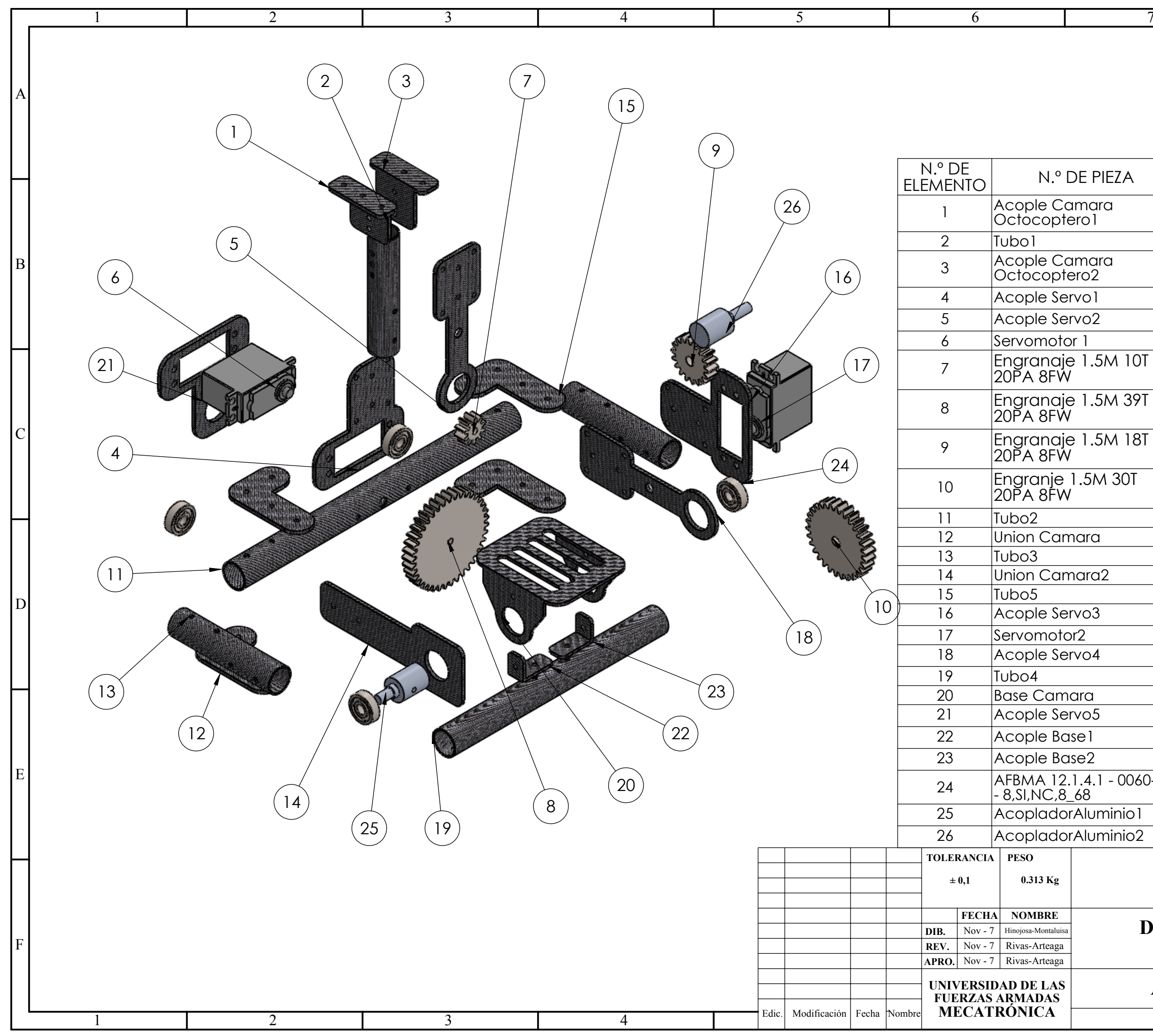

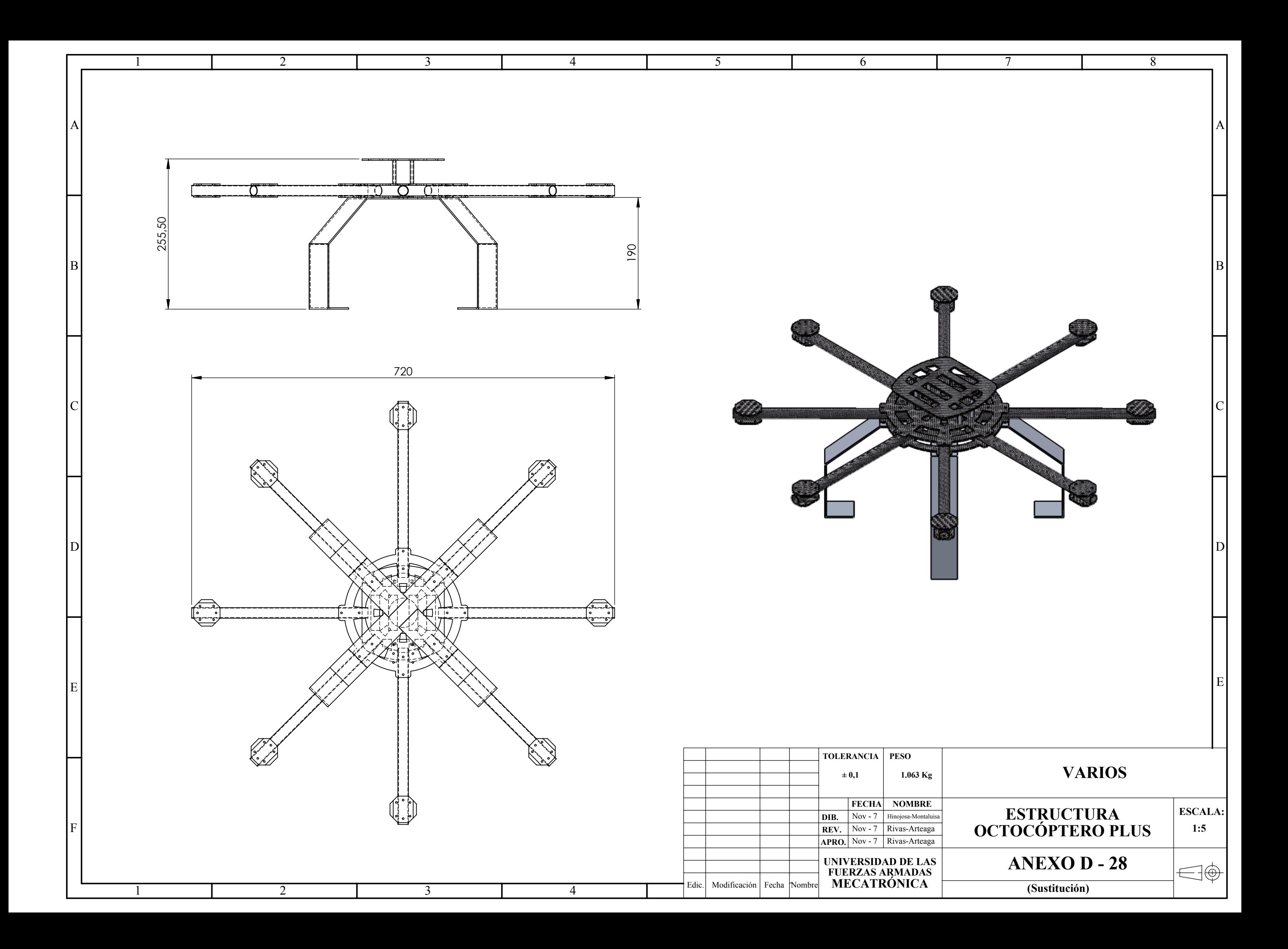

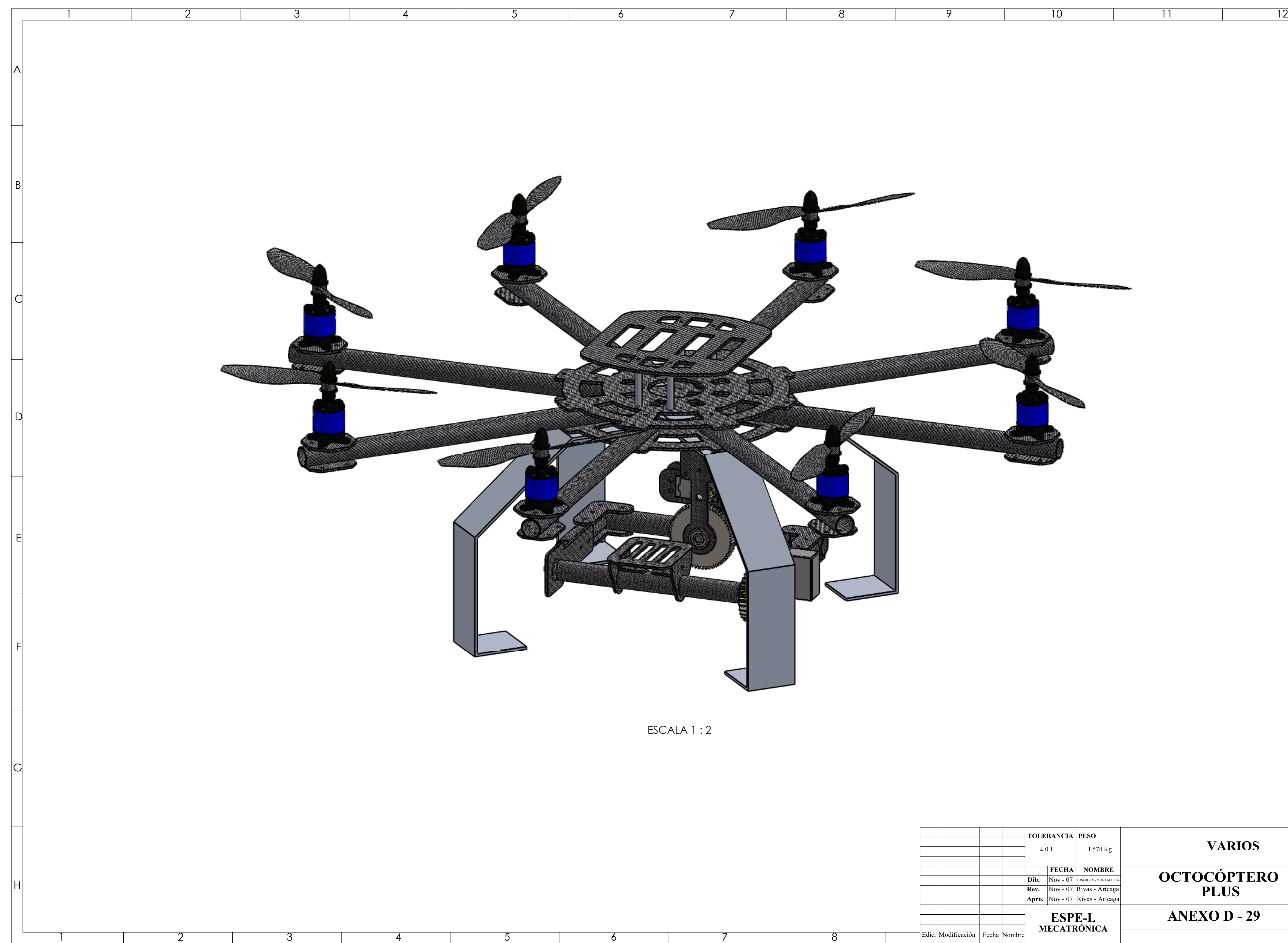

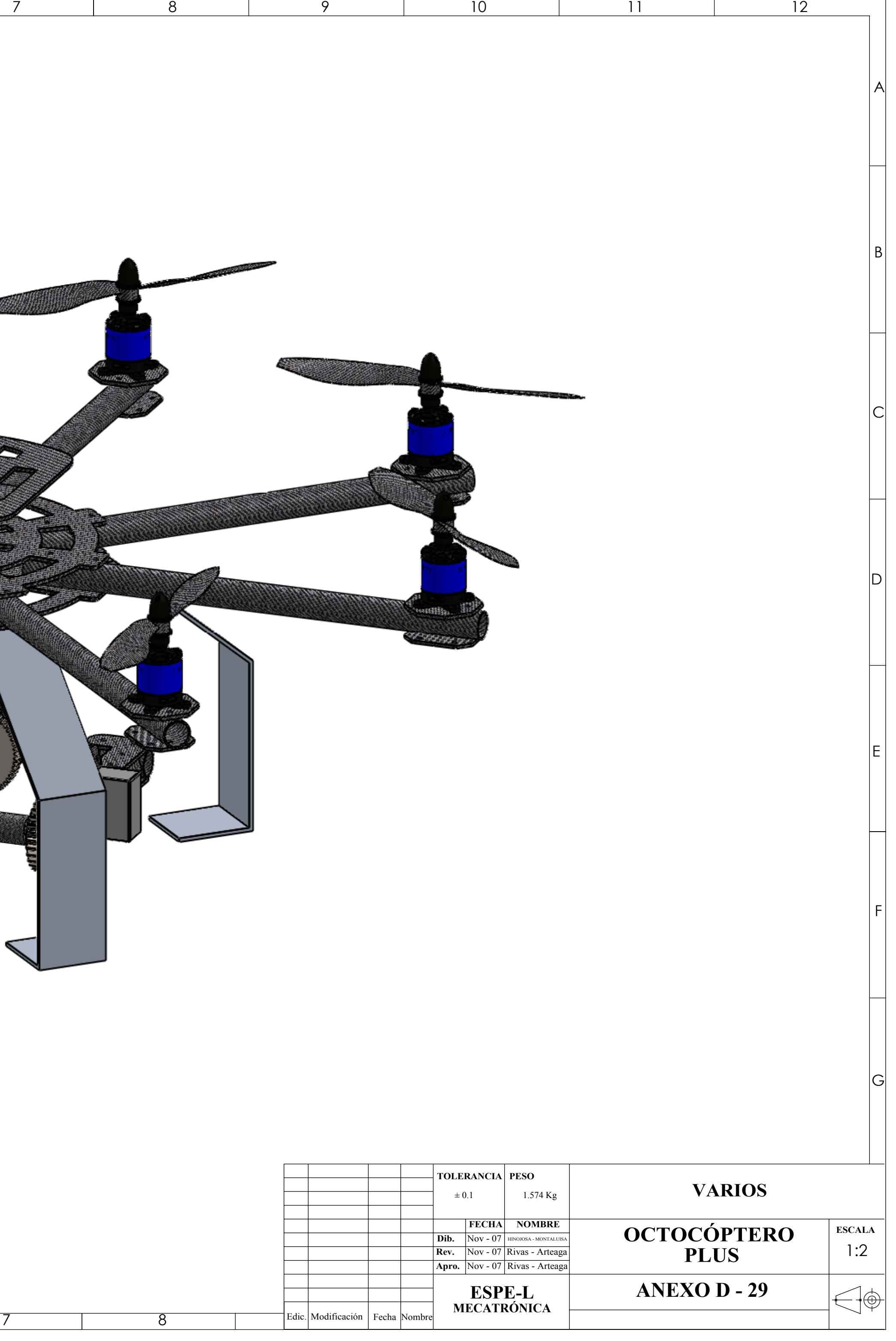

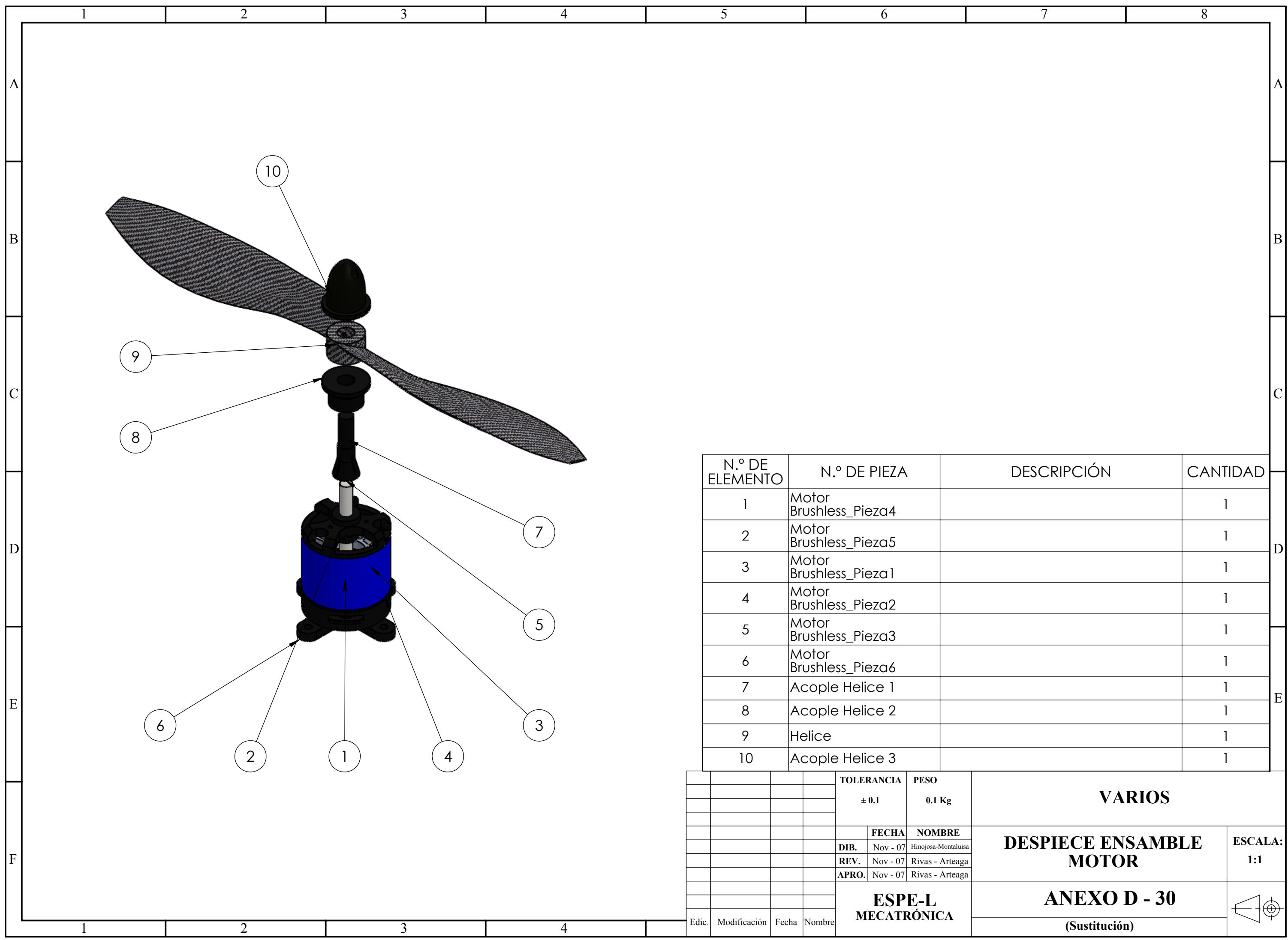

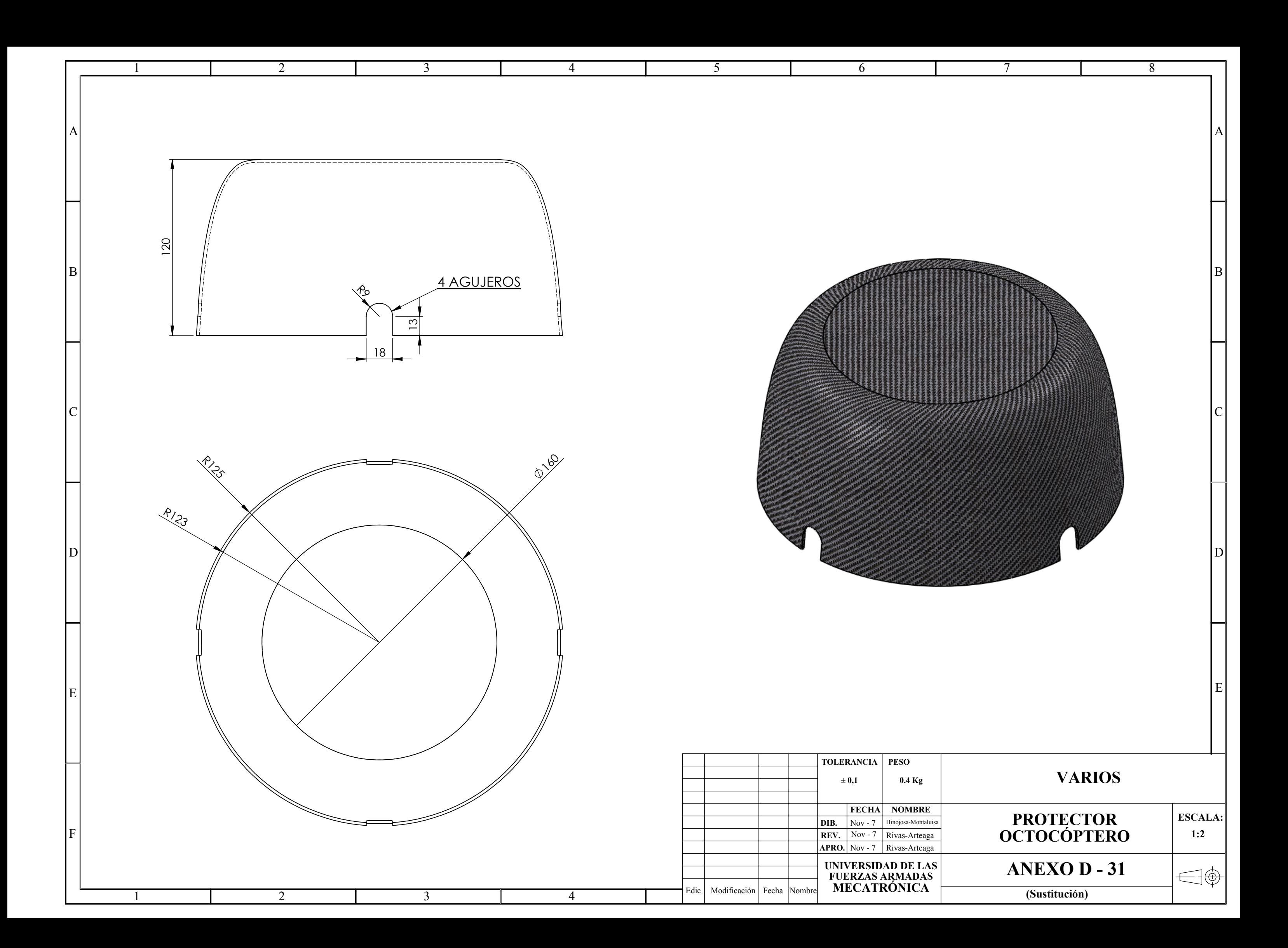

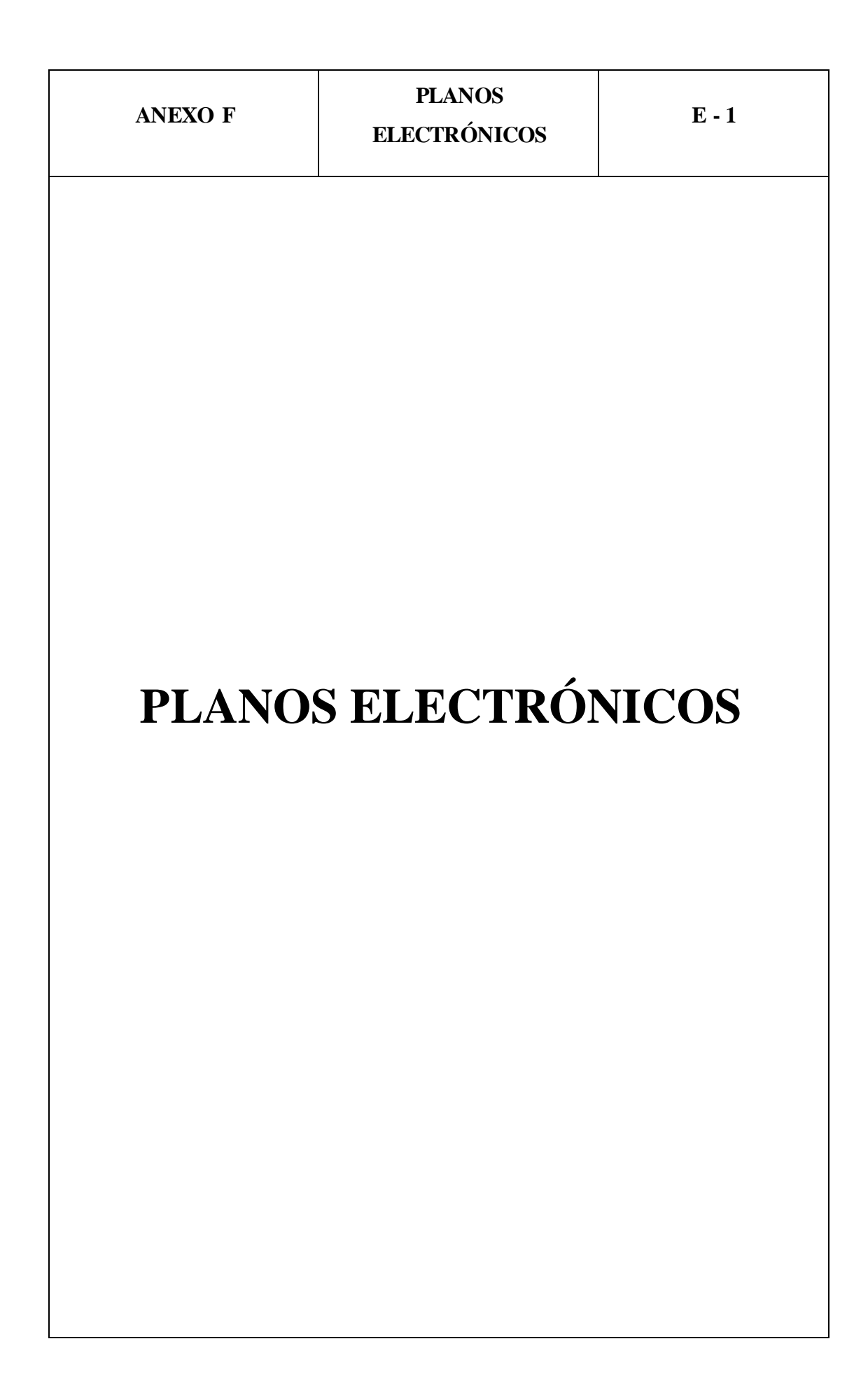

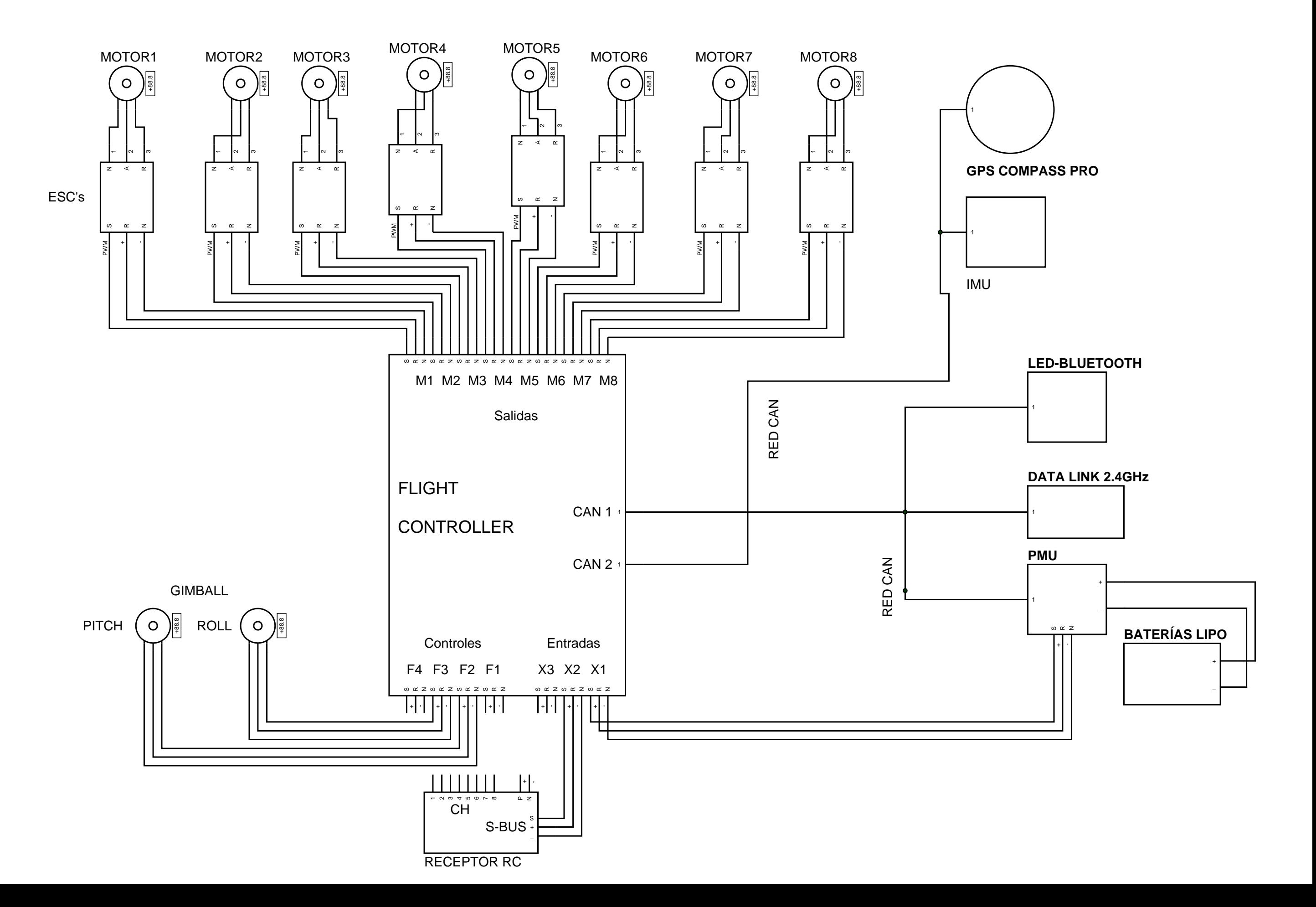

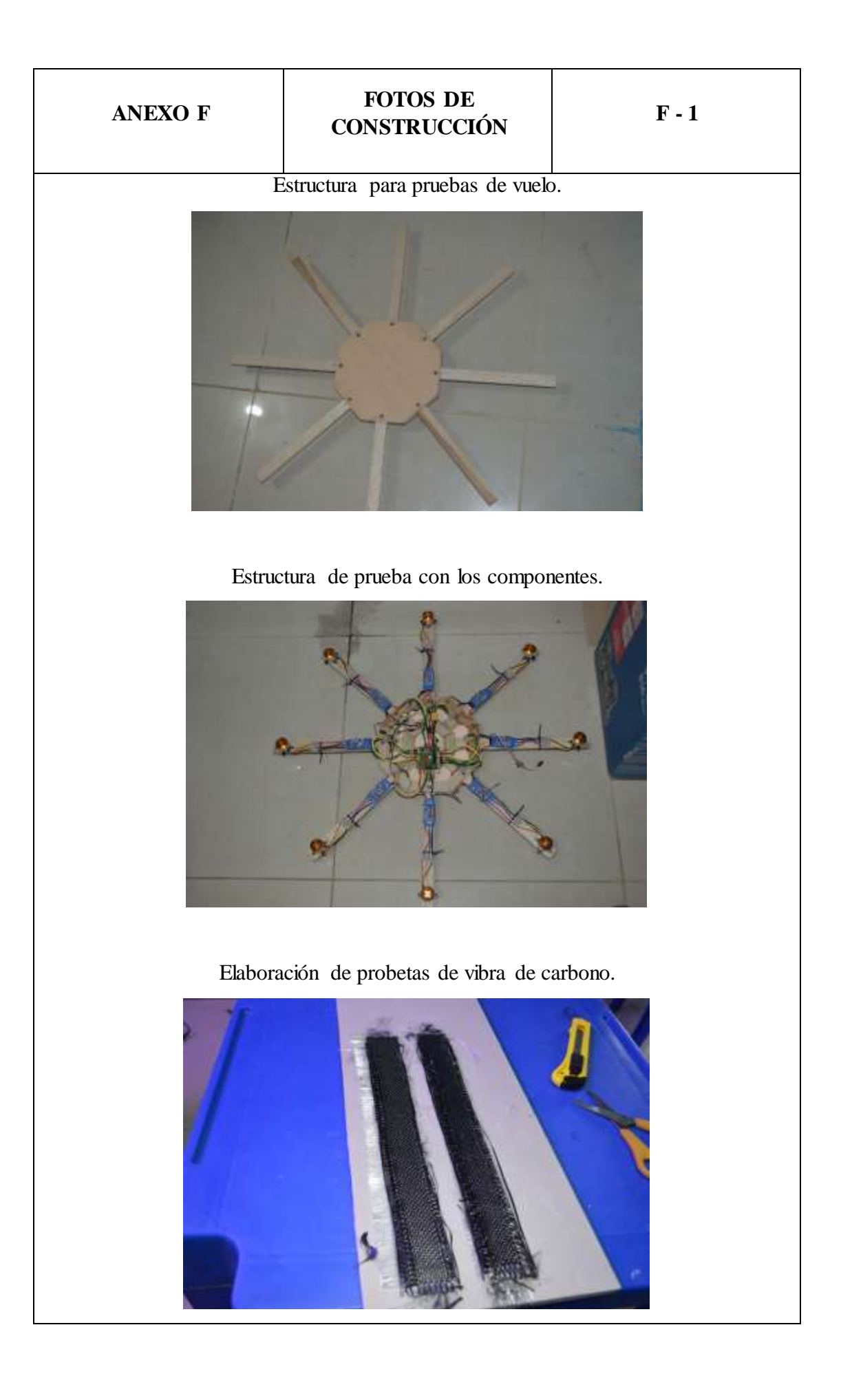

# **ANEXO F FOTOS DE CONSTRUCCIÓN F**-2

Sujeción de Probetas durante pruebas de tracción.

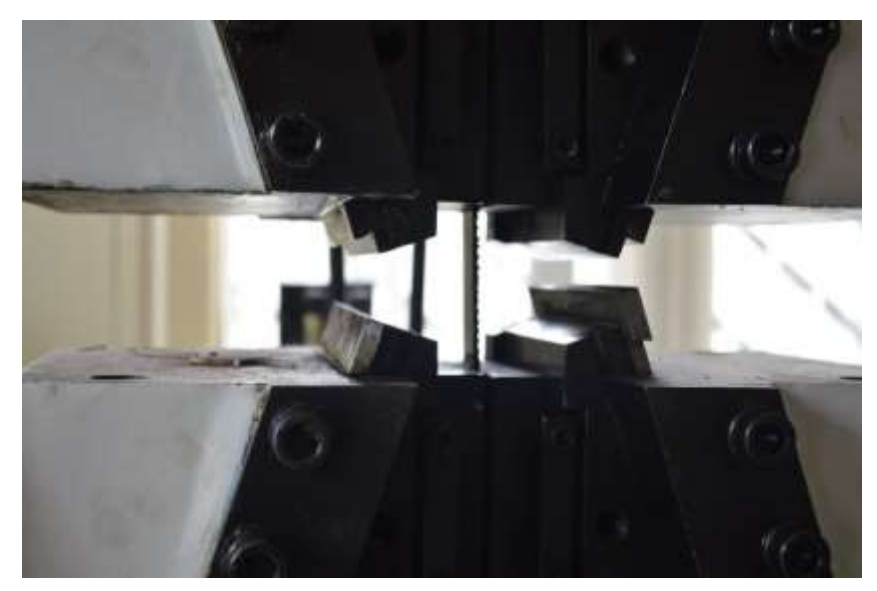

Sujeción de Probetas durante pruebas de flexión.

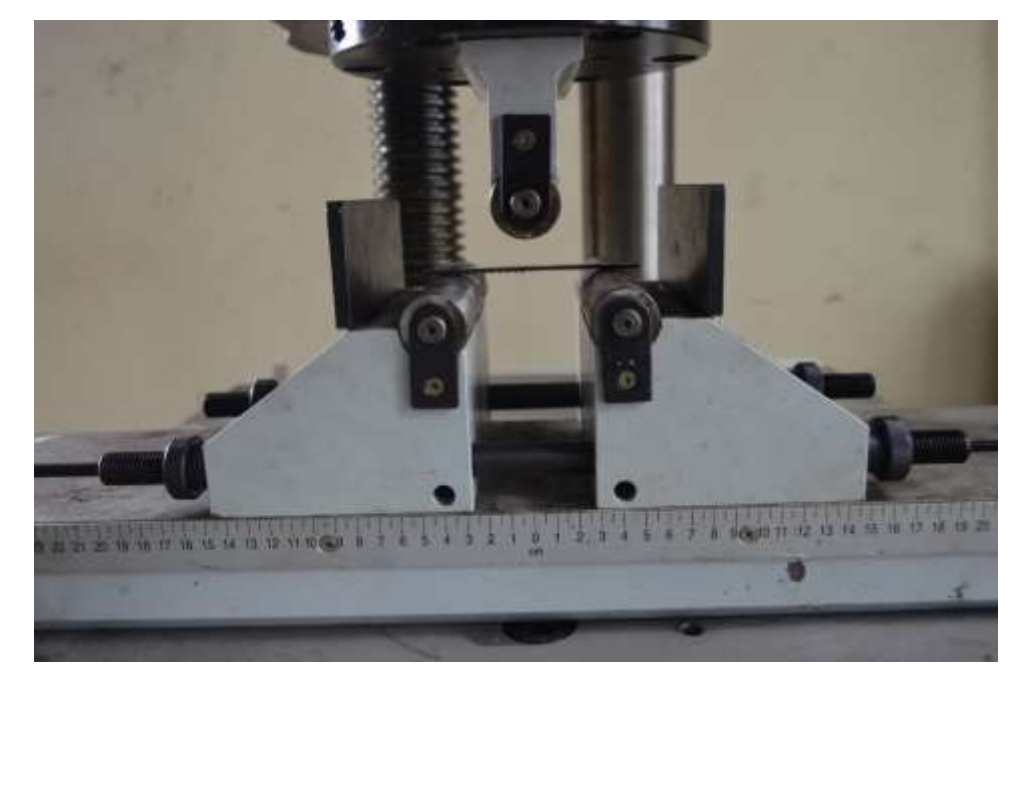

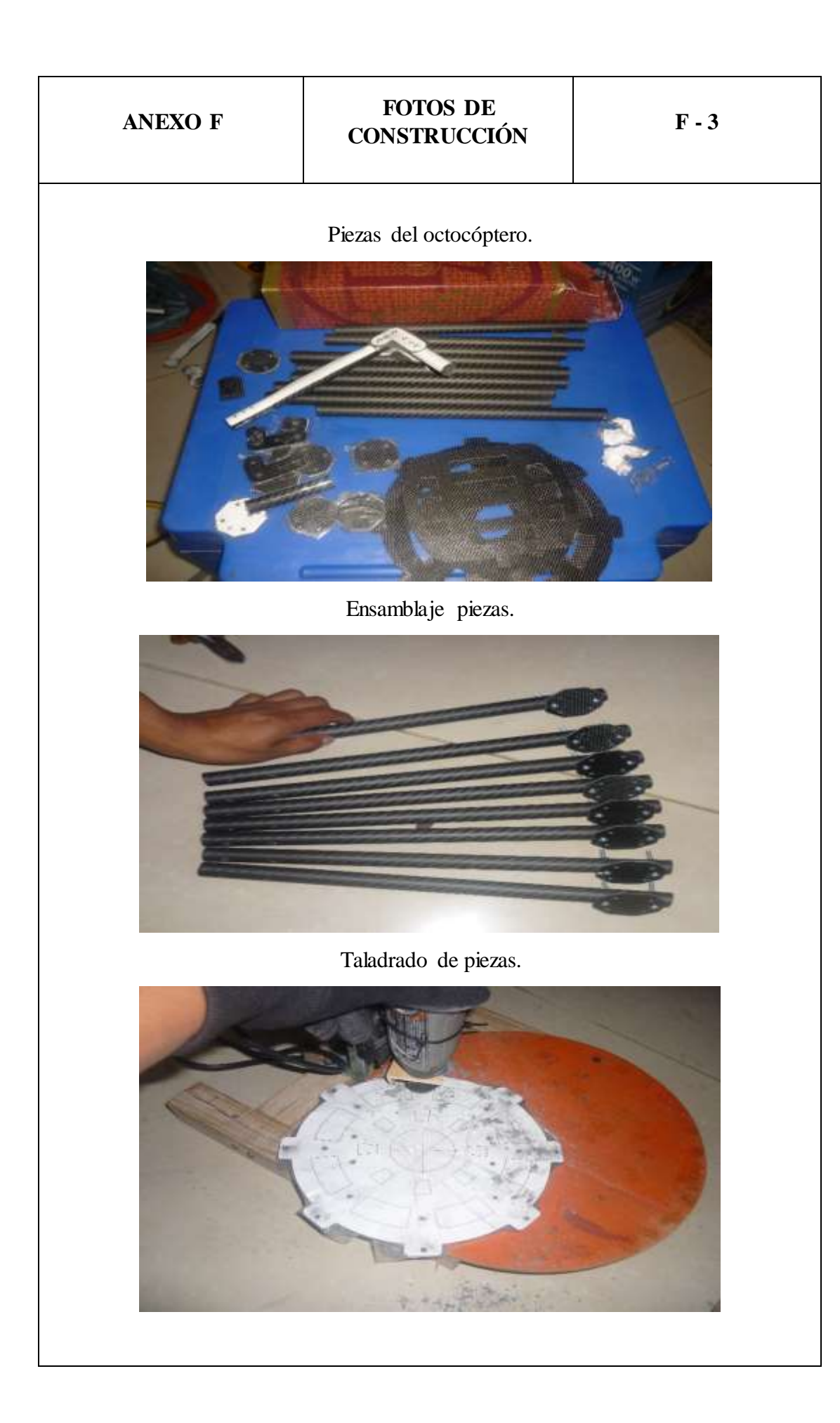

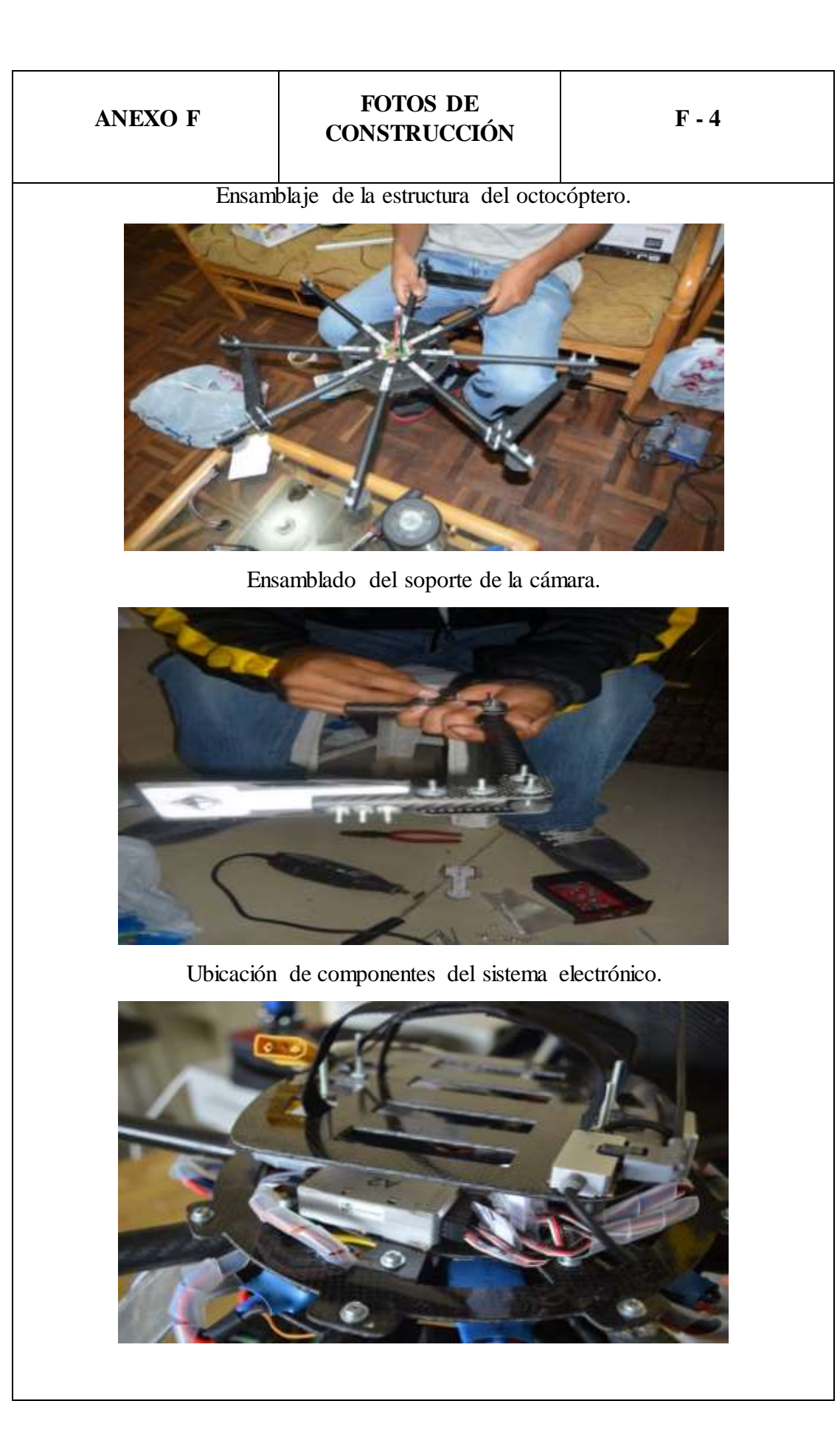

# **ANEXO F FOTOS DE CONSTRUCCIÓN F - <sup>5</sup>**

Ubicación de la unión entre el soporte de la cámara y el octocóptero.

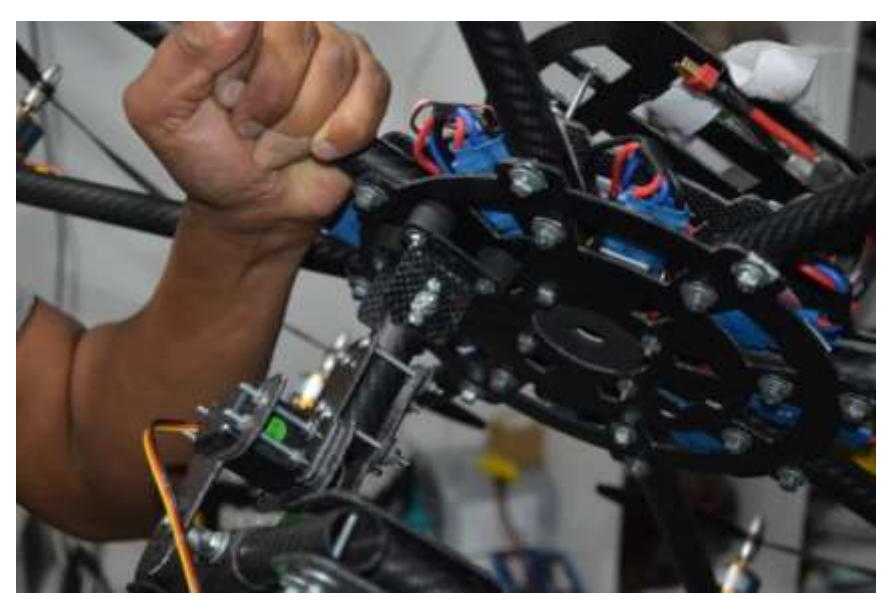

Octocóptero completo listo para vuelos

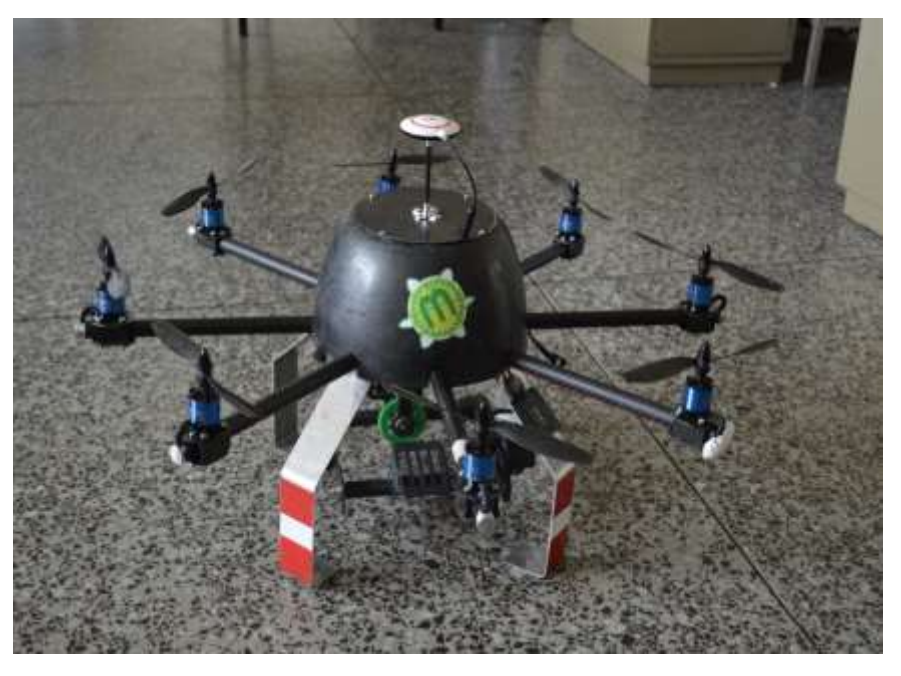

# **SEGURIDAD DURANTE Y ANTES DEL VUELO**

Para saber que parámetros de seguridad y recomendaciones seguir durante el proceso de aprendizaje para el vuelo del octocóptero, se describen los principales aspectos:

**Su primera prioridad debe ser absolutamente la seguridad de las personas**

 **Octocóptero es una aeronave experimental de rodaje creado para vuelos autónomos.**

 **Los accidentes pueden ocurrir, debido a un error del piloto o el mal funcionamiento de software o hardware.**

 **Especialmente cuando se está aprendiendo, se recomienda que evite, utilizar la estructura de fibra de carbono.**

 Crear una estructura de otro material como puede ser de plástico o madera, o materiales más flexibles y más frágiles.

 Debido a que los accesorios de fibra de carbono podrían cortar por ser casi indestructibles, evitar su uso inicial.

 **Si usted está volando en cualquier lugar cerca de otras personas, que les pone en riesgo. Asegúrese de mantener una distancia segura entre usted y los espectadores y su helicóptero.**

 Debido a las circunstancias del proyecto se requiere tener nuestra propia determinación de lo que es una "distancia segura" de las personas hacia la aeronave.

 Como mínimo, tenga en cuenta: al menos 10 pies (3 m), pero no más allá de 30 pies (10 m) de usted.

 Mantenga a todas las demás personas, los bienes y los obstáculos mucho más lejos de su aeronave.

Asegurar que nadie se interponga entre usted y su aeronave.

Los espectadores deben ser siempre una distancia segura detrás del piloto.

 $\triangleright$  Si las personas se encuentran dentro de lo que se ha determinado que es la zona "segura", regresar a tierra de inmediato y no despegar hasta que estén claros los parámetros.

A plena potencia, dependiendo de su tamaño varias aeronaves tipo octocóptero pueden superar los 20 mph (32 Km / h), pueden ascender a cientos de pies y fácilmente recorrer más de un kilómetro de distancia antes de quedarse sin batería.

 **Asegúrese siempre de que el cable de la batería no esté conectado a la placa de distribución de energía o arnés hasta que esté listo para volar.**

 Después de aterrizar, lo primero que debe hacer es desconectar el cable de la batería.

 Siempre retire sus accesorios mientras está probando motores, sus manos, sus brazos, su cara y las de sus amigos se lo agradecerán.

 Cuando se conecta la batería, siempre se asume que los motores ya están armados.

 $\triangleright$  Compruebe con un pulso corto del acelerador.

- No recoja el modelo y la radio al mismo tiempo, usted puede golpear el acelerador.
- No trate de volar más de la capacidad de las baterías.

# **La DJI A2 y controladores de vuelo que se usa incorporan una característica de seguridad para el armado del motor.**

 Inmediatamente antes del vuelo, después de que la batería se ha conectado, los transmisores RC Mando del acelerador deben esta hacia abajo y hacia la derecha durante unos segundos para armar los motores.

 Después de aterrizar, su primera respuesta debe ser mantener el acelerador hacia abajo y hacia la izquierda durante unos segundos para "Desarmar" los motores.

 Las condiciones de desarmado se pueden probar moviendo el stick hacia arriba, si los motores no se mueven está desarmado.

 Incluso cuando está desarmado, el acelerador debe siempre mantenerse en la posición más baja, excepto durante el vuelo.

# **Respuesta primaria importante para un choque, un aterrizaje inadecuado o desconocido estado de control de vuelo.**

 La primera acción a hacer es tirar una toalla sobre el octocóptero (propulsores pueden empezar a girar inesperadamente).

Luego desconecte inmediatamente la batería.

 Una toalla grande es la pieza más importante del equipo de seguridad seguido de un extintor de incendios y un kit de primeros auxilios.

# **Cuando se prueba o vuela cualquiera de los modos de navegación (con GPS):**

Asegúrese de que su GPS tiene "Lock" antes de armar y despegue.

 Compruebe que la posición de inicio en el planificador de la misión es de hecho correcta.

 GPS a veces no informa de la posición inicial con precisión, reinicie si la posición no es la correcta y espere adquirir señal de 8 o más satélites (no sólo cerradura 3D) y puede volver a intentarlo.

# **PD: Estos consejos también pueden ayudar a proteger su aeronave de daños.**

Evite los controles del emisor desviaciones bruscas o extremas.

 Mueva las palancas de control en incrementos medidos pequeños y no "tirón" en ellos.

 Si la aeronave está correctamente calibrada y equilibrada debería requerir impulsos pequeños para controlar la altitud, dirección y la velocidad.

 Su aeronave debe ser más o menos estable en el plano horizontal, sin entradas de control.

 Si usted está "peleando" la aeronave, bájela a tierra y arréglela. Ajuste el software o hardware a la calibración requerida.

 Sea especialmente cuidadoso de las entradas del acelerador de gran tamaño, la aeronave puede ganar (o perder) de altitud rápidamente.

 Debido a que este tipo de aeronaves son simétricas, es especialmente fácil de perder Visual de Orientación.

 $\triangleright$  Para los modos de vuelo manuales, manteniendo una visión clara de la orientación de la aeronave (dirección en la que se enfrenta) es el parte más crítica del vuelo exitoso.

 Especialmente mientras el aprendizaje es muy importante para mantener la aeronave adecuada cerca del lugar para mantener la orientación visual. En general: más de 10 pies (3 m), pero no más allá de 30 pies (10 m) de usted.

 $\triangleright$  Si la aeronave se aleja de alrededor de 100 pies (30 m) empieza a ser difícil poder mantener la orientación y se puede bloquear fácilmente.

 Si se pierde la orientación guiñada durante el vuelo en modo manual, trate solo volar hacia adelante y con orientación para dirigir, como un auto.

 **Vientos y rachas altas o inesperadas pueden hacer vuelo considerablemente más difícil.**

 $\triangleright$  Los vientos altos pueden impedir el progreso hacia adelante o girar la aeronave alrededor haciendo que se desoriente.

 Mientras más alto se encuentre, los vientos tienen más probabilidades de crear un problema.

Activar el modo automático para el aterrizaje y así se estabiliza la aeronave preservándola.

 **Evite volar a gran velocidad o gran altura hasta que haya ganado una considerable confianza tanto manual como en modo automático.**

 **Cuando se vuela alrededor de los árboles o edificios, es muy fácil perder la orientación visual o incluso de perder de vista del octocóptero completamente.**

 $\triangleright$  Las ráfagas de viento alrededor de los objetos también pueden empeorar el problema y la pérdida de la señal de radio también puede ocurrir.

 $\triangleright$  Si la aeronave se acerca a un objeto que potencialmente va a interferir, cambiar inmediatamente a modo manual y tratar de recuperar la aeronave a su ubica ción inicial.

### **En su primer despegue después del ajuste o configuración del hardware**

 En modo manual de avance el acelerador muy lentamente hasta que la aeronave quede en una posición estable.

 Si se está tratando de voltear el multirotor, apagarlo y corregir el problema que puede ser que un motor podría haber empezado en mala dirección o una hélice esté mal instalada.

 $\triangleright$  Si la aeronave intenta girar sobre su eje o volando en alguna dirección del emisor entonces la configuración de RC puede estar incorrecta.

 Cuando se arreglan todos los problemas, debería ser bastante fácil conseguir que una aeronave se eleve un pie o 2 por encima del suelo.

**Cuando vuelo FPV "First Person View" (con una cámara de video), conjunto a modos del vuelo.**

 Asegúrese de que la batería no se caiga, utilice una correa de velcro para mantenerla en su lugar.

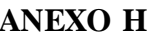

### **INFORMACIÓN GENERAL**

El manual de usuario está orientado para las personas que van a poner en funcionamiento el octocóptero, a partir de este manual, se va a conseguir mayor conocimiento de las partes del octocóptero y será una guía práctica para configurarlo mediante el software o hardware que se necesite.

# **DESCRIPCIÓN DEL PROYECTO**

Este octocóptero es una aeronave no tripulada capaz de hacer vuelos manuales y autónomos variando su configuración, está aeronave es fabricada con materiales ligeros y resistentes como son la fibra de carbono 3K y el aluminio 2420 O, usados en la fabricación de aviones no tripulados, posee ocho motores capaces de mantener en el aire al octocóptero alrededor de 5 minutos y de levantar 1 Kg. adicional de peso; estos motores y el sistema de navegación inercial (GPS) incorporado al proyecto son controlados mediante una tarjeta especializada para aeronaves no tripuladas que mediante una interfaz con el usuario permite tener un control en tiempo real del octocóptero.

La aplicación de este proyecto es posible mediante la captura de fotografías aéreas desde el octocóptero, a partir de estas fotografías se pueda reproducir un objeto en software y que posea una visualización 3D y que con ayuda de procesos adicionales materializar este objeto.

Las configuraciones y procesos que se describen a continuación son parte fundamental para la puesta en marcha de este proyecto.

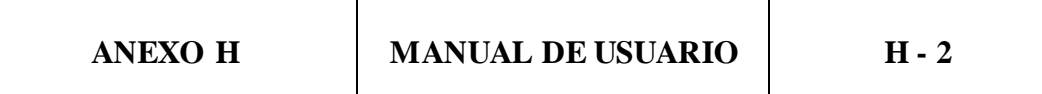

# **CONFIGURACIÓN DJI ASSISTANT**

El software DJI Assistant se lo puede descargar desde la página principal del internet www.dji.com en la opción de descargas. Una vez descargado se debe instalar siguiendo los pasos del instalador, luego se procede abriendo el programa.

Pantalla de Inicio.- Permite el ingreso al programa a través de la introducción de un nombre de usuario y una contraseña, en caso de no tenerlos se puede descartar esta opción. Permite una revisión general del estado de tarjeta y sus configuraciones.

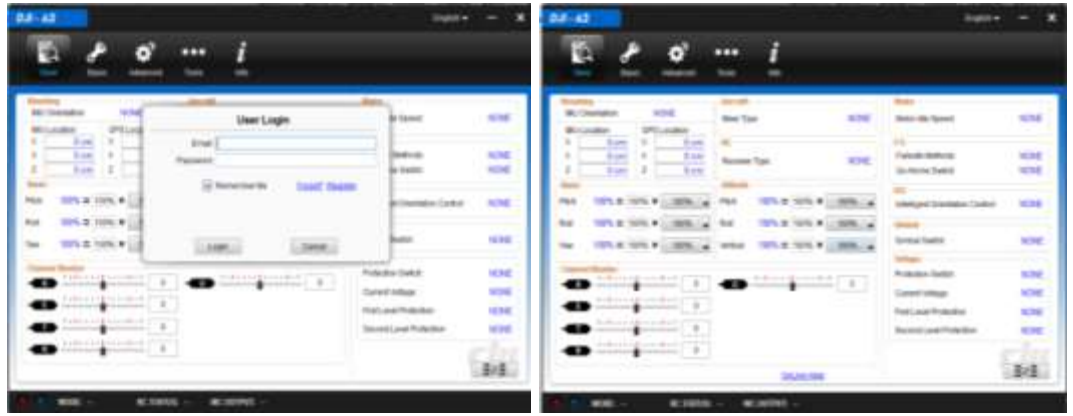

Barra de Estado de Conexión.- Permite verificar el estado de conexión y el modo de vuelo en el que se encuentra la tarjeta

RC STATUS: RC-Lost(Disconnect) MC OUTPUT: OFF O MODE: Manual

Opciones Menú para configuración de la tarjeta.- Cada uno de los menús abre submenús con distintas opciones se describen solo los parámetros que se van a realizar cambios los demás se quedarán en su posición habitual.

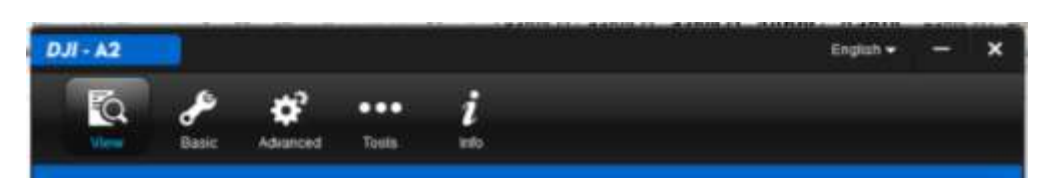

Los parámetros que se los modifiquen quedarán de color rojo, para guardar los cambios se debe presionar la tecla Intro y el texto en rojo volverá a ponerse de su color habitual.

### **ANEXO H MANUAL DE USUARIO H - 3** Se selecciona el tipo de modelo que se desea que esté cargado en la tarjeta controladora, desde la opción Basic/Aircraft, en este caso se debe seleccionar la opción con el nombre de Octo-rotor 1 y se pondrá un visto a la derecha de esta configuración.  $DJI - A2$ English  $\star$ ¢ i Ó ... Tools Info Aircraft RC Mountino Call Mixer Type Instruction<br>Westcome to The Dui-Fight Control<br>System - Please select the corner librar<br>Type seconding to your Sincest. Ethere is<br>no sepergraile Move Type for you, dick<br>the The Sepergraile Move Type for you, dick<br>maskings. Tips Hefore parameter configuration in the<br>Assistant software, please make<br>sure that the Muff-robot is correctly<br>assambled adhere to the manuse.<br>In each diagram, the marks M1-MB correspond to the output ports (M1-Mil) on the A2 Controller Unit.  $\overline{a}$ The direction of the arrow indicates the rotation direction of the motor

Se sigue hacia la pestaña en la ruta Basic/Mouting que permite configurar la orientación de la IMU y su ubicación desde el centro de gravedad, esta distancia debe estar lo más exacta posible para que durante los vuelos automáticos permita tener una mejor precisión alcanzando los puntos de ruta.

NC OUTPUT: OFF

RC STATUS: RC-LouXDisconned)

**O MODE: Manual** 

Motor Test Advanced Detaut EXE

 $DM - A2$ English w  $\mathbf x$ To. ď ì Tools View irifo **Mounting** Arcraft RG Gal IMU and GPS Mount Confirm the mount of INU and GPS in This step after below finished m Make sure all payload parts of flight have installed, e.g. balteries, carnets there installed, is g. batteries, camera<br>mount and camera etc.<br>Balance the isricall with the center of<br>gravity (C-G-) directly on the center<br>plate.  $x = 8$  cm **mportant for BRI Mount**  $Y = 3$  cm The INU is recommended to position near the aircraft's C.G.<br>2. The INU should face the sig and be  $20 cm$ X  $x \cdot 0$  im 17  $Y$  0 cm en Irvi negativ stine for post oil-proof.<br>5. DO NOT block the air inlet keep it  $2.0cm$ inctotucted driveswore.<br>Please re-compure if the ALL-UP<br>WEIGHT has been changed. Debut EXE È MODE: Manual RC STATUS:

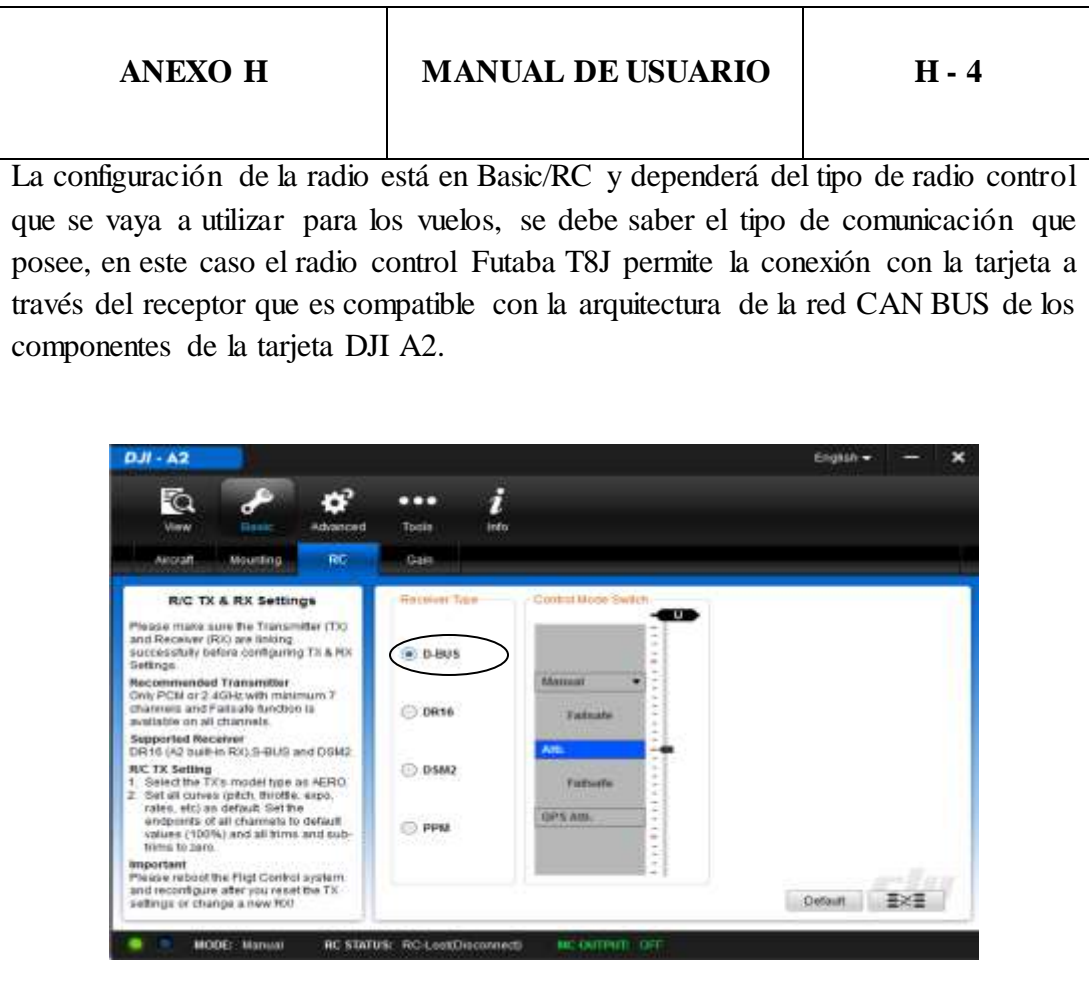

Es importante saber que se pueden dar casos en que no se necesite el receptor de la radio ya que se puede configurar al controlador de vuelo como receptor y funcionar con normalidad.

Además verificamos que el canal 7 del control de radio permita el cambio de modo de vuelo, se debe verificar la configuración interna del controlador de radio para saber en que swicth está el canal y sus rangos de funcionamiento para mejor manejo , este debe tener tres posiciones activas.

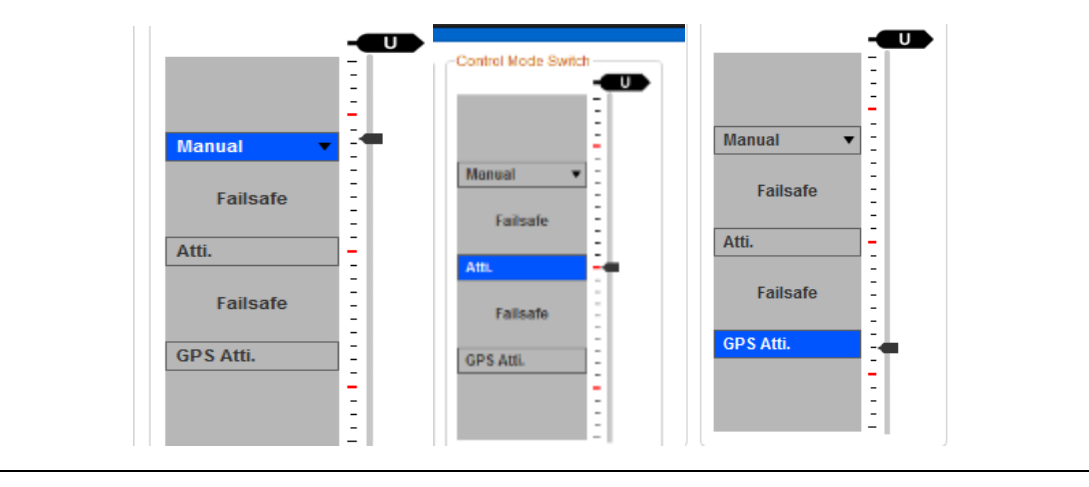

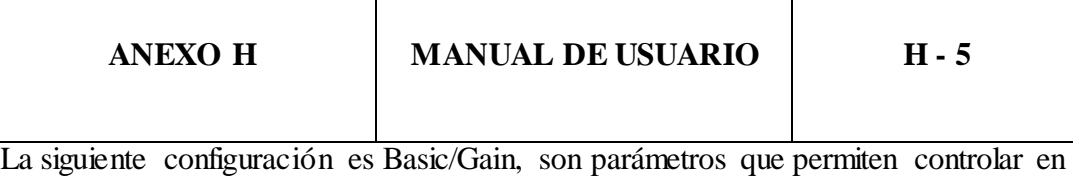

porcentaje el ajuste para los movimientos de los ejes en los modos de vuelo manual y Atti; se hacen más estables mientras mayor sea su valor, para tener un vuelo manual no tan brusco, y en modo Atti es aconsejable mantener los valores iniciales de 100%.

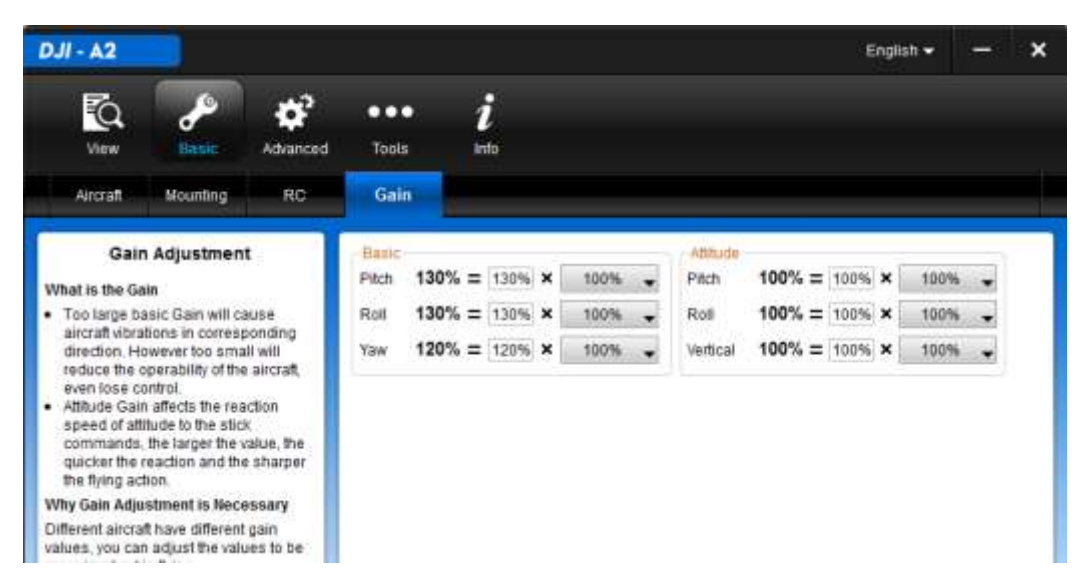

Dentro de las configuraciones avanzadas en Advanced/F/S se cambiará solo la altitud de regreso a casa (Alt Go Home) la misma que estará a 20m, se activará esta opción siempre y cuando se pierda la señal del control remoto.

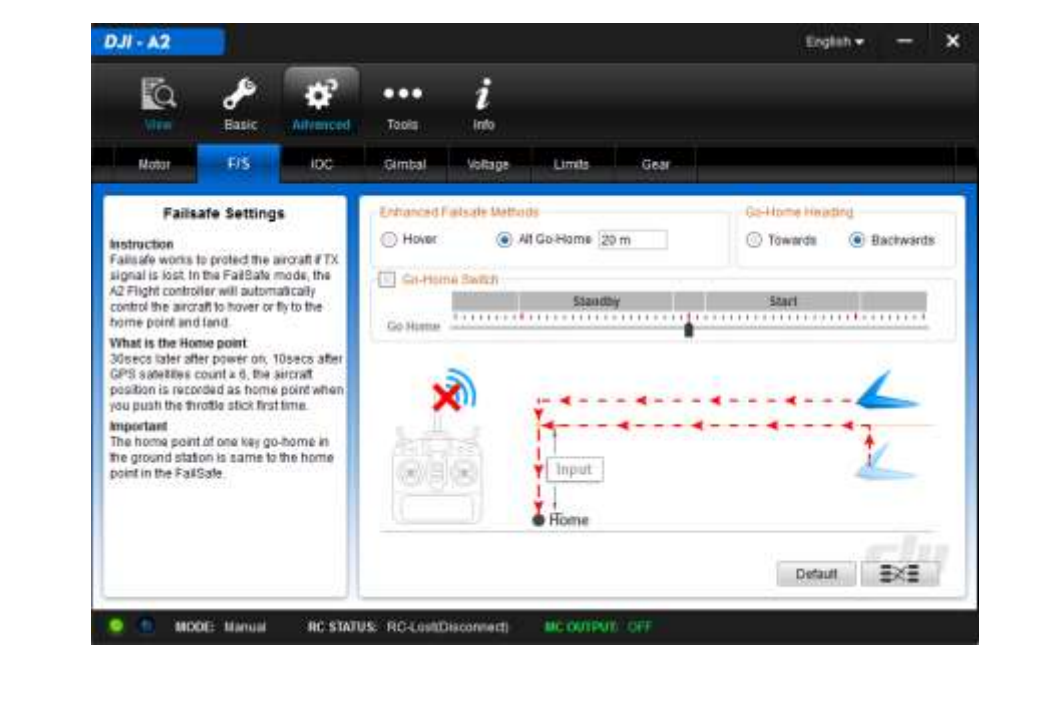

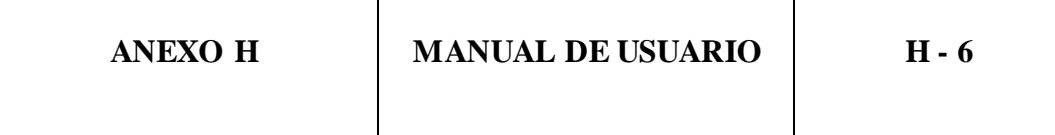

La siguiente calibración está en la ruta Advanced/Gimbal, una vez conectado el gimbal en las salidas indicadas del controlador de vuelo (F2 y F3) se debe modificar los valores según el máximo desplazamiento que se necesite para comprobar si los valores de calibración son correctos; se deben conectar las baterías y mover el octocóptero en distintas posiciones y visualmente se verifica el desplazamiento del gimbal corrigiendo su posición.

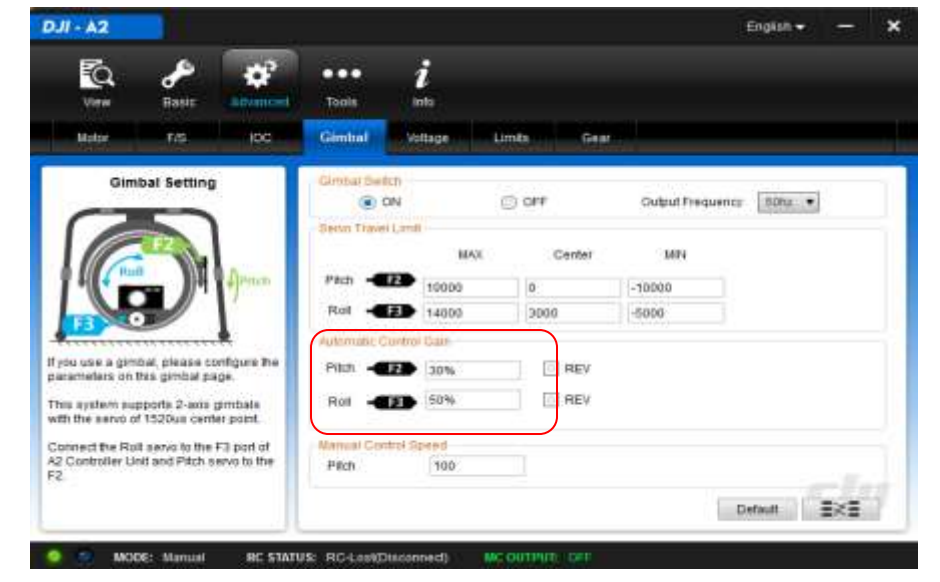

En el menú Tool se encuentra una forma de comprobar si las conexiones realizadas de los dispositivos están correctas, la imagen muestra que las conexiones están funcionando normalmente excepto el GPS que indica desconectado por estar como marca de agua.

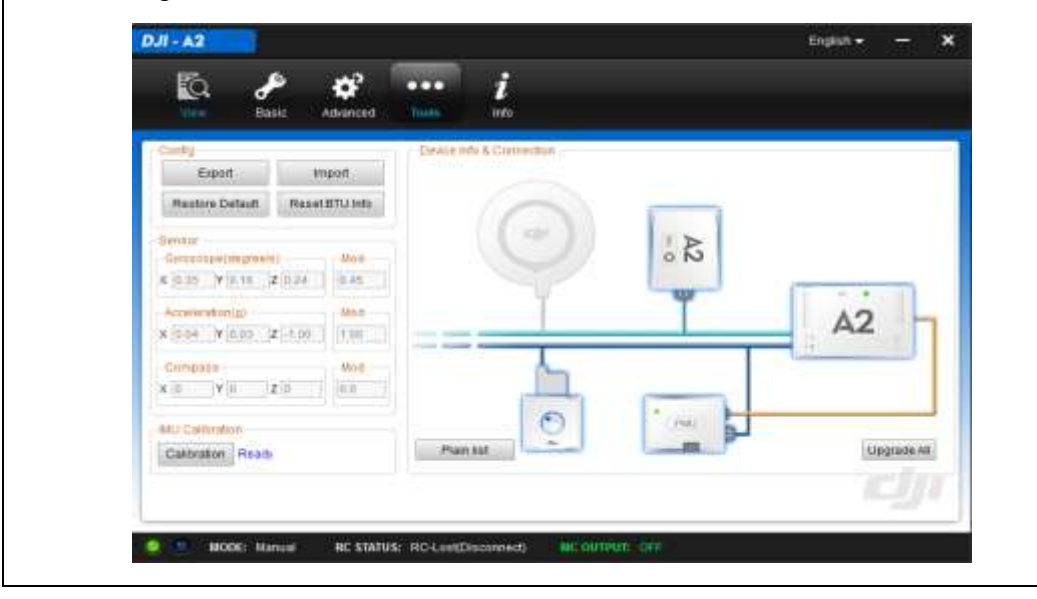

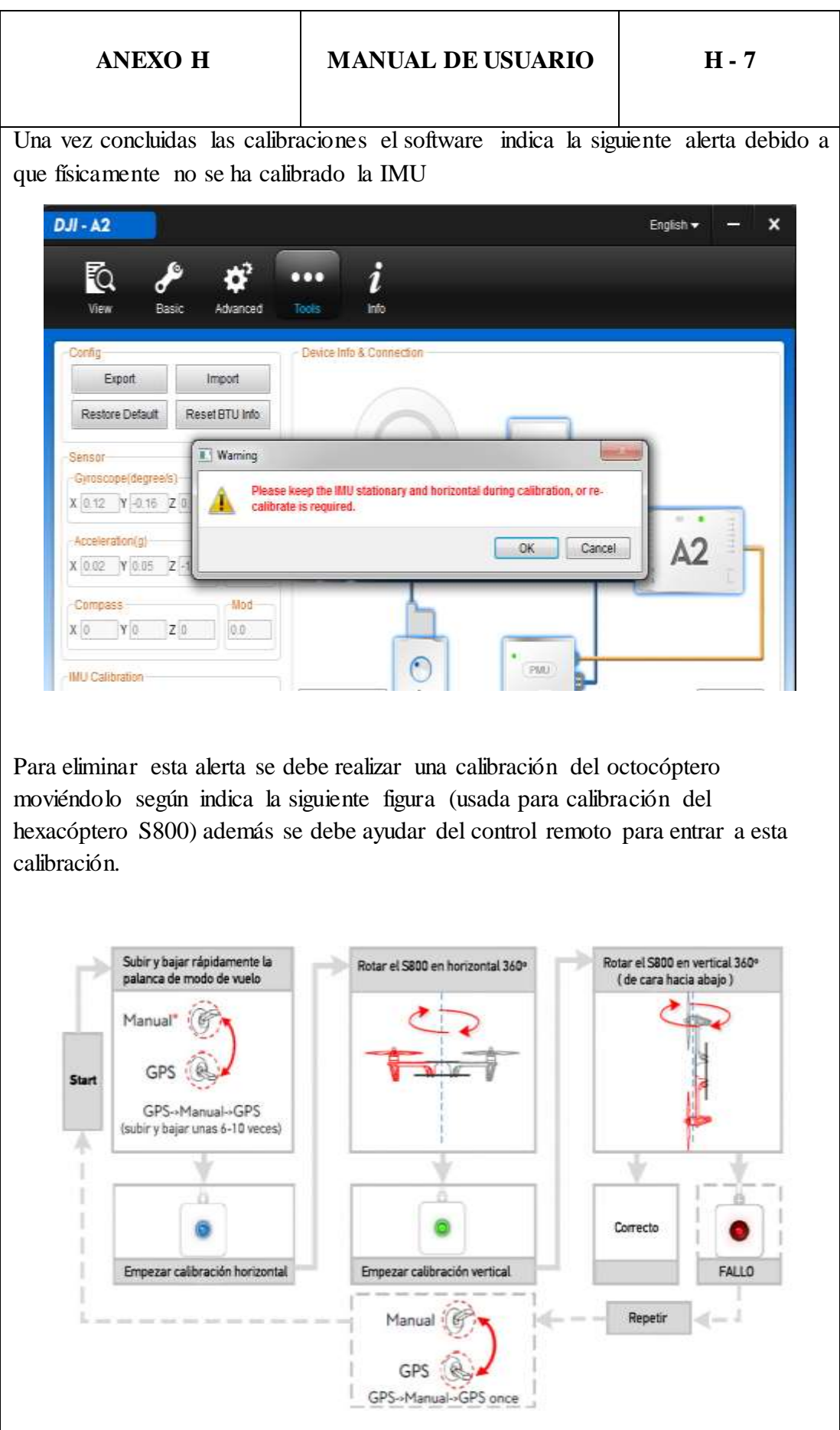

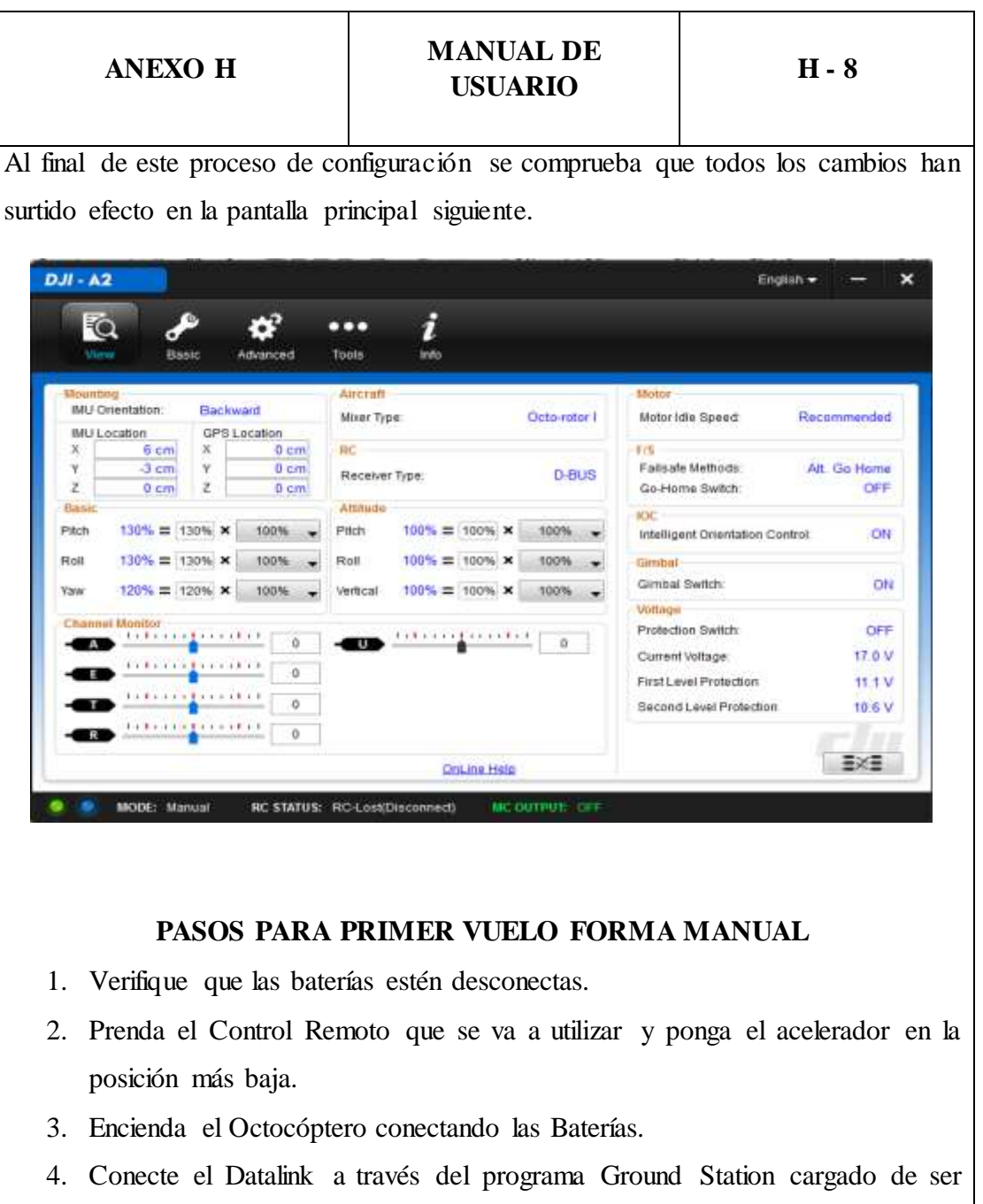

5. Arme los motores mediante el movimiento del acelerador del control remoto moviéndolo hacia la izquierda durante unos segundos hasta que los motores den un giro leve.

necesario.

6. Una vez realizados estos pasos el octocóptero estará listo para volar con la ayuda de un control remoto.

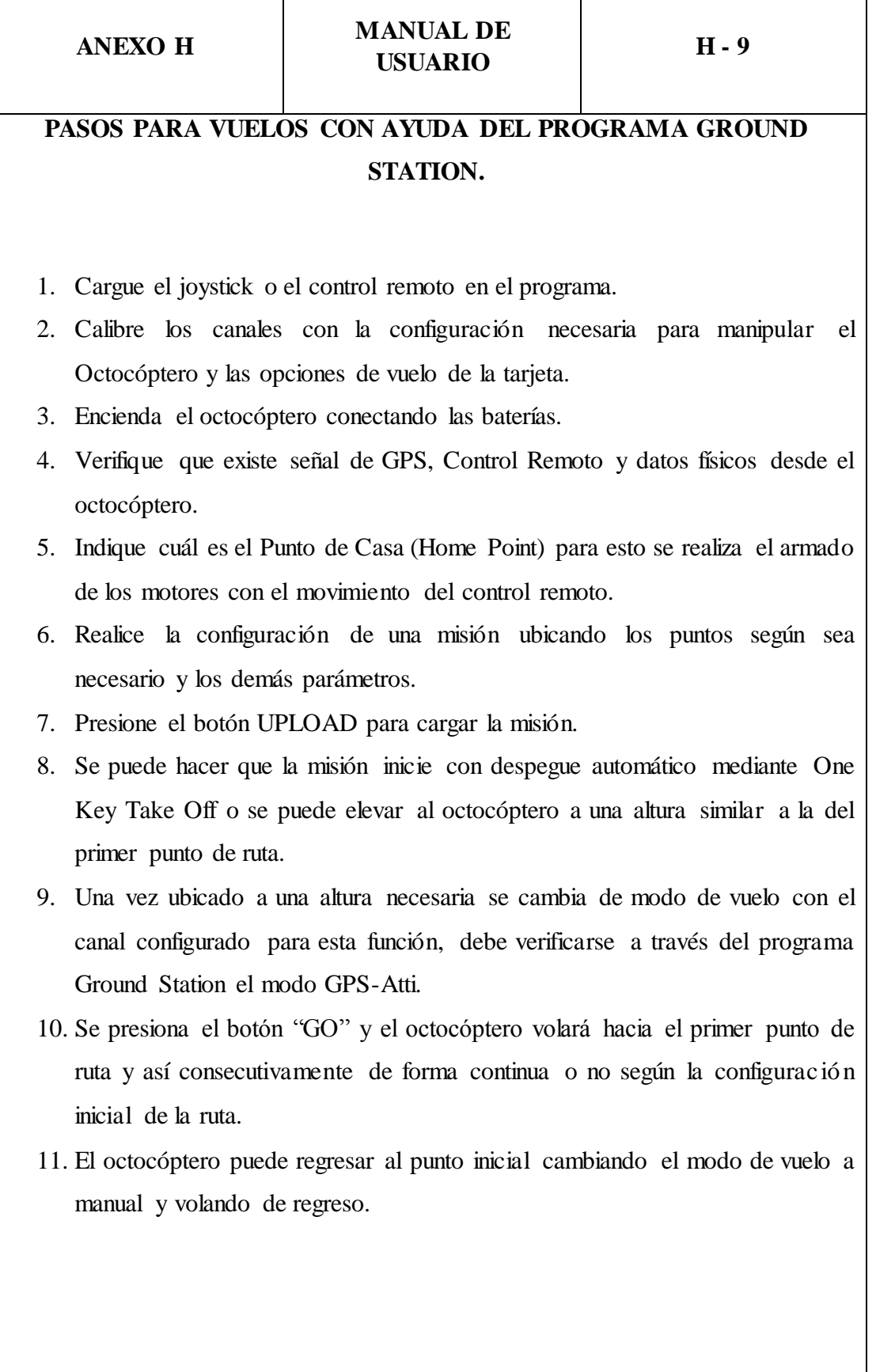

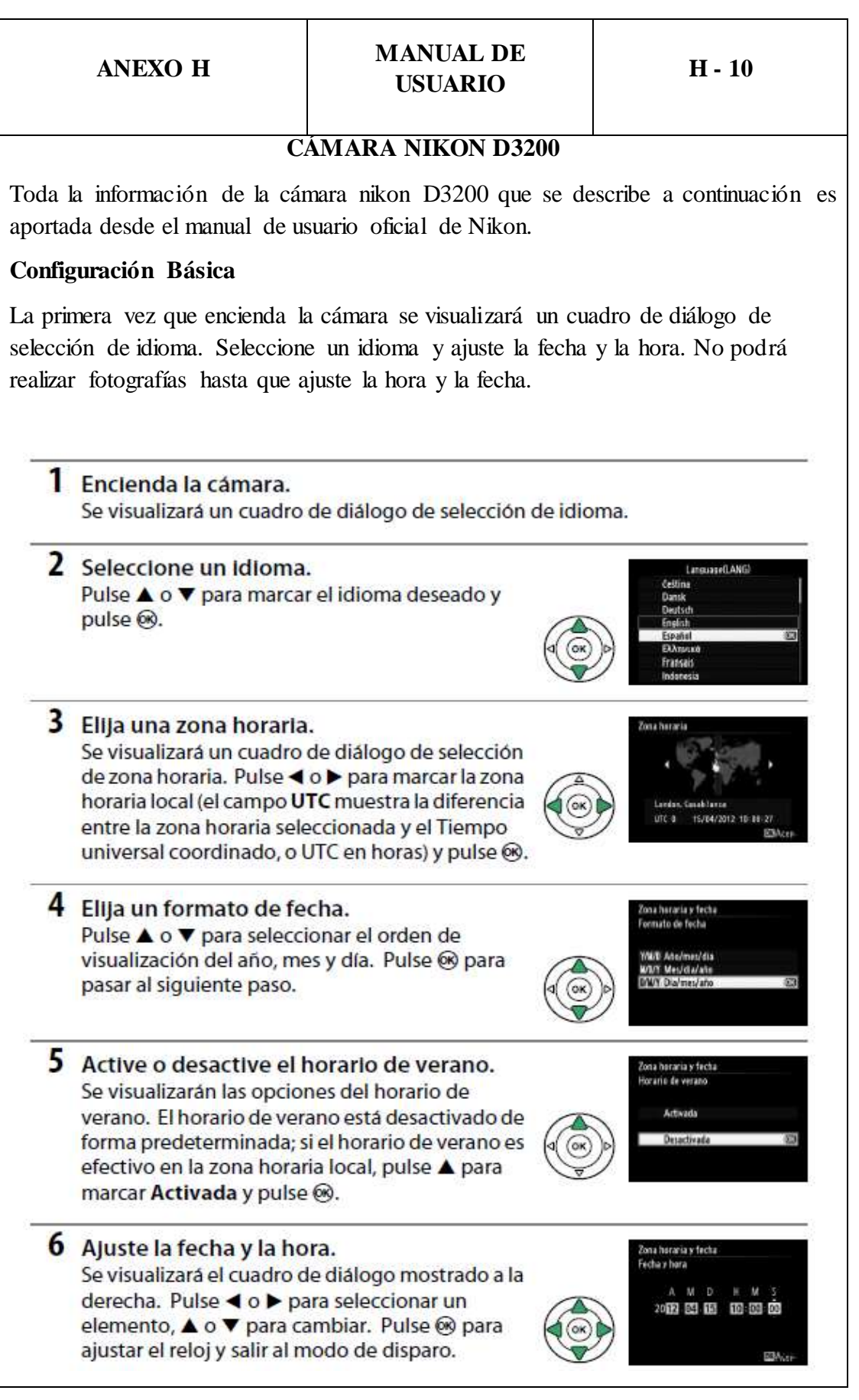

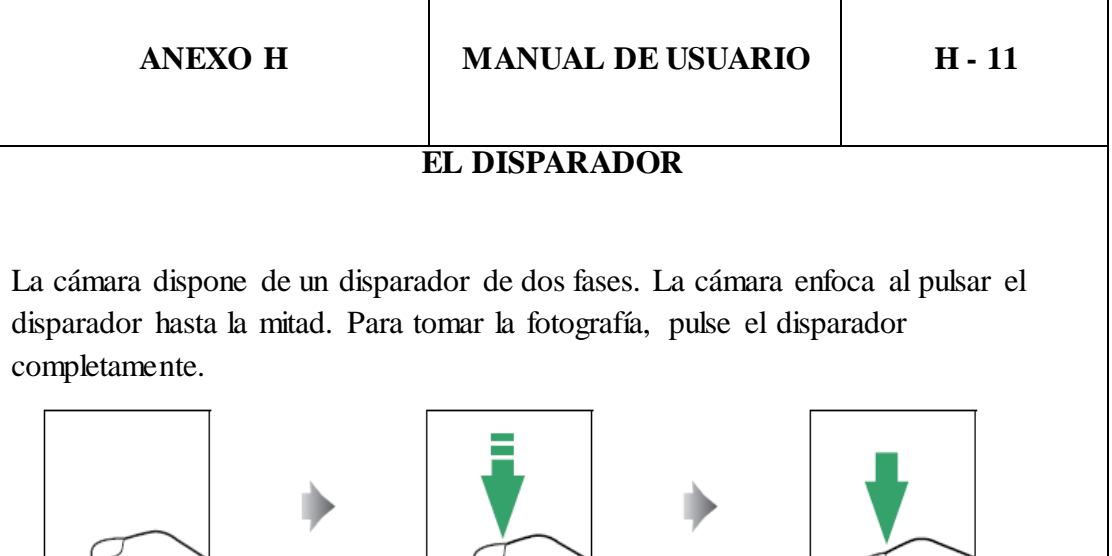

**EL TEMPORIZADOR DE ESPERA**

El visor y la pantalla de información se apagarán si no realiza ninguna operación durante aproximadamente 8 segundos, reduciendo el agotamiento de la batería. Pulse el disparador hasta la mitad para reactivar la pantalla. La cantidad de tiempo a transcurrir antes de que el temporizador de espera finalice automáticamente puede seleccionarse mediante la opción Temporizadores apag. auto, del menú de configuración.

Enfocar: pulsar hasta la mitad

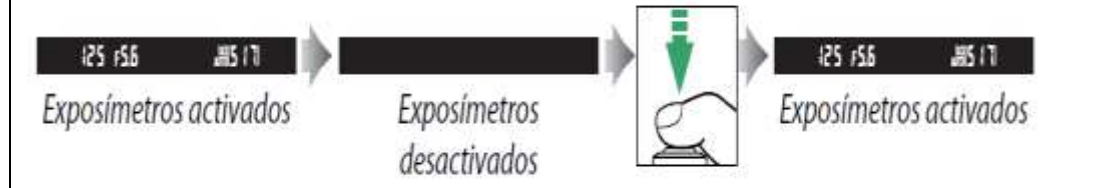

# **El Flash Incorporado**

En caso de necesitar iluminación adicional para una exposición **AUTO** adecuada en el modo  $\Box$ , el flash incorporado saltará automáticamente al pulsar el disparador hasta la mitad.

Si el flash se eleva, las fotografías podrán realizarse únicamente

cuando se visualice el indicador de flash listo  $(4)$ . Si no visualiza el indicador de flash listo, el flash se está cargando; retire brevemente su dedo del disparador y vuelva a intentarlo. Para reducir el agotamiento de la batería al no utilizar el flash,

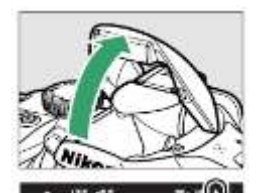

Disparar: pulsar por completo

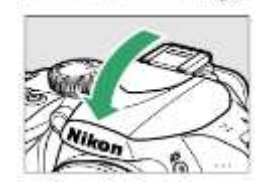

colóquelo en su posición de cerrado pulsándolo suavemente hacia abajo hasta que oiga un clic.

### **ANEXO H MANUAL DE USUARIO H - 12**

### **Utilizar un Objetivo con Zoom**

Utilice el anillo del zoom para acercar el zoom sobre el sujeto de manera que llene un área mayor del encuadre o aleje el zoom para aumentar el área visible en la fotografía final (seleccione distancias focales mayores en la escala de distancia focal del objetivo para acercar el zoom, distancias focales menores para alejarlo).

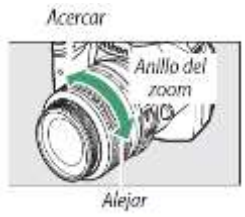

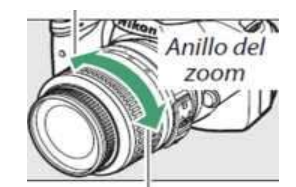

### **Modos de Disparador Automático y Control Remoto**

El disparador automático y el control remoto ML-L3 opcional permiten que el fotógrafo pueda estar lejos de la cámara al realizar la foto.

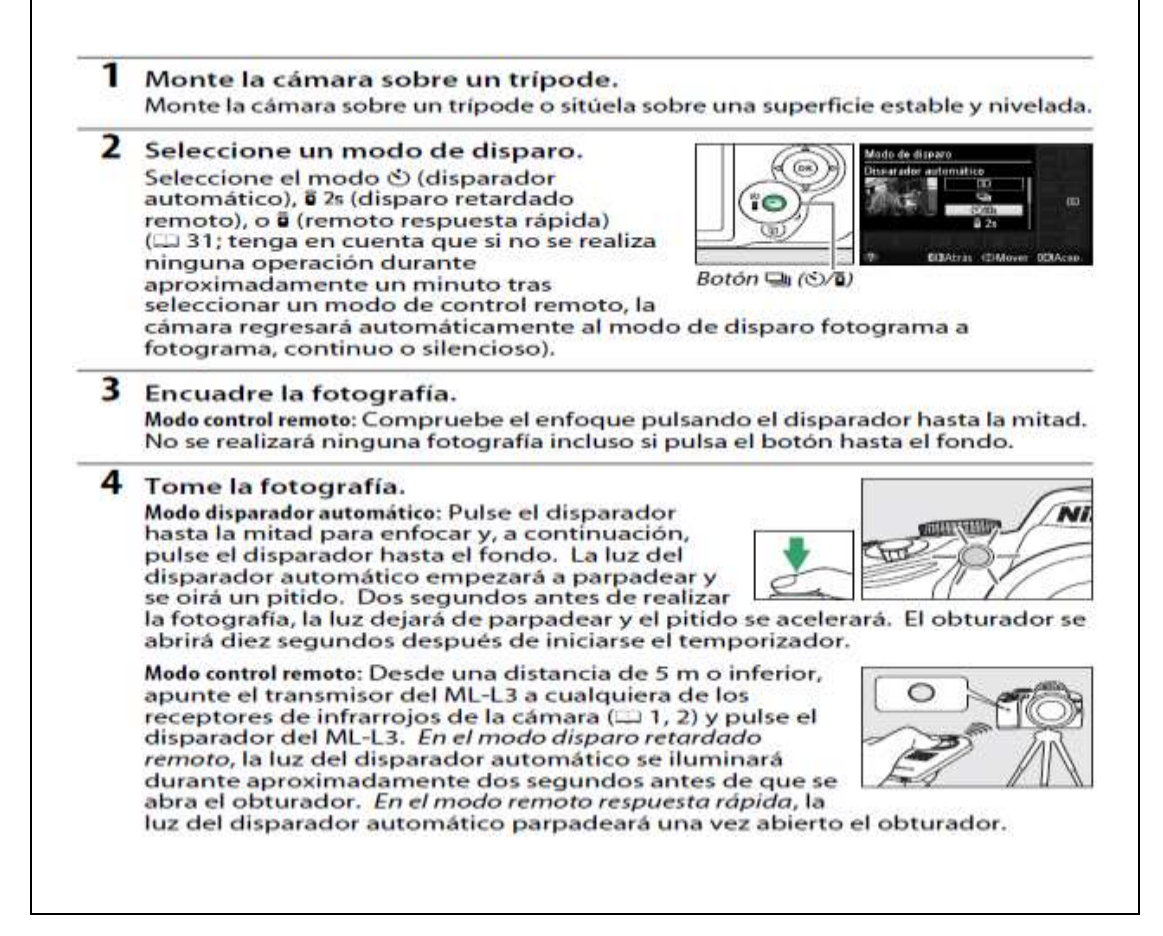

# **ANEXO H MANUAL DE USUARIO H - 13**

Tenga en cuenta que el temporizador podría no iniciar o podría no realizarse una fotografía si la cámara no es capaz de enfocar o en otras situaciones en las que el obturador no pueda abrirse. Apagar la cámara cancela los modos de disparo disparador automático y control remoto y restaura el modo de disparo fotograma a fotograma, continuo o silencioso.

# **RECONOCIMIENTO FRONTAL DE LAS PARTES DE LA CÁMARA**

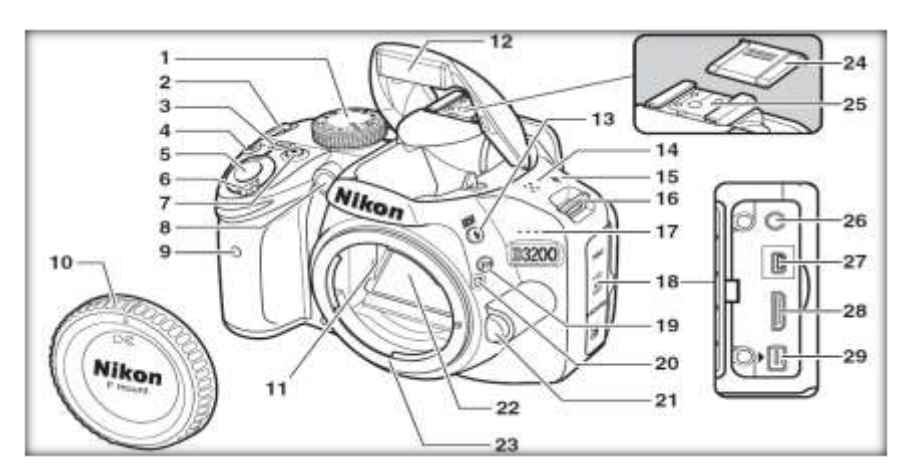

- 1. Dial de modo
- 2. Ojal para la correa de la cámara
- 3. Botón **Info** (información)...
- 4. Botón Compensación de exposición, ajuste del diafragma, compensación de flash
- 5. Disparador
- 6. Interruptor principal
- 7. Botón de grabación de vídeo
- 8. Luz de ayuda de AF, luz del disparador automático, luz de reducción de ojos rojos
- 9. Receptor de infrarrojos (frontal)
- 10. Tapa del cuerpo
- 11. Contactos CPU
- 12. Flash incorporado
- 13. Botón  $\frac{1}{2}$   $\frac{1}{2}$

Modo de flash

Compensación de flash

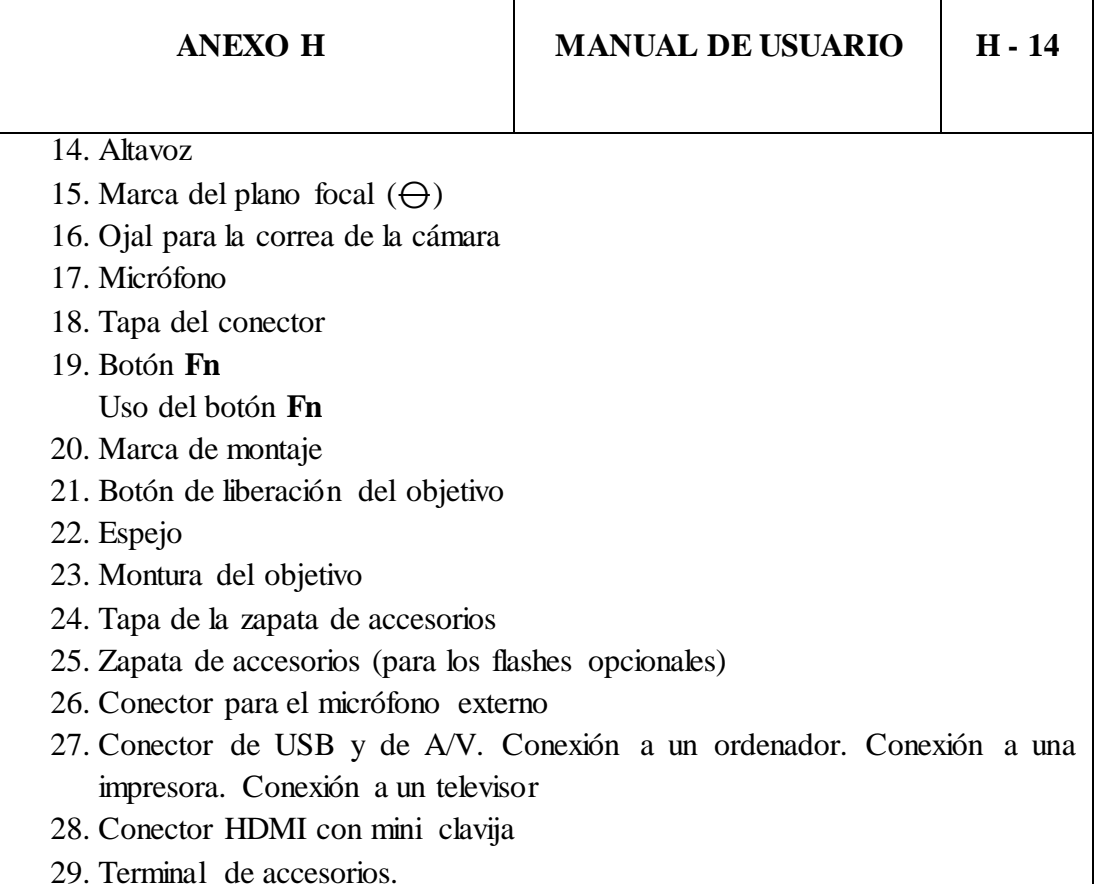

Τ

┬

٦

# **RECONOCIMINETO POSTERIOR DE LAS PARTES DE LA CÁMARA**

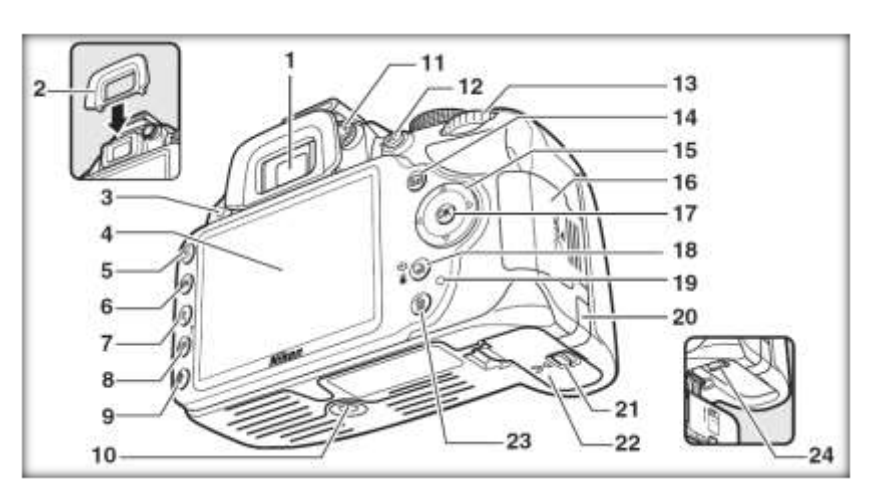

- 1. Ocular del visor.
- 2. Tapa del ocular.
- 3. Receptor de infrarrojos (trasero).
- 4. Pantalla. Ajustes de visualización Live view. Reproducción a pantalla completa.

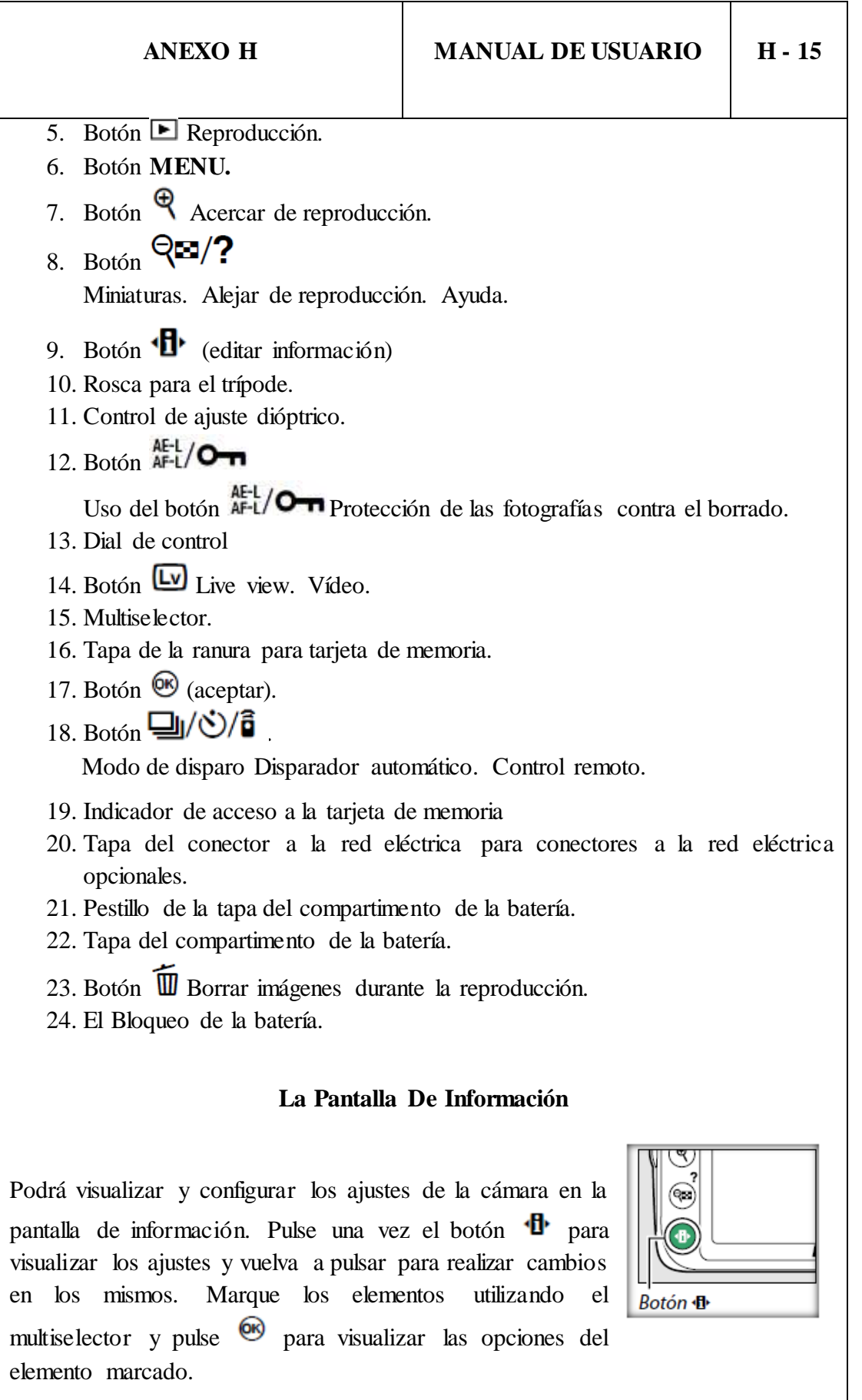

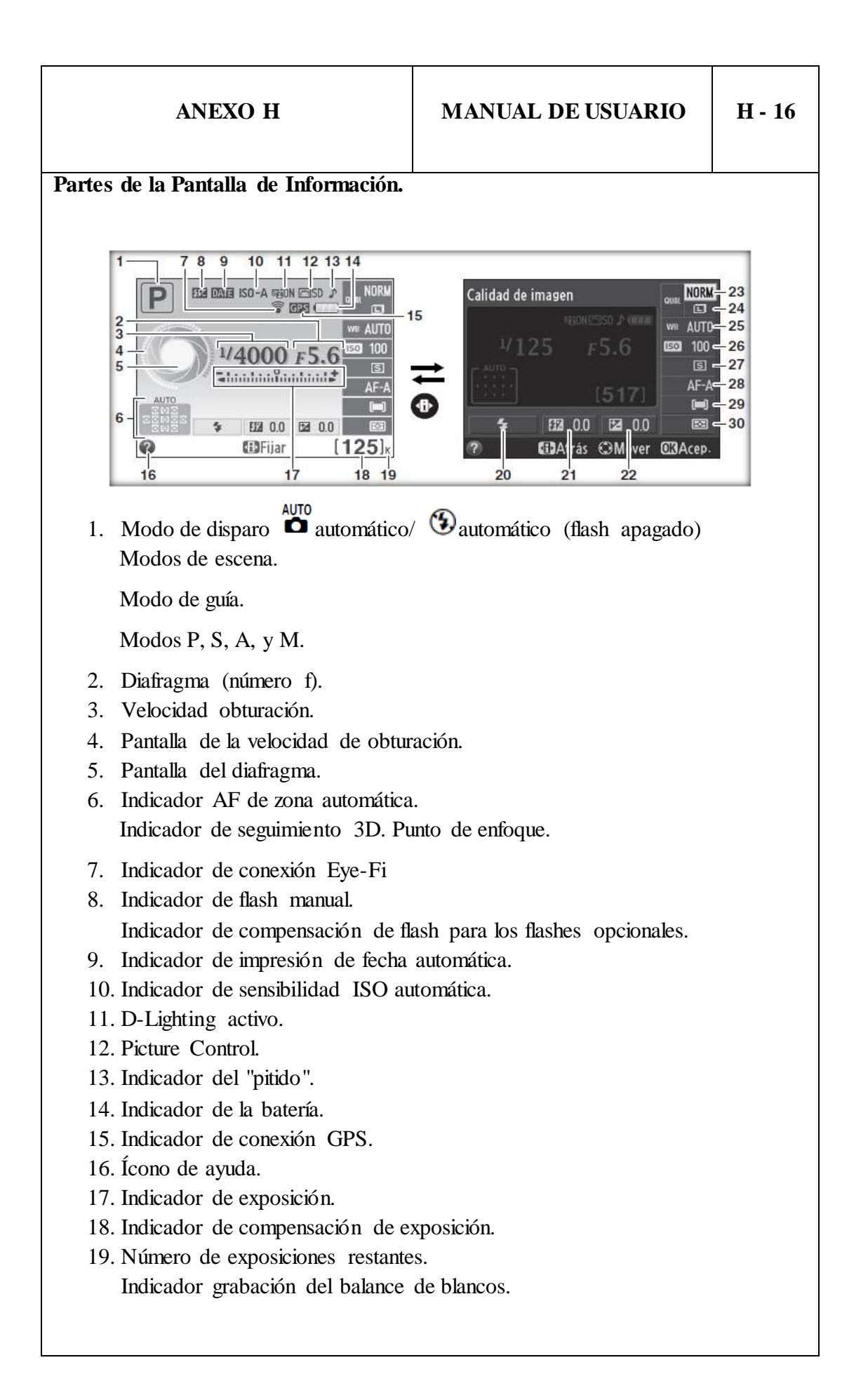
- 20. "K" (aparece cuando en la memoria queda espacio para unas 1.000 exposiciones).
- 21. Modo de flash.
- 22. Compensación de flash.
- 23. Compensación de exposición.
- 24. Calidad de imagen.
- 25. Tamaño de imagen.
- 26. Balance de blancos.
- 27. Sensibilidad ISO.
- 28. Modo de disparo.
- 29. Modo de enfoque.
- 30. Modo de zona AF.
- 31. Medición.

## **CARGA DE LA BATERÍA**

La cámara recibe energía de una batería recargable de Ion de litio EN-EL14 (suministrada). Para maximizar los tiempos de disparo, cargue la batería en el cargador de la batería MH-24 suministrado antes del uso. Necesitará aproximadamente 1 hora y 30 minutos para cargar íntegramente una batería totalmente descargada.

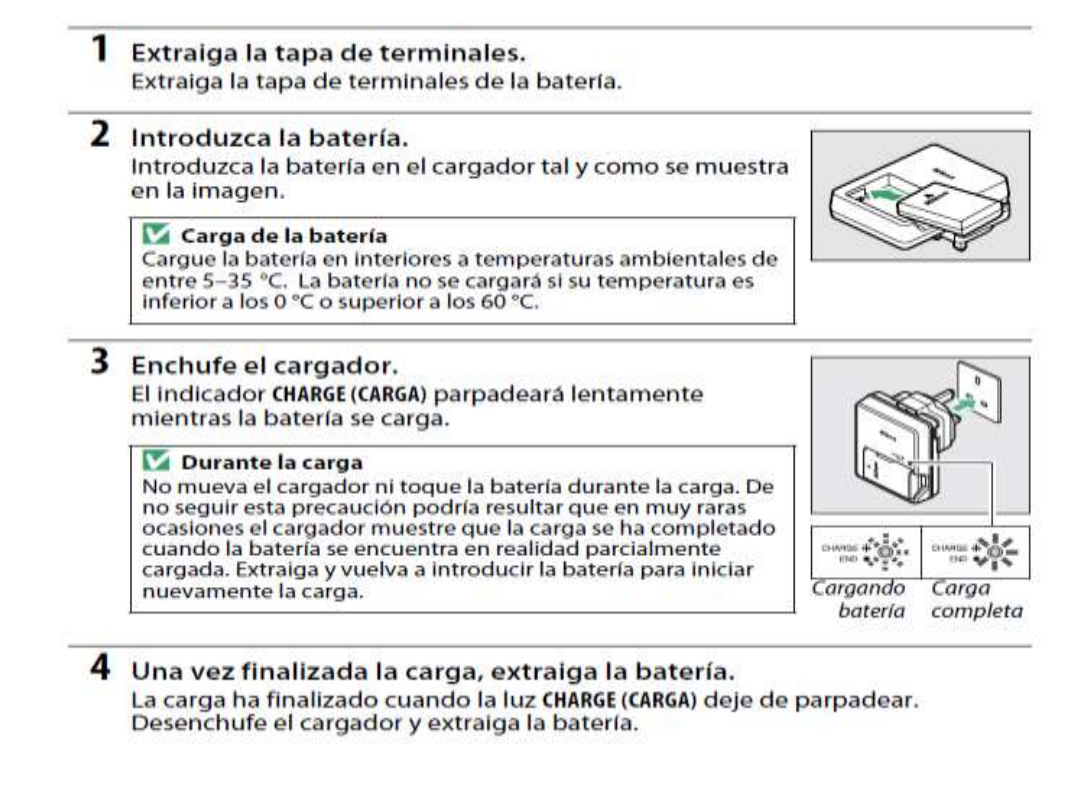

### **PRECAUCIONES**

### **Precauciones al utilizar el flash**

- El uso de la cámara con el flash en contacto con la piel u otros objetos puede causar quemaduras.
- La utilización del flash cerca de los ojos de la persona que va a fotografiar puede causar problemas de visión temporales. Tenga especial cuidado al fotografiar niños; asegúrese de que el flash no esté a menos de un metro de distancia del niño.

### **Tome las precauciones debidas al manipular las baterías.-**

La manipulación incorrecta de las baterías podría dar lugar a fugas o a la explosión de las mismas. Tenga en cuenta las siguientes medidas de precaución al manipular baterías que vaya a utilizar con este producto:

- Utilice solamente baterías aprobadas para este equipo.
- No cortocircuite ni desensamble la batería.
- Asegúrese de que el producto esté apagado antes de instalar la batería. Si utiliza un adaptador de CA, asegúrese de que esté desenchufado.
- Al instalar la batería, asegúrese de no insertarla al revés o en posición invertida.
- No exponga la batería al fuego o a calor excesivo.
- No sumerja la batería ni permita que se moje.
- Coloque la tapa de terminales cuando transporte la batería. No transporte ni almacene la batería junto con objetos metálicos tales como collares o sujetadores para el cabello.
- Las baterías son propensas a las fugas cuando se descargan por completo. Para evitar daños al producto, asegúrese de extraer la batería cuando esté descargada.
- Cuando la batería no esté en uso, coloque la tapa de terminales y guarde la batería en un lugar fresco y seco.
- La batería puede estar caliente inmediatamente después de su uso o cuando el producto ha estado funcionando con la batería durante un periodo prolongado. Antes de extraer la batería apague la cámara y deje enfriar la batería.
- Deje de usar la batería inmediatamente si observa cualquier cambio en la misma, como decoloración o deformación.
- Tome las medidas de precaución adecuadas al manipular el cargador.

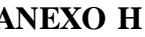

- Manténgalo seco. Hacer caso omiso de esta precaución puede ocasionar incendios o descargas eléctricas.
- No realice cortos circuitos en los terminales del cargador. Sí se hace caso omiso de esta precaución, podría resultar que el cargador se sobrecaliente o sufra daños.
- Use un paño seco para quitar el polvo de las partes de metal de la clavija. El uso de forma continua en esas condiciones podría ocasionar incendios.
- No se acerque al cargador durante tormentas eléctricas. Hacer caso omiso de esta precaución puede ocasionar descargas eléctricas.
- No manipule la clavija o el cargador con las manos mojadas. Hacer caso omiso de esta precaución puede ocasionar descargas eléctricas.
- No lo utilice con adaptadores o convertidores de viaje diseñados para convertir de un voltaje a otro o con inversores CC/CA. En caso de no seguir estas precauciones se podrían producir daños en el producto, como sobrecalentamiento o incendios.

## **ADVERTENCIAS**

**Utilice cables apropiados.-** Al conectar cables a los conectores de entrada y salida, utilice solamente cables suministrados o vendidos por Nikon para tal propósito, para cumplir así con las normativas del producto.

**Mantenga el sol fuera del encuadre.-** Al fotografiar sujetos en condiciones de contraluz, no apunte directamente al sol. La luz del sol concentrada directamente en la cámara cuando el sol está en o cerca del encuadre puede causar un incendio.

**No mire directamente al sol a través del visor.-** Mirar al sol u otra fuente de luz intensa a través del visor puede ocasionar problemas de visión permanentes.

**Apagar inmediatamente en caso de mal funcionamiento.-** Si observa que sale humo o que el equipo o el adaptador de CA (disponible por separado) desprenden un olor extraño, desconecte el adaptador de CA y retire la batería inmediatamente, teniendo cuidado de no quemarse. Continuar operando el equipo podría resultar en lesiones. Después de retirar la batería, lleve el equipo a un centro de servicio técnico autorizado de Nikon, para su inspección.

**No utilice el equipo si hay gas inflamable.-** No utilice equipos electrónicos en lugares donde haya gas inflamable, ya que podría producirse una explosión o un incendio.

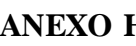

No desensamble el equipo.- Tocar las partes internas del producto podría provocar lesiones. Si llegara a funcionar incorrectamente, el equipo debería ser reparado solamente por un técnico cualificado. Si el equipo se rompe y queda abierto debido a un golpe u otro accidente, retire la batería y/o el adaptador de CA y lleve el producto a un centro de servicio técnico autorizado de Nikon para su inspección.

**Algunas partes del dispositivo estarán calientes.-** Dejar el dispositivo en contacto directo con la piel durante largos períodos de tiempo podría provocar quemaduras de primer grado.

**No apunte con un flash al conductor de un vehículo.-** Hacer caso omiso de esta precaución puede ocasionar accidentes.

**Riesgo de Explosión.-** Si la batería es reemplazada por el tipo incorrecto. Deseche las baterías utilizadas de acuerdo a las instrucciones.

# **EYE-FI PROCESO DE INSTALACIÓN Y CONFIGURACIÓN**

### **Software**

La configuración de la tarjeta se realiza mediante un software llamado Eye-Fi Center, que está disponible tanto para Microsoft Windows y Mac OS X. Se puede adquirir a esta aplicación visitando: http://m.center.eye.fi

Antes de utilizar cualquier tarjeta EYE-FI, el usuario debe "registrarse" en el sitio web de Eye-Fi, al hacerlo, el software de la tarjeta requiere el servidor de seguridad se abra el software Eye-Fi, lo mismo ocurre cada vez que el usuario tiene que volver a configurar su red inalámbrica con los datos de la red terminan enviados y almacenados en servidores Eye-Fi.

### **Pasos para conectar EYE-FI y una PC**

Se conecta la tarjeta EYE-FI a la PC, reconocerá como una memoria SD, se abre la carpeta respectiva e inicia con la instalación que se muestra a continuación.

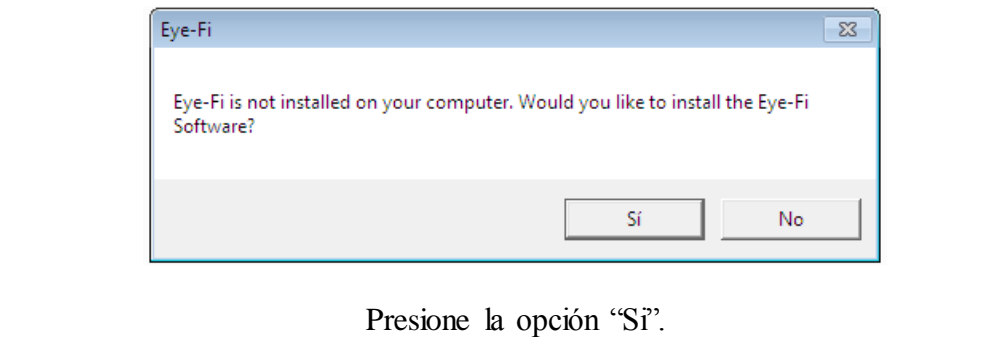

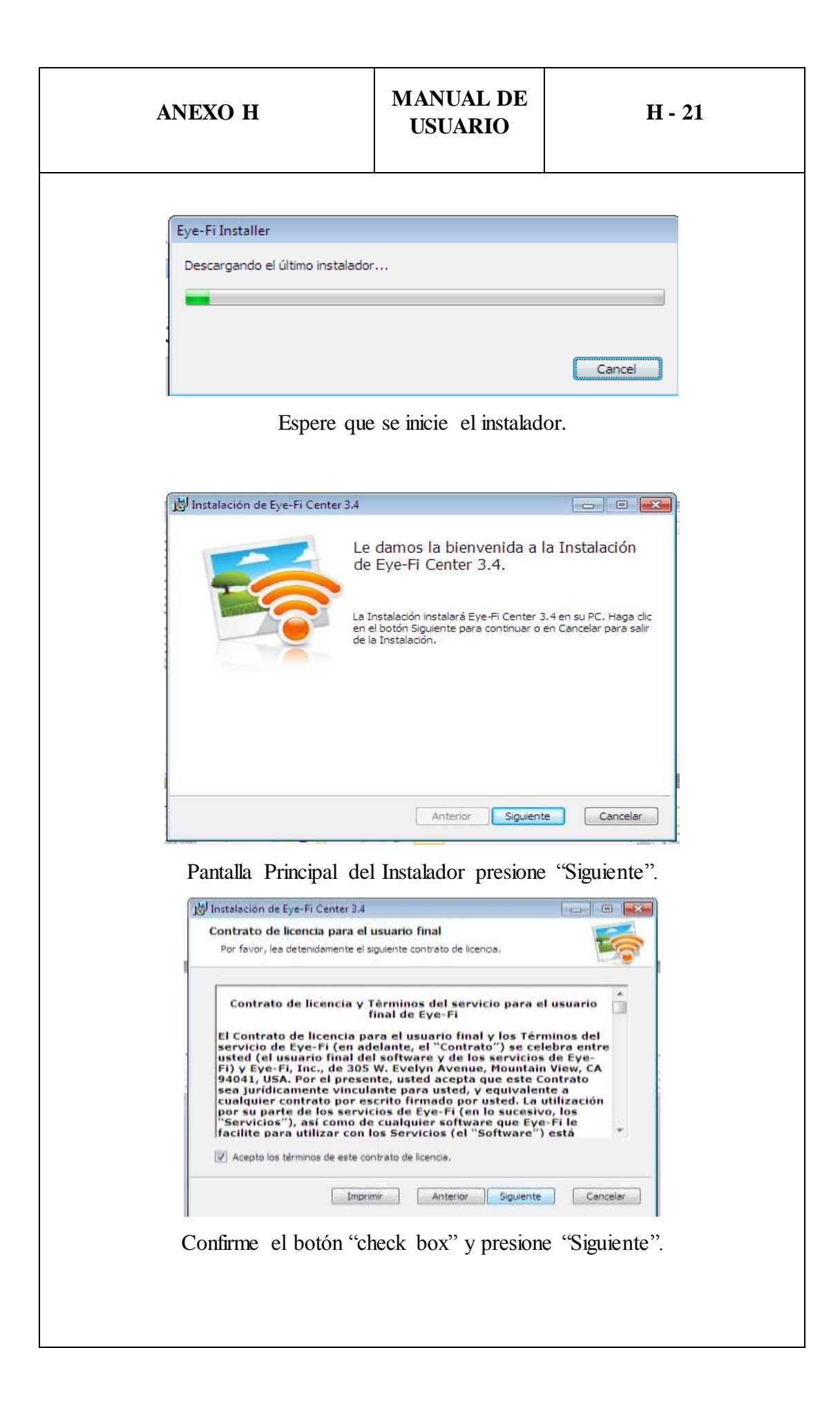

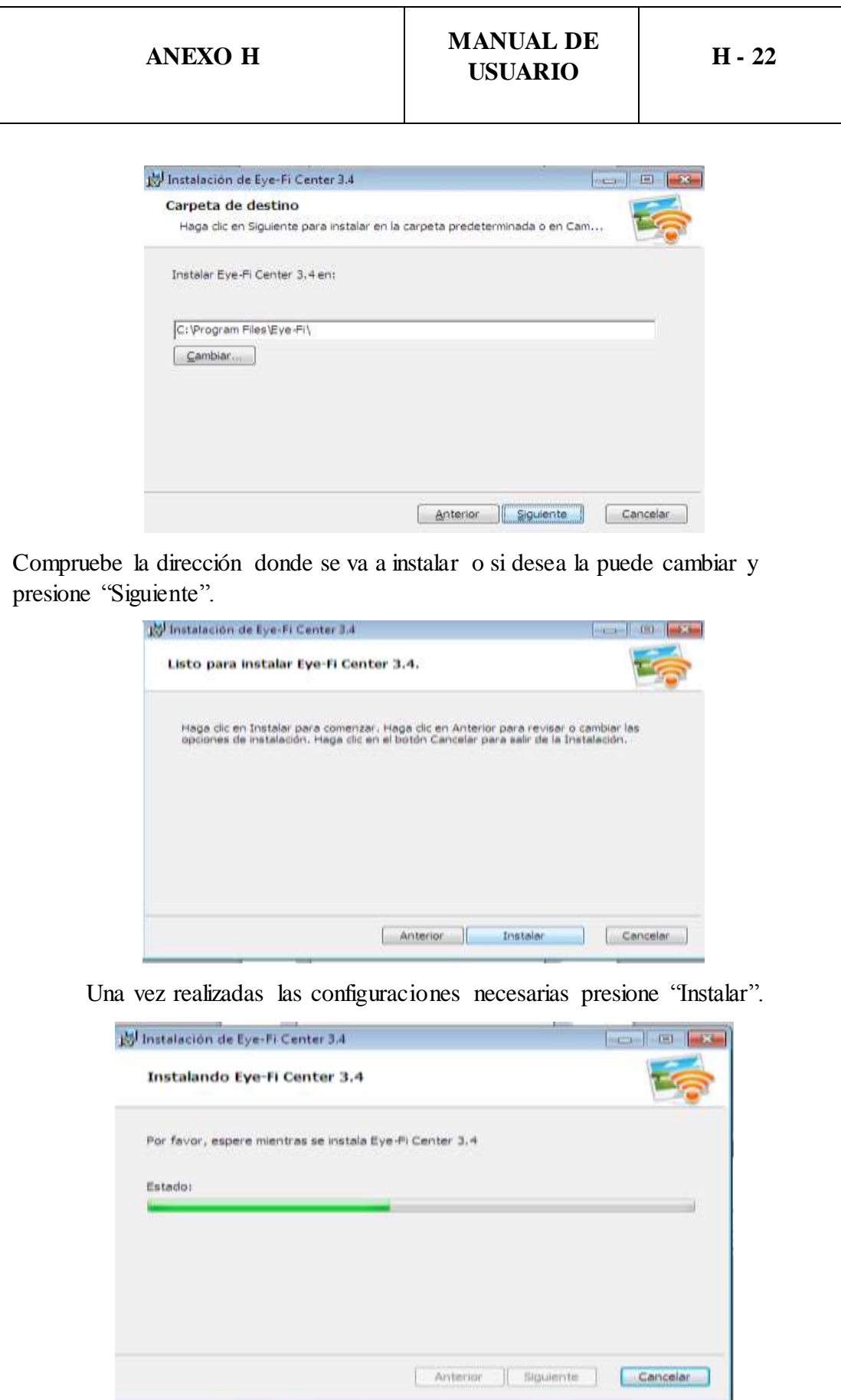

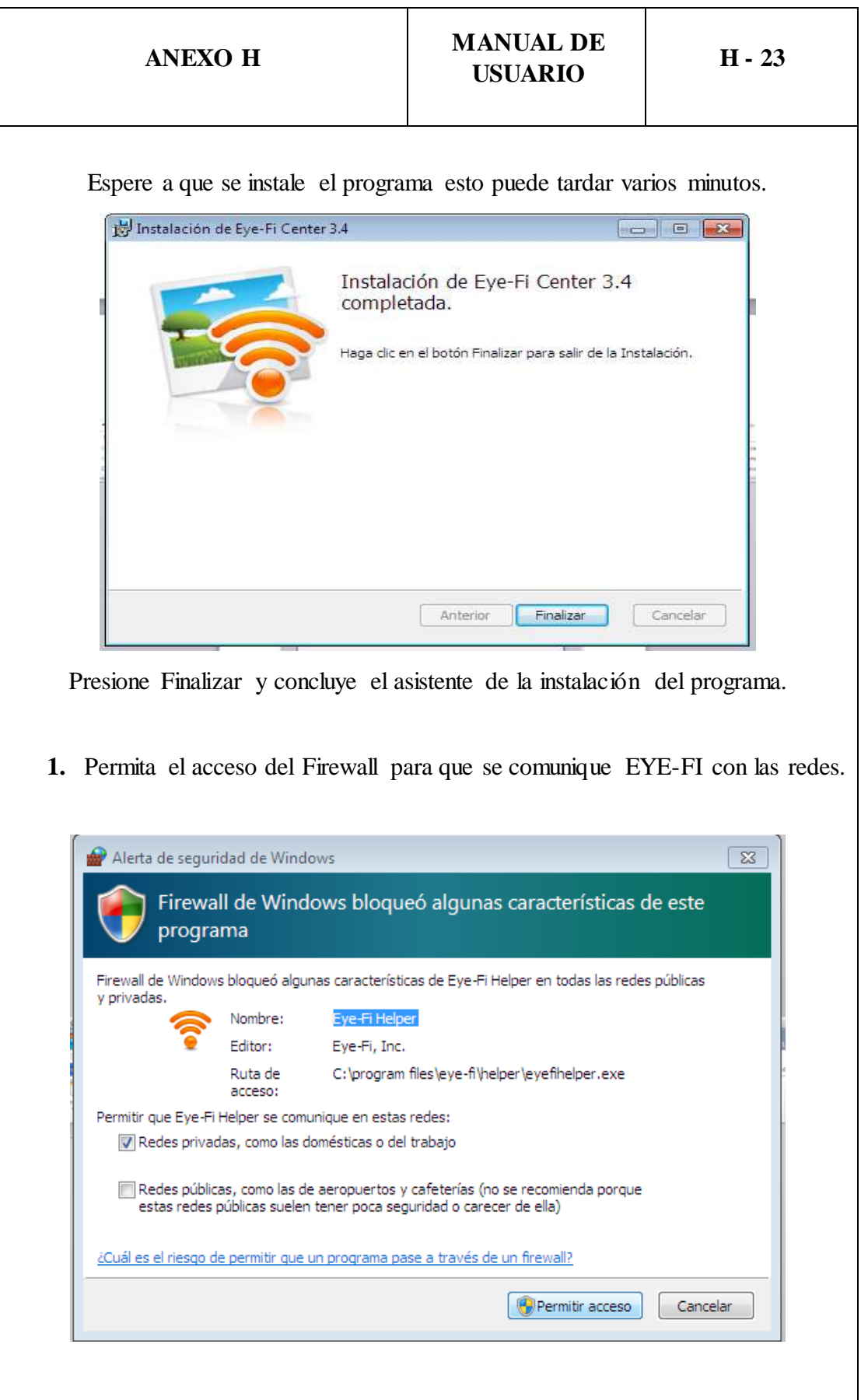

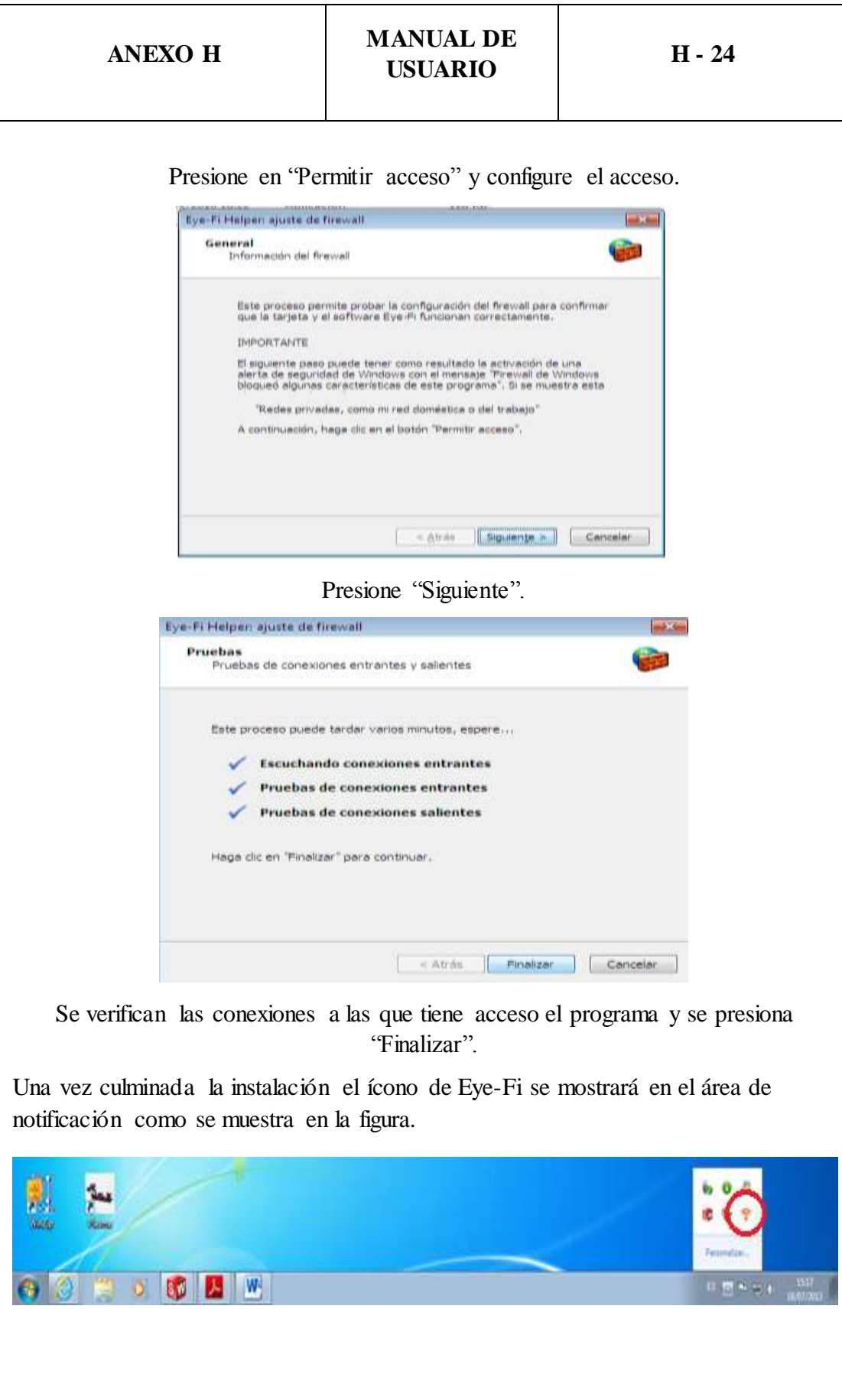

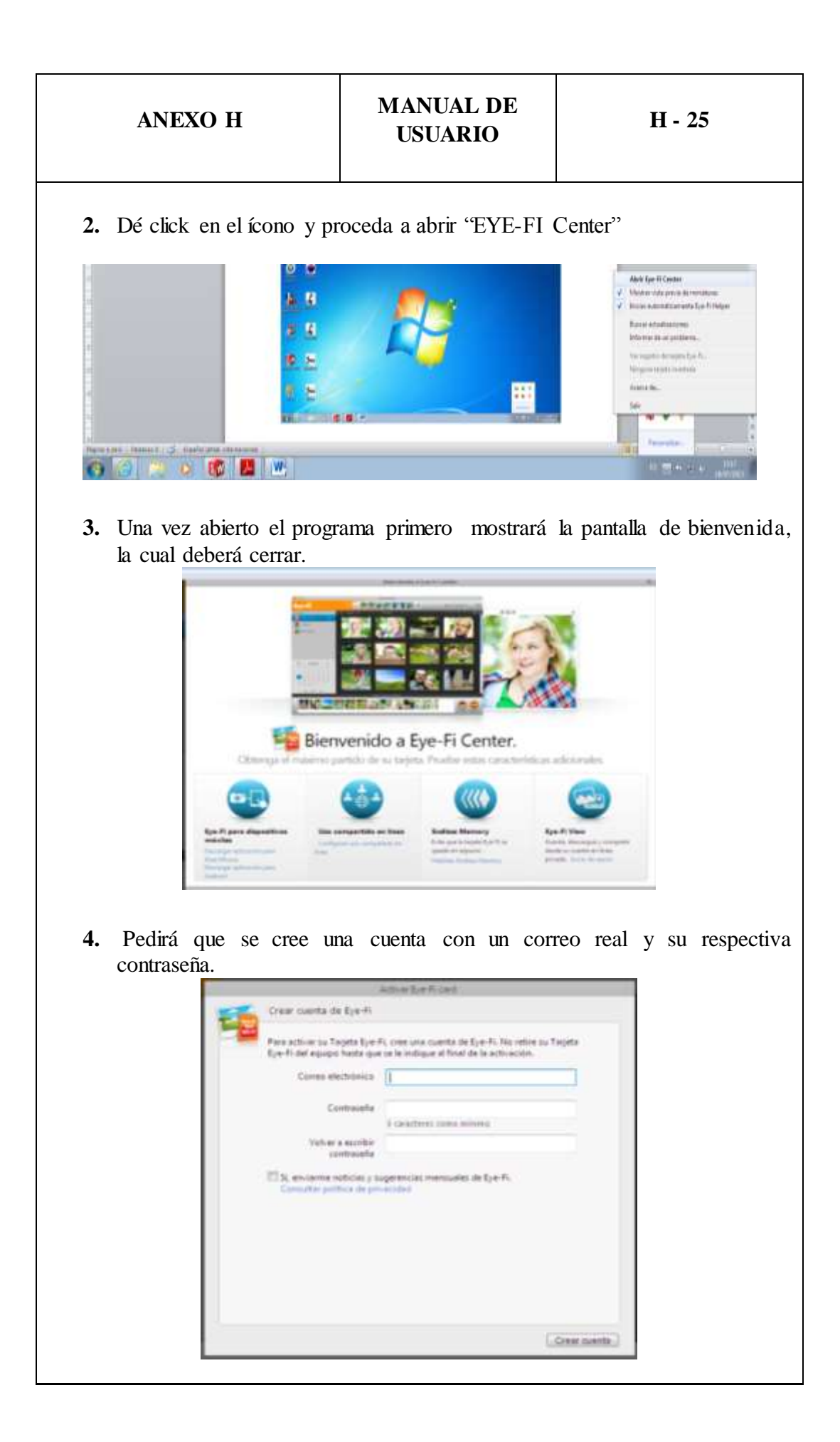

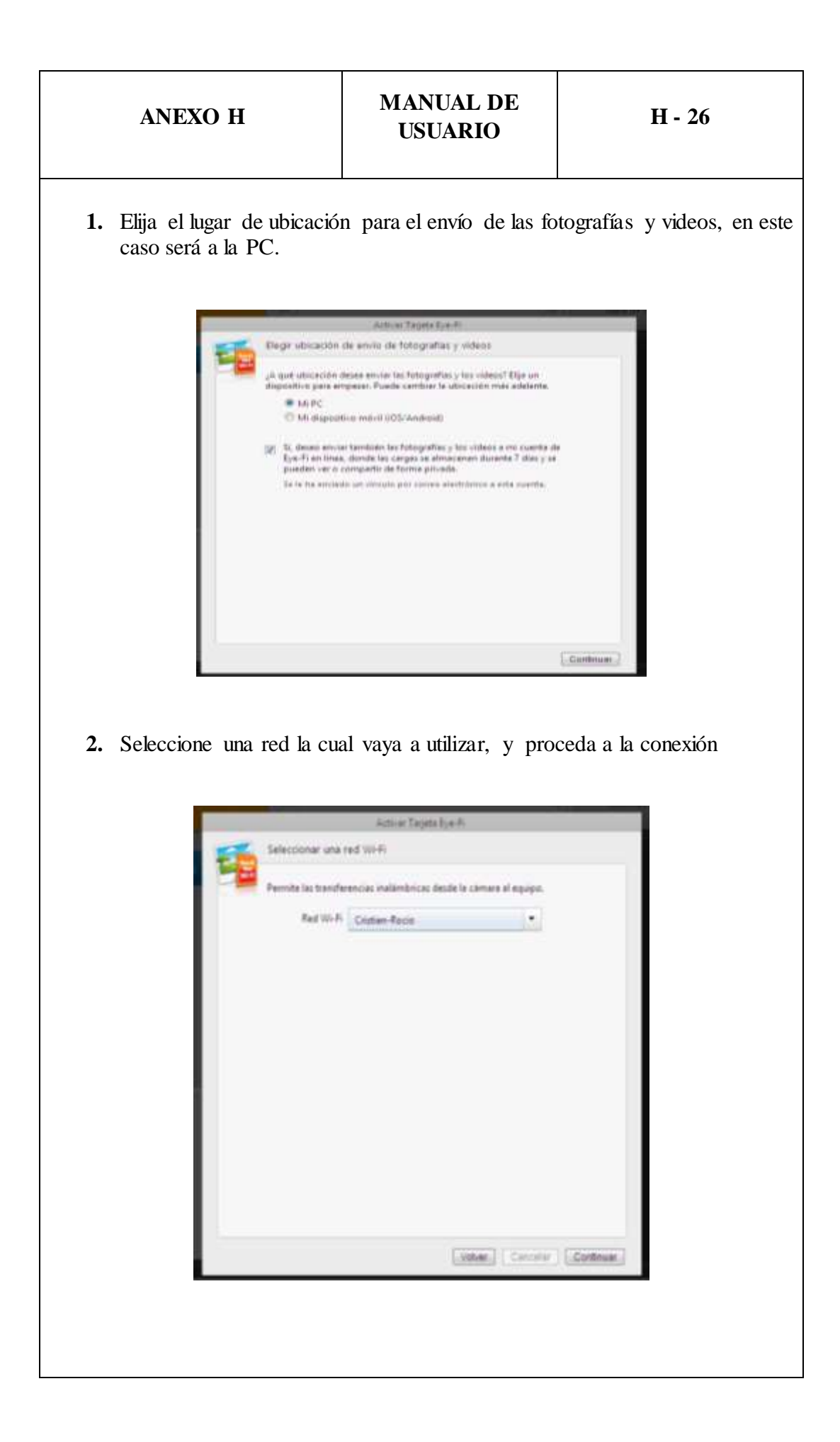

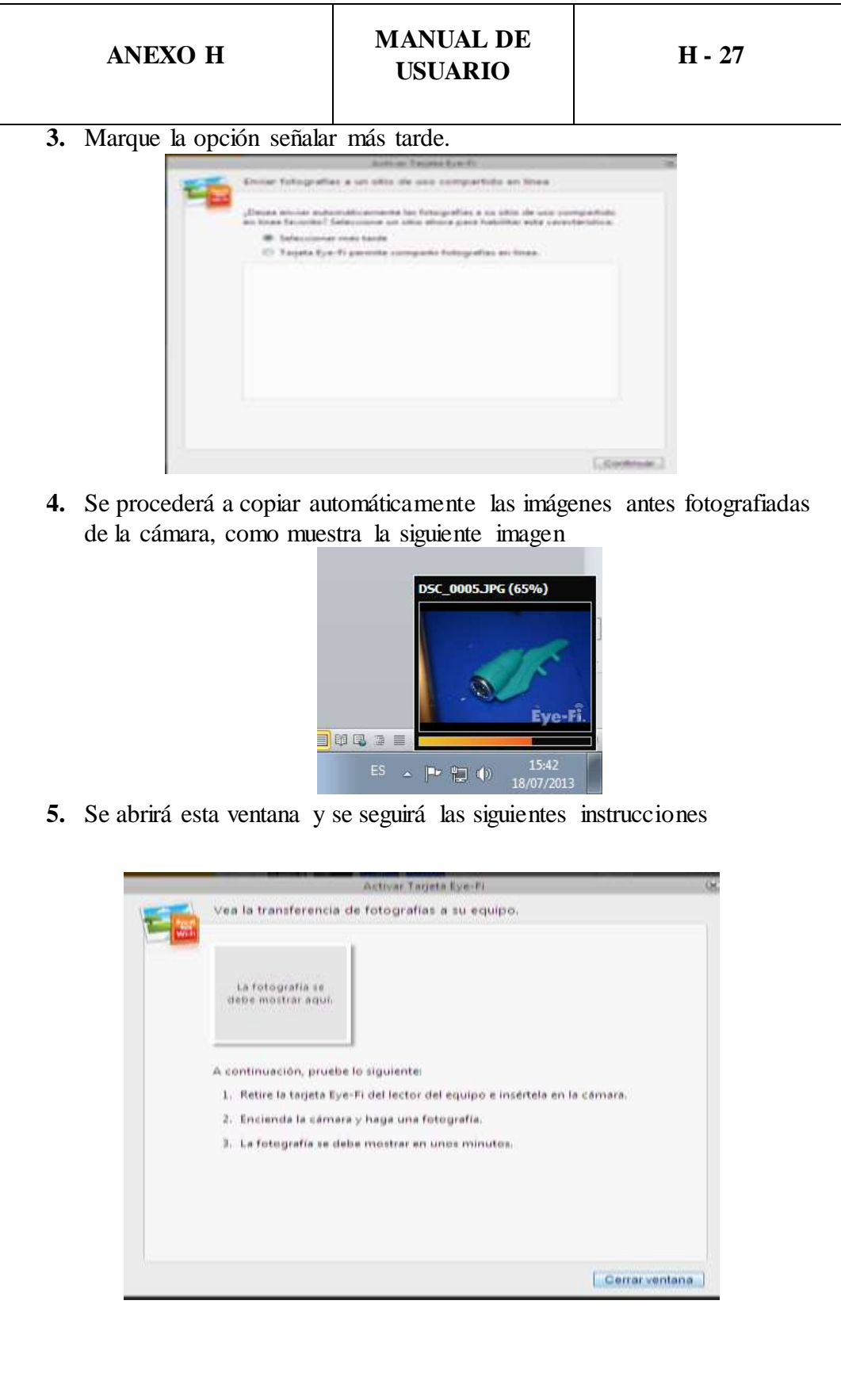

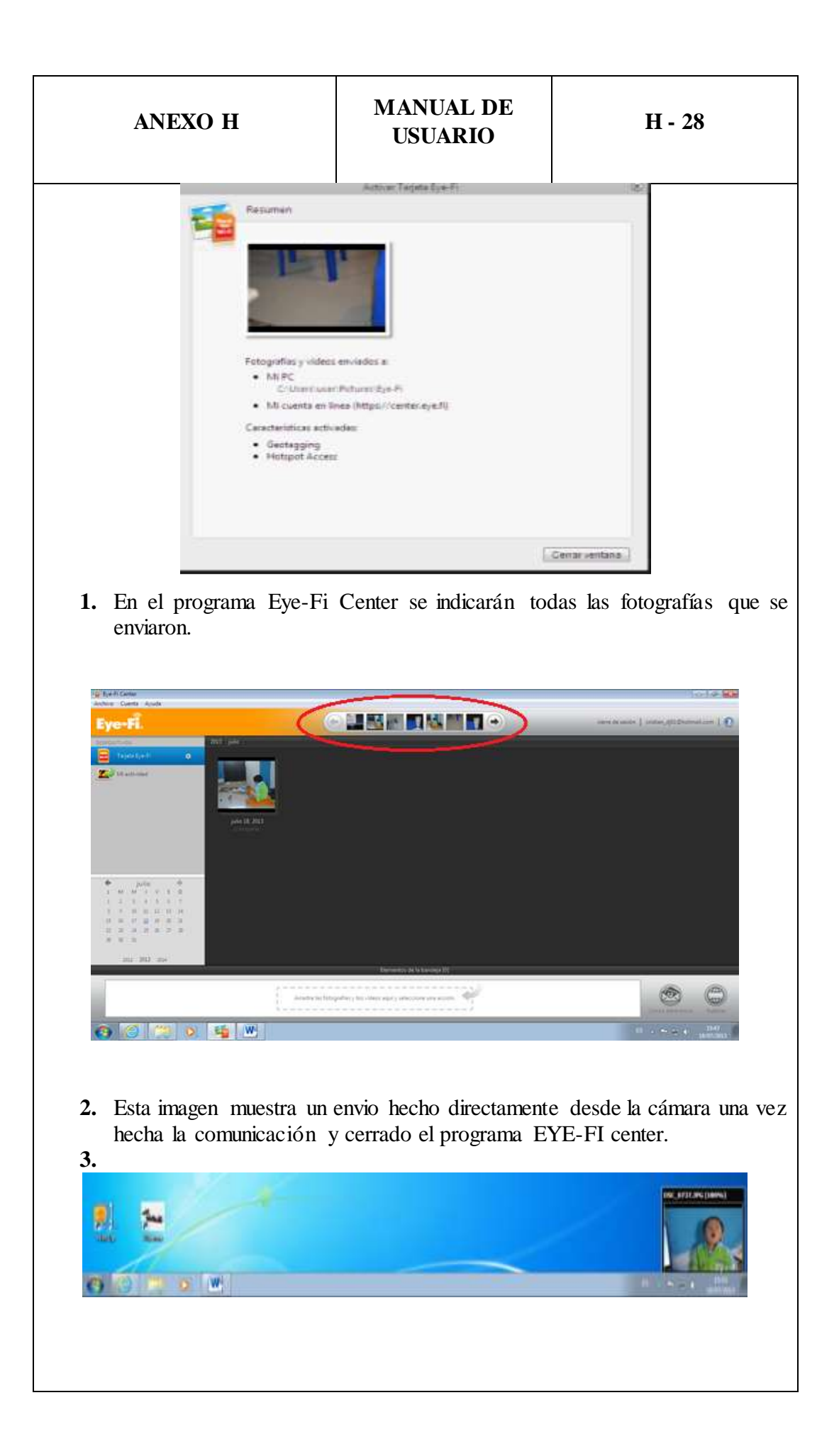

# **BALANCEO DE HÉLICES**

Las hélices deben ser calibradas porque pueden tener fallas de fábrica que causarían fallas durante su funcionamiento, explicaremos como realizar este procedimiento

- **1.** Se utiliza una base nivelada, en este caso es una fuente de computadora.
- **2.** Se coloca un eje donde se ubicarán las hélices para la prueba.

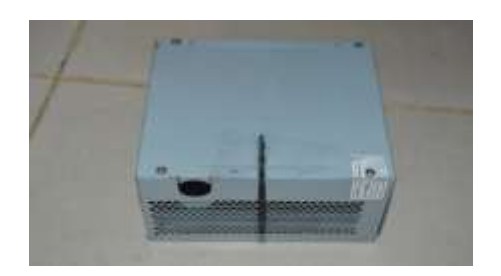

**3.** Se ubica una a una las hélices en posición vertical y se ve si tienden a girar hacia alguno de sus costados.

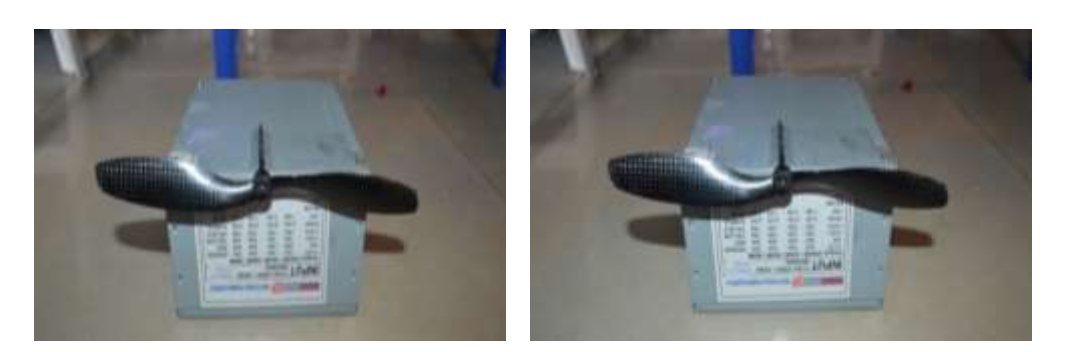

**Hélices Balanceadas**

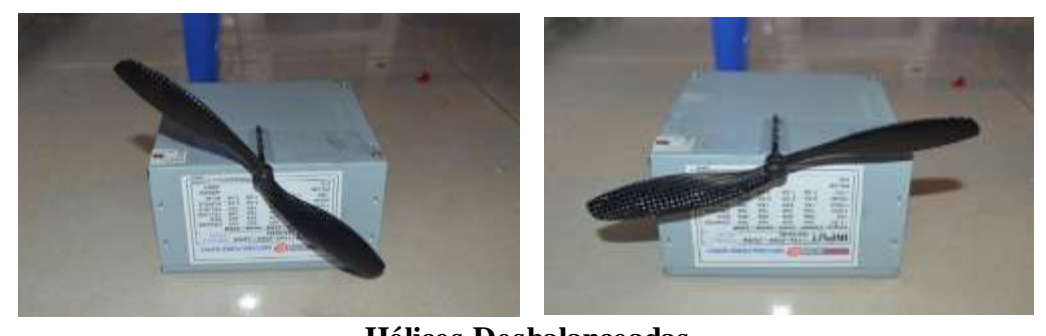

**Hélices Desbalanceadas**

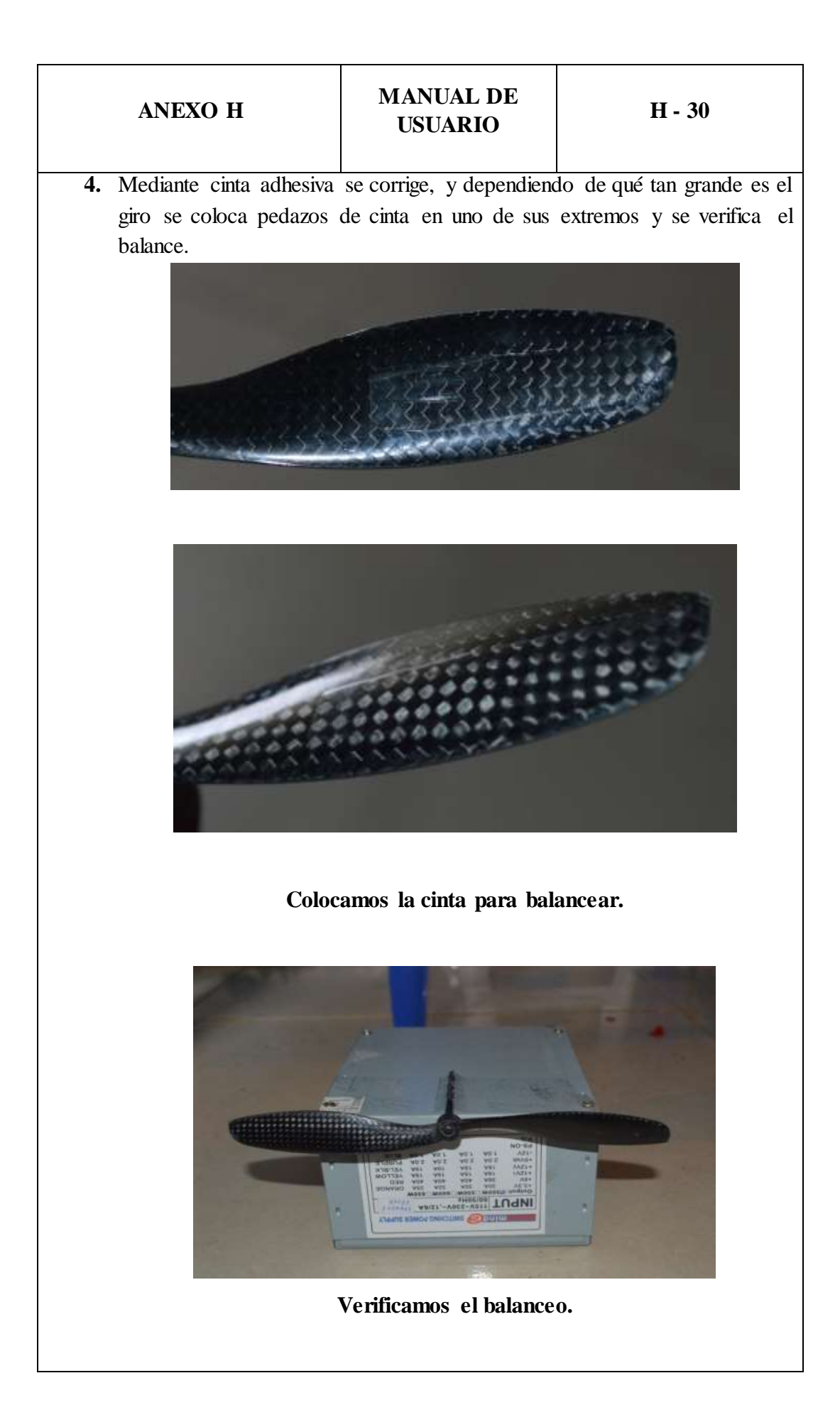

# **FIBRA DE CARBONO**

## **Proceso de Preparación**

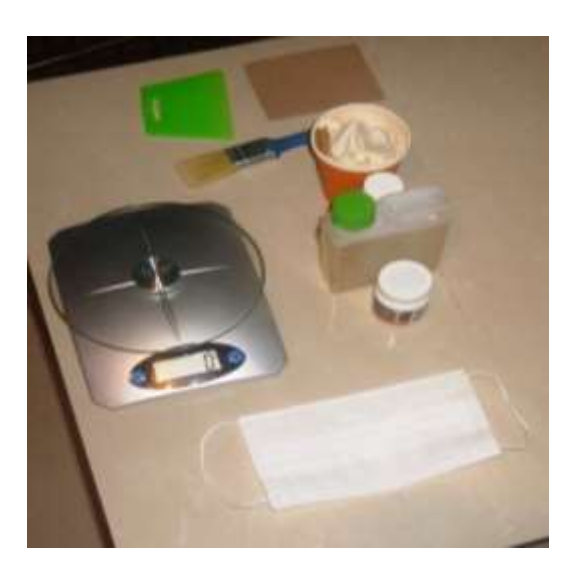

- **1.** Limpiar el molde donde se va a preparar la fibra de carbono.
- **2.** Cortar la geometría de todos los tejidos que se va a impregnar con resina.
- **3.** Aplicar desmoldante, una capa muy fina en el molde, esperar hasta que se seque.

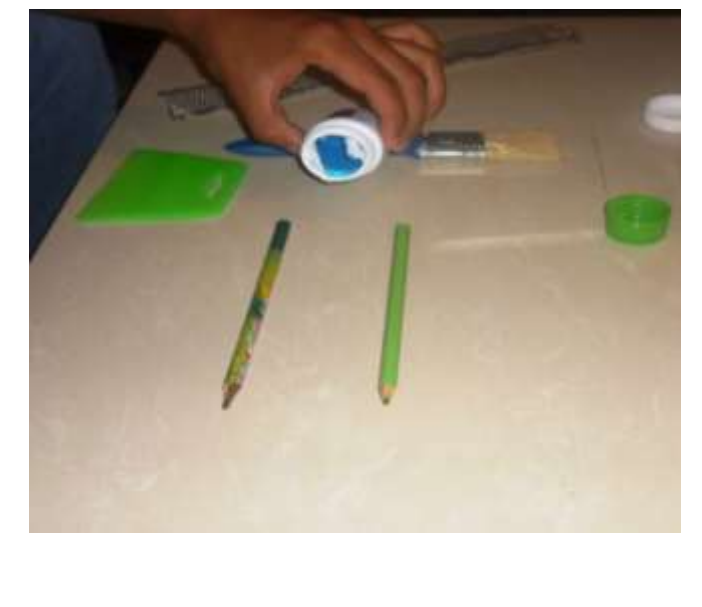

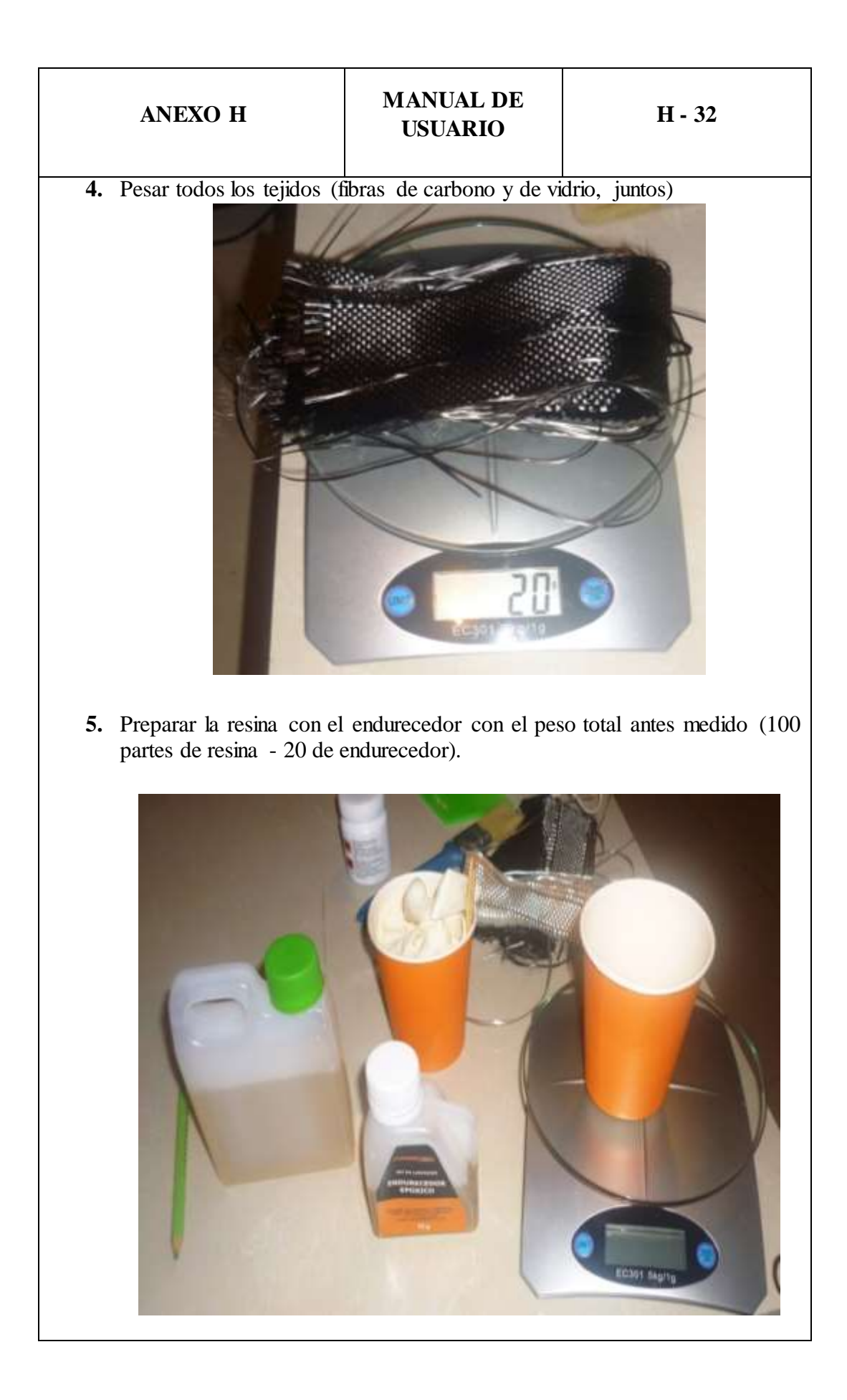

- **6.** Se fusiona vigorosamente la mezcla hasta que quede homogénea
- **7.** Se aplica a los tejidos.

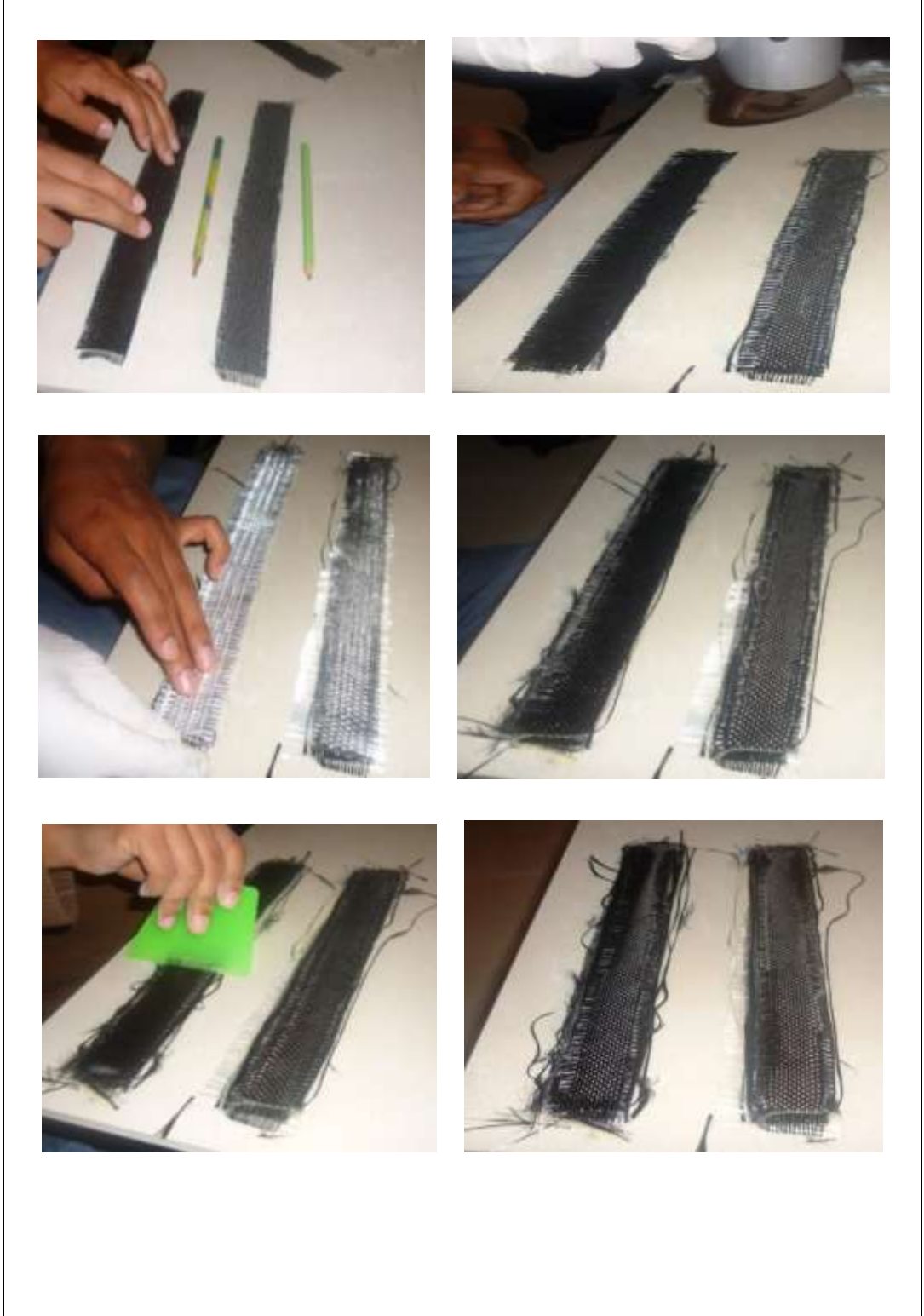

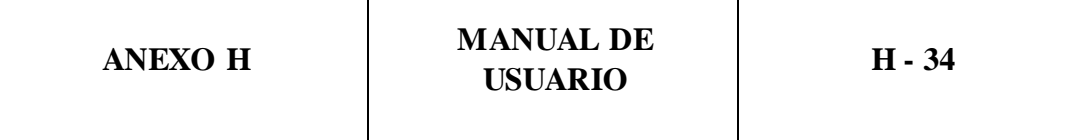

**Secado.-** Por otro lado respecto al tema del secado, el tiempo de curación o secado tarda 24 horas a temperatura ambiente, existen otros métodos para el secado como pistola de calor, secador, o lámparas de calor, todos estos métodos aceleran el proceso de secado, todos son permitidos y todos mejoran la velocidad del curado de la resina.

La temperatura que debe recibir la resina alcance entre los 45 y 60 °C para mejorar ostensiblemente el proceso de curado, y entre más cerca de los 60°C mucho mejor.

Cada hora o cada aproximadamente 2 horas se puede tocar la pieza para ver cómo va el curado y verificar en qué momento se encuentra en condiciones de cero adherencia, solidez y capacidad para el desmoldado o continuidad.

# **BATERÍAS LIPO**

### **Seguridad para las Baterías**

Las baterías de polímero de litio (LiPo) son muy peligrosas por esa misma razón se tiene un cuidado mayor porque este tipo de baterías puede ser impredecible, y lo más importante es la seguridad de los usuarios:

- Es importante no dejar que los niños jueguen con estas baterías pueden sufrir quemaduras en el caso de que exploten, no pueden ser perforadas los químicos que tienen al hacer contacto con el aire provocan fuego.
- Nunca cargue las baterías sin estar presente siempre debe vigilar el proceso.
- Si en cualquier momento observa que una batería LiPo se hincha o derrama líquido, desconéctela y obsérvela durante unos 10 minutos o 20 minutos en un lugar seguro. Esto podría causar la ignición de la batería debido a los componentes químicos que aloja en compañía del aire.
- No deje que las terminales se toquen entre si, ocasionará un corto circuito podría hacer que la batería se incendie.
- Una batería que haya sufrido un golpe, u otro problema puede llegar a incendiarse incluso minutos después de haberse producido este golpe, obsérvela durante varios minutos.
- No almacene sus baterías en un vehículo ni en cualquier lugar donde se puedan alcanzar temperaturas altas. Las temperaturas extremas pueden causar el incendio de la batería.

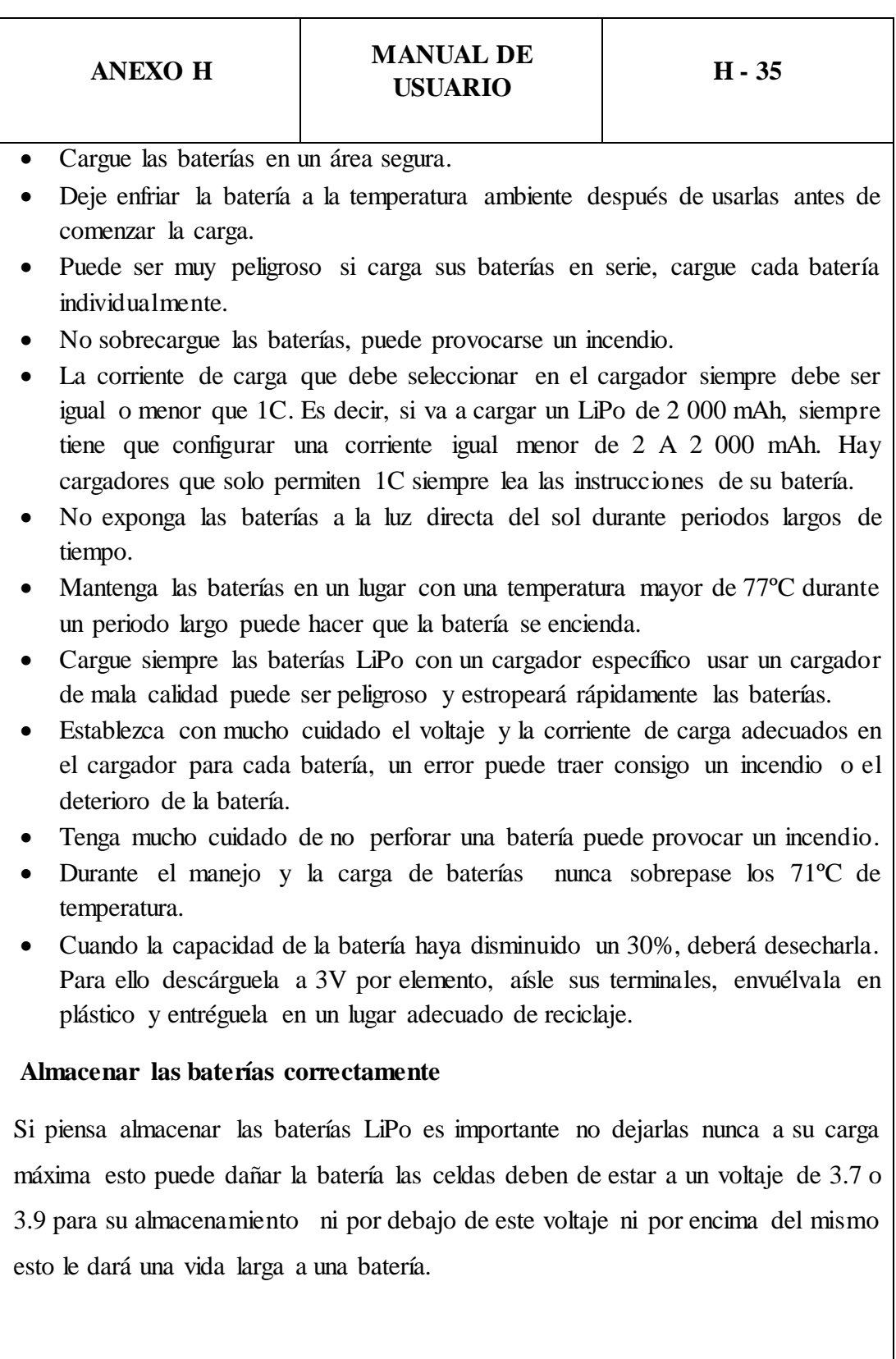

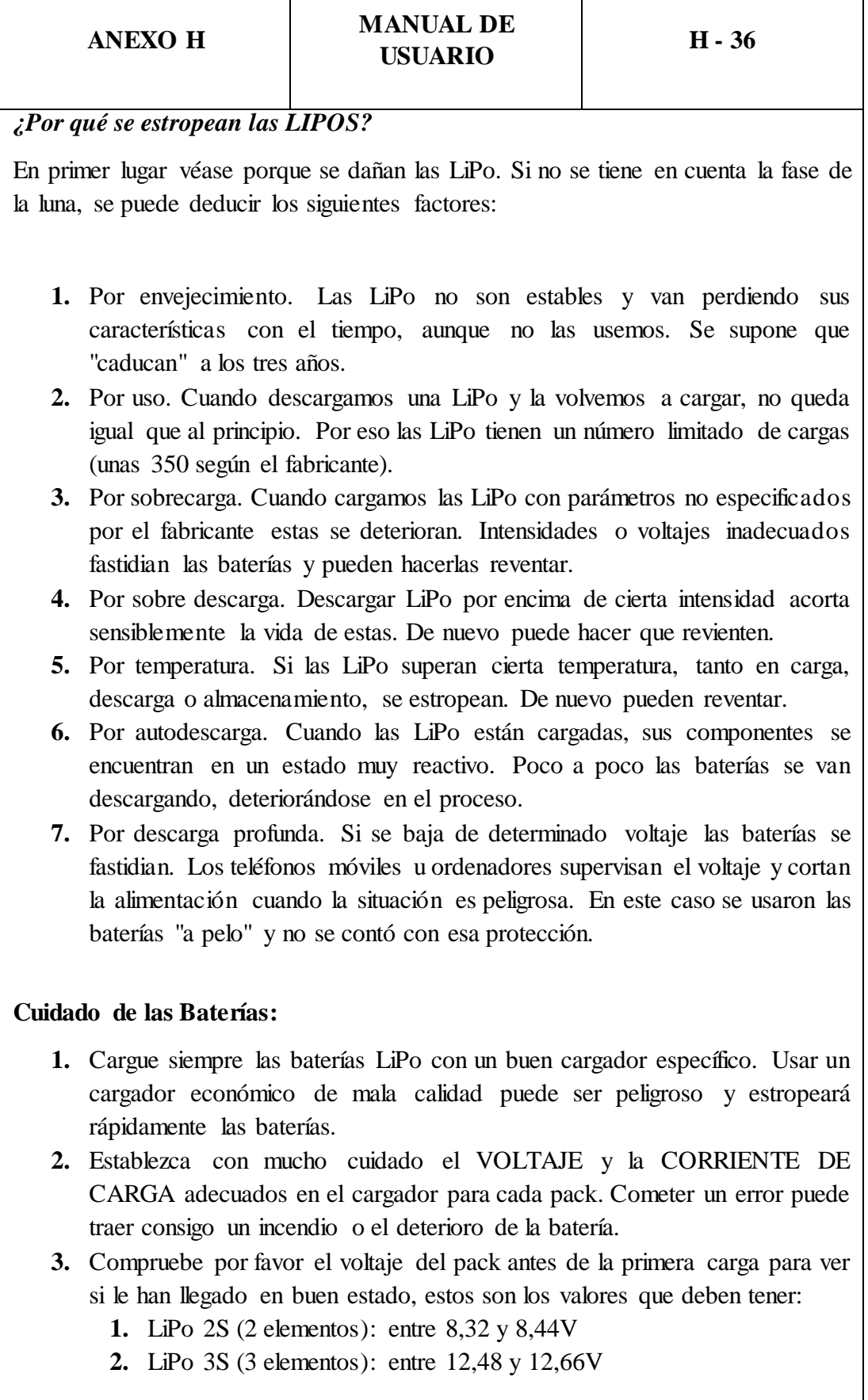

Τ

٦

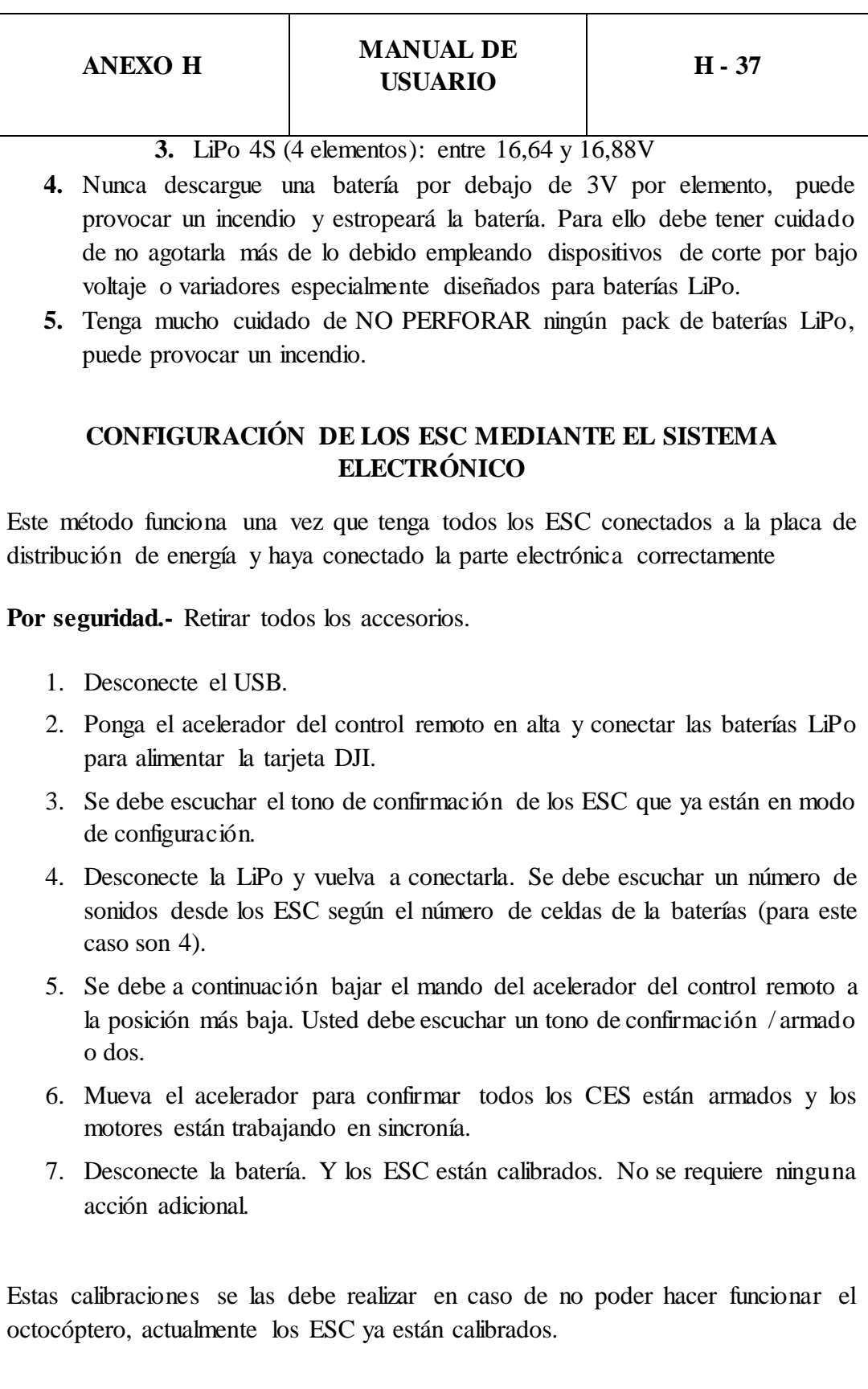

# **CONFIGURACIÓN DE LOS ESC MEDIANTE EL PROGRAMADOR**

Estos son los parámetros que se pueden configurar con el programador:

- Tipo de Batería: **LiPo /NiCd**
- Freno: **On / Off**
- Voltaje de Protección: **Low / Mid / High**
- Modo de Protección: **Reduce power / Cut off power**
- Cronometraje: **Auto / High / Low**
- Arranque: **Fast / Normal / Soft**
- PWM Frecuencia: **8k / 16k**
- Modo Helicoptero: **Off / 5sec / 15sec (Arranque delay)**

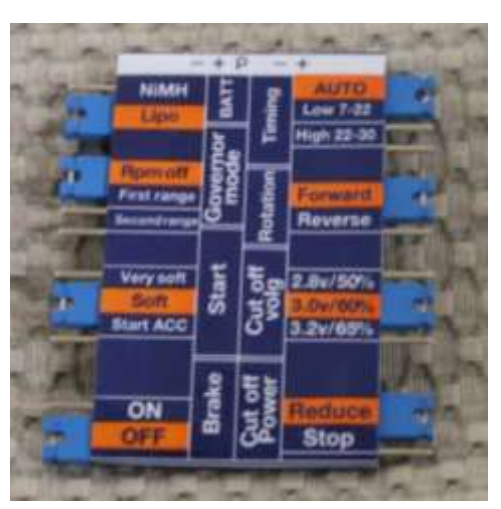

**Programador ESC.**

La forma adecuada es conectar los pines de salida que van hacia el programador y se conectan las baterías, se espera a que el ESC dé los tonos de confirmación y ya está configurado.

# **PROGRAMA DE CARGA Y DE BALANCEADO, DE BATERÍAS DE POLÍMERO DE LITIO**

Durante el proceso de carga, una cantidad específica de corriente eléctrica, se le suministra a la batería. La cantidad de la carga se calcula, multiplicando la corriente por el tiempo de carga. El máximo admisible de carga varía, según el

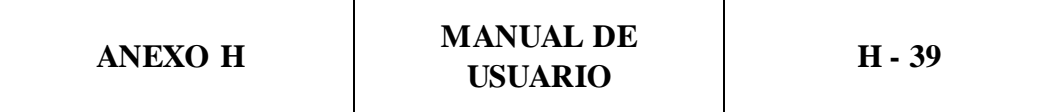

tipo de batería o su rendimiento, se pueden encontrar en la información suministrada, por el fabricante de la batería. Solo las baterías que permitan expresamente, ser capaces de admitir carga rápida, se les podrá suministrar corrientes más altas, que el nivel estándar de carga.

Conecte los cables de carga de la batería, a la salida del cargador: rojo es positivo y negro es negativo. Debido a la resistencia del cable y de los conectores, el cargador puede no detectar correctamente la resistencia de la batería, el requisito esencial para que el cargador funcione correctamente, utilizar cables adecuados, con buena sección transversal de buena calidad, y conectores chapados en oro, instalados en ambos extremos

Siempre consulte en el manual del fabricante de las baterías, los métodos de carga, la corriente de carga y el tiempo de carga. Sobre todo las baterías de Litio, se trataran de acuerdo a las instrucciones, proporcionadas por el fabricante.

Tenga en cuenta que los paquetes de baterías de Litio, pueden ser conectados en paralelo y en serie. En la conexión en paralelo, la capacidad de la batería se calcula, multiplicando la capacidad de una batería, por el número de células que forman el paquete. El desequilibrio de la tensión, entre células de un mismo paquete, puede causar un incendio o explosión. Las baterías de litio, se recomiendan cargarlas en serie.

# **PRECAUCIONES**

- Si no se conecta como se muestra en este diagrama, se dañará el cargador.
- La batería y el conector de balanceado, deben estar conectados tal como se muestra en el diagrama, antes de comenzar el programa de carga, con balanceado de la batería.
- Se debe tener atención, especialmente con las conexiones de las baterías de Litio.
- No intente desmontar los paquetes de baterías arbitrariamente.

Este diagrama mostrará, la forma correcta de conectar sus baterías al Cargador B6, solamente cuando utilice el programa de carga con balanceado de baterías.

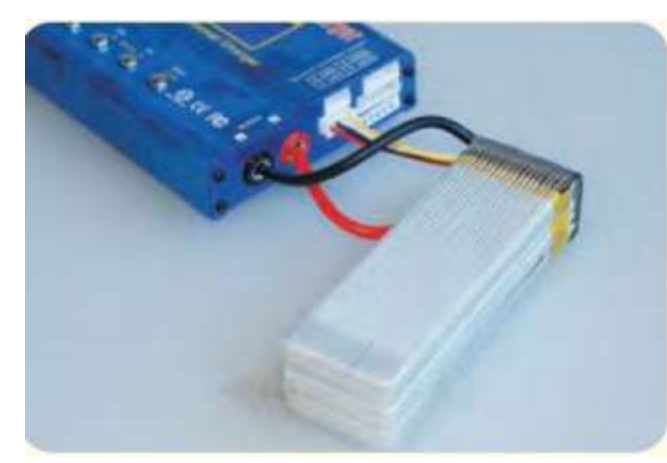

**Diagrama de Conexiones**

**DIAGRAMA DE LA CONEXIÓN DE CÉLULAS INDIVIDUALES (PIN-CESIÓN DE 8 PINES)**

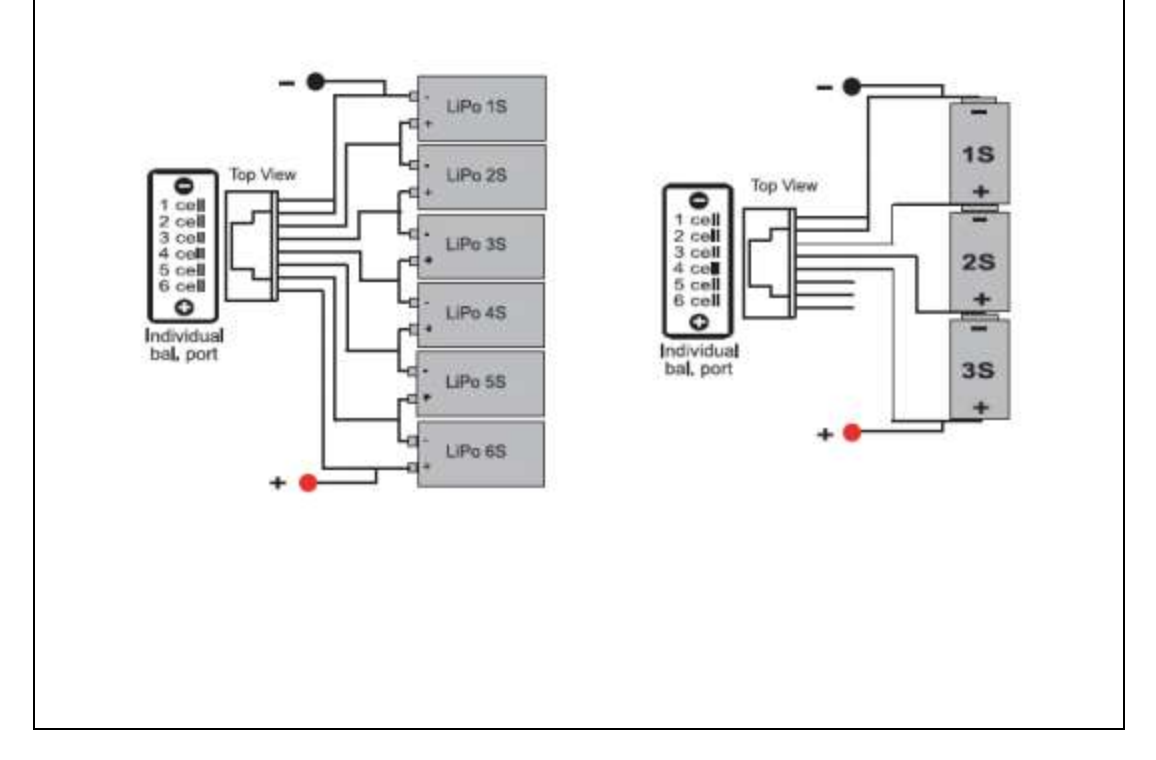

Elaborado por:

 $U/a$ MONTALUISA PILATÁSIG CRISTIAN PAÚL

HINOJOSA ESPINOZA DIMITRI BERNARDO

**AUTOR** 

**AUTOR** 

Revisado por:

ING. DAVID RIVAS **DIRECTOR** 

ING. OSCAR ARTEAGA **COODIRECTOR** 

Aprobado por:

ING. VICENTE HALLO DIRECTOR DE LA CARRERA DE **INGENIERIA EN MECATRONICA** 

Certificado por:

DR. FREDDY JARAMILLO **SECRETARIO ACADEMICO** 

Latacunga, Diciembre del 2014